高雄高商進修部*-*教務組

 $\widehat{\cdot}$ 

1

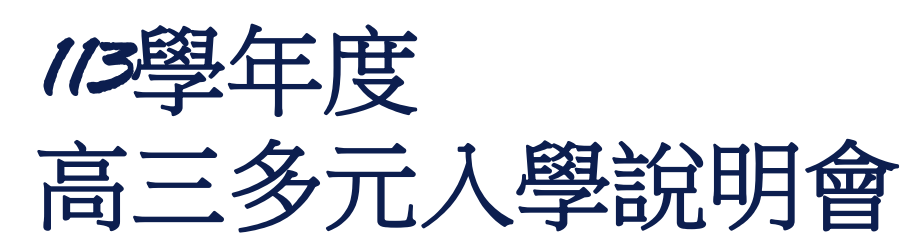

時間*:*2024.5.1 地點*:301*教室 主講人*:*高雄高商教務組*-*陳安琪

# **【簡報大綱】 高雄高商進修部-教務組**

- ◆ 四技二專----升學流程圖
- ◆ 四技二專----統一入學測驗簡介
- 四技二專----甄選入學
- 四技二專----日間部聯合登記分發
- ◆ 四技二專----技優入學
- 四技進修部夜間部獨立招生
- 其他招生管道
- 考生常見問題
- 聯絡招策總會

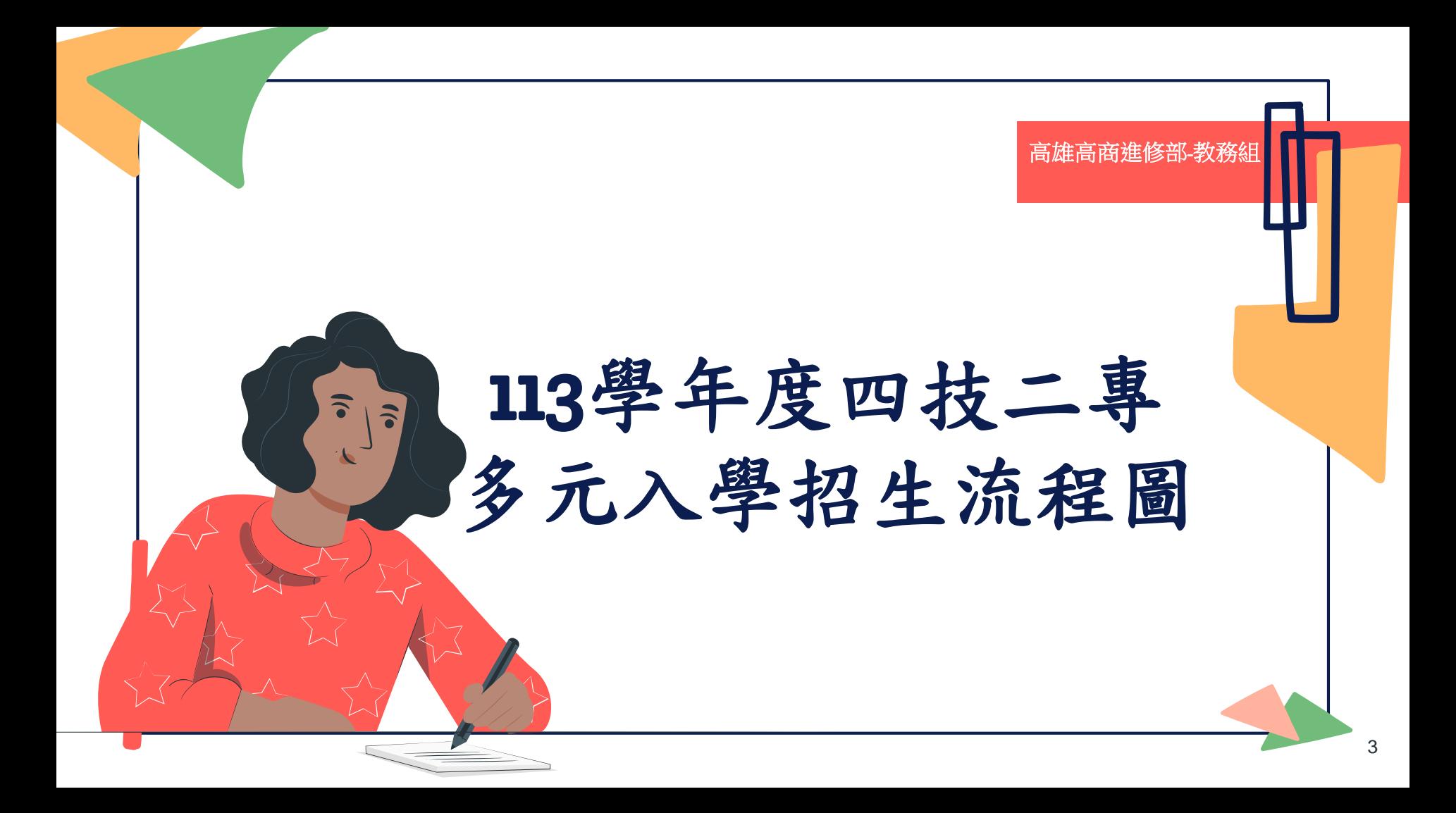

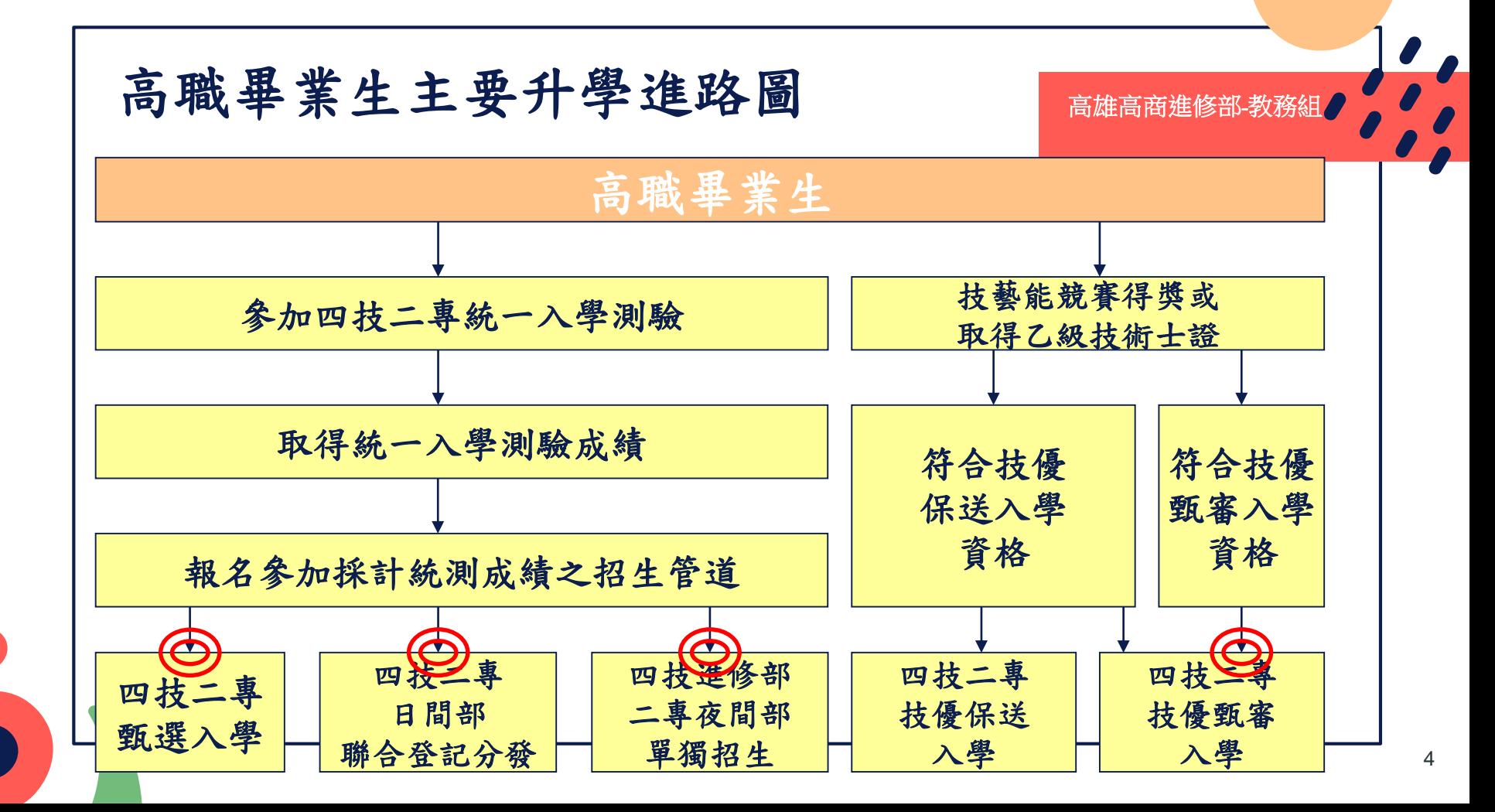

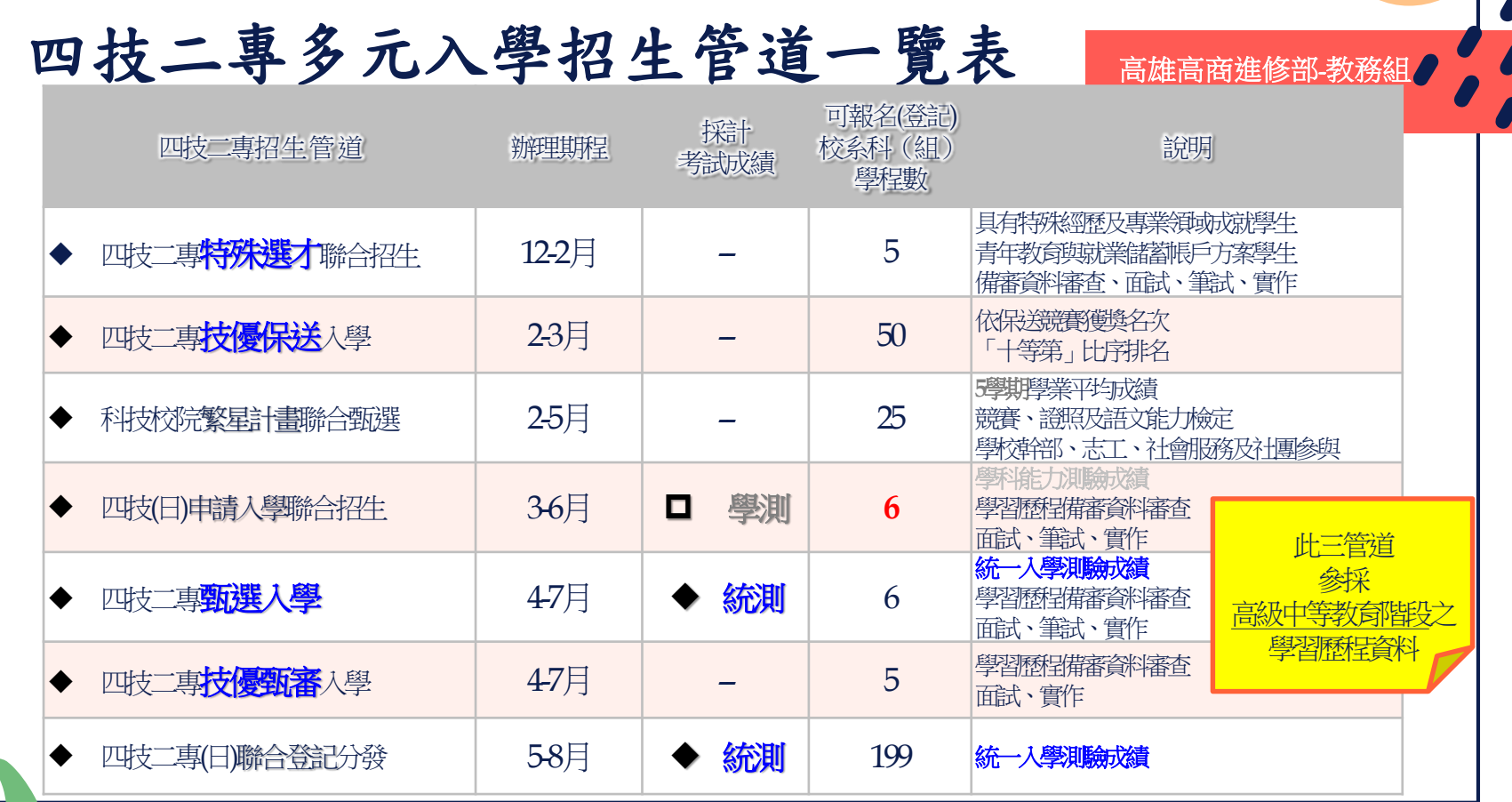

#### 113學年度學習歷程檔案EP項目件數上限 高雄高商進修部教務組 備審資料來源 學習歷程中央資料庫 報名平台聯合會 **C** 多元表現 **D** 學習歷程自述 **B**<br>課程學習成果 基本資料 招生管道 多元表現綜整心得 **18件 18件 18件 本修課紀錄 (三年內最多上傳 30件 A** 修課紀錄 其他 ◆具學分科目之專題實作 及實習科目學習成果 ◇基本資料 ◇彈性學習時間、團體活 學習歷程自述 (影音、PDF、圖片) 甄選入學 學生學籍資料(含校 動時間及其他表現 多元表現綜整心得 至多可採計 3件 (影音、PDF、圖片) 依升學志願科系撰寫 級、班級及社團幹部 技優甄審 ◇其他課程學習成果 經歷) 至多可採計 10件 自傳/學習歷程自述/讀 (影音、PDF、圖片) 書計畫及各校系需求 ◇修課紀錄 **PDF**<br>Adobe 至多可採計 3件 之補充資料 每學期修課之科目 具學分數之課程實作 學分數及成績 其他四技申請 、作品或書面報告 其他有利審查資料 (影音、PDF、圖片) (普高生) **10**<sup>件</sup> 至多可採計 6件

 $\leq$ 

6th Grade 高雄高商進修部*-*教務組

113學年度四技二專 統一入學測驗簡介

【四技二專統一入學測驗】

考試日期:每年5月第一個週末

(113年4月27日~4月28)

考試科目:國文(含寫作測驗) 、英文、數學、 專業科目(一)、專業科目(二)

報名方式:應屆畢業生一律由學校辦理集體報名。

成績單寄發與查詢:**113**年**5**月**16**日下午**2**時

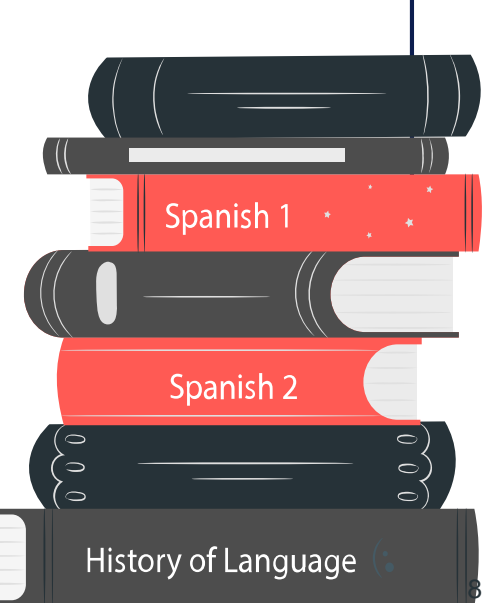

6t Grade 高雄高商進修部*-*教務組

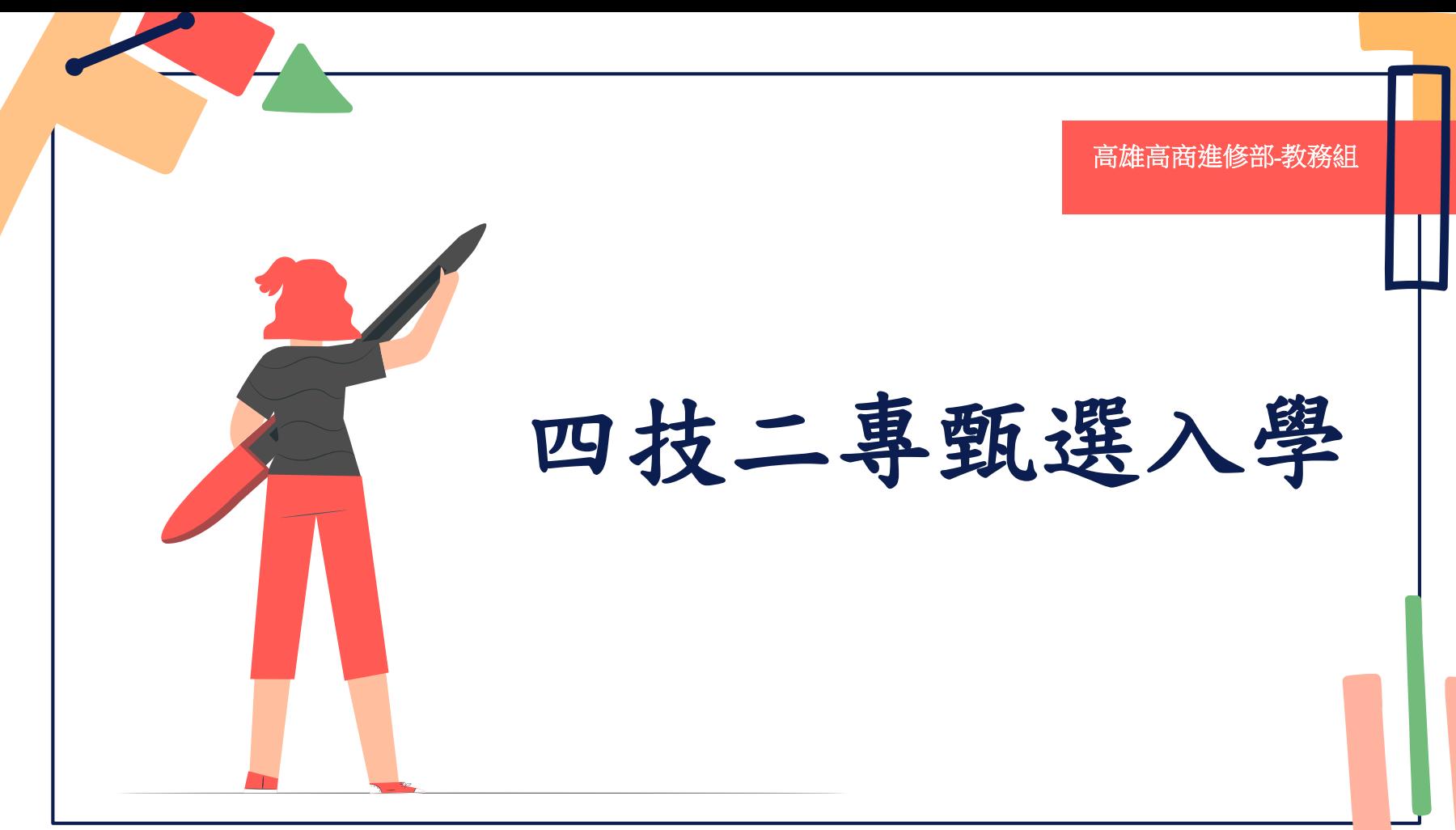

113 學年度重大變革事項 インストン 高雄高商進修部 教務組

1.一般組「一般生」第一階段篩選方式:

(1)取消總級分篩選,並以分科篩選之「大倍率篩選共同科目、小倍率篩選專業科目」為原則。 (2)同級分超額篩選:依各校甄選辦法所勾選科目之級分總和,勾選科目至少(含)4項,且可為篩 選倍率外之其他統測科目。

2.第二階段統一入學測驗成績加權:

(1)統測科目由各校系科(組)、學程選採自訂,至多採計4科,並取消各科目權重下限。

(2)專業科目採計總權重須大於共同科目總權重。

3. 「專題實作、實習科目學習成果(含技能領域)」【原專題實作及實習科目學習成果(含技能領 域)】:

(1) 在符合上傳件數上限下,可上傳專題實作、亦可上傳實習科目、也可二者皆上傳。

(2) 本項採計成績占總成績比率至少為**10%**。

(3) 本項採計件數上限,由6件下修為**3**件,由各校系科(組)、學程依規範自訂,並明訂於甄選辦 法。

10

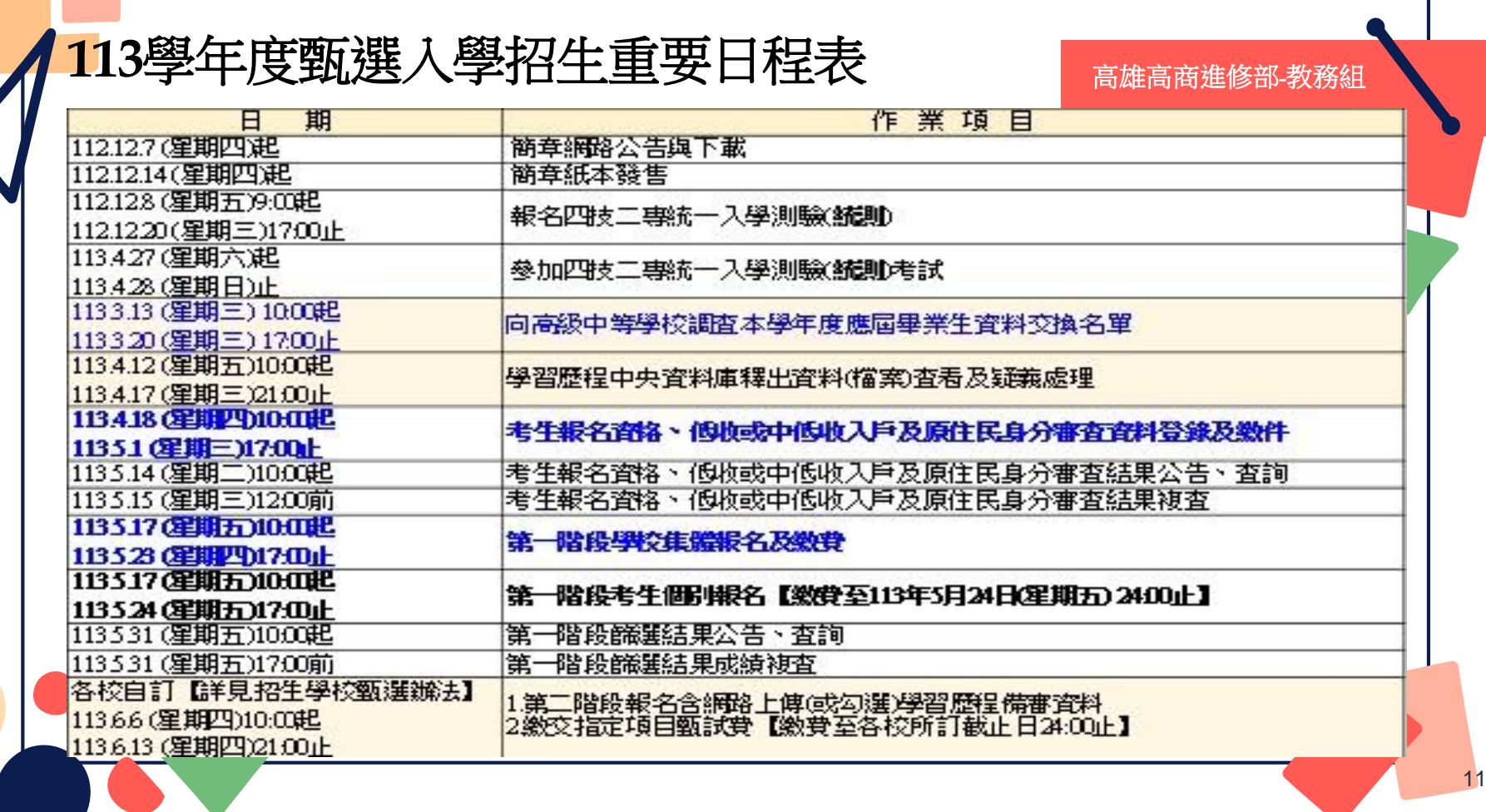

## 系統練習版開放時程 **高線高商** 高雄高商進修部 教務組

考生報名資格登錄系統【練習版】 113.3.27(三) 10:00起至 113.4.11(四) 17:00止

**OPEN** 

第一階段報名系統【練習版】 113.3.27(三) 10:00起至 113.5.10(五) 17:00止

第二階段報名系統 (含學習歷程備審資料上傳作業) 【練習版】

113.3.27(三) 10:00起至 113.5.30(四) 21:00止

登記就讀志願序系統【練習版】 113.3.27(三) 10:00起至

 $113.7.3(\equiv) 17:00 \text{ }\mu$ 

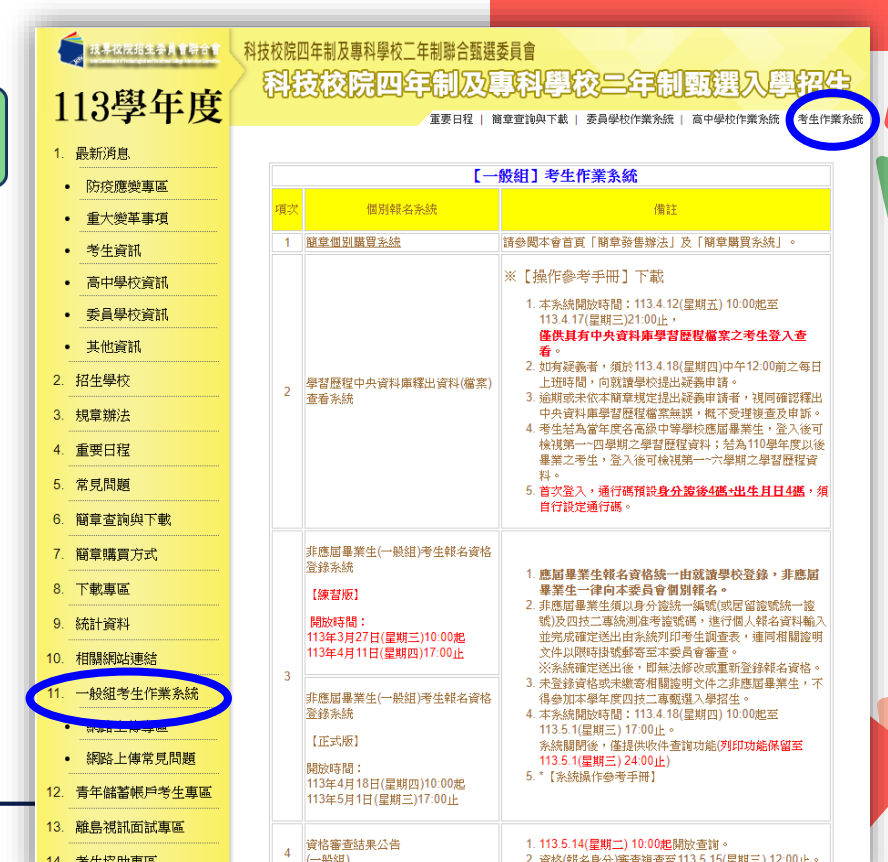

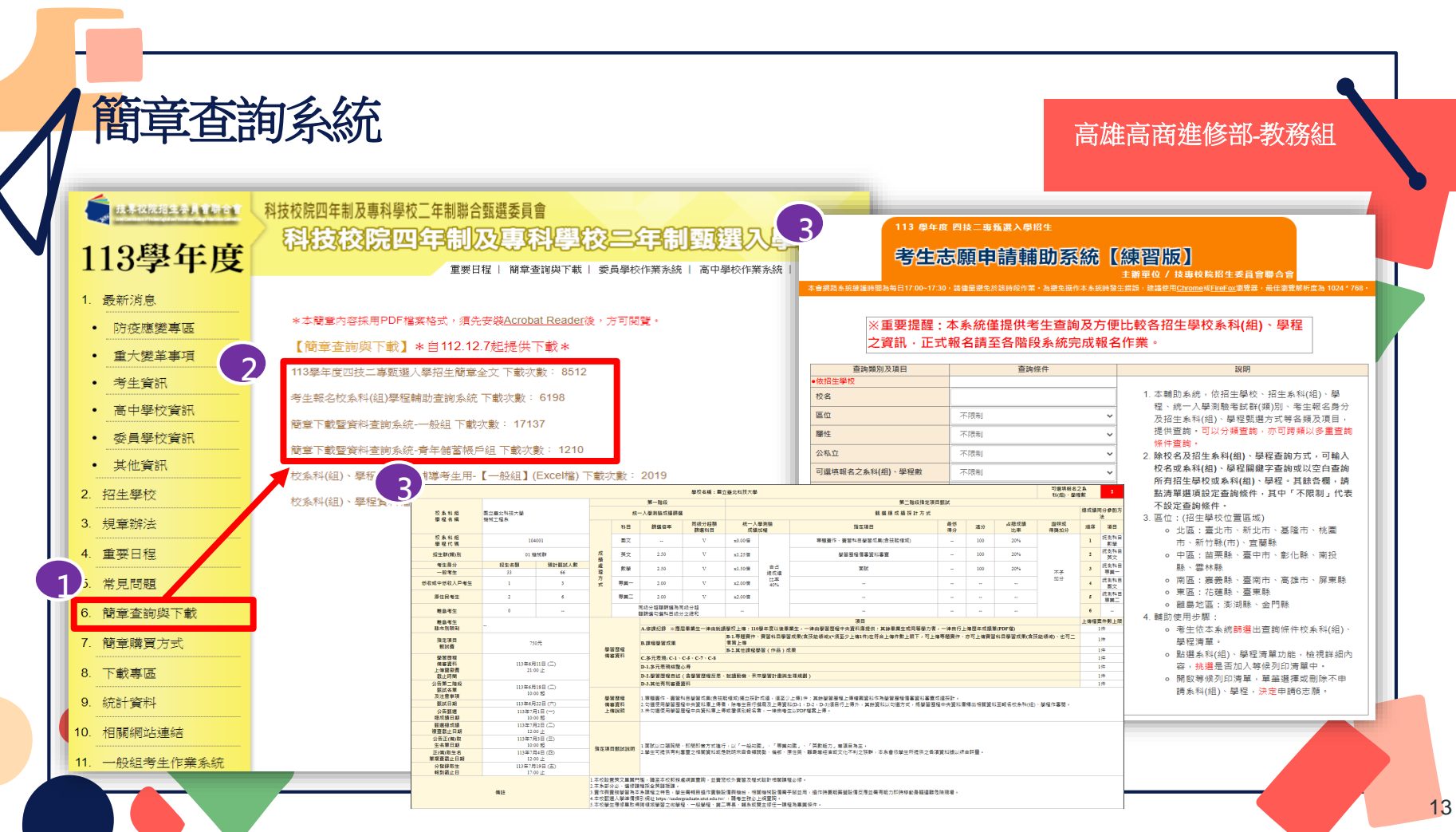

G

# 一般組**-**各校系科**(**組**)**、學程甄選辦法**(**樣張**)** 高雄高商進修部*-*教務組

14

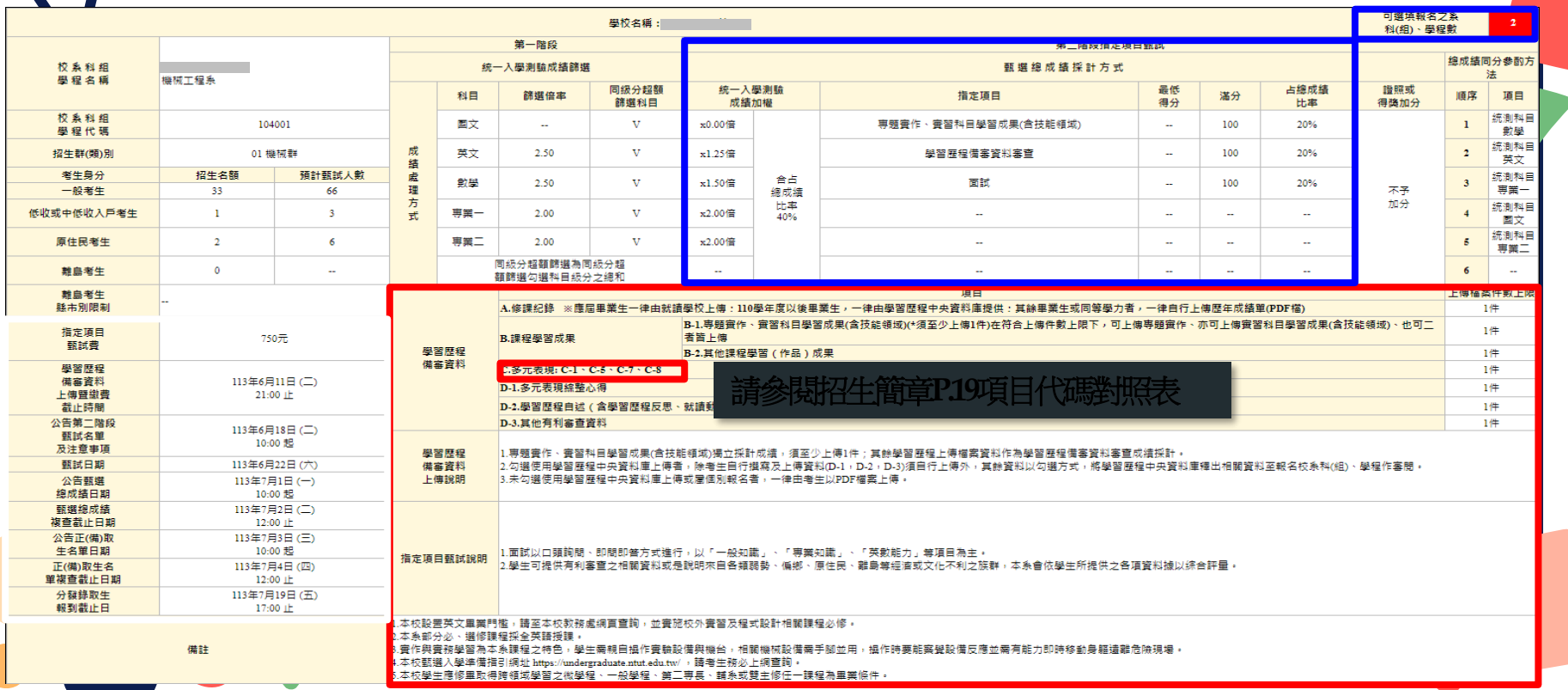

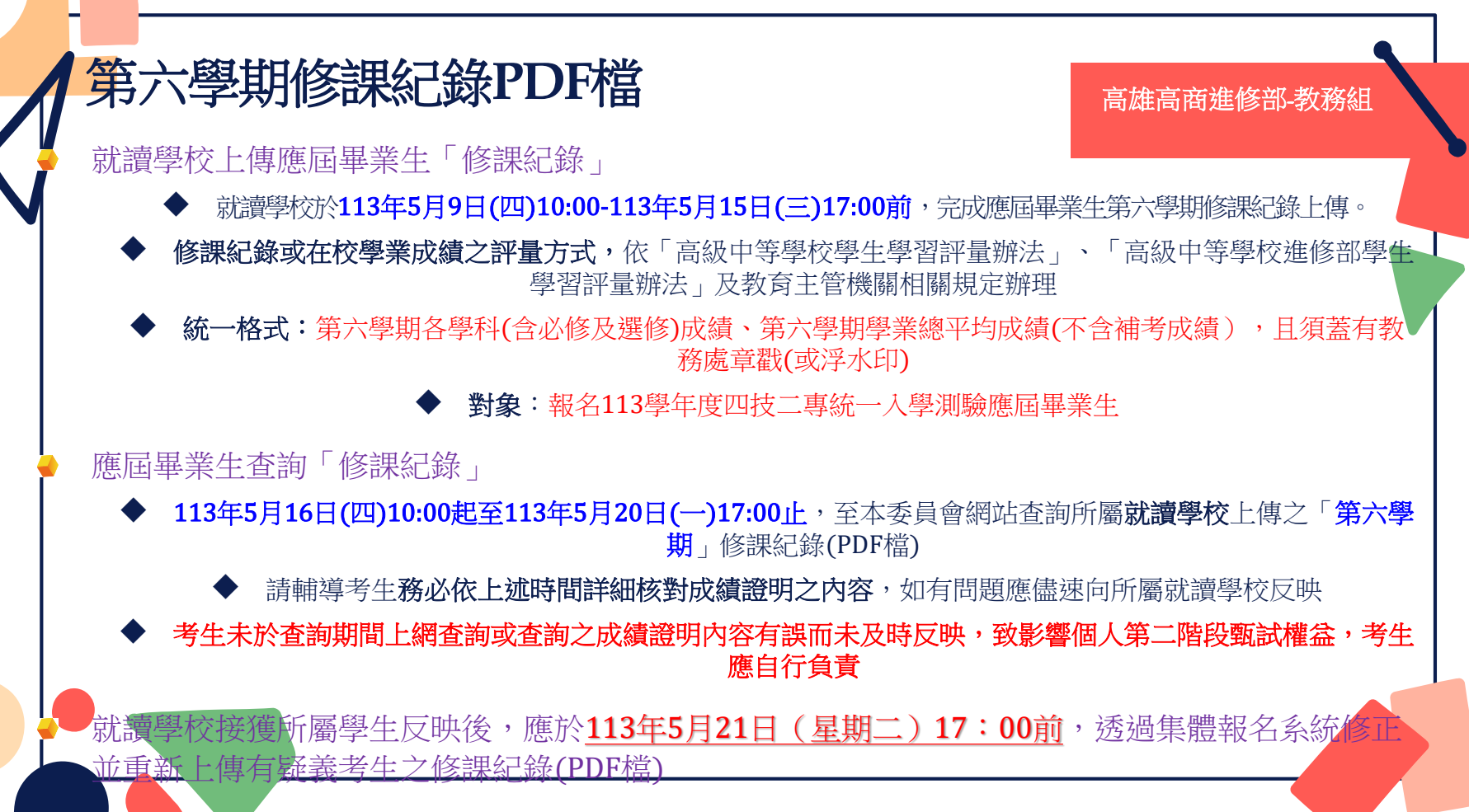

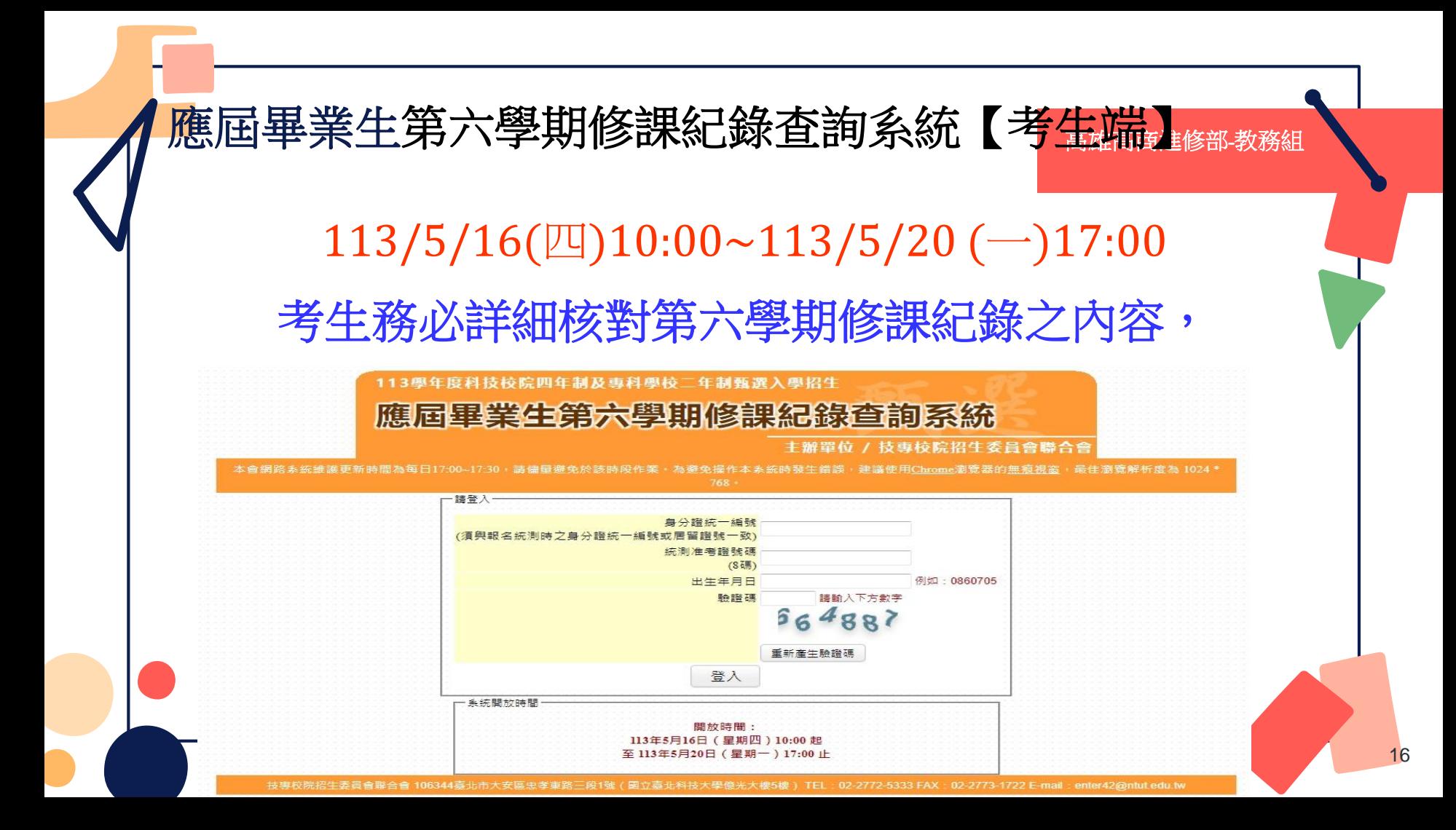

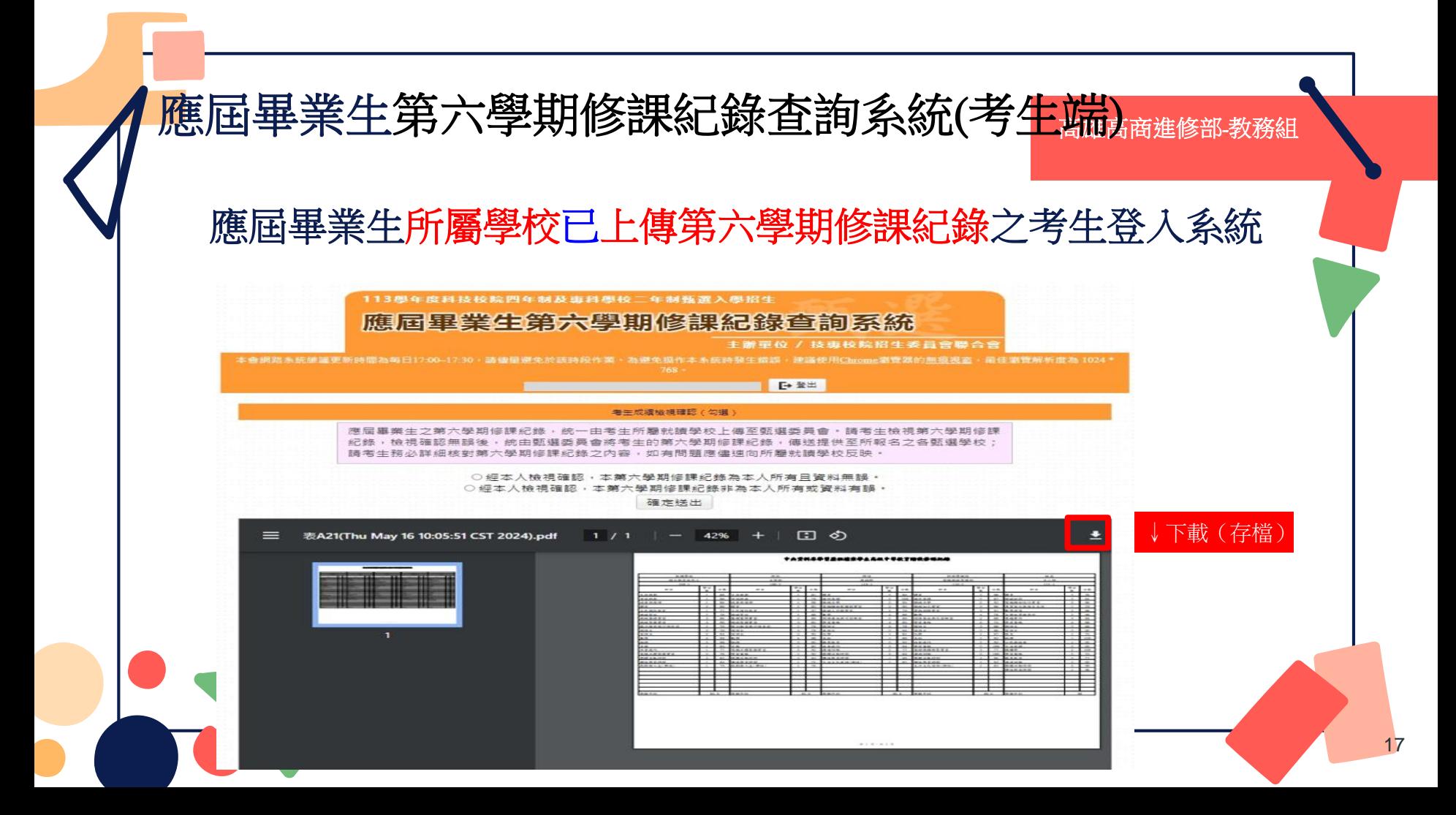

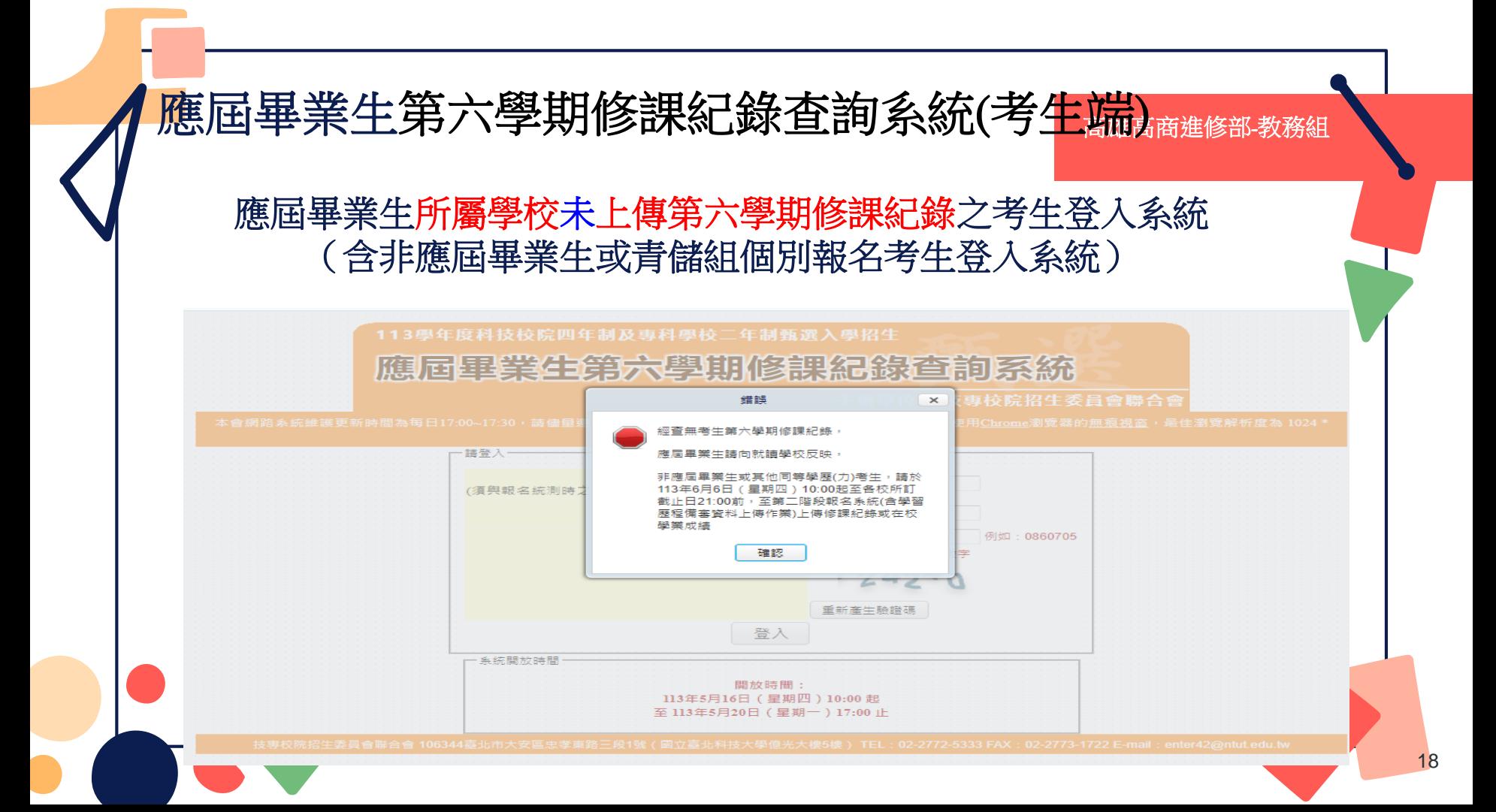

三、第二階段報名系統(含學習歷程備審資料上傳作業) 系統開放時間113/6/6(四)10:00~113/6/13(四)21:00

- 第二階段報名「學習歷程備審資料上傳(或勾選)」及「繳費查詢」分為兩系統操作(不分先後順序)
	- 學習歷程備審資料上傳系統開放時間:自113年6月6日(四)起,每日8:00至21:00止(首日為10:00起至 21:00止),系統於每日21:00準時關閉,截止時間,依各甄選學校所訂時間辦理。
- 第二階段學習歷程備審資料所需審查資料一概以<mark>《罔】路上傳</mark>方式繳交
- 上傳資料**一經確定送出後,一律不得以任何理由要求修改**,請務必**審慎檢視**上傳的資料後再進行確認。
- 若未依規定完成網路上傳資格審查資料及學習歷程備審資料,而致無法報名參加第二階段複試或 第二階 段複試項目之學習歷程備審資料成績零分者,不予錄取。

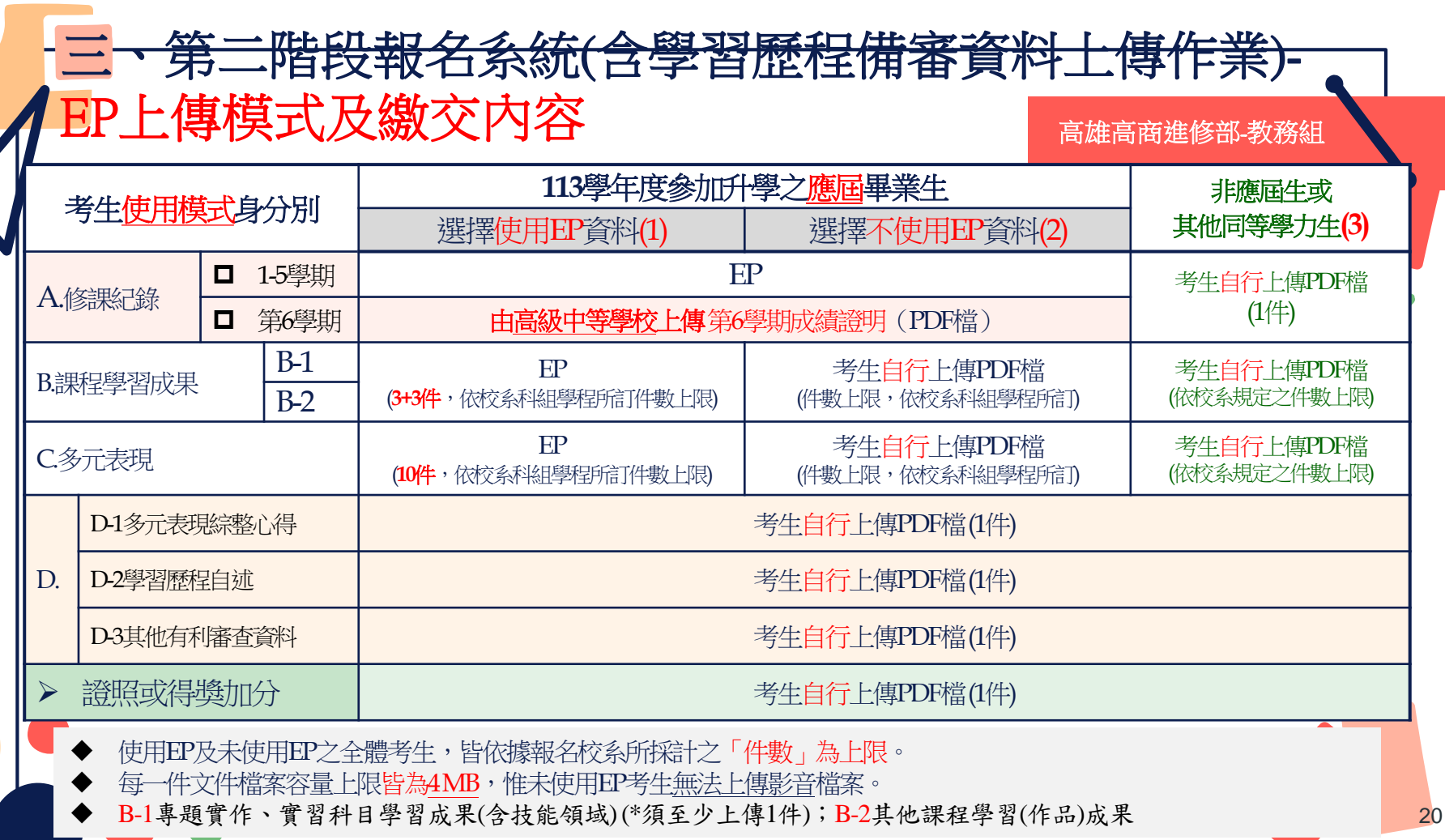

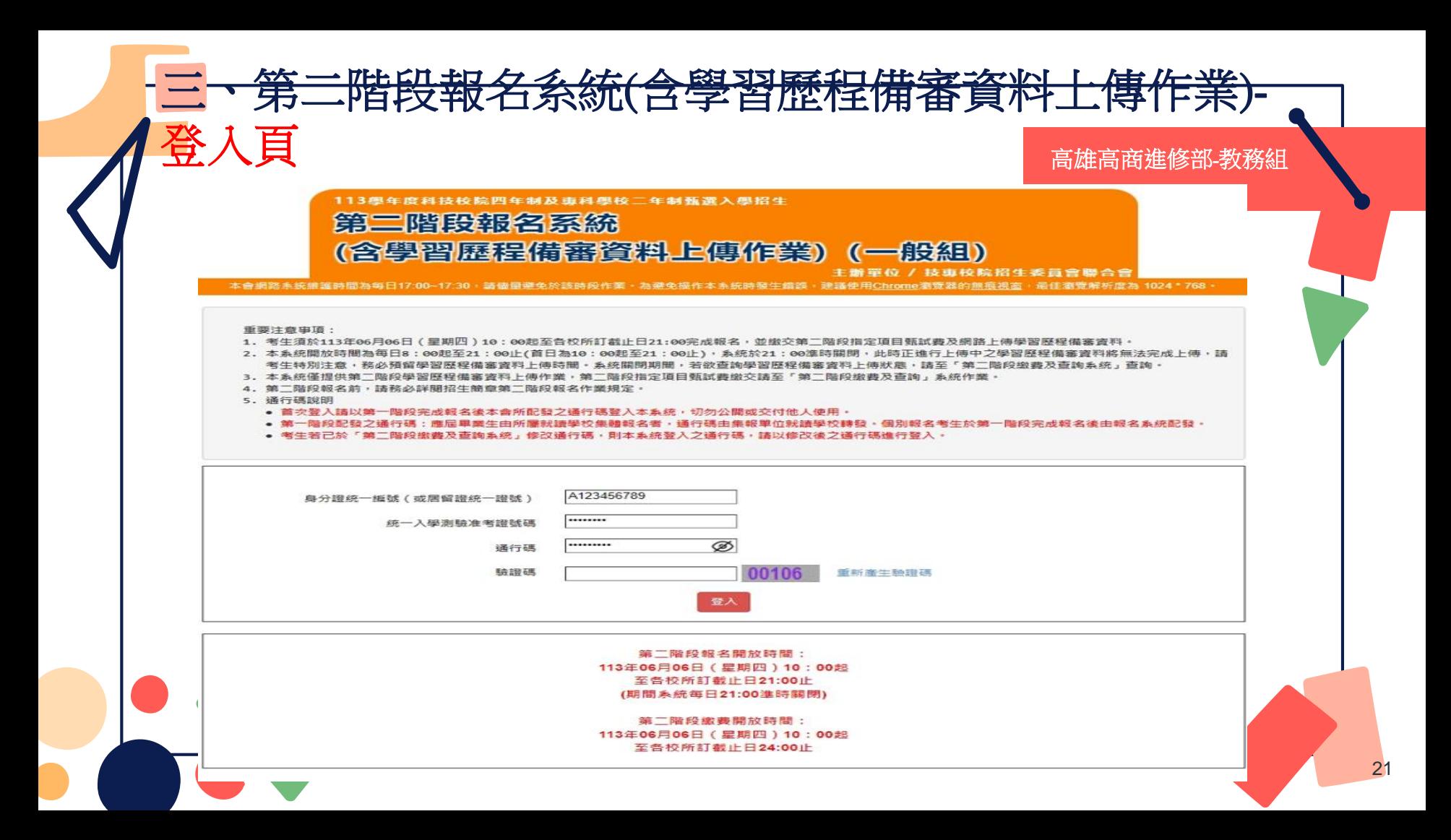

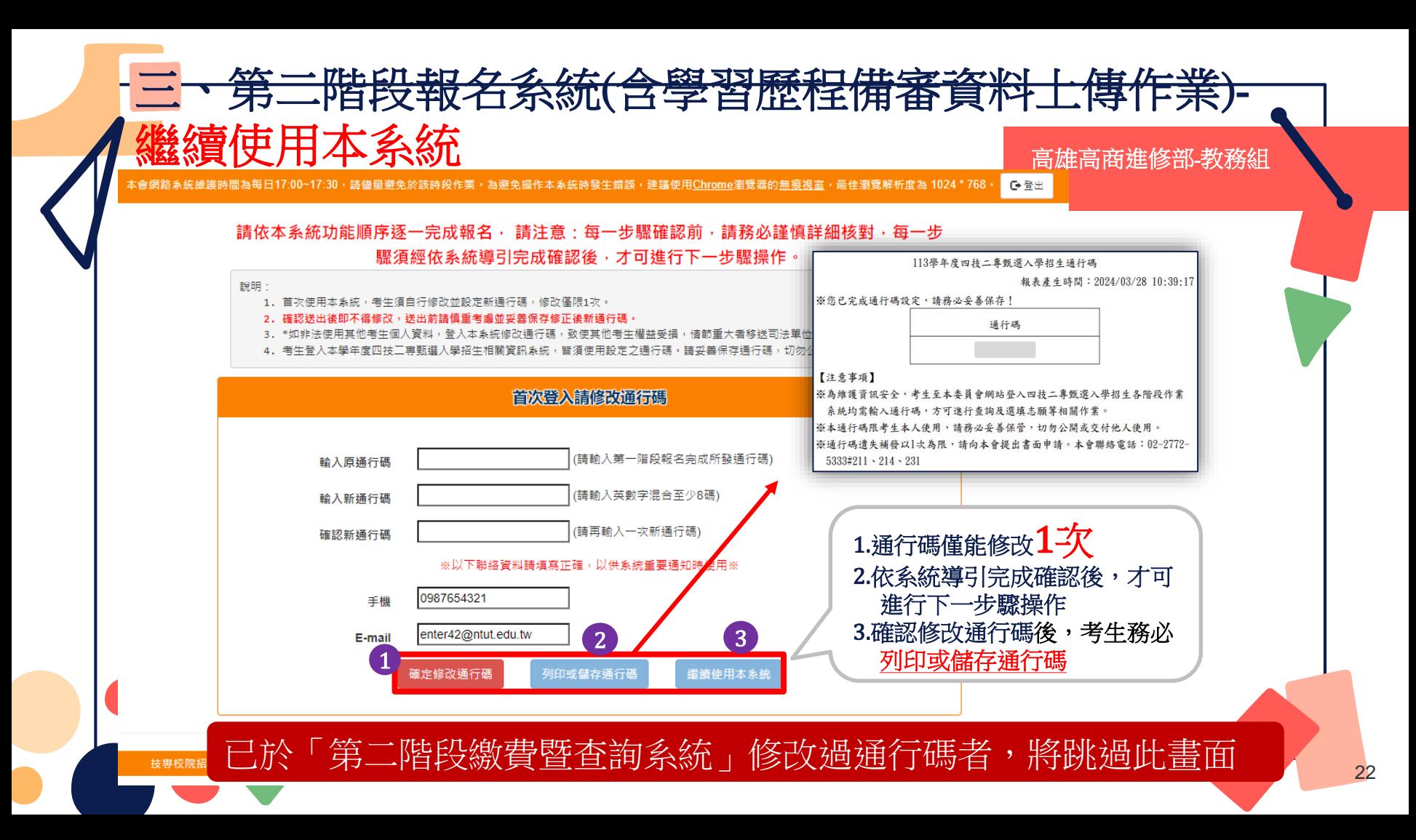

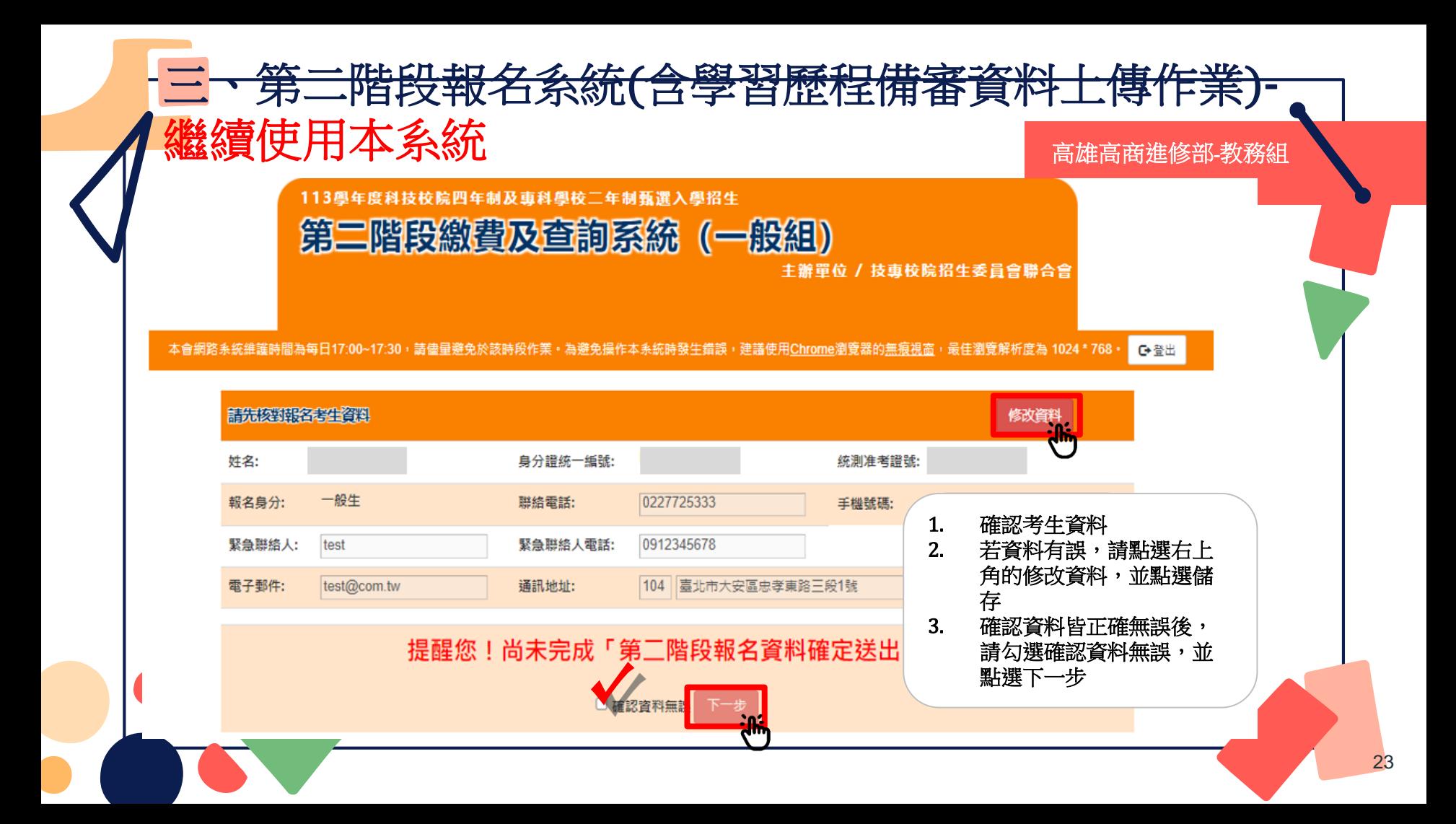

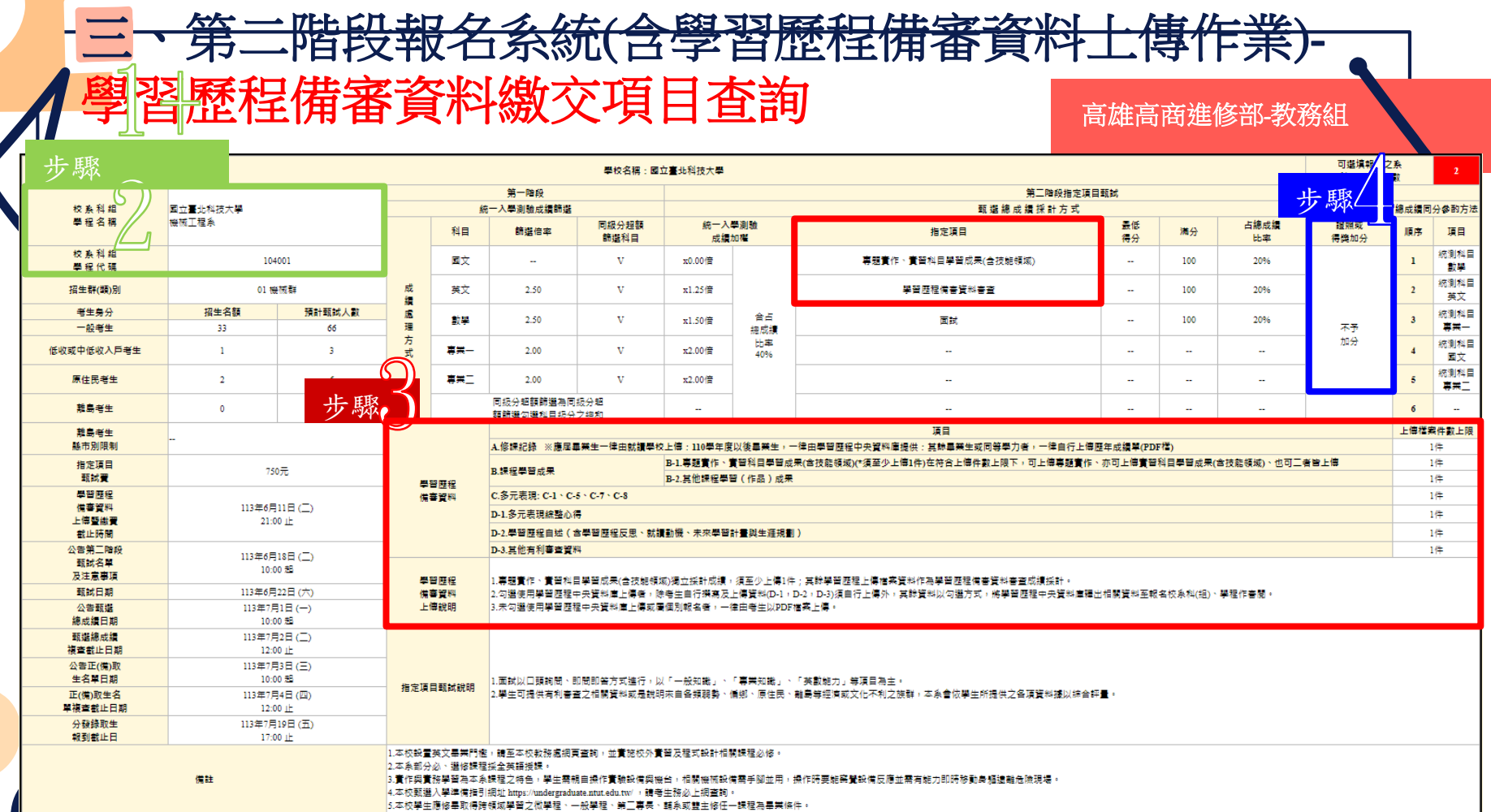

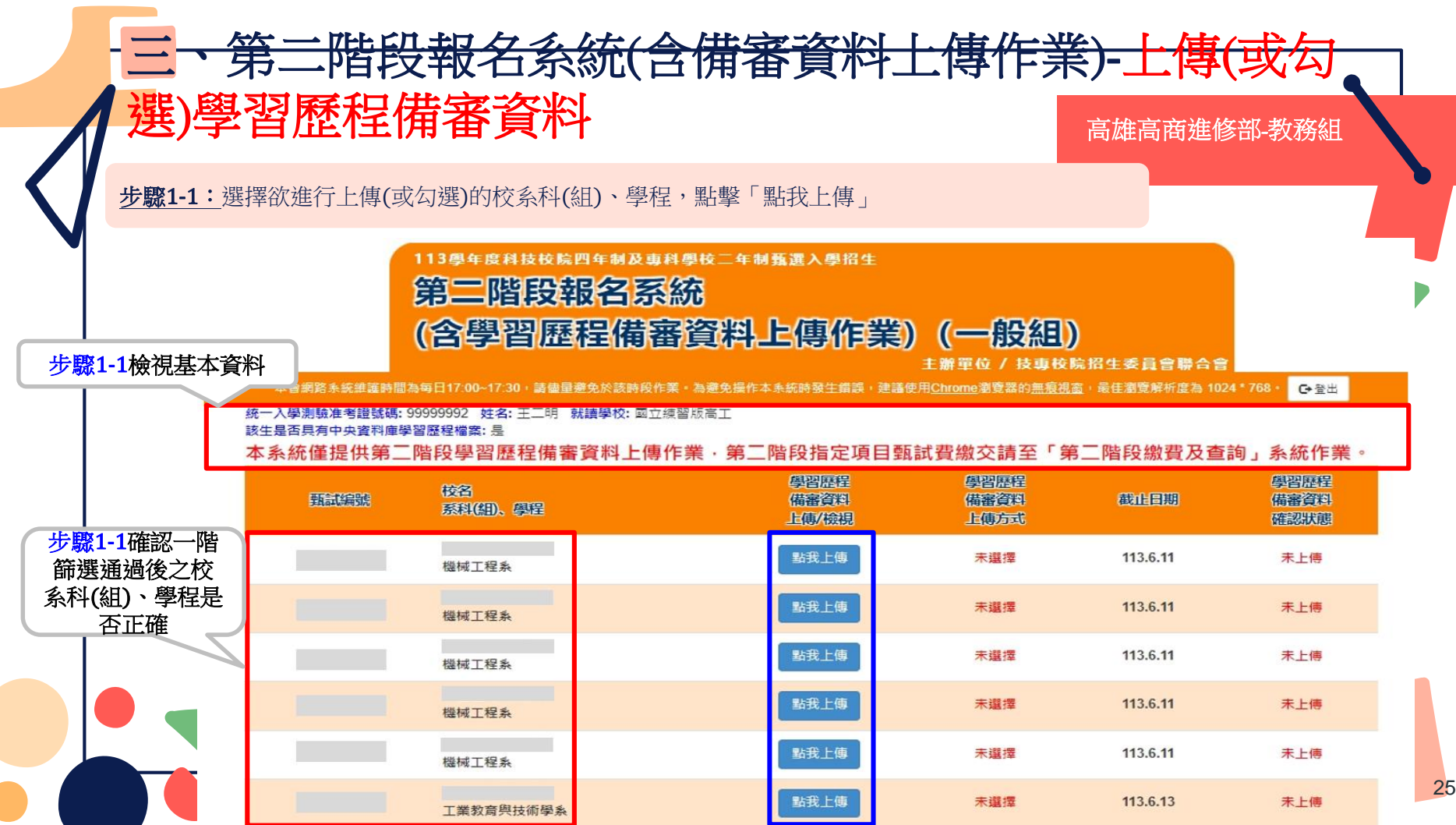

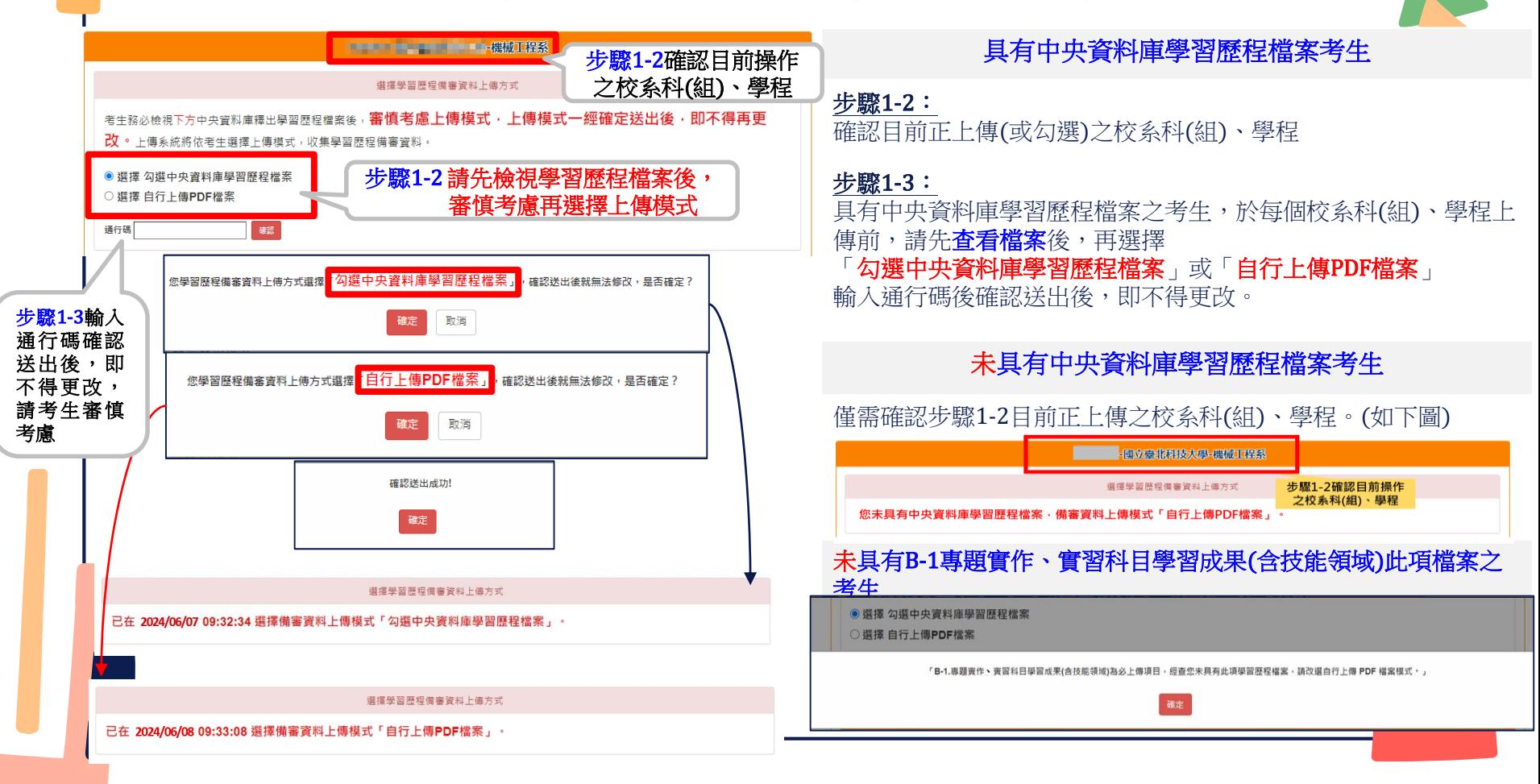

#### 三、第二階段報名系統(含備審資料上傳作業)-檢視/上傳修課紀錄或在校學業成績證明

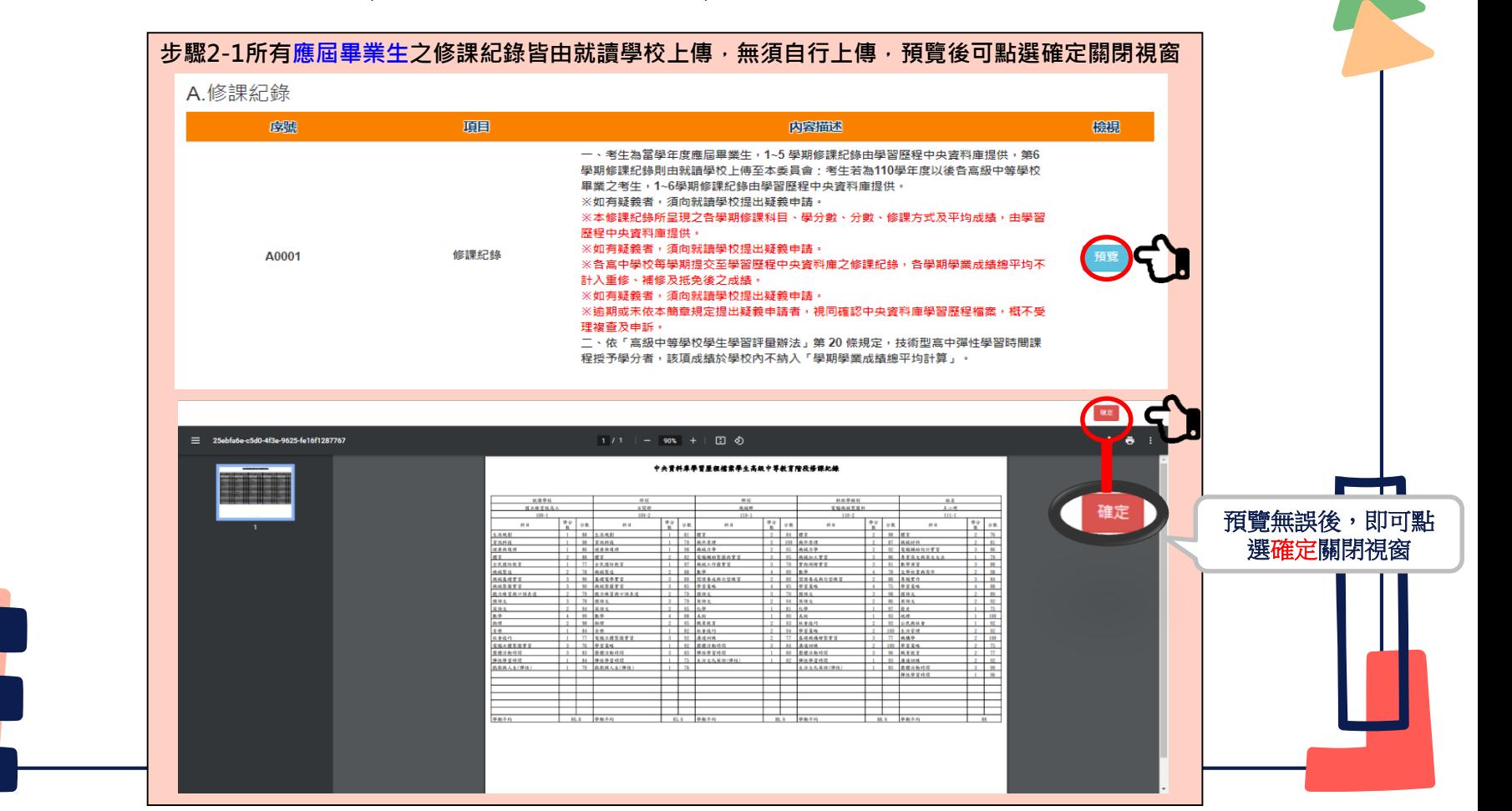

## 使用中央資料庫學習歷程檔案之考生 步驟3-1~3-3:

依校系科(組)、學程學習歷程備審資料要求,於

「B-1.專題實作、實習科目學習成果(含技能領域)」

「B-2.其他課程學習(作品)成果」、「C.多元表現」

"對應欄位**勾選**欲上傳之項目,勾選項目後,於三個欄位**逐項**點選「儲存」。 ※「C.多元表現」代碼對照表,請參採簡章第19頁。

## 步驟3-4~3-6:

「D-1.多元表現綜整心得」

「D-2.學習歷程自述(含學習歷程反思、就讀動機、未來學習計畫與生涯規劃)」

「D-3.其它有利審查資料 」,由考生自行撰寫及上傳

每一項目僅能上傳1個PDF檔案(不得上傳影音檔),檔案容量以4MB為限

#### 考生須分項上傳檔案資料至對應欄位

「D.考生自行撰寫及上傳」上傳成功後,該上傳項目呈現之檔案大小、最後上傳時間, ■考生可就該上傳項目進行內容**檢視**,才可以**送出** 

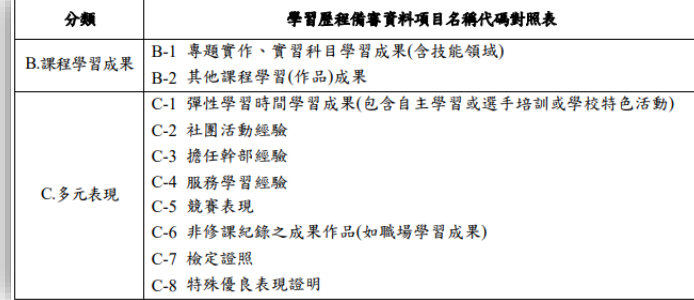

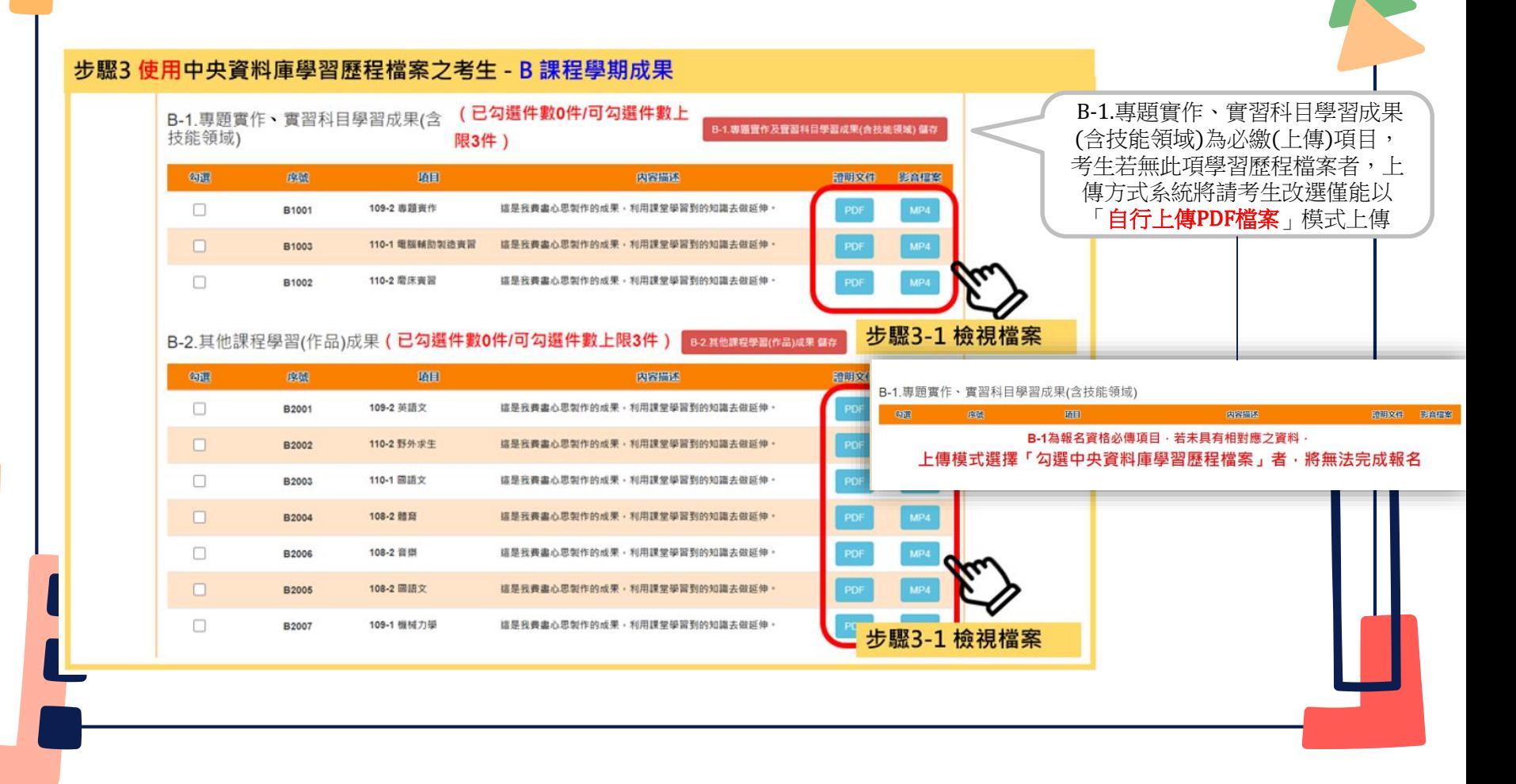

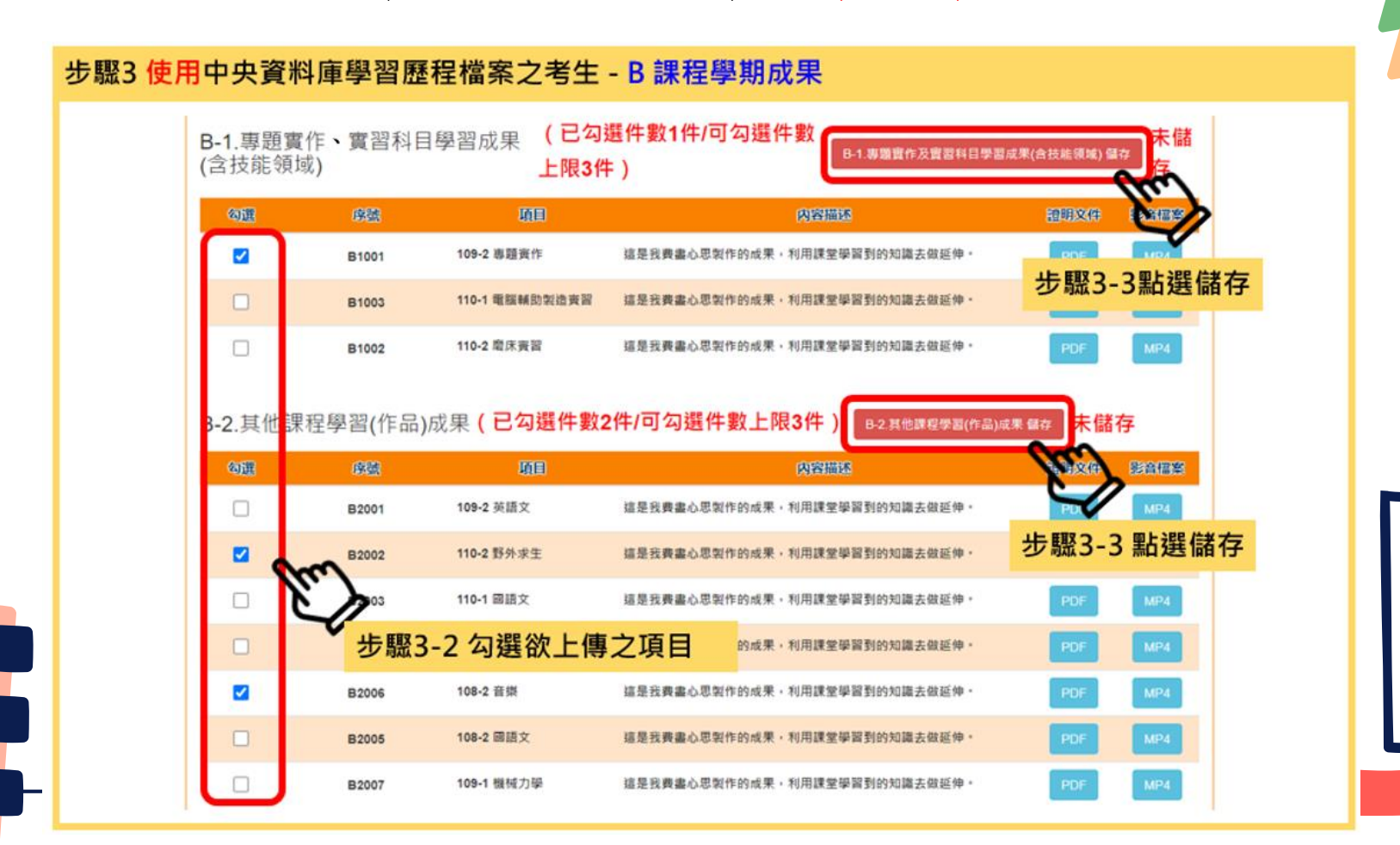

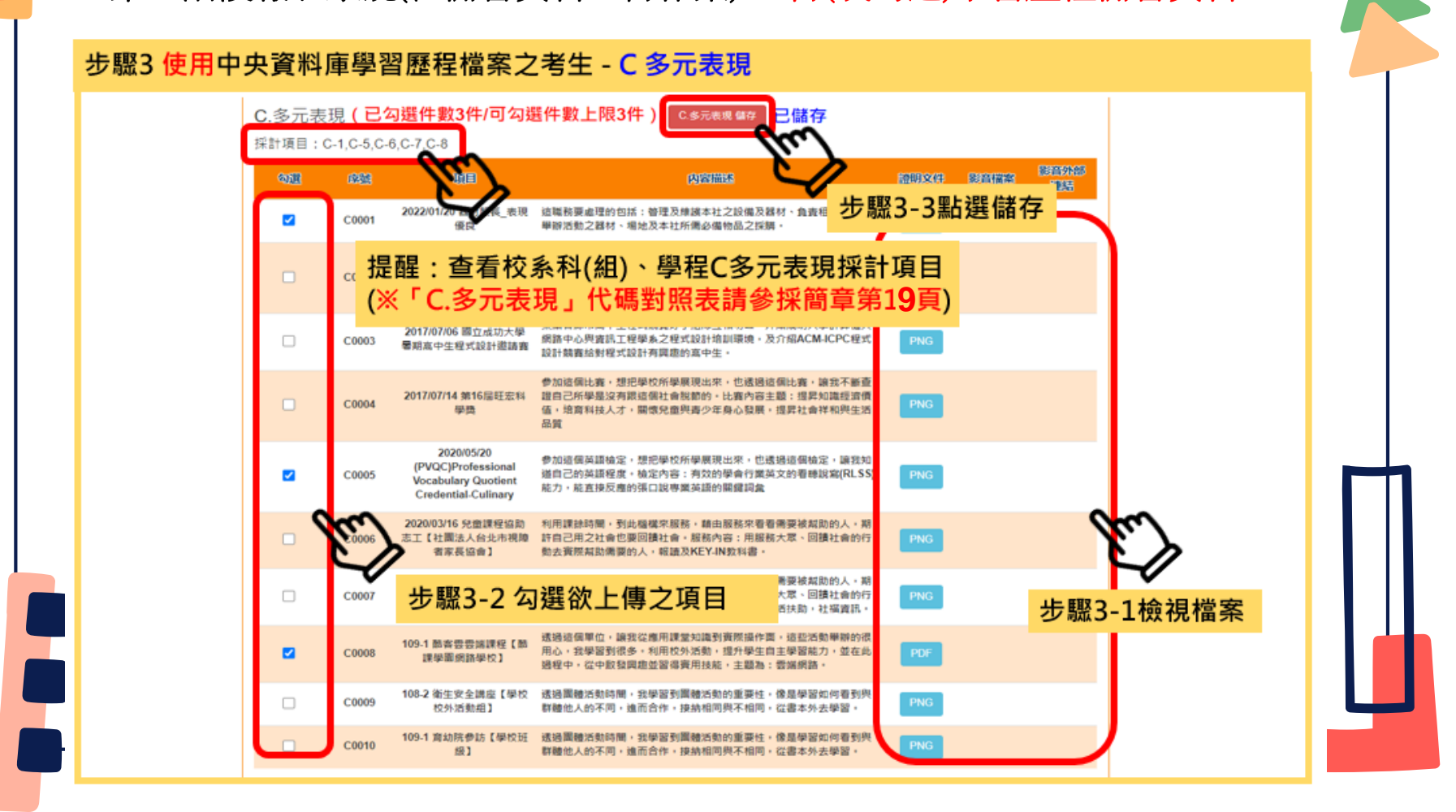

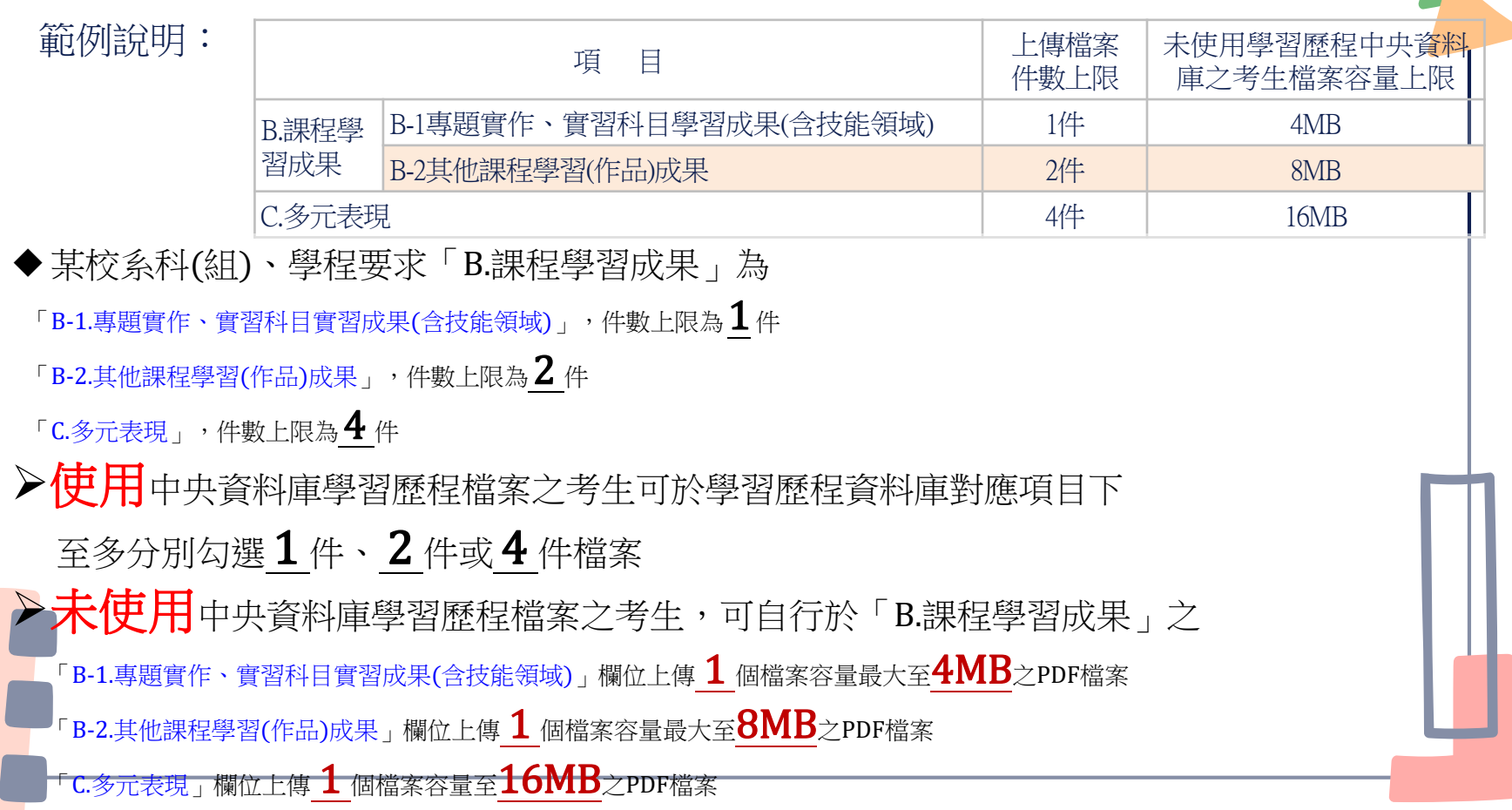

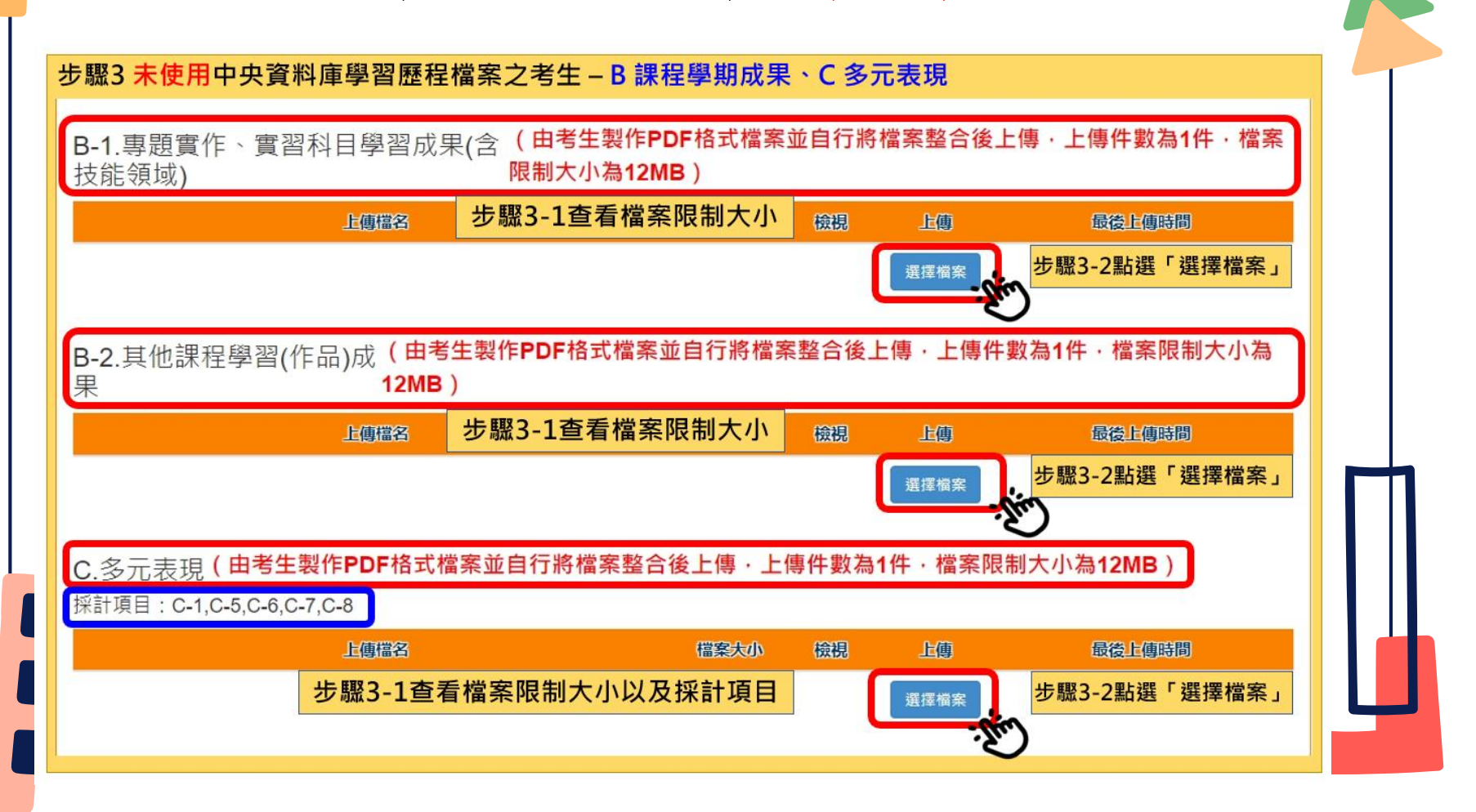

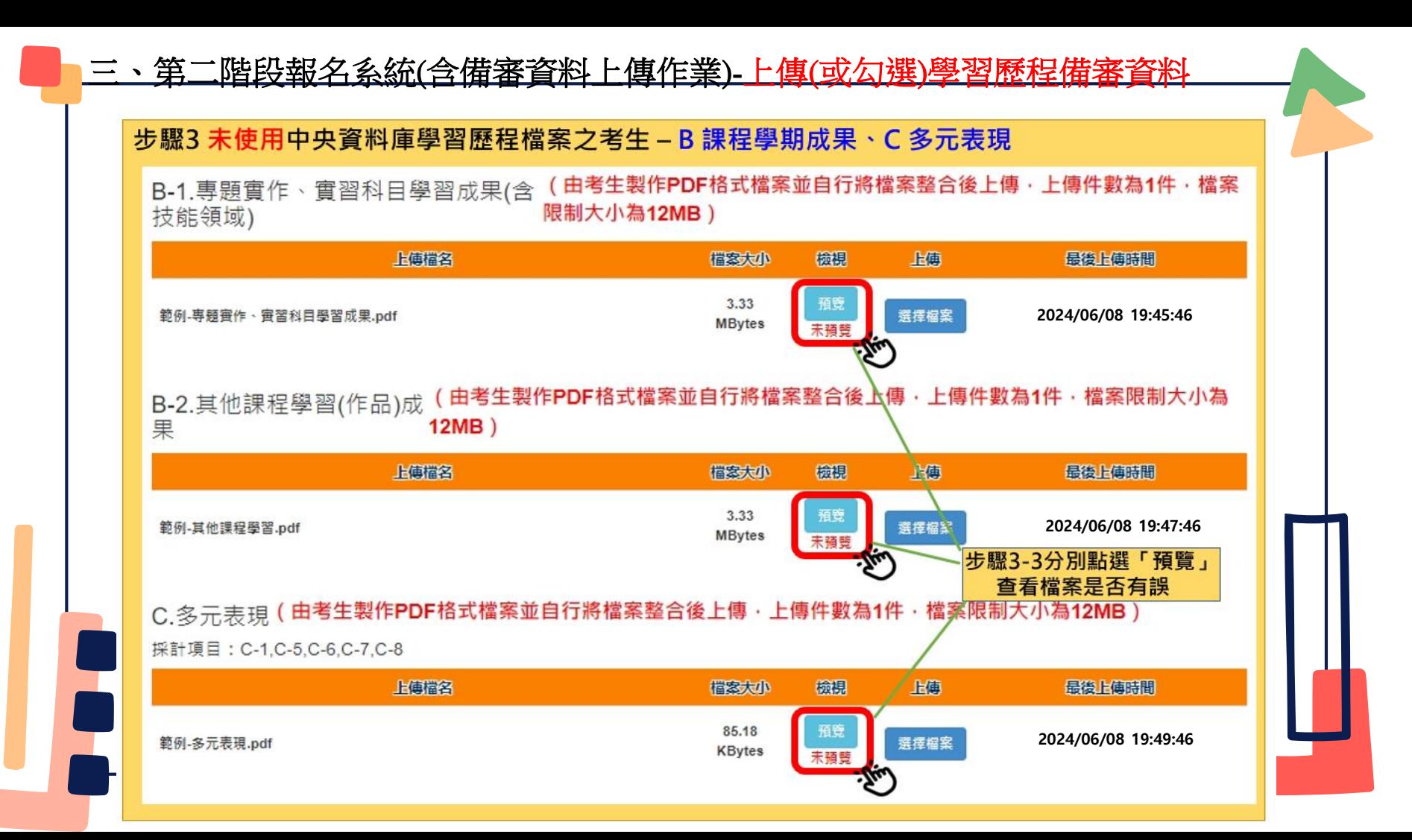

#### 步驟3 未使用中央資料庫學習歷程檔案之考生 - B 課程學期成果、C 多元表現

B-1.專題實作、實習科目學習成果(含(由考生製作PDF格式檔案並自行將檔案整合後上傳·上傳件數為1件·檔案 限制大小為12MB) 技能領域)

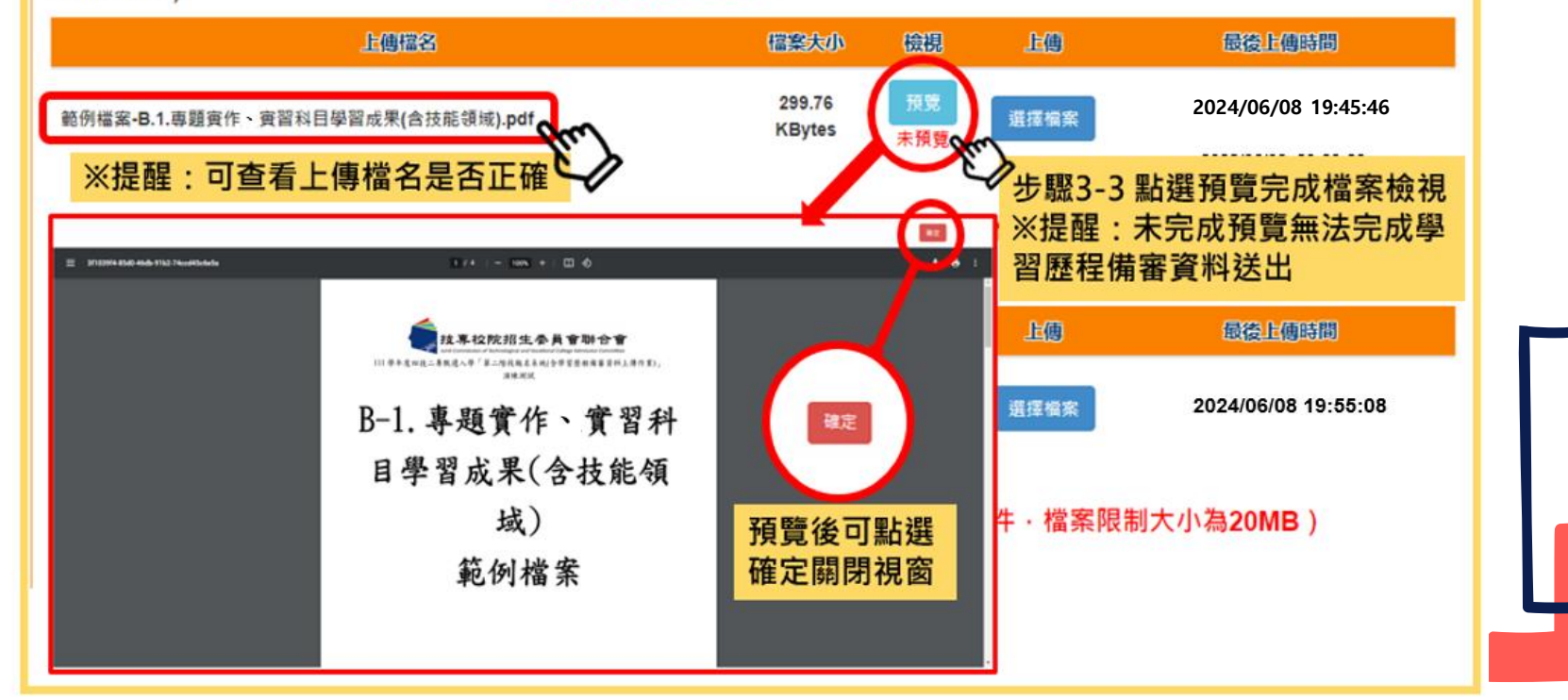

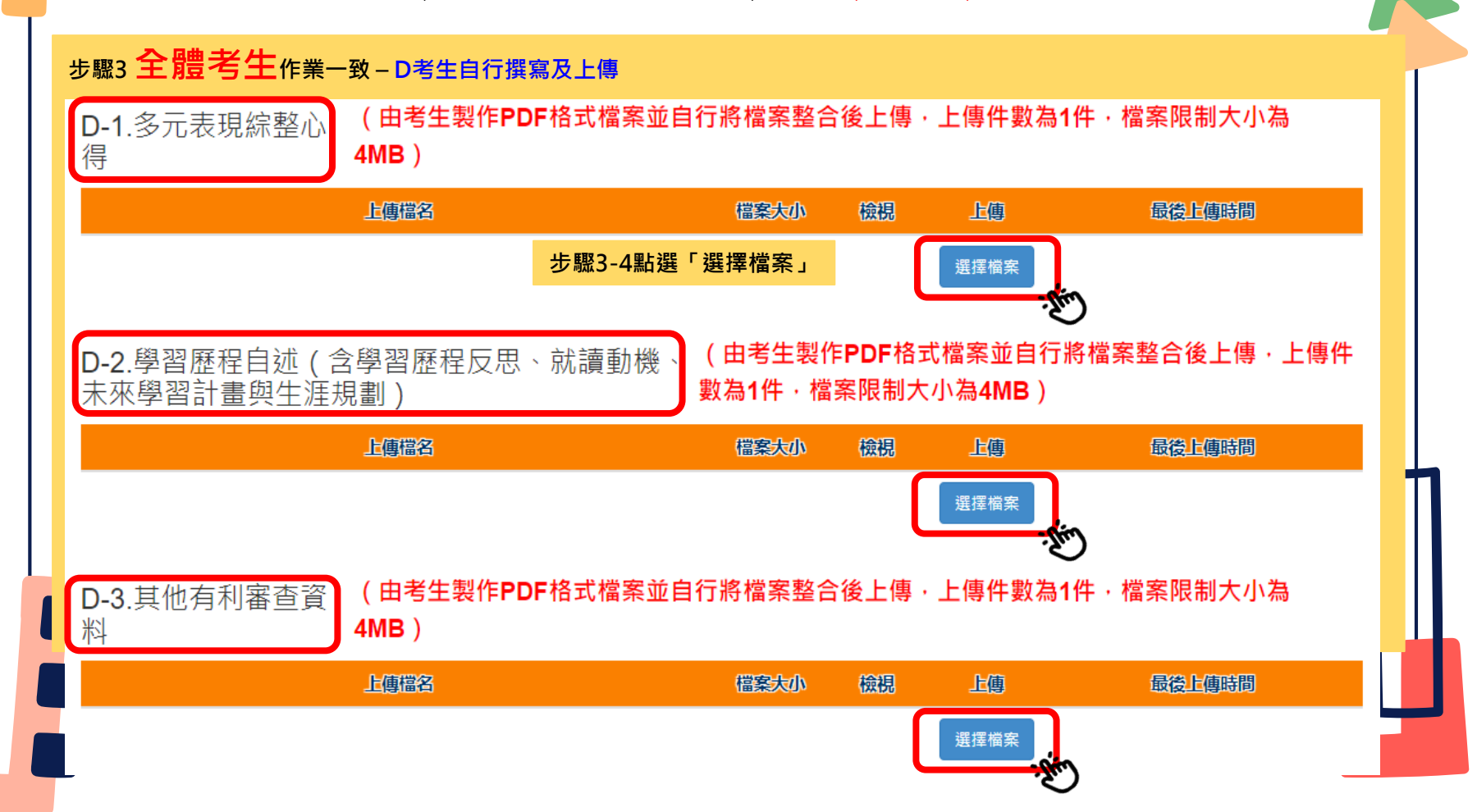
### 三、第二階段報名系統(含備審資料上傳作業)-上傳(或勾選)學習歷程備審資料

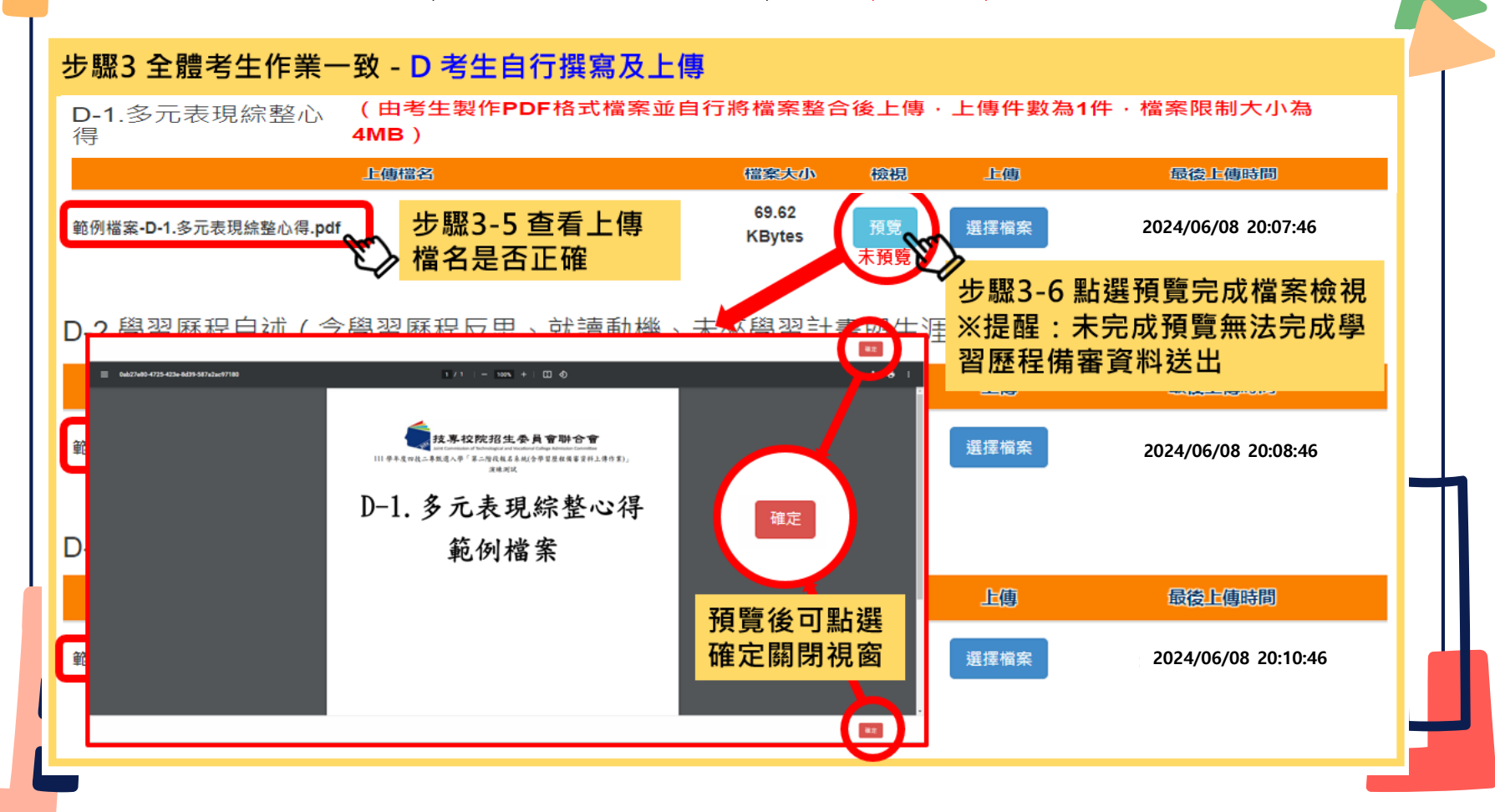

# ※步驟4:上傳證照或得獎加分證明重點提醒 |階段報名系統(含學習歷程備審資料上傳作業)

步驟4-1:選擇「競賽、證照名稱」、「職種(類)別名稱」、「競賽優勝名次或證照等級」 步驟4-2:點選「上傳檔案」

上傳檔案需符合檔案規格(PDF檔),且以1頁、容量4 MB為限

步驟4-3:完成上傳後,點選「檢視」再次確認

0

•※請注意:持有採計「證照或得獎加分」證明之考生,須於「證照或得獎加分」欄位  $\rm\,$   $\rm\,H$ 傳使具有證照或得獎加分審查資格,如將該證明傳於其他欄位,將不予總成績加分

1. 若所持有的證照或獲獎證明之名稱、職種及優勝名次或等級,於點選步驟4無可對應時,表 示不符合報名甄選群(類)別加分優待採認之技藝技能競賽優勝或技術士證,請參閱本簡章所 訂「甄選群(類)別及技藝技競賽優勝及技術士職種(類)別對照表」

**2. 未採計**證照得獎加分之校系科(組)、學程,此上傳項目即顯示「**不予加分,免上傳**」,

招生簡章第31-32頁

 $88.9924$ 

**BREAD NEERS BESERTHERE PHRSHXRR1589 ANNESIGNERSERSE Sullated Secondestate** LLA+19ILASA8 RTH 11339441 **NADRESSER** 

ESHEKER **ASRAMASETAR** 

ころ現役事務能用事

**YME** 

*AASHANASHAA* 

14488-101480-124039-1-125-120-220-220-2 到限表」: 永州於劉洪泰十七各項後秦後親親華進班照望市所 6州东京北京省资产4 · 及び注意事業補償者基本企业 · VI **AZASEBN LOMMONS** 

請參閱「各校系科(組)、學程甄選辦法」之「證照或得獎加分」欄位

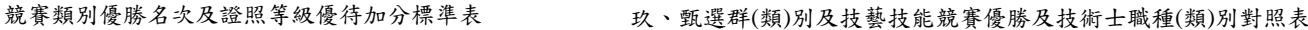

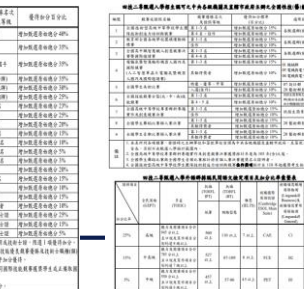

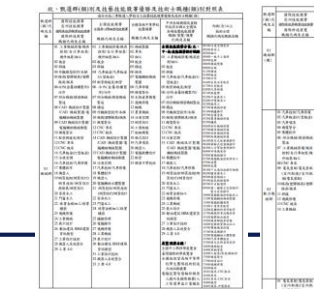

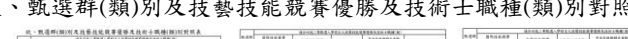

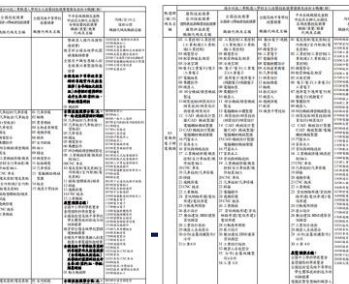

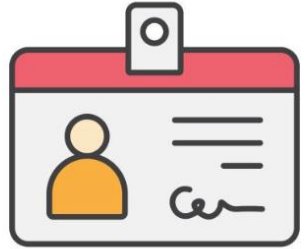

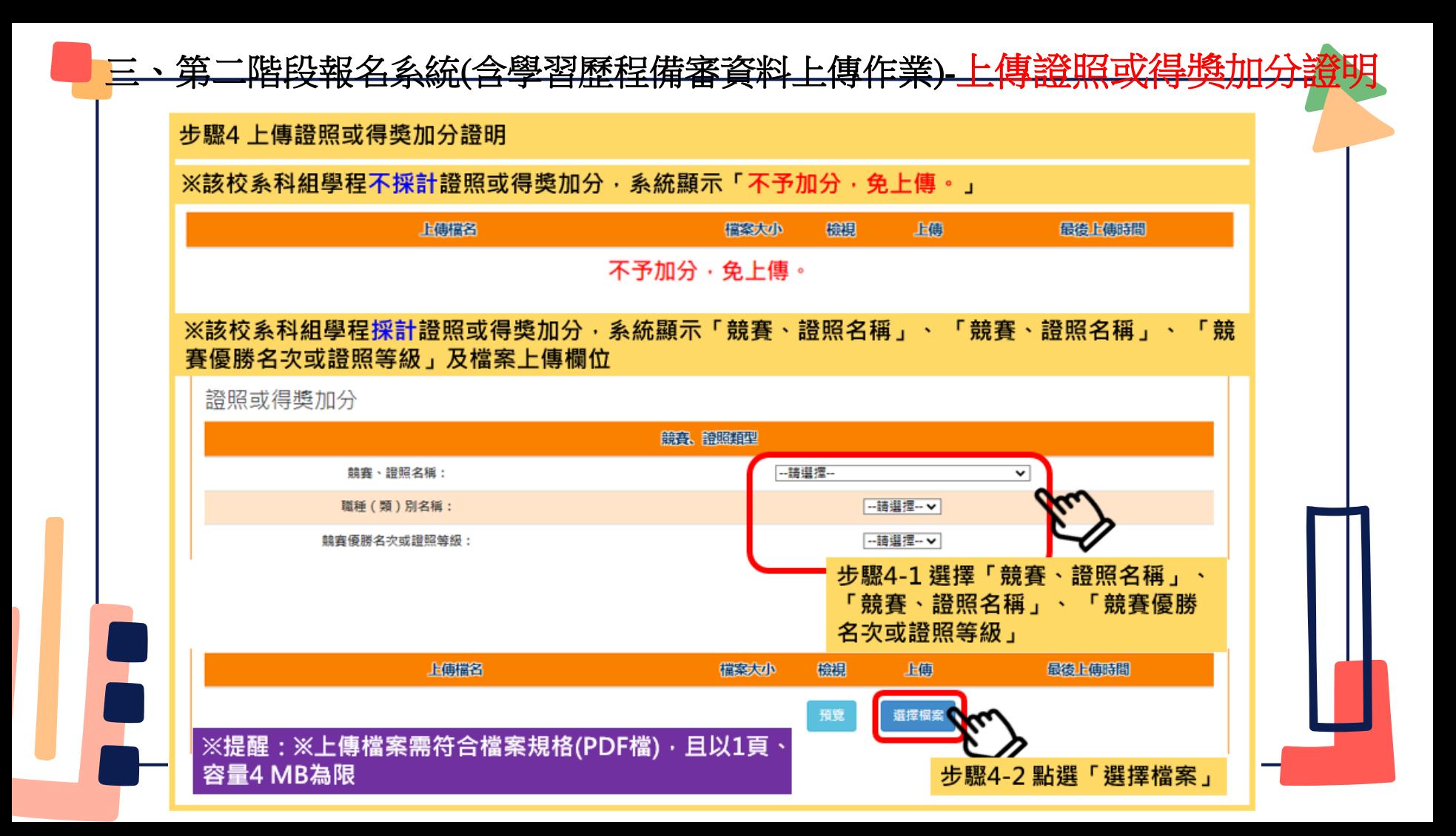

## 三、第二階段報名系統(含學習歷程備審資料上傳作業)-上傳證照或得獎加分證

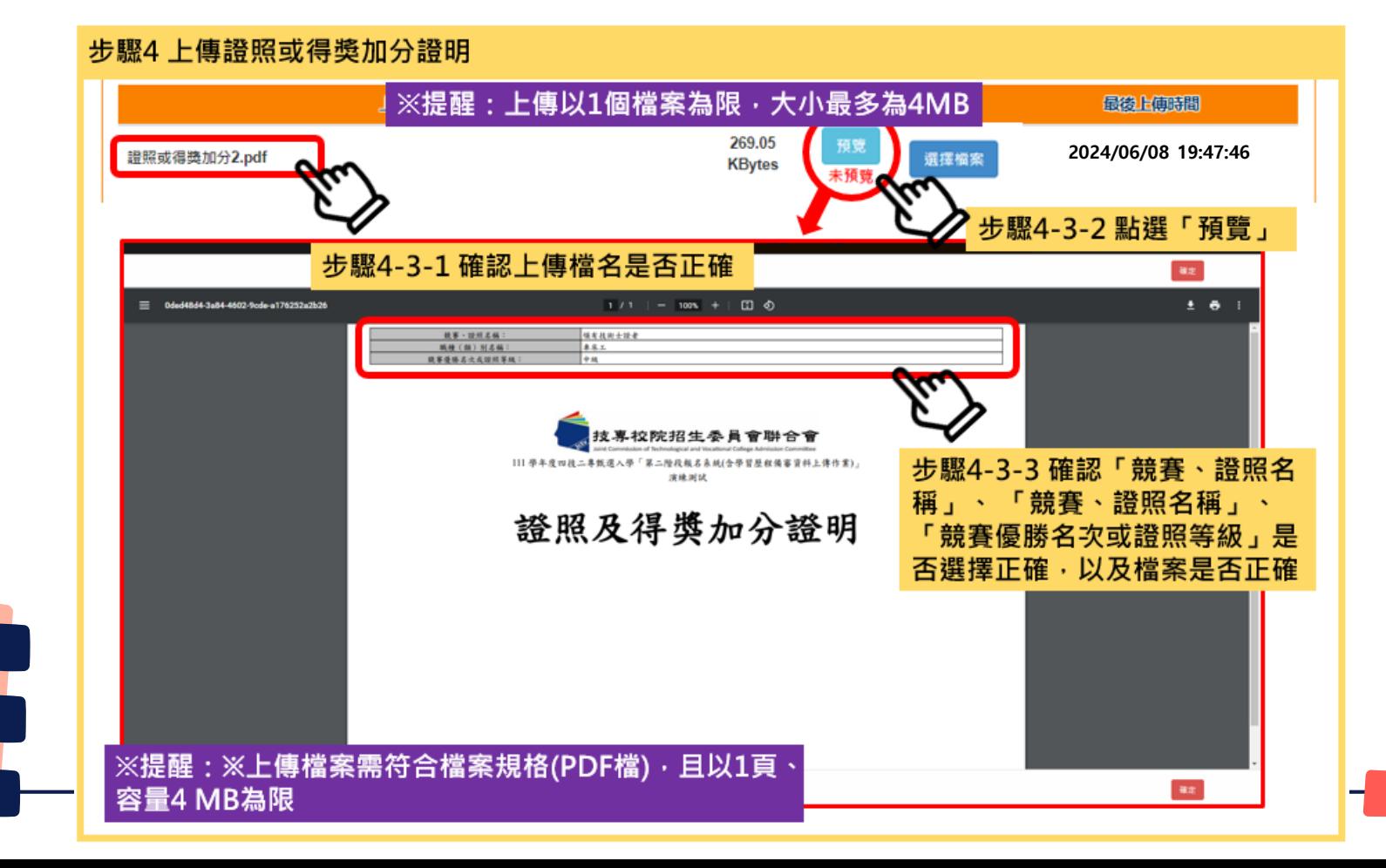

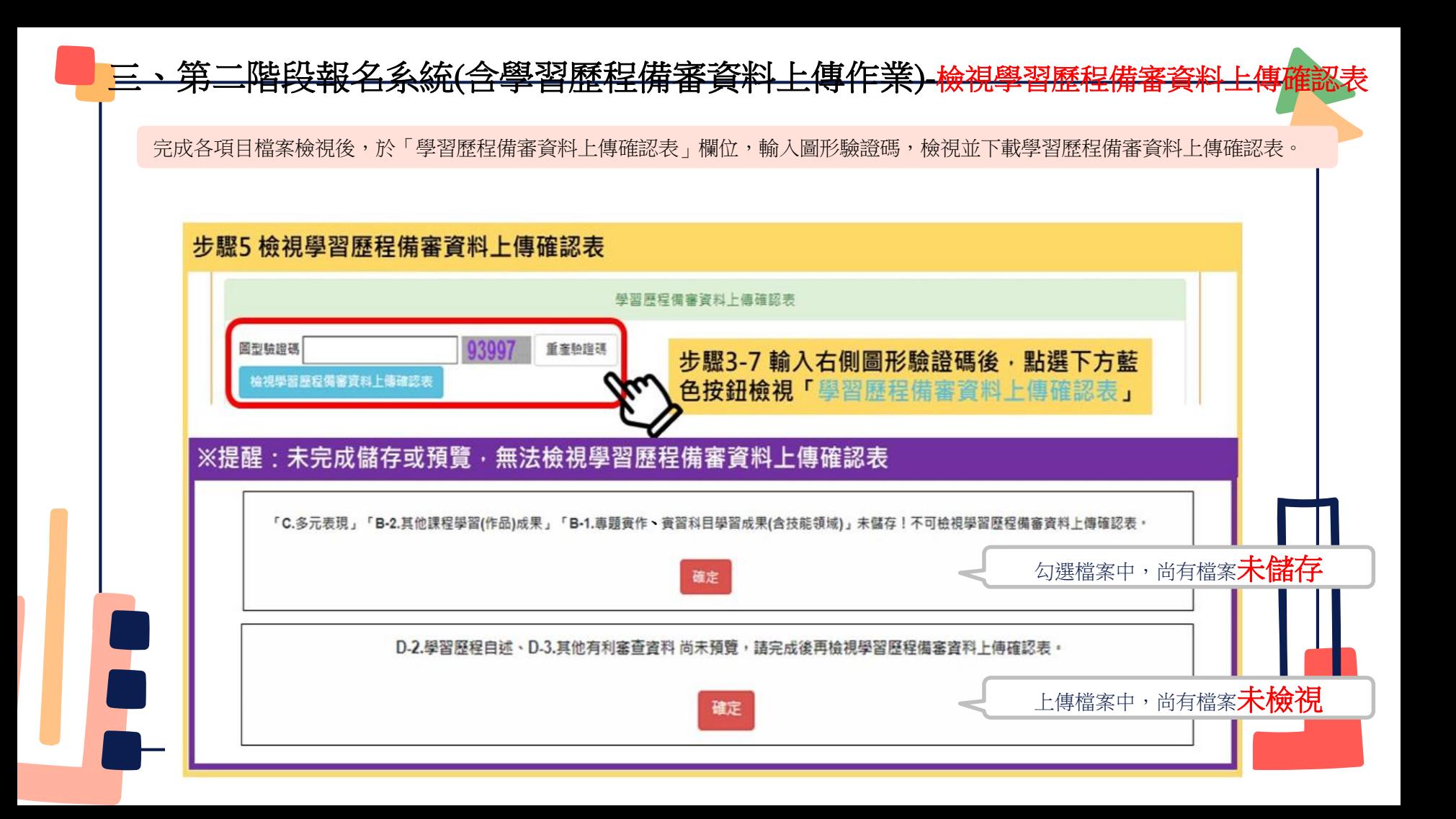

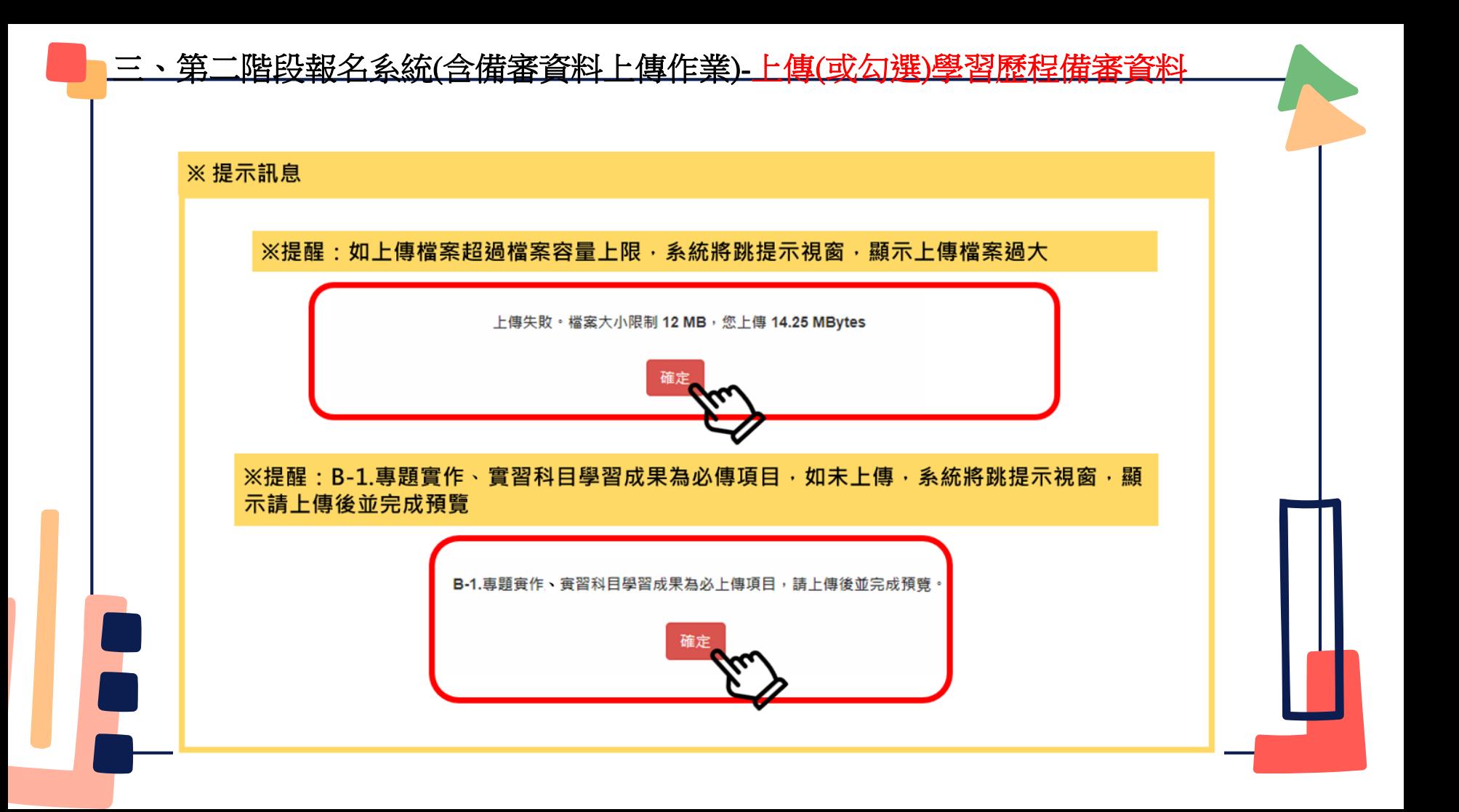

## 三、第二階段報名系統(含學習歷程備審資料上傳作業)-檢視學習歷程備審資料上傳確認表

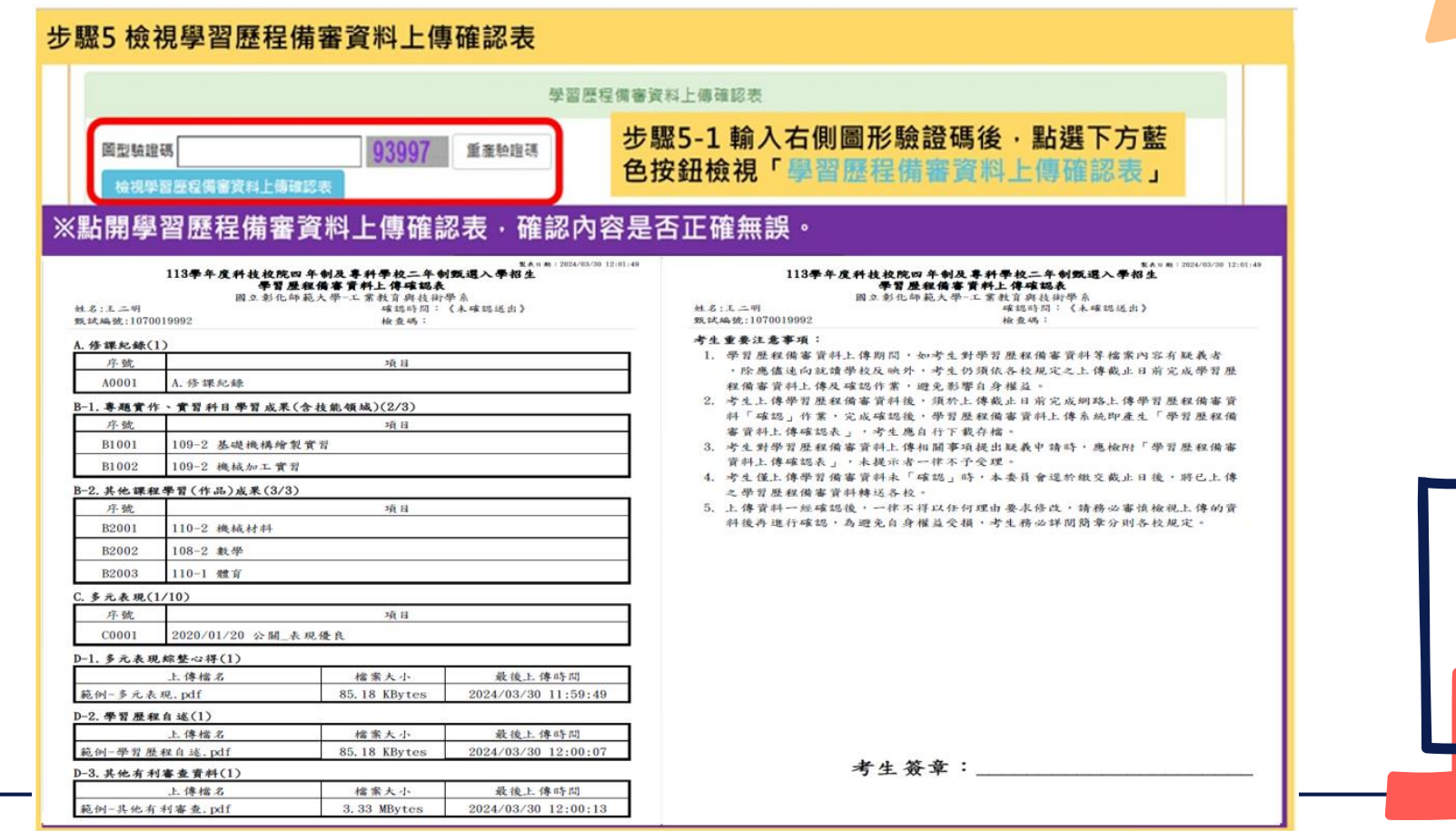

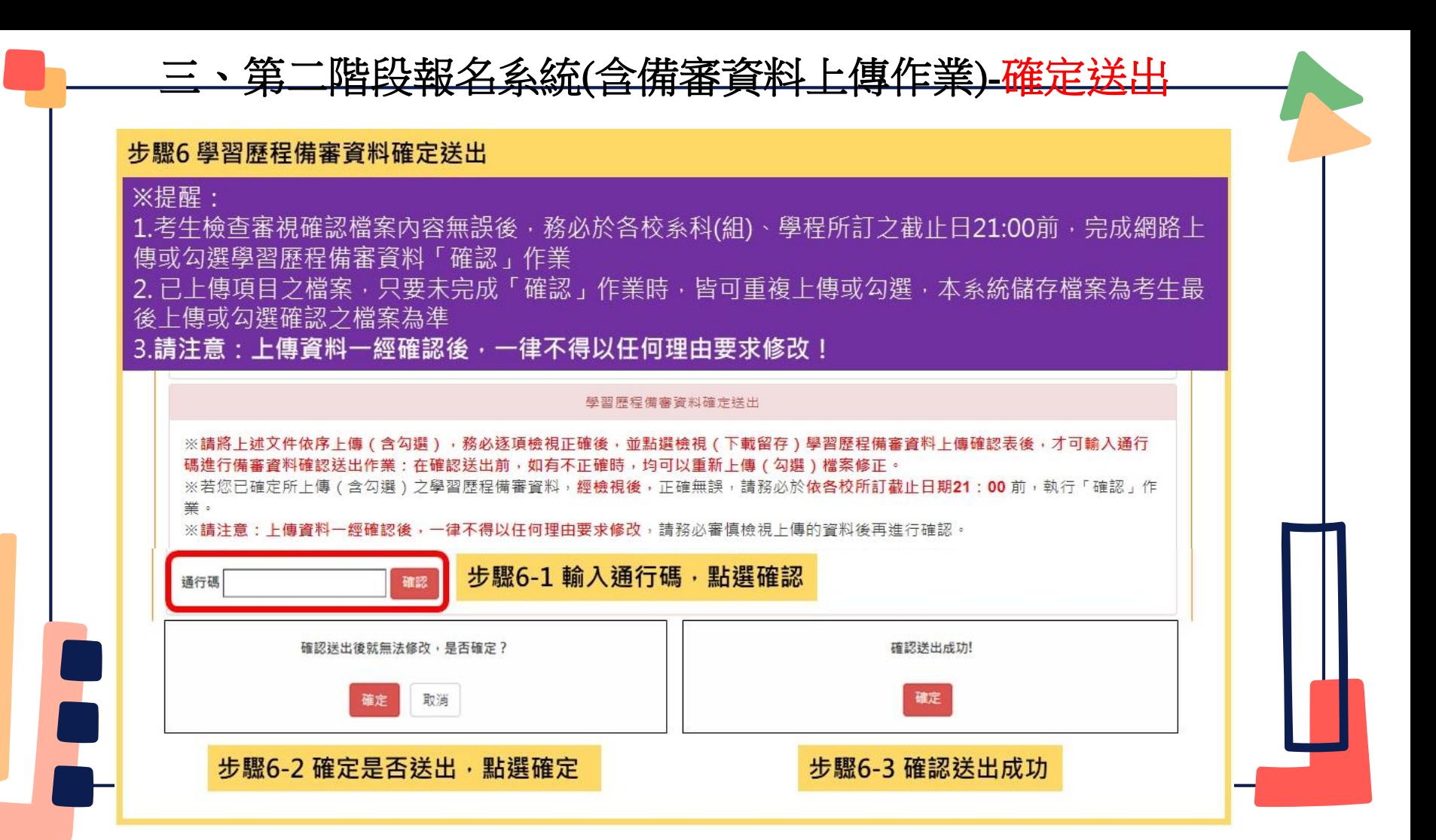

## 三、第二階段報名系統(含備審資料上傳作業)-完成上傳作業

統一入學測驗准者證號碼: 99999992 姓名: 王三明 就請學校: 國立練習版高工

該牛是否且有中央資料庫壆習歷程檔案: 是

本系統僅提供第二階段學習歷程備審資料上傳作業‧第二階段指定項目甄試費繳交請至「第二階段繳費及查詢」系統作業。

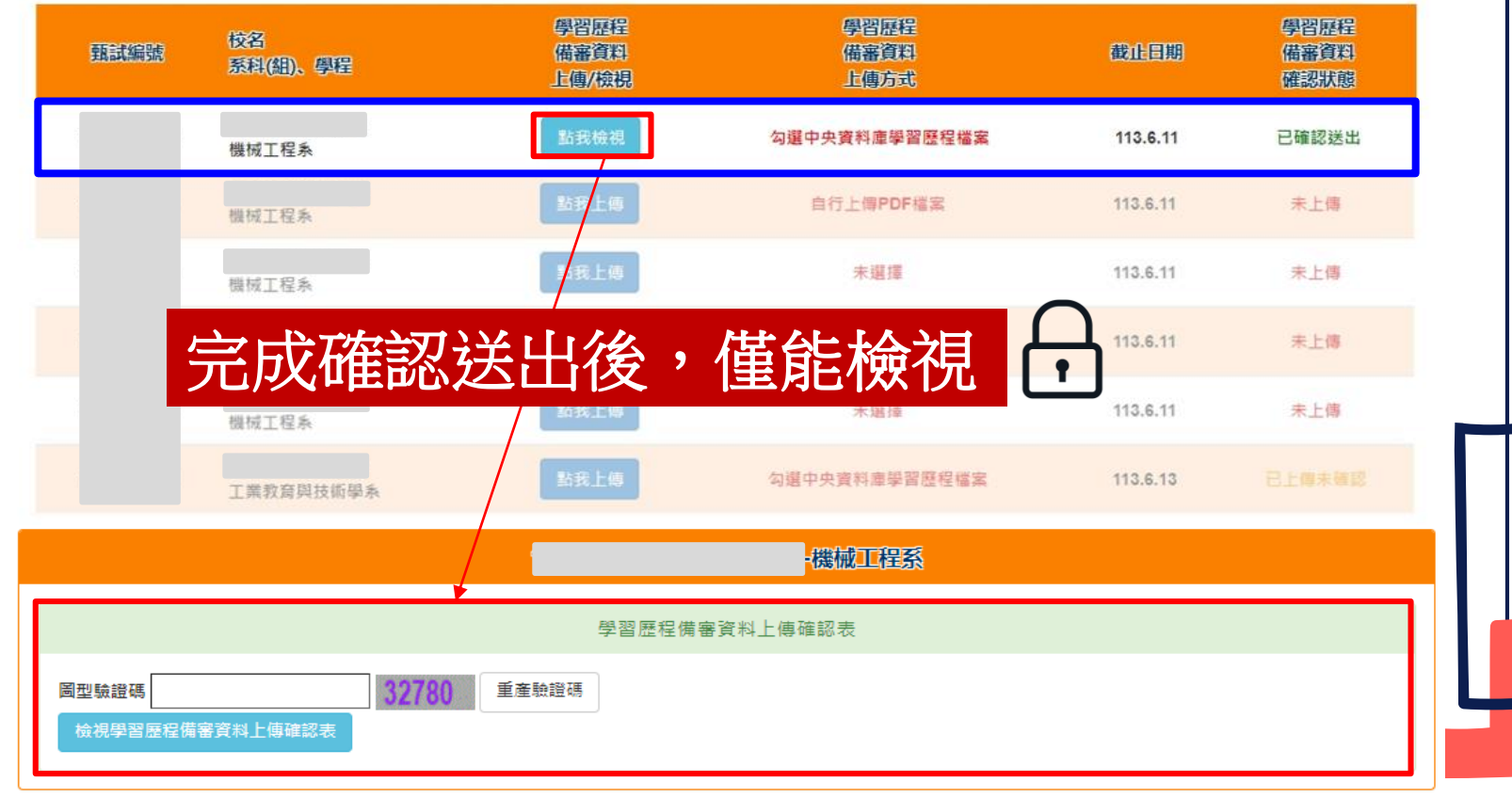

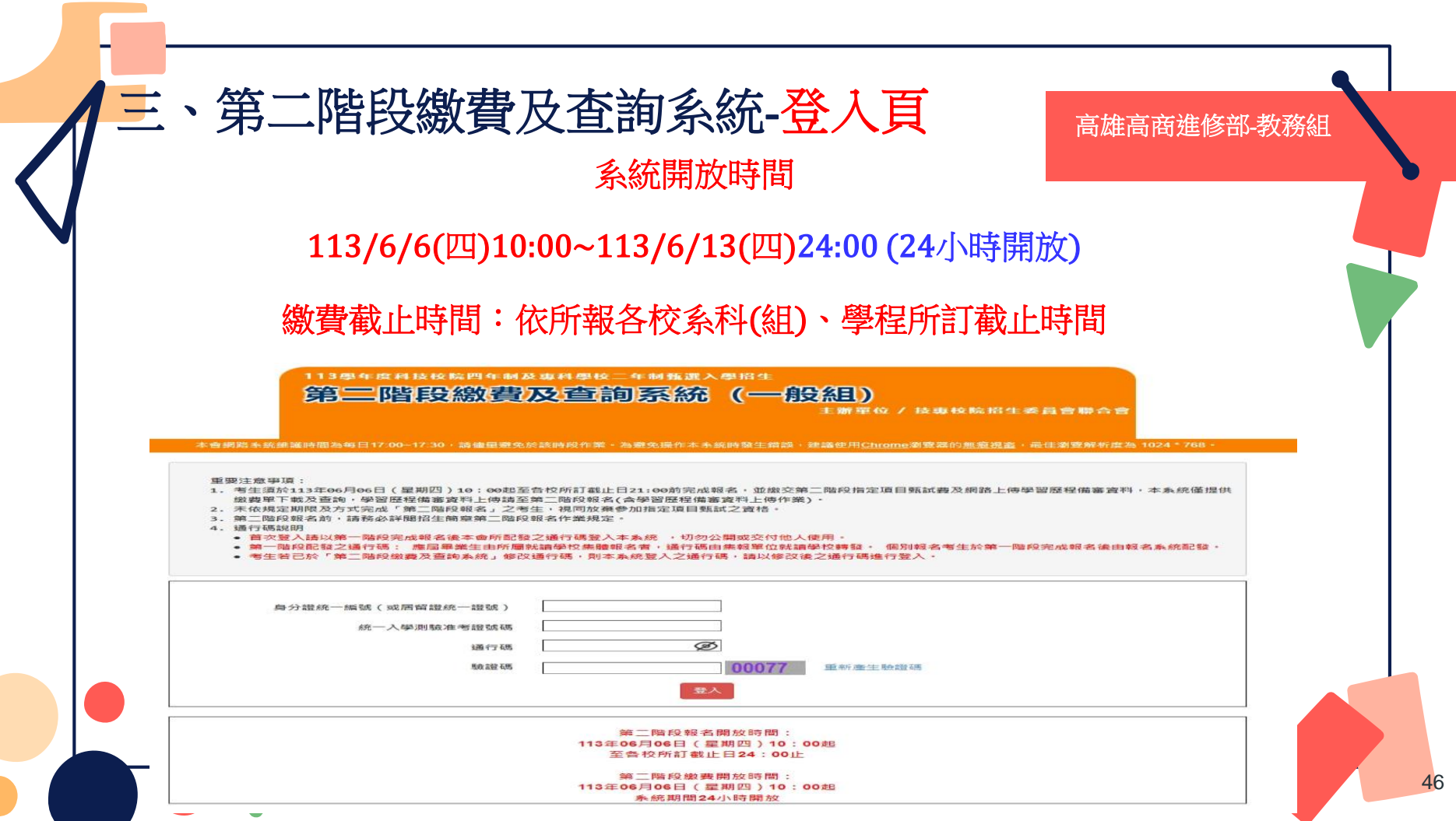

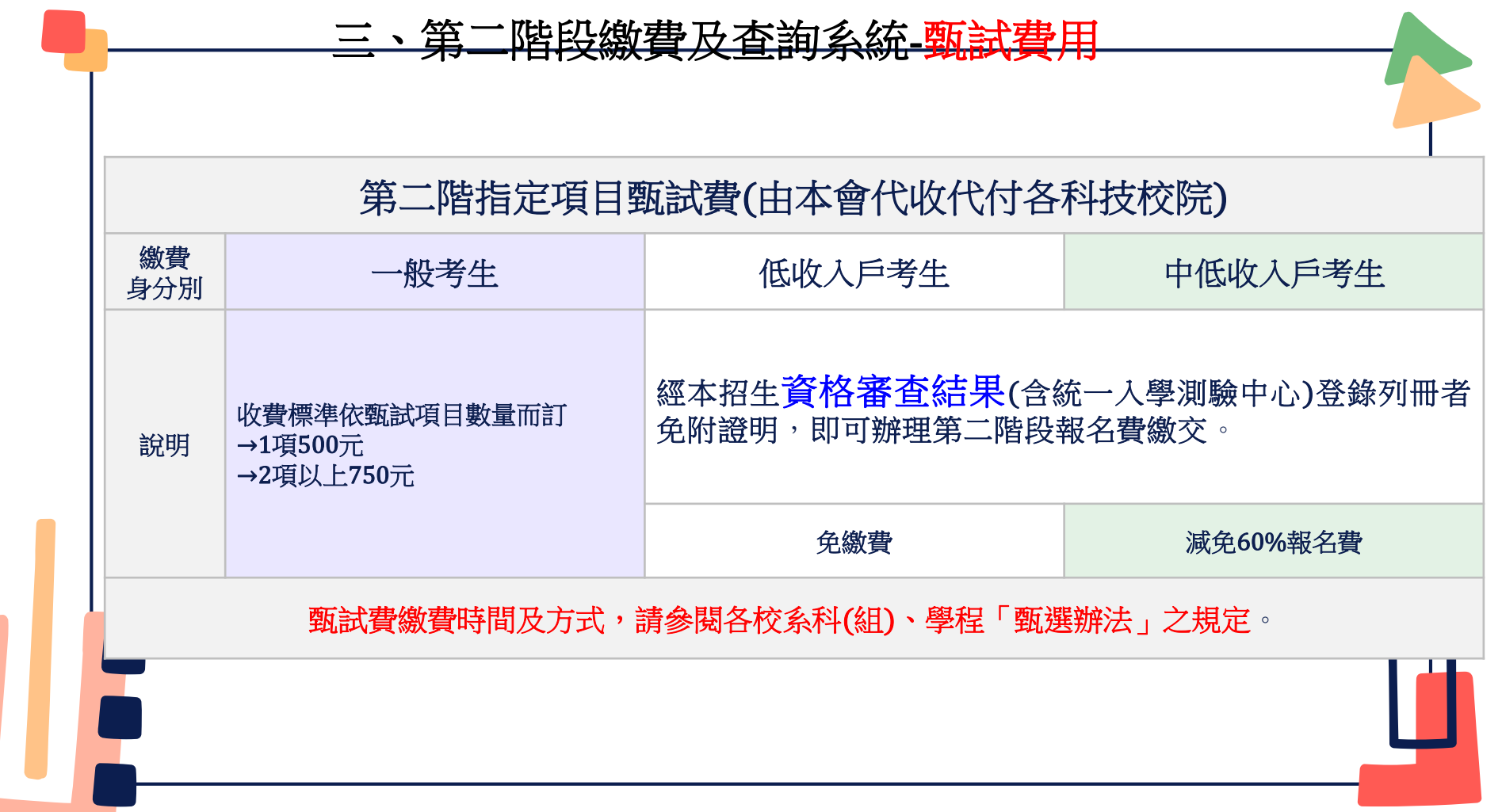

### 三、第二階段繳費及查詢系統-查詢繳費帳號及學習歷程備審資料上值狀態

本會網路系統維護時間為每日17:00~17:30,話儘量避免於該時段作業。為避免擬作本系統時發生錯誤,建議使用Chrome瀏覽器的無痕視窗,最佳瀏覽解析度為 1024 \* 768 · G登出

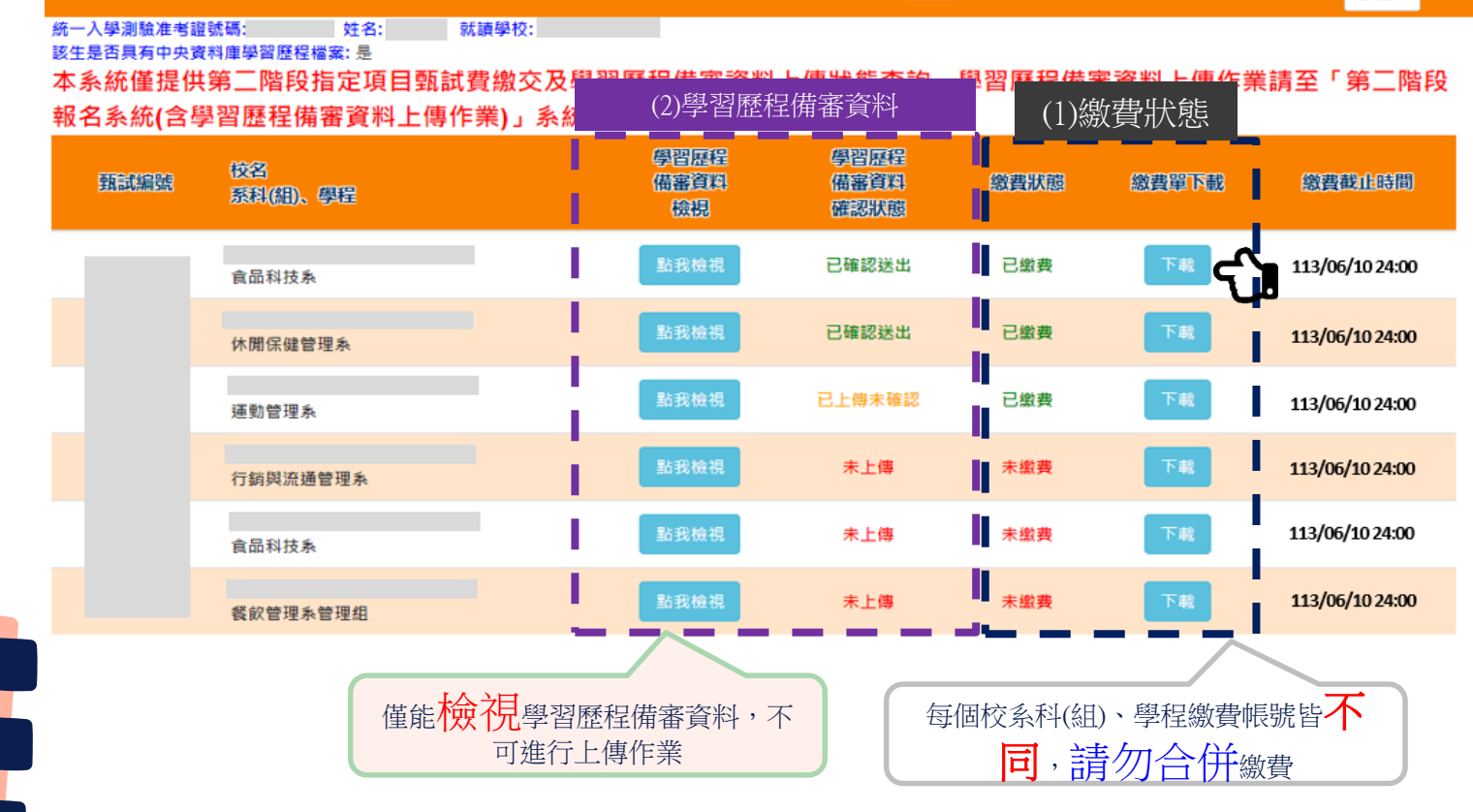

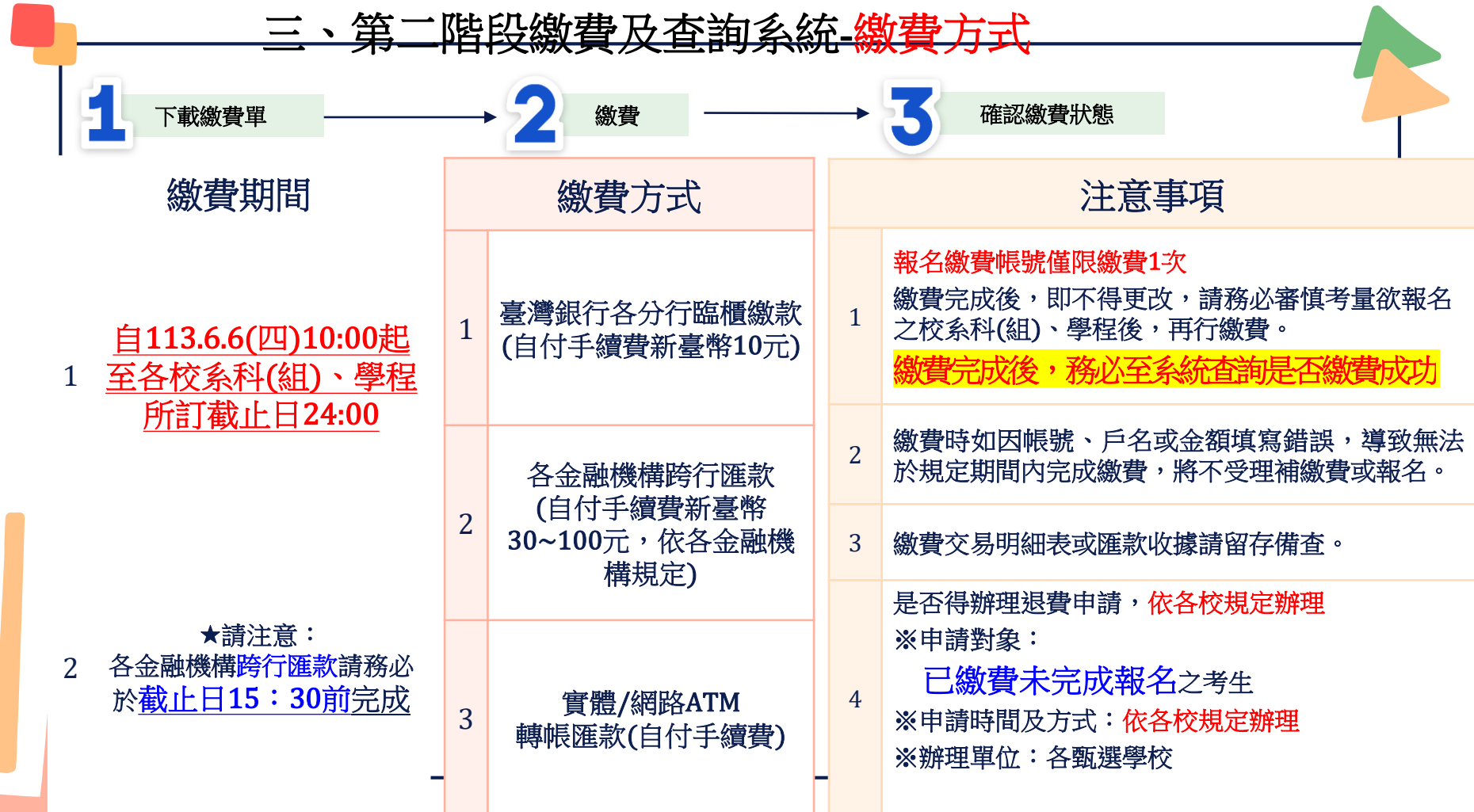

## 三、第二階段繳費及查詢系統-常見匯款失敗範例

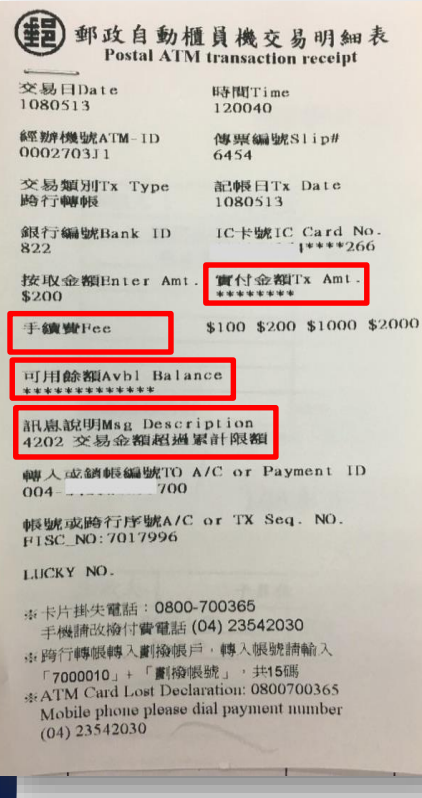

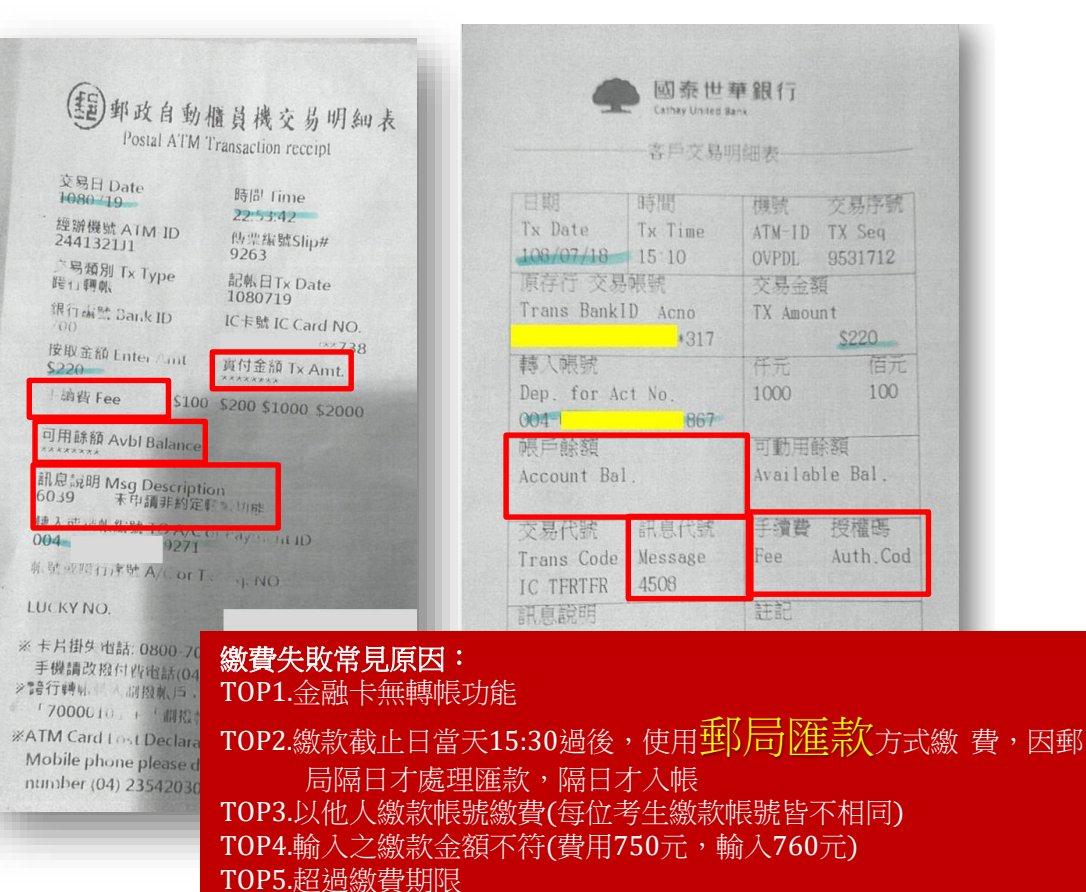

交易序號

\$220

授權碼

Auth Cod

佰元

100

## ★第二階段報名是否完成

第二階段甄試繳費及上傳學習歷程備審資料狀態說明:

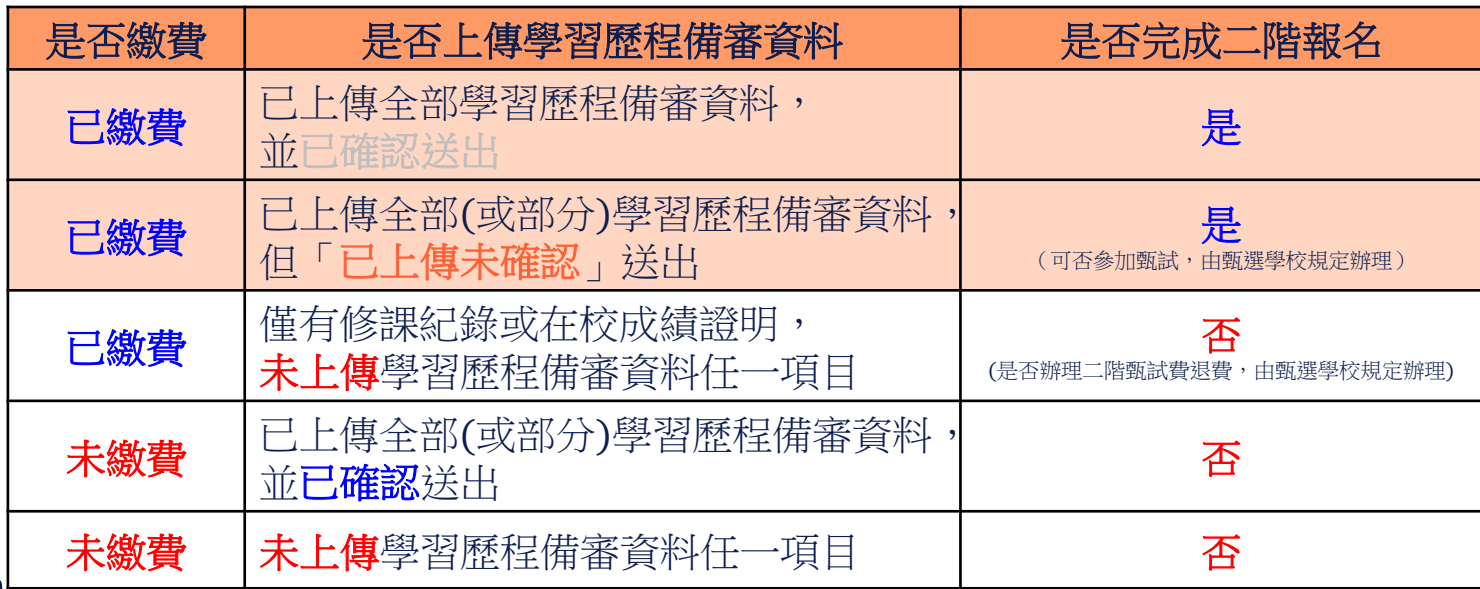

## 四、就讀志願序登記系統

# 系統開放時間 113/7/10(三)10:00 ~113/7/12(五)17:00

各甄選學校正(備)取生,無論正取或備取1或多個校系科(組)、 學程,均須接受就讀志願序統一分發後,始取得入學資格。

凡未於本時間內上網登記就讀志願序,或雖有上網登記志願但未按 下「確定送出」者,以未登記論,即喪失登記資格與分發機會。

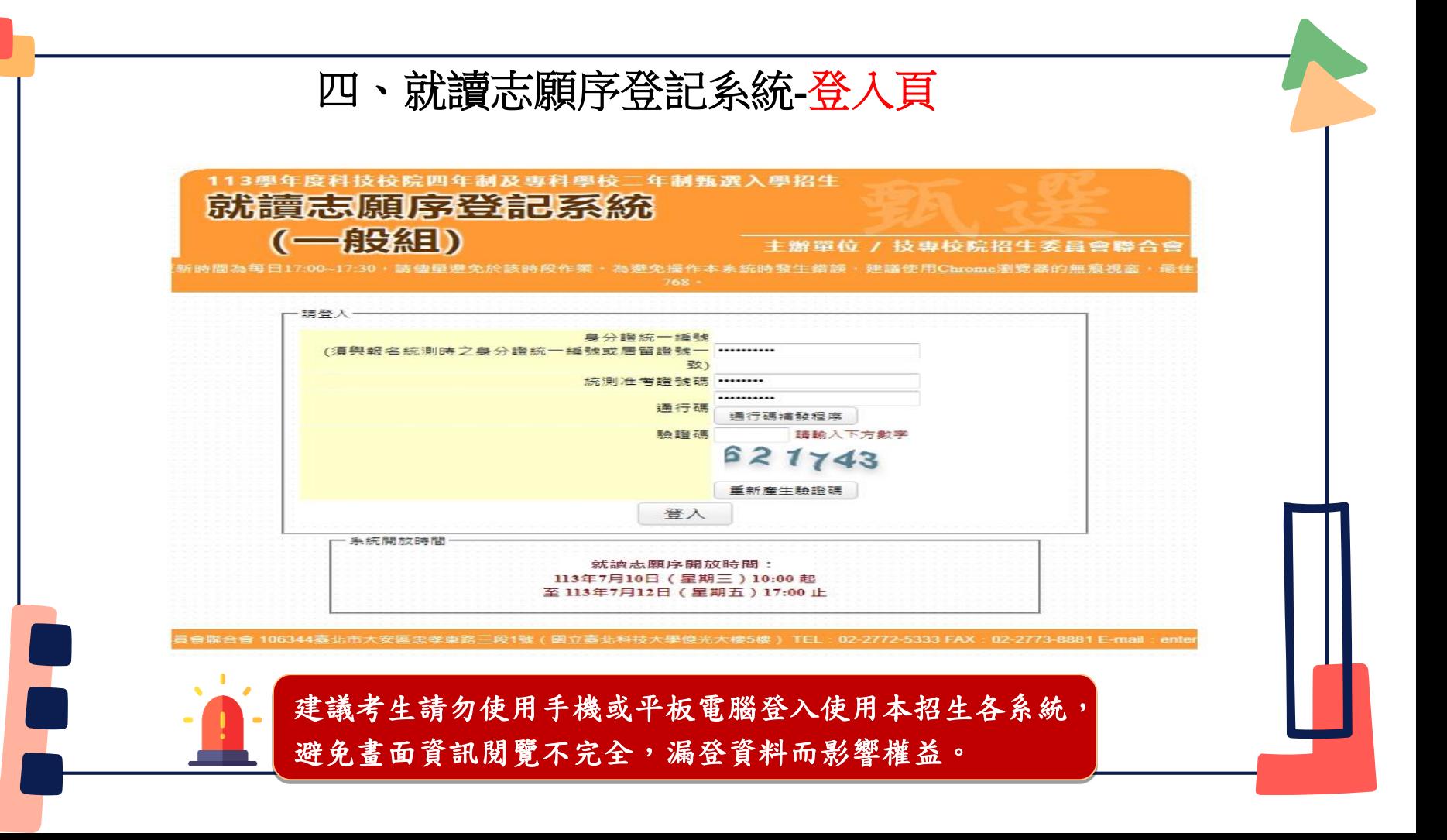

## 四、就讀志願序登記系統-閱讀注音事項

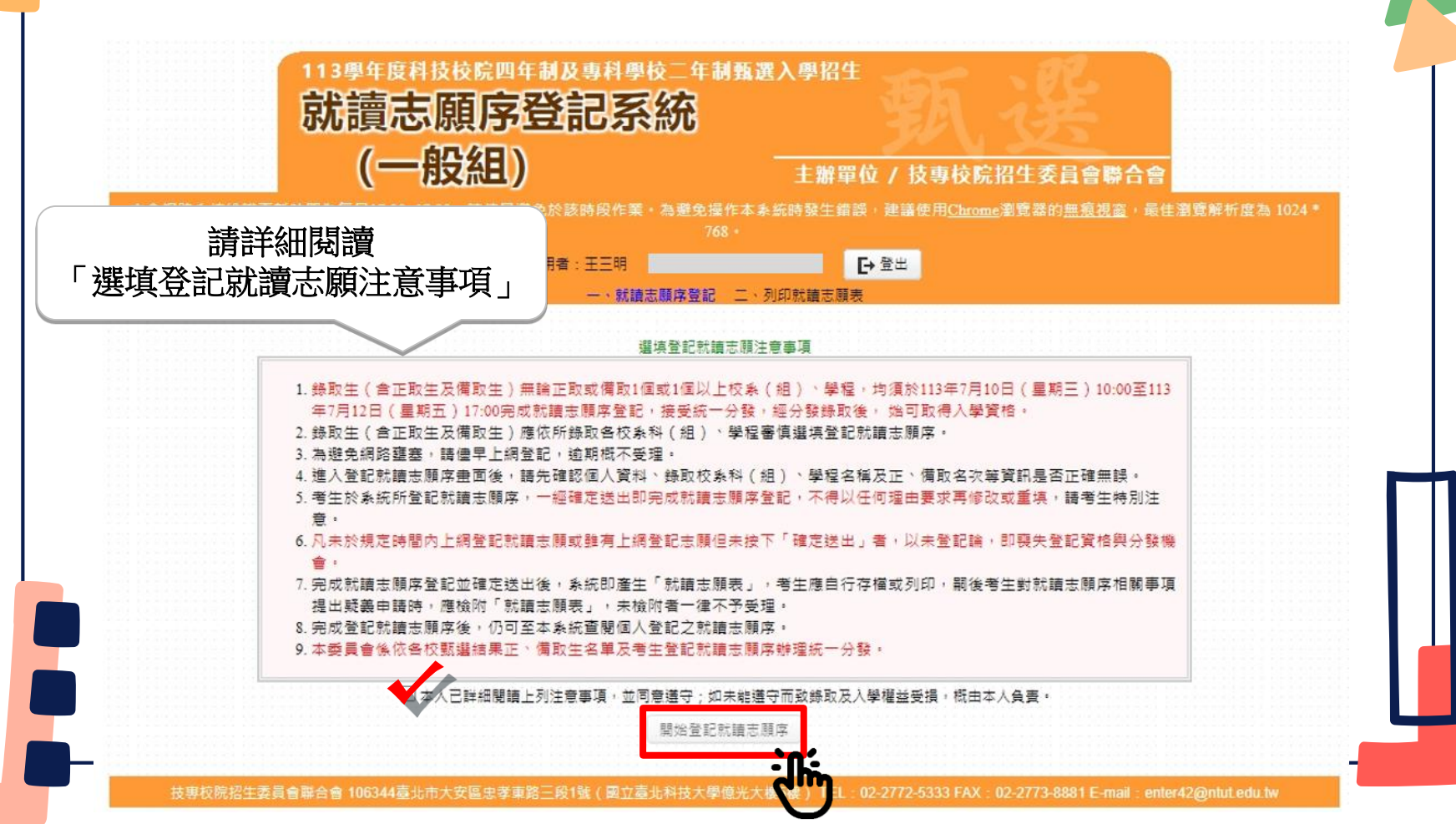

## 四、就讀志願序登記系統-選填志願序操作

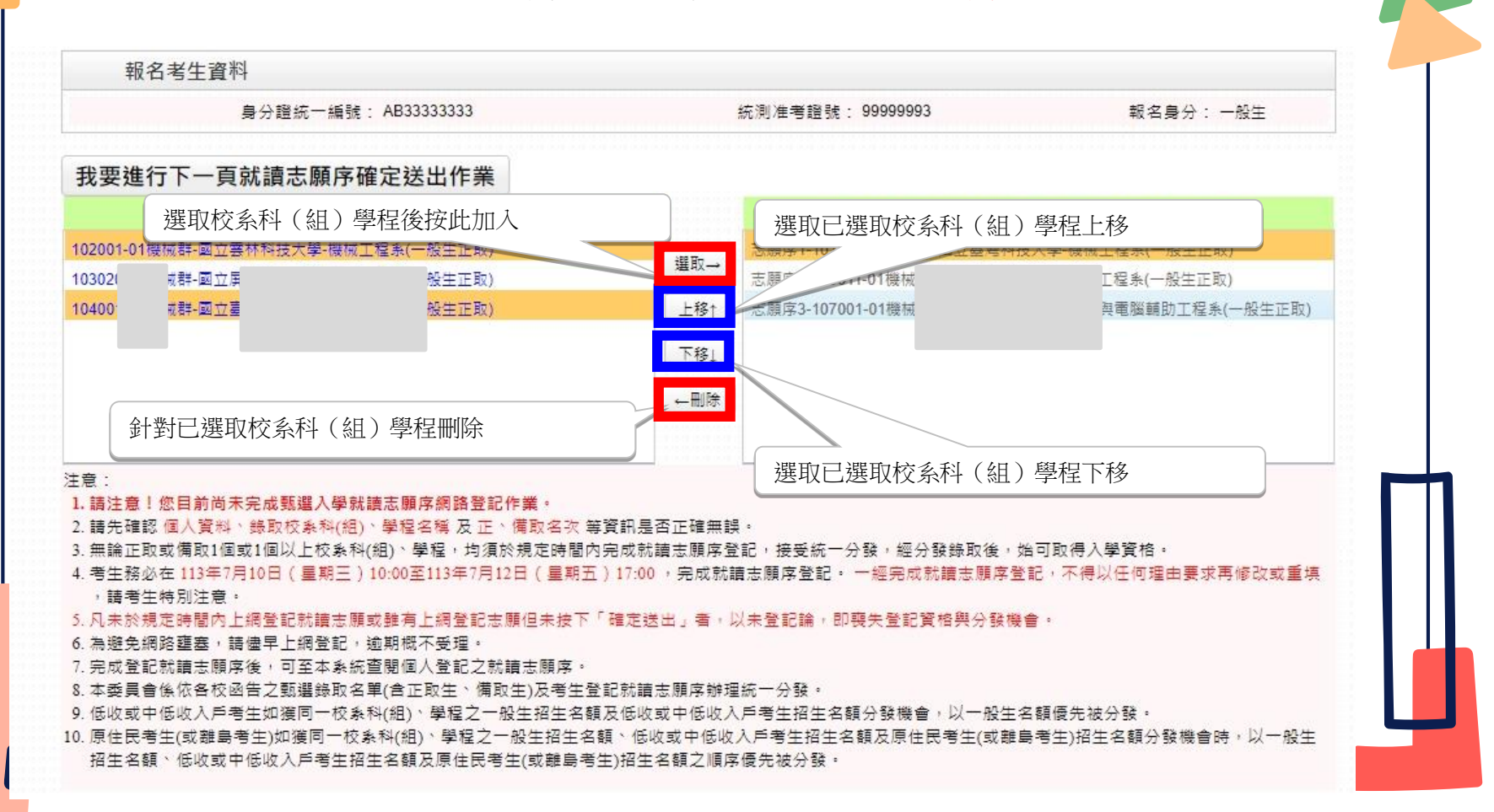

# 四、就讀志願序登記系統-選填志願序操作

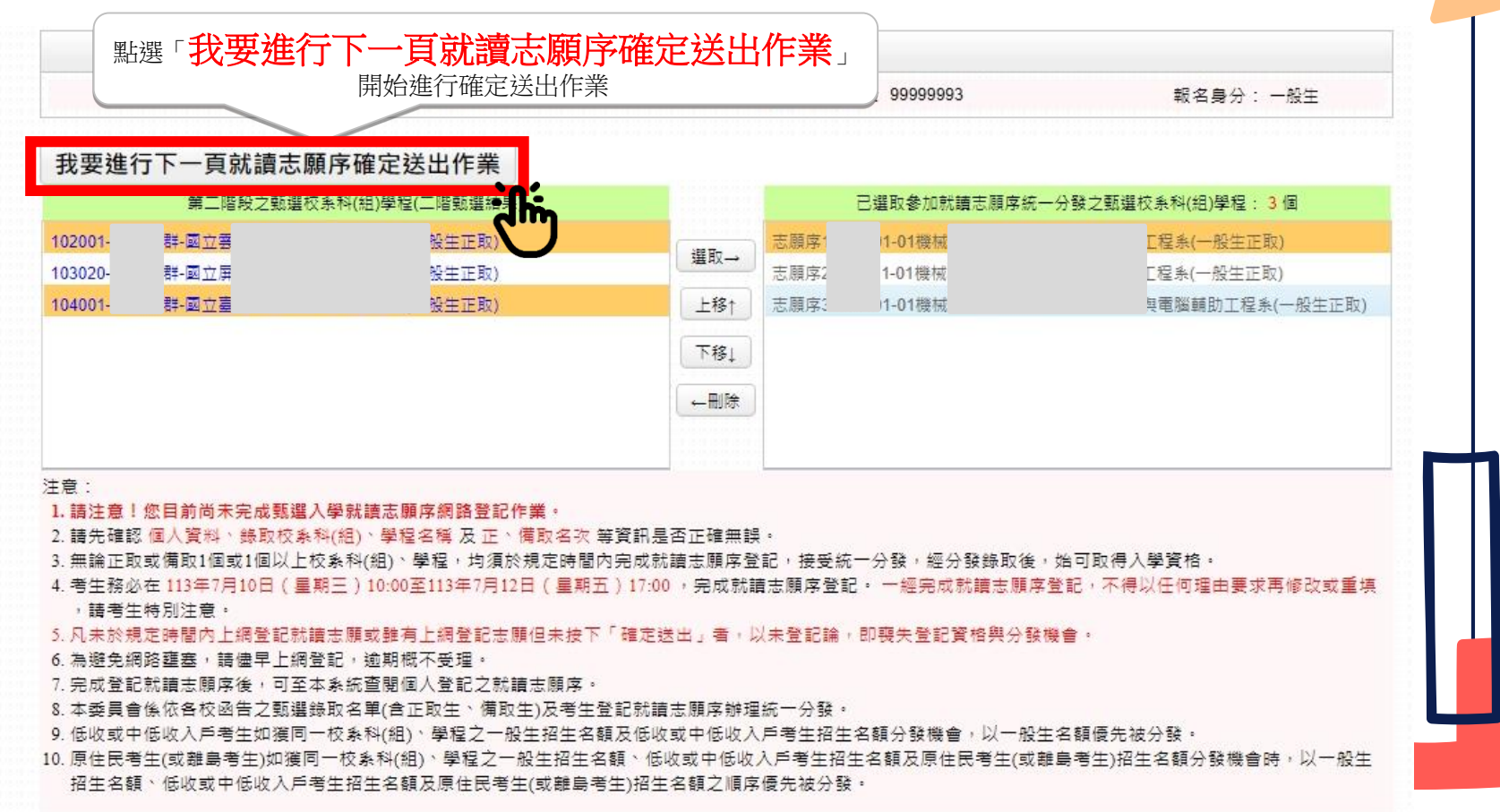

# 四、就讀志願序登記系統-選填志願序操作

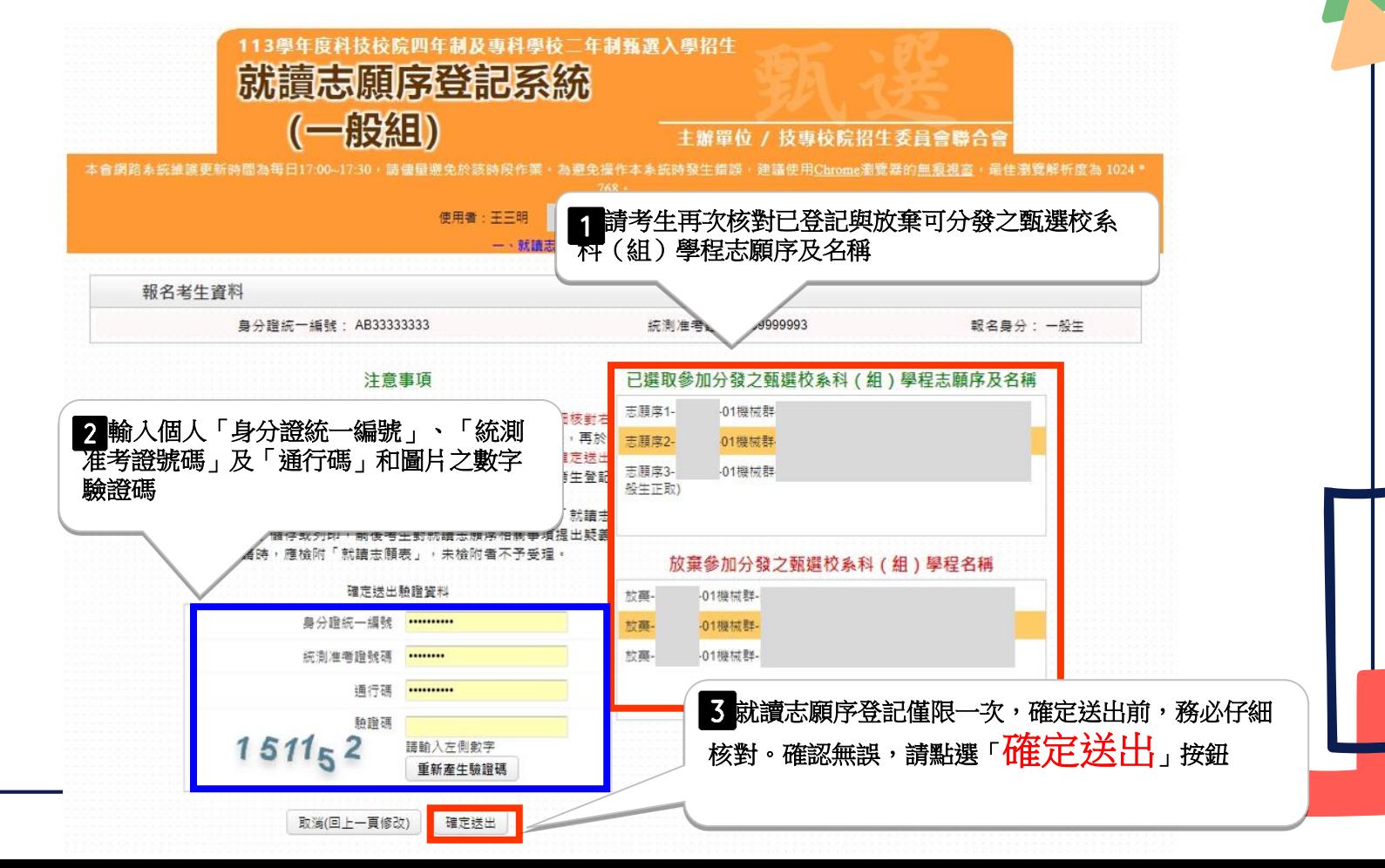

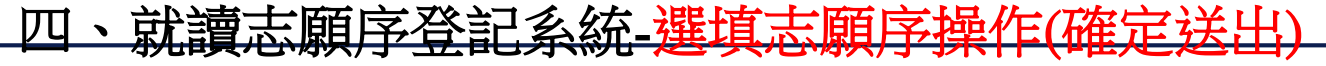

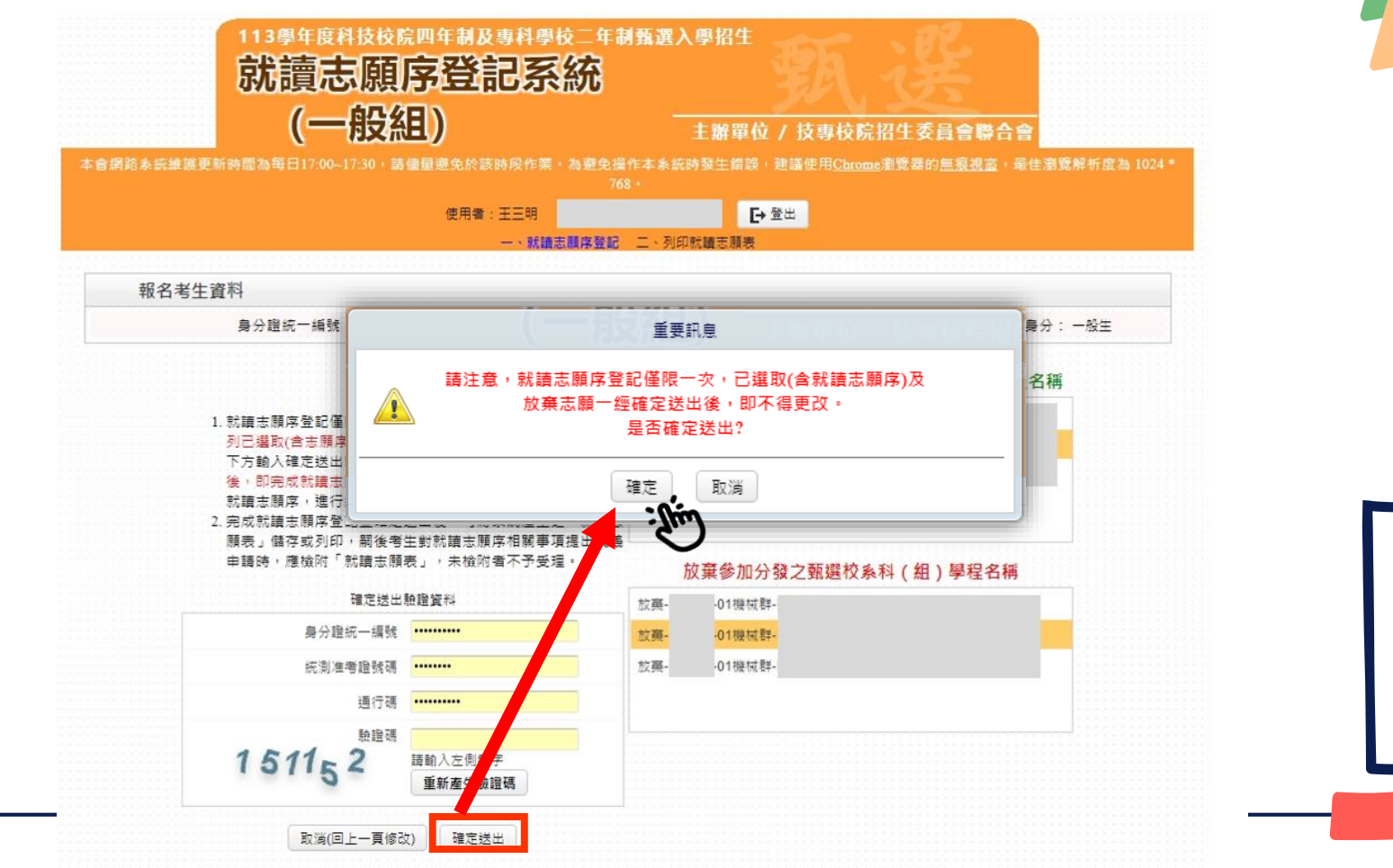

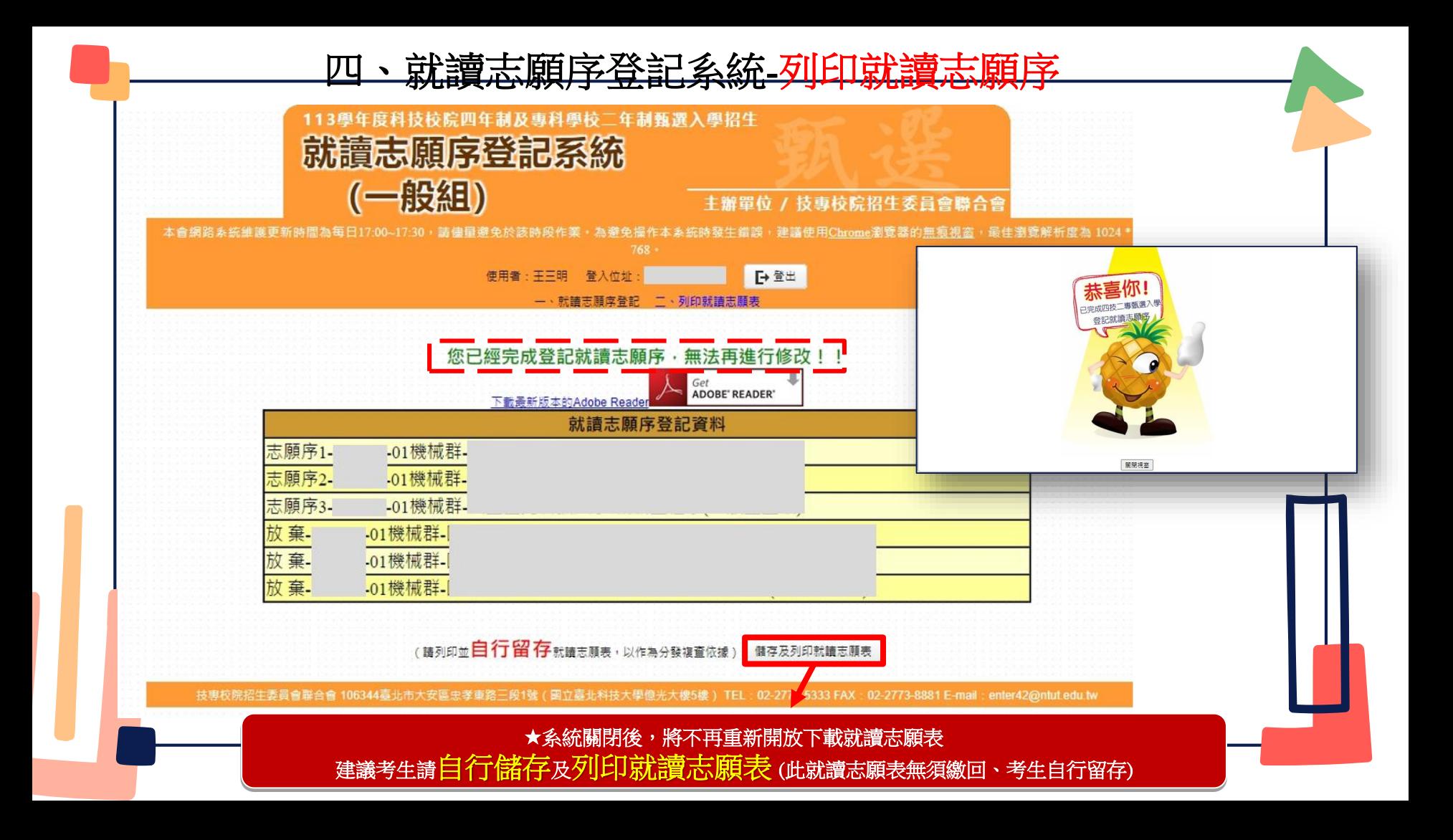

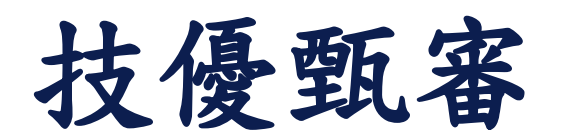

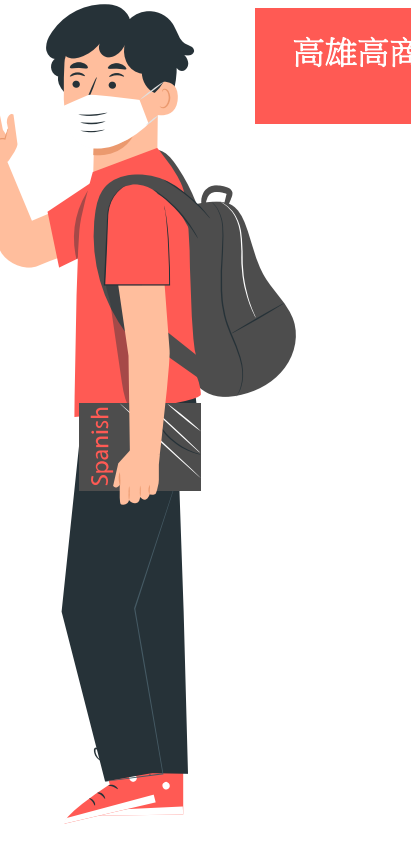

#### 6th Grade 高雄高商進修部*-*教務組

技優甄審入學招生作業流程

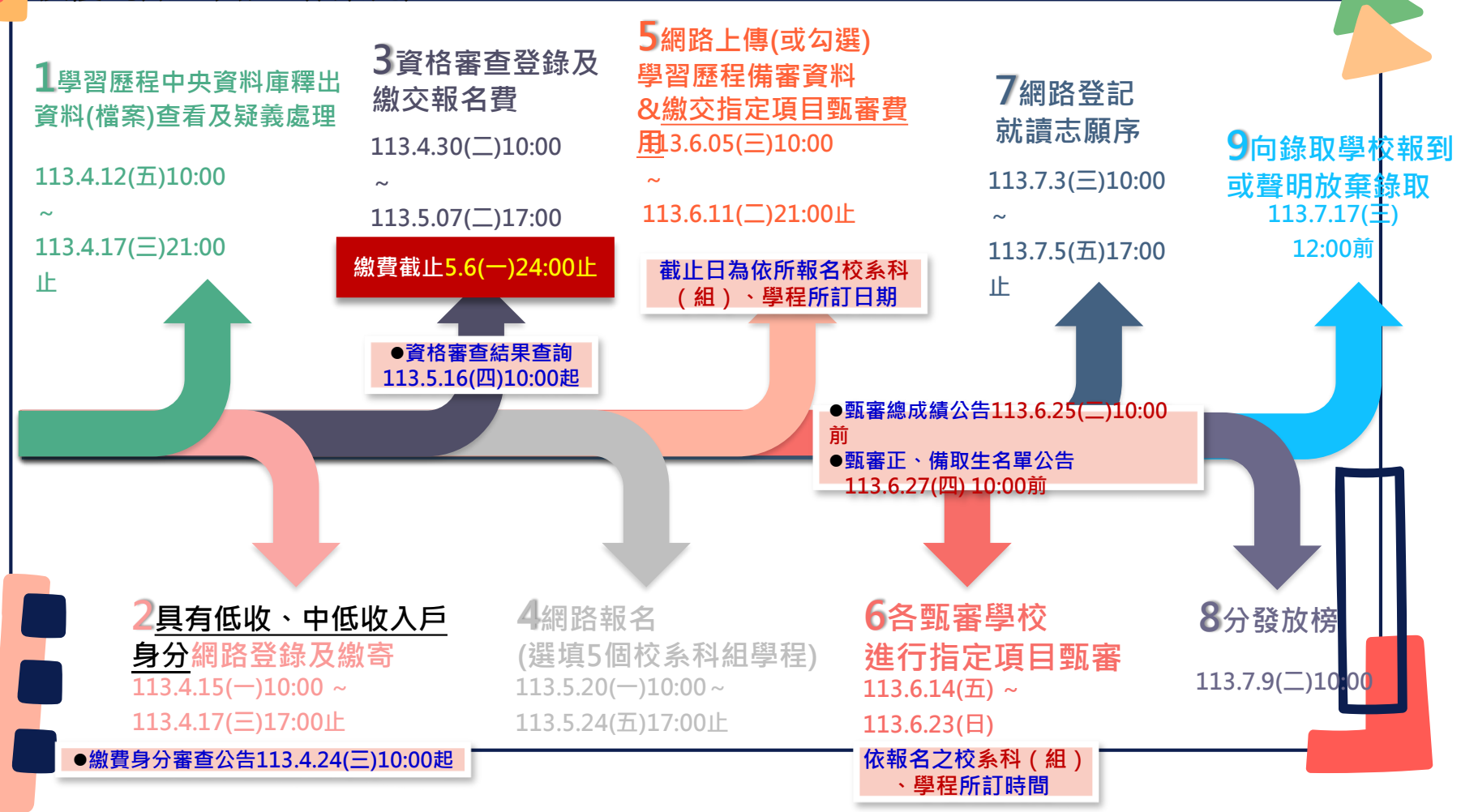

<mark>責、報名資格及重要事項</mark>

| 資格:凡高級中等學校畢(結)業生或具同等學力之學生且獲得下列競賽或證照之一者        |                                   |    |                                                           |
|-----------------------------------------------|-----------------------------------|----|-----------------------------------------------------------|
| 編號                                            | 競賽或證照名稱                           | 編號 | 競賽或證照名稱                                                   |
| $\mathbf 1$                                   | 國際技能競賽、<br>國際展能節職業技能競賽、<br>國際科技展覽 | 9  | 電腦鼠暨智慧輪形機器人國內及國際競賽<br>(人工智慧單晶片電腦鼠暨機器人國內及國<br>際邀請賽)        |
| $\overline{2}$                                | 全國技能競賽、<br>全國身心障礙者技能競賽            | 10 | 決<br>審<br>全國學生美術比賽                                        |
| 3                                             | 全國中小學科學展覽會、<br>臺灣國際科學展覽會          | 11 | 全國技能競賽分區(北、中、南)技能競賽                                       |
| $\overline{4}$                                | 全國高級中等學校技藝競賽<br>(在優勝名次以內者)        | 12 | 全國高級中等學校專業群科專題實作及創意<br>競賽決賽                               |
| 5                                             | 甲級/乙級技術士證                         |    | 註:專題組及創意組獲獎學生可就「獲獎群別」或「考生<br>畢(肄)業科 (組、學程) 歸屬群別」擇一資格報名本招生 |
| 6                                             | 專門職業及技術人員普通考試及格證書                 | 13 | 全國學生舞蹈比賽個人賽決賽                                             |
| 7                                             | 全國技術型高級中等學校學生團隊技術創<br>造力培訓與競賽     | 14 | 全國學生音樂比賽個人賽決賽                                             |
| 8                                             | 全國高中職智慧鐵人創意競賽決賽暨國際                | 15 | 其他參加國際性特殊技藝技能競賽                                           |
| 國際技能競賽(亞洲技能競賽)各職類「青少年組」獲優勝名次者, <b>不予參加本招生</b> |                                   |    |                                                           |

- 本招生由「考生個別報名」,不採計統一入學測驗成績
- 4/12-4/17「學習歷程中央資料庫釋出資料**(**檔案**)**查看及疑義處理」請注意!檢視各項**1**~**4**學期學習歷程 檔案後,點選正確無誤,確認送出後,系統即鎖定,無法修改,請點選確認前,務必確認各項學習歷 程資料
- 本招生採先繳報名費後辦理資格審查方式(未繳交報名費、未參加或未通過資格審查者,均無法報名)
- 本學年度採計之技藝技能競賽獲獎或證照截止日為**113**年**5**月**7**日(星期二)
- $\left( \begin{matrix} 0 \\ 0 \end{matrix} \right)$ 通過資格審查考生須完成以下「上網選填校系科(組)、學程並確定送出」、「繳交指定項目甄審費 用」及「網路上傳學習歷程備審資料」等步驟,才算完成報名程序
	- 考生至多報名5個校系科(組)、學程,各甄審學校得限制考生僅能選擇該校1個系科組、學程報<mark>名</mark>
	- 考生須於欲報名校系科**(**組**)**、學程所訂繳交審查資料截止日前,完成該校系科**(**組**)**、學程審查資料上傳 作業並完成確認(若逾該校系科**(**組**)**、學程繳交截止日,本系統即關閉該校系科**(**組**)**、學程之審查資料上

傳功能)**&**繳交指定項目甄審費用**(**繳交給報名之甄審學校**)**

**®** 網路登記就讀志願序必須完成「確定送出」,才可參加統一分發(懂暫存志願,而未確定送出者一律不予 分發) **<sup>3</sup> 四技二專技優甄審獲分發之錄取生如同時獲得本學年度四技二專甄選入學錄取資格者,僅能擇一辦理報到**。 獲分發之錄取生若於本招生已完成報到且未於規定時間內聲明放棄者,即無法再於四技二專甄選入學辦理 報到,請分發錄取生特別注意 ◈ 建議和提醒考生請勿使用手機或平板電腦登入使用本招生各系統,避免書面資訊閱覽不完全,漏登資料而 影響權益 壹、報名資格及重要事項

系統練習版開放時間: **113**年**3**月**27**日**(**三**) 10:00**起 1.繳費身分審查系統 至**4.12(**五**)17:00**止 2.資格審查登錄系統 至**4.23(**二**)17:00**止 3.報名系統【選填校系科(組)、學程】 至**5.13(**一**)17:00**止 4.學習歷程備審資料上傳系統 至**5.29(**三**)21:00**止 5.就讀志願序登記系統 至**6.26(**三**)17:00**止

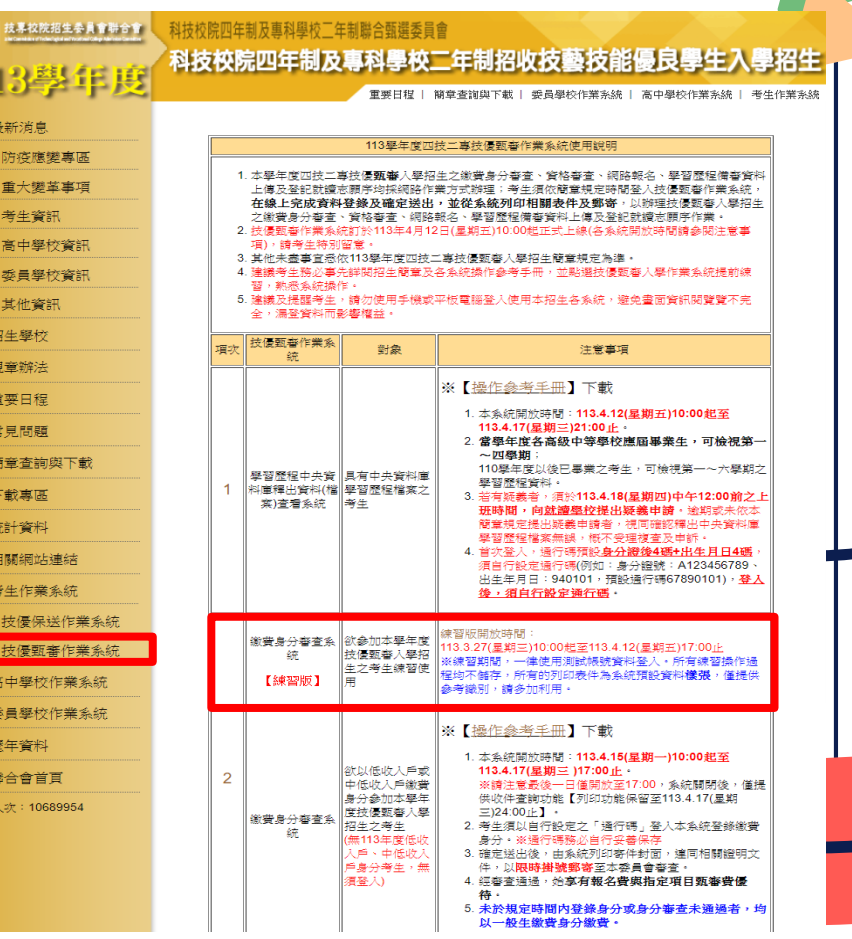

 $12.$  $13.$  $14$ 

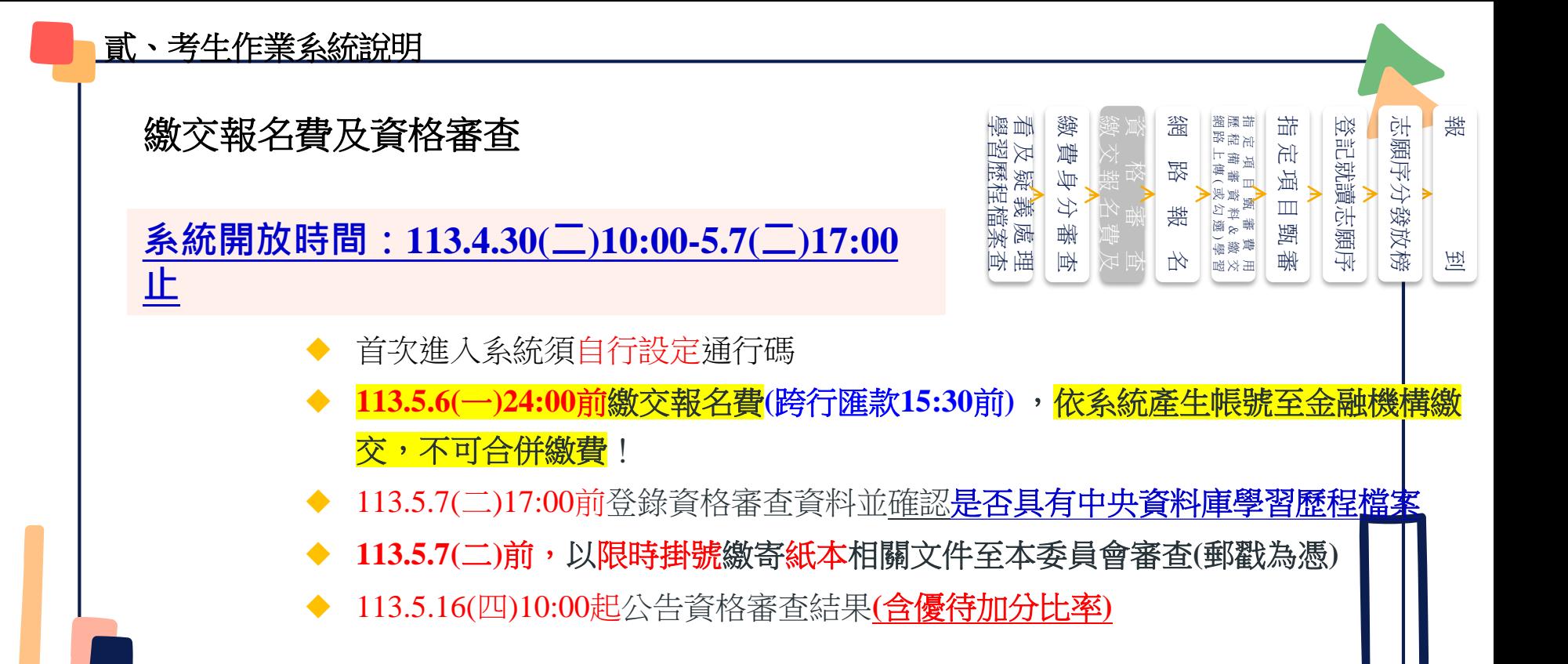

## 繳交報名費及資格審查

#### **步驟一 首次登入設定通行碼**

- 4. 所有參加本學年度四技二專技優甄審入學招生之考生 · 應於 113.04.30 (星期二) 10:00 起至113.05.06 (星期一)24:00止 · 進入本系統取得報名費繳款帳號並完成報名費繳交 · 繳費成功後於 113.05.07 (星期二) 17:00前 再進入本系統進行資格登錄並繳寄相關文件 至本委員會審查 ; 未繳交報名費或未參加資格審查者 · 一律不得報名本入學招生 ·
- 5. 老生於繳費完成 2小時後,請重新登入系統。若繳費成功 (含低收入戶考生) ,系統將 直接到資格審查登錄頁面。若系統未呈現資格審查登錄頁面,表示繳費尚未成功:請 考生持繳款收執聯(收據)到原繳款金融單位洽詢·或檢視ATM交易明細表確認轉帳是 否成功。考生如因個人因素未能於113.05.06 (星期一)24:00前·完成繳費·視同放棄參 加本入學招生報名,老生不得異議。
- 6. 凡高級中等學校畢(結)業生或具同等學力之學生 · 並符合簡章所訂之「適合甄審之技藝 技能競賽優勝、技術士職種(類)及專技普考類科」者均可報考技優甄審。已獲113學年 度「科技校院四年制及專科學校二年制招收技藝技能優良學生保送入學」、「科技校 院繁星計畫聯合推薦甄選入學」、「科技校院四年制及專科學校二年制特殊選才入學 |聯合招生」或其他招生管道錄取且報到(或已取得入學資格)之考生・不得再報名本入學 招生·違者取消其報名資格。
- 7. 曾參加本學年度前之各學年度四技二專技優保送及甄審入學招生並獲分發之錄取生, 無論已否註冊入學‧均不得再以同一證件或競賽、展覽獎項參加本學年度技優甄審入 學招生‧違者取消其報名及錄取入學資格。
- 8. 資格審查結果將於 113.05.16 (星期四) 10:00起 於本委員會網站提供查詢 ;通過資格審 **查之考生·務必登入報名多統, 依簡章規定及多統說明完成報名作業**

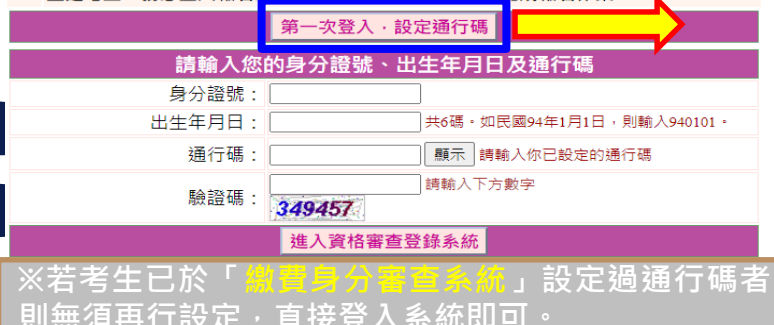

#### -------------------------<br>第一次登入 · 設定通行碼 注意事項

- 1. 通行碼設定及列印功能限報名考生第1次登入使用。
- 2. 已完成涌行碼設定及列印之考生,請「同登入書面」重新登入報名。
- 3. 請考生務必妥善保存通行碼,切勿公開或交付他人使用,若因此造成個人資料外洩或權益受措,概由考 生白行台青。

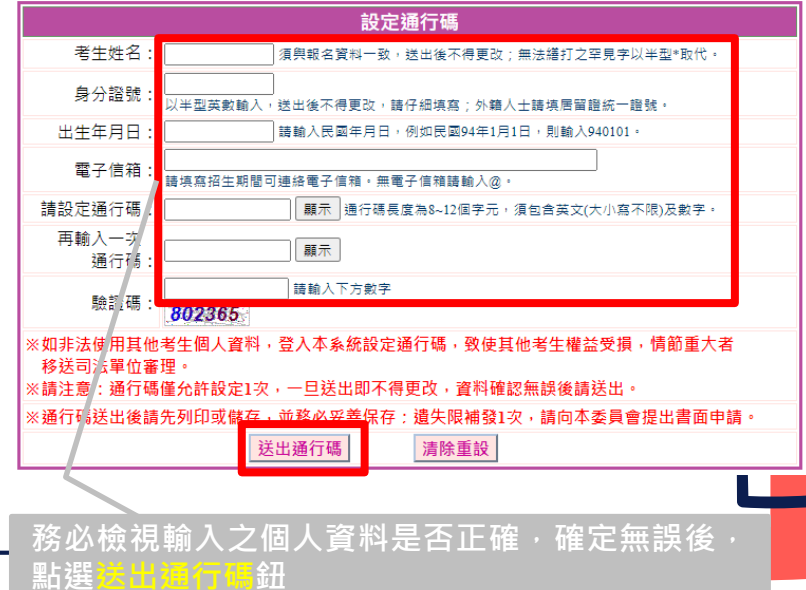

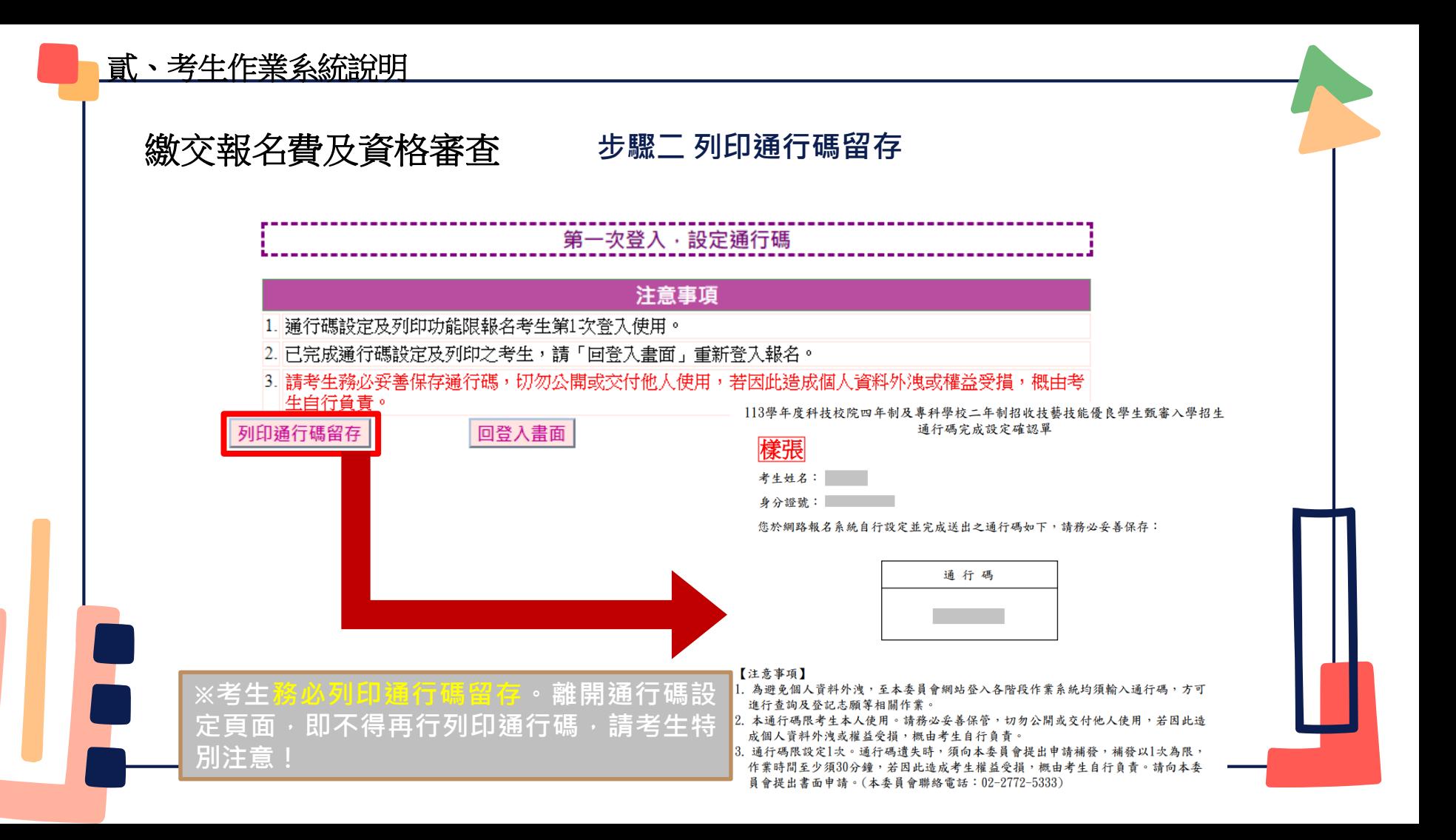

#### **步驟三 進入資格審查登錄系統** 繳交報名費及資格審查

**點選『進入資格審查登錄系統』 系統將會自動檢核下列項目: 1.檢核輸入之個人資料是否正確**

**2.檢核是否已於其他招生管道錄取報到**

- 4. 所有參加本學年度四技二專技優甄審入學招生之考生・應於 113.04.30 (星期二) 10:00 起至113.05.06 (星期一)24:00止 · 進入本系統取得報名費繳款帳號並完成報名費繳交 · 繳費成功後於 113.05.07 (星期二) 17:00前 再進入本系統進行資格登錄並繳寄相關文件 至本委員會審查: 未繳交報名費或未參加資格審查者, 一律不得報名本入學招生。
- 5. 考生於繳費完成 2小時後,請重新登入系統。若繳費成功 (含低收入戶考生), 系統將 直接到資格審査登錄頁面。若系統未呈現資格審査登錄頁面,表示繳費尚未成功:請 考生持繳款收執聯(收據)到原繳款金融單位洽詢,或檢視ATM交易明細表確認轉帳是 否成功。考生如因個人因素未能於113.05.06 (星期一)24:00前 · 完成繳費 · 視同放棄參 加本入學招生報名,老生不得異議。
- 6. 凡高級中等學校畢(結)業生或具同等學力之學生,並符合簡章所訂之「適合甄審之技藝 技能競賽優勝、技術士職種(類)及專技普考類科」者均可報考技優甄審。已獲113學年 度「科技校院四年制及事科學校三年制招收技藝技能優良學生保送入學」、「科技校 院繁星計畫聯合推薦甄選入學」、「科技校院四年制及專科學校二年制特殊選才入學 聯合招生」或其他招生管道錄取且報到(或已取得入學資格)之考生 · 不得再報名本入學 招生,違者取消其報名資格。
- 7. 曾參加本學年度前之各學年度四技二專技優保送及甄審入學招生並獲分發之錄取生 · 無論已否註冊入學,均不得再以同一證件或競賽、展覽獎項參加本學年度技優甄審入 學招生·違者取消其報名及錄取入學資格。
- 8. 資格審查結果將於 113.05.16 (星期四) 10:00起 於本委員會網站提供查詢;通過資格審 查之考生,務必登入報名系統,依簡章規定及系統說明完成報名作業。

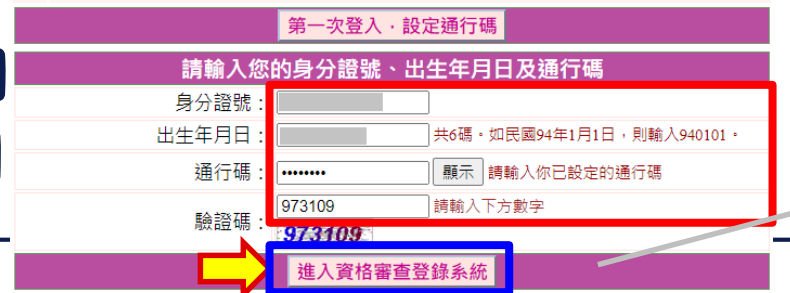

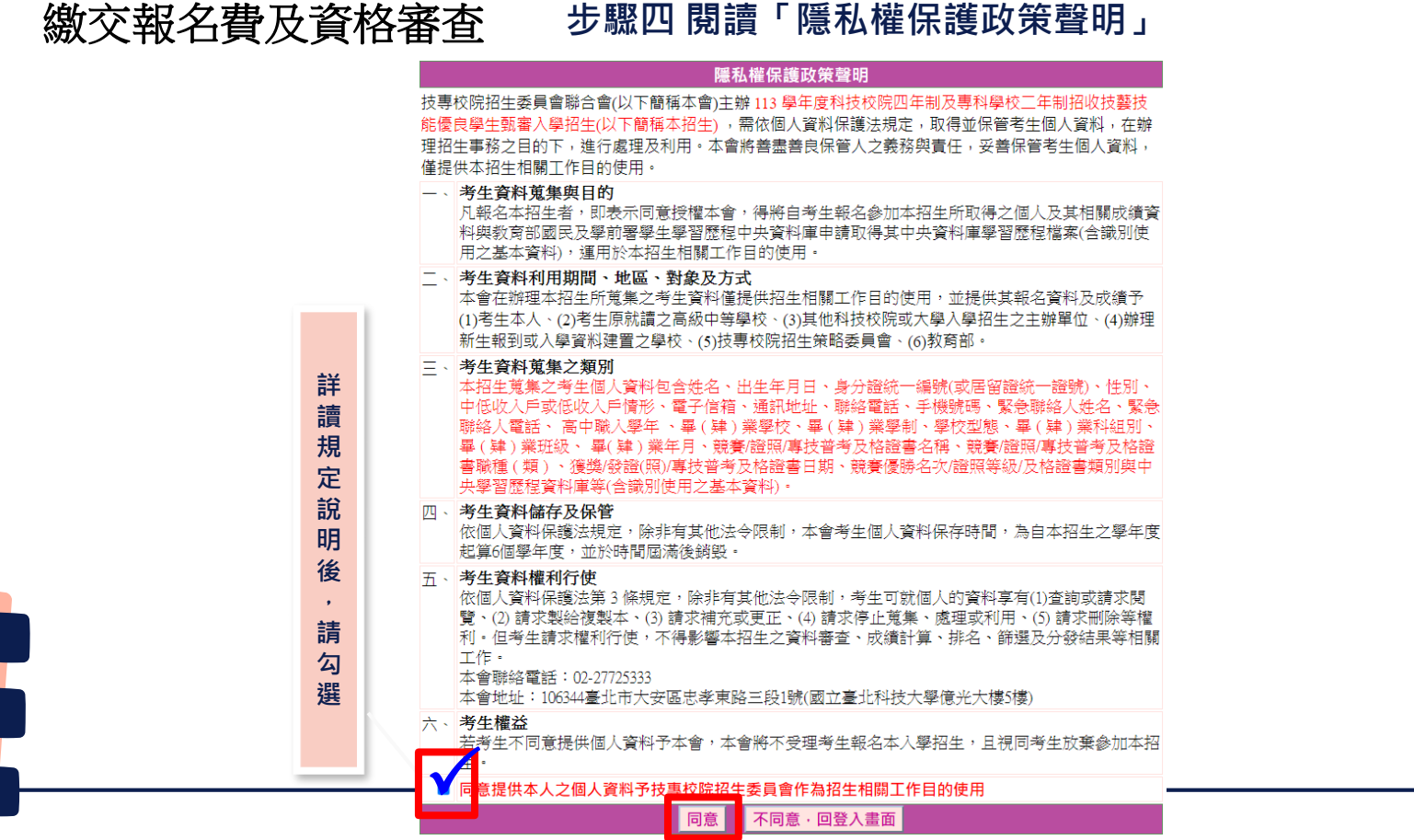

#### **步驟五 詳閱登錄資料注意事項** 繳交報名費及資格審查

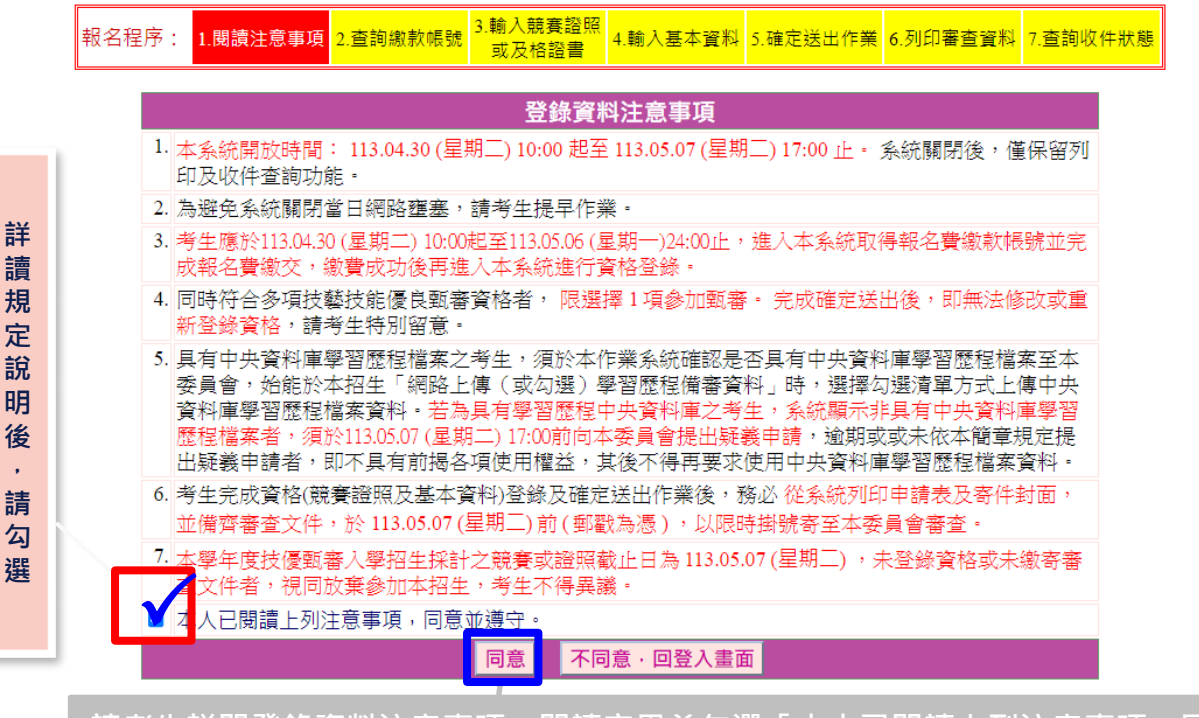

請考生詳閱登錄資料注意事項,閱讀完畢並勾選「本人已閱讀上列注意事項,同意 **並遵守」後,按下同意按鈕,繼續登錄作業,不同意則返回首頁。**

繳交報名費及資格審查

## **步驟六 查詢繳款帳號(一般生、中低收入戶生)(1/2)**

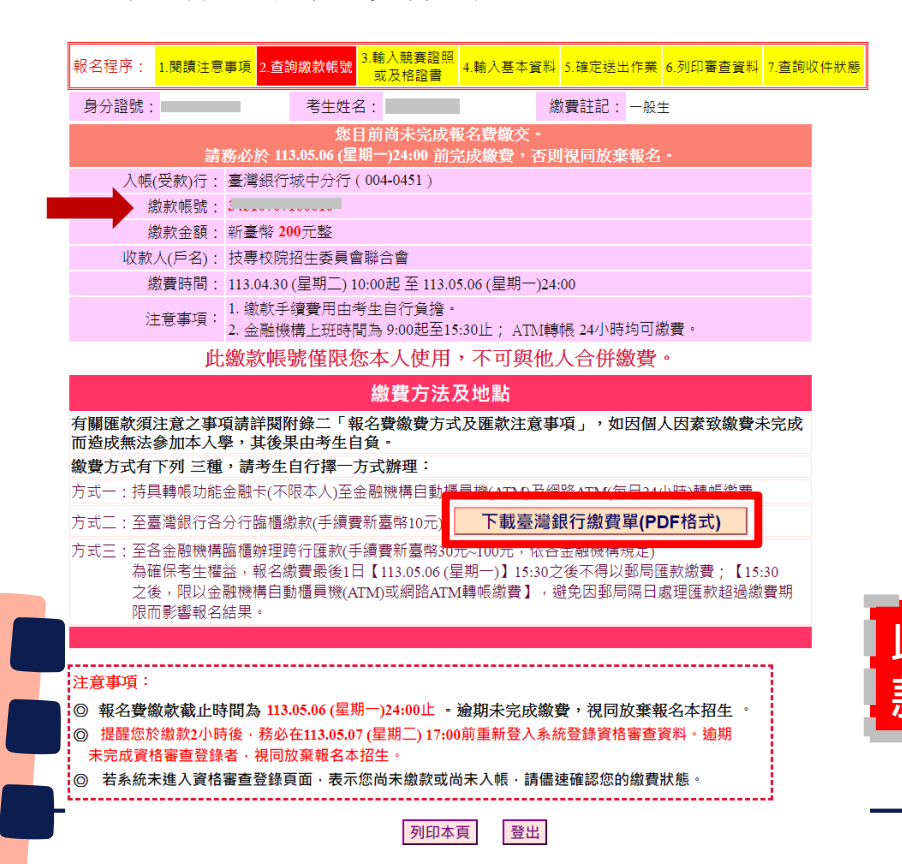

**繳費方式有下列3種, 請考生自行擇一方式辦理: 持具轉帳功能金融卡(不限本人),至金融 機構自動櫃員機(ATM)或網路ATM轉帳繳 款 持繳費單至臺灣銀行臨櫃繳款 持繳費單至各金融機構櫃檯辦理跨行匯款** 此繳款帳號每人不相同,請勿合併繳 **款**
### **步驟六 臺灣銀行繳費單(一般生、中低收入戶生)(樣張) (2/2)** 繳交報名費及資格審查

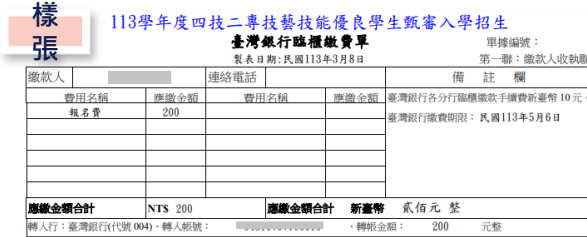

113學年度四技二專技藝技能優良學生甄審入學招生 臺灣銀行臨櫃繳費單 單據編號: 型表 B 期· 民國113年3月8日 第二聯:鍋帳點 缴款人 連絡電話 備註欄 費用名種 廣鄉全額 費用玄槌 應繳金額 臺灣銀行各分行臨櫃繳款手續費新臺幣10元 相名費 200 事業銀行衛費期限: 氏國113年5月6日 應續金額合計 新臺幣 贰佰元 整 應繳金額合計 **NTS 200** 轉入行:臺灣銀行(代號 004)、轉入帳號 **The Company** 轉帳金額: 200 元整

#### 113學年度四技二專技藝技能優良學生甄審入學招生

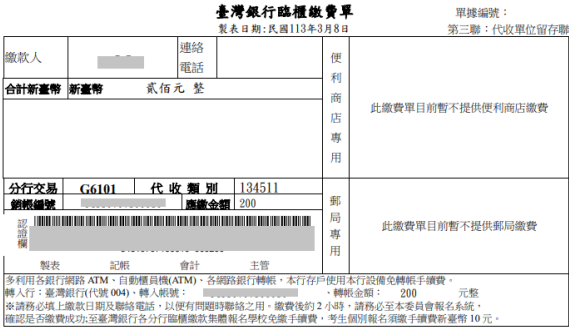

**※低收入戶考生無須繳費,**

**可直接進行資格審查資料登錄。**

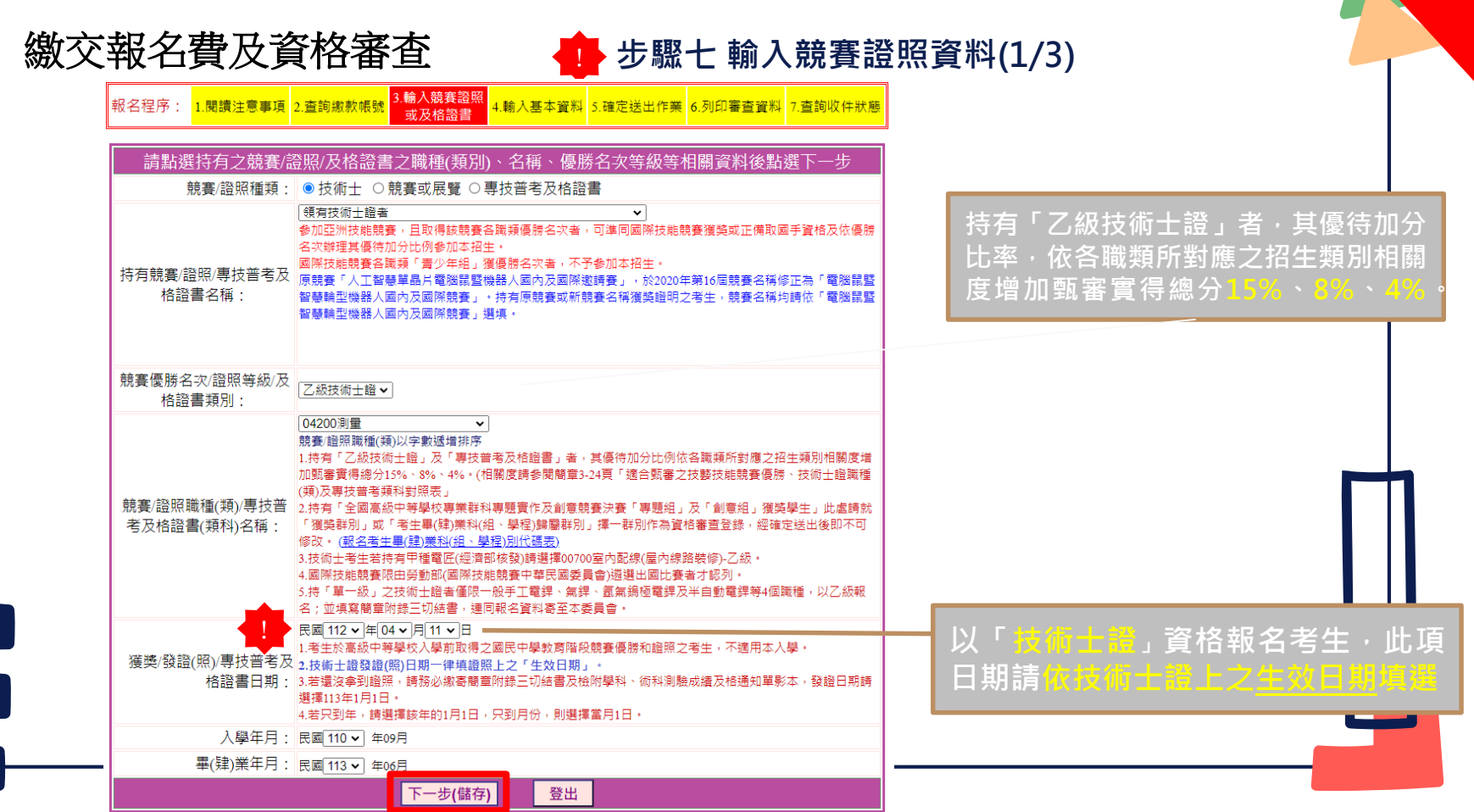

注意

 $\blacksquare$ <u>e de la pro</u>

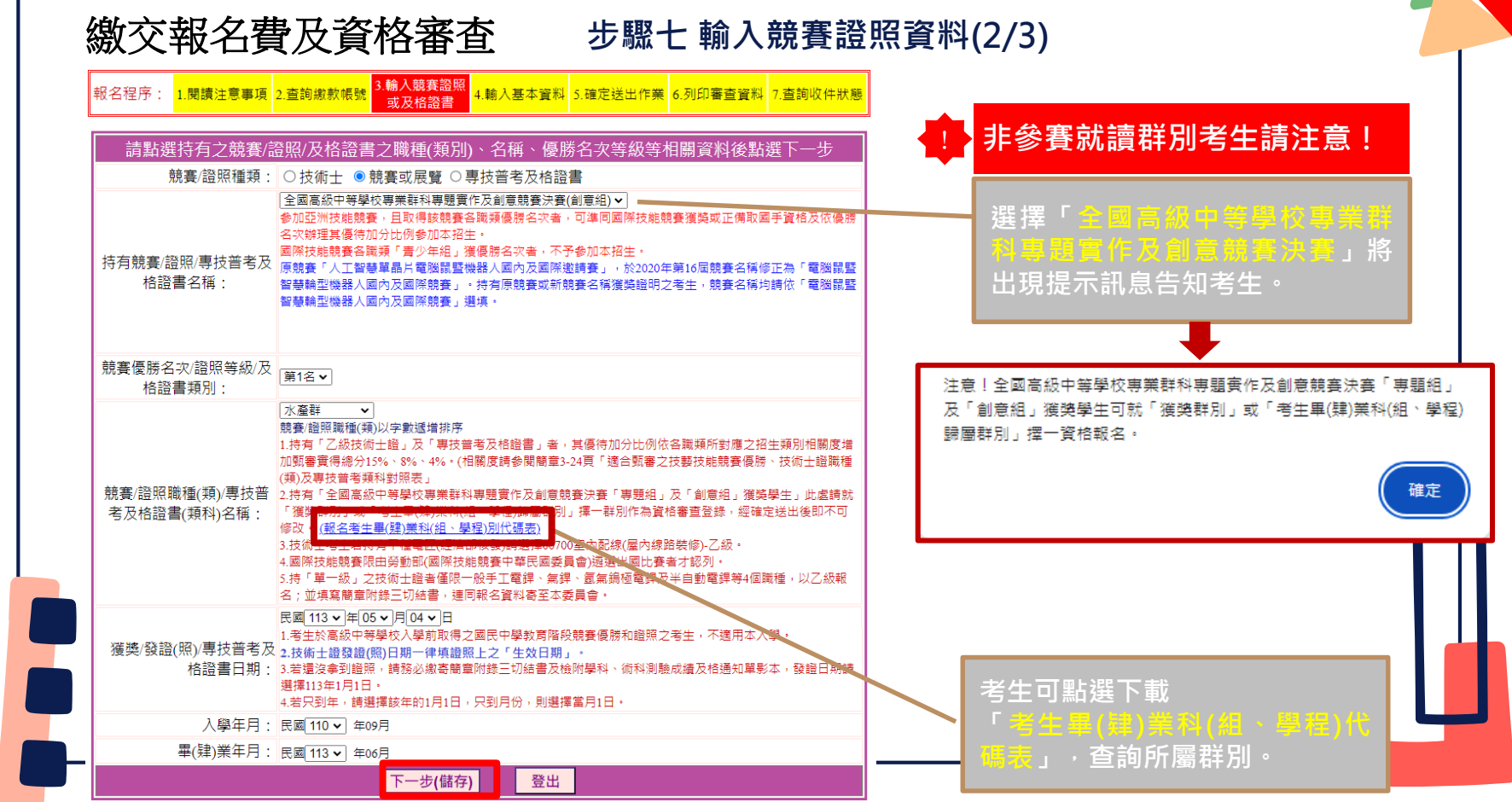

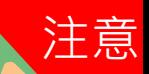

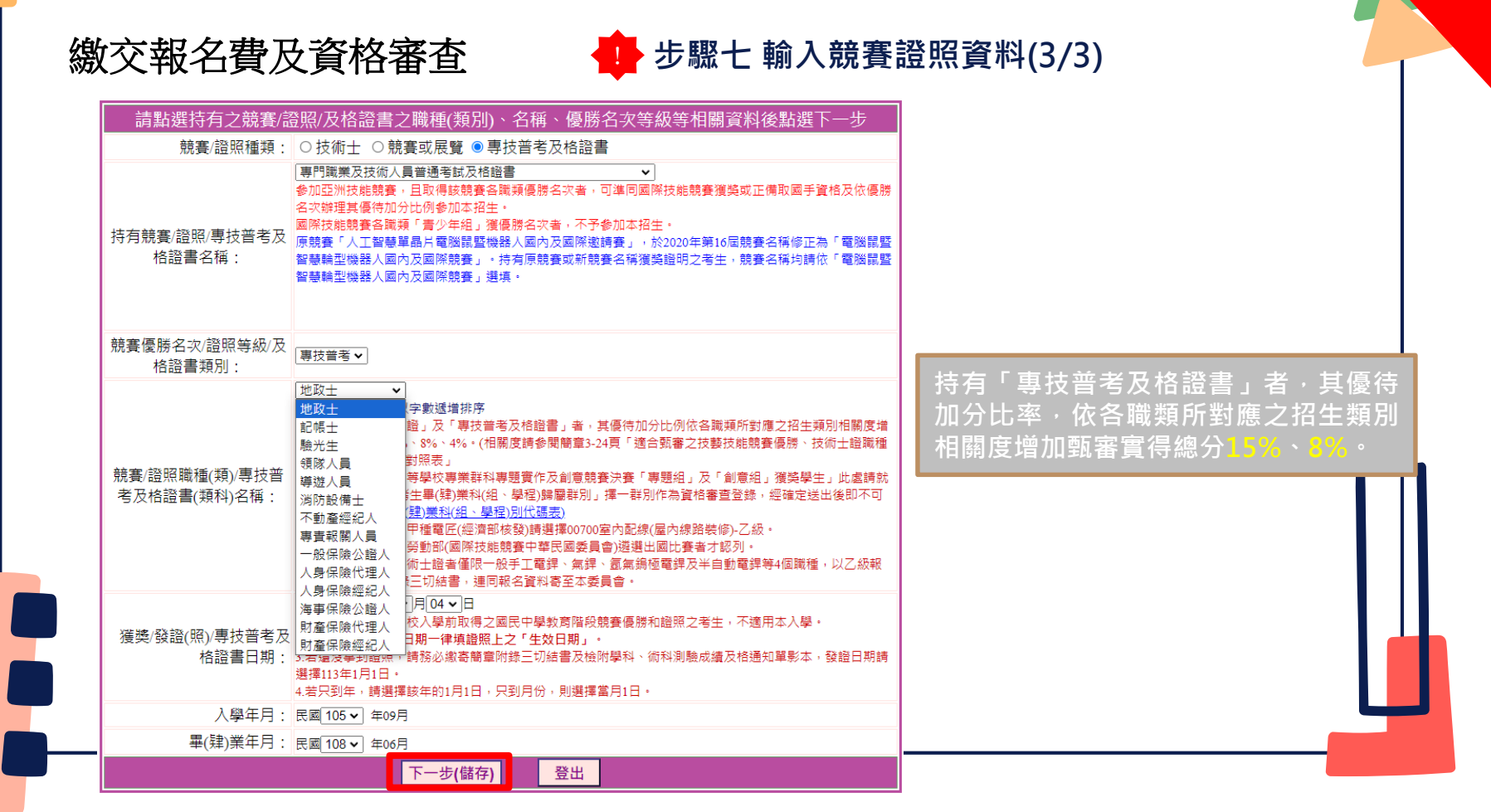

繳交報名費及資格審查

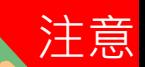

# **步驟八 輸入基本資料 (1/2)** !

**系統會判別考生是否具有中央資料庫學習歷程檔案,考生須於本階段資格審查作業確認「是否具有中央資 料庫學習歷程檔案」,若具有學習歷程中央資料庫之考生,系統顯示「否」(未具有中央資料庫學習歷程檔 案)者,須於113.5.7(星期二)17:00前向本委員會提出疑義申請,逾期或未依規定提出申請者,其後亦不得 再要求使用中央資料庫學習歷程檔案資料。**

3.輸入競賽證照 報名程序: 1.閱讀注意事項 2.查詢繳款帳號 4 輸入基本資料 5 確定送出作業 6 列印審查資料 7 查詢收件狀態 或及格諮書

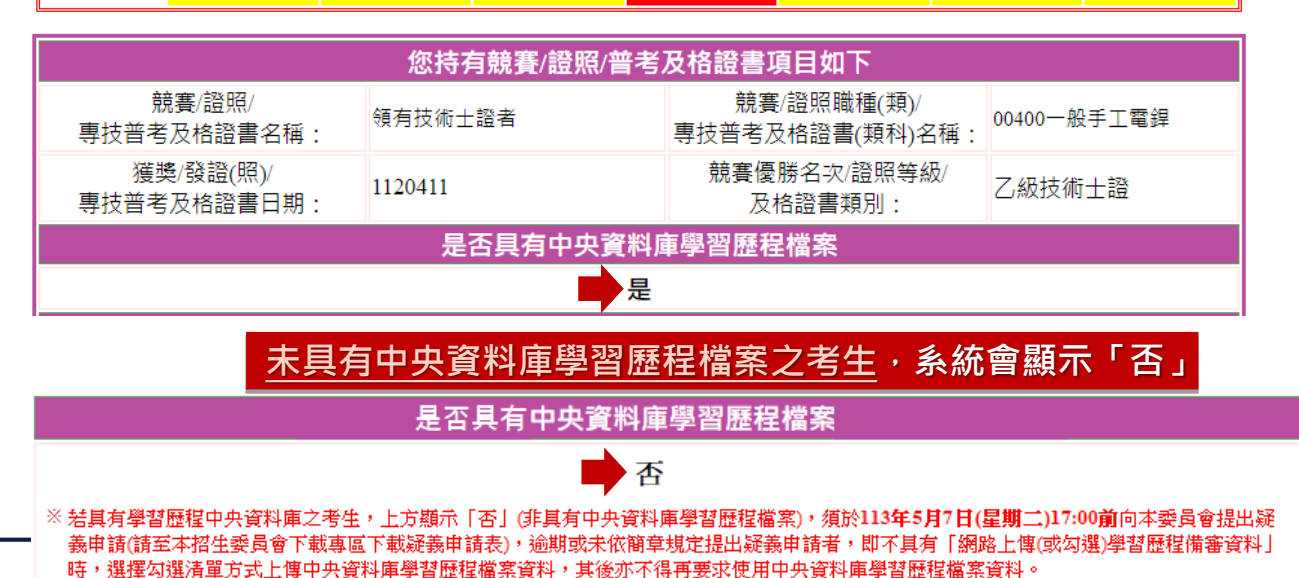

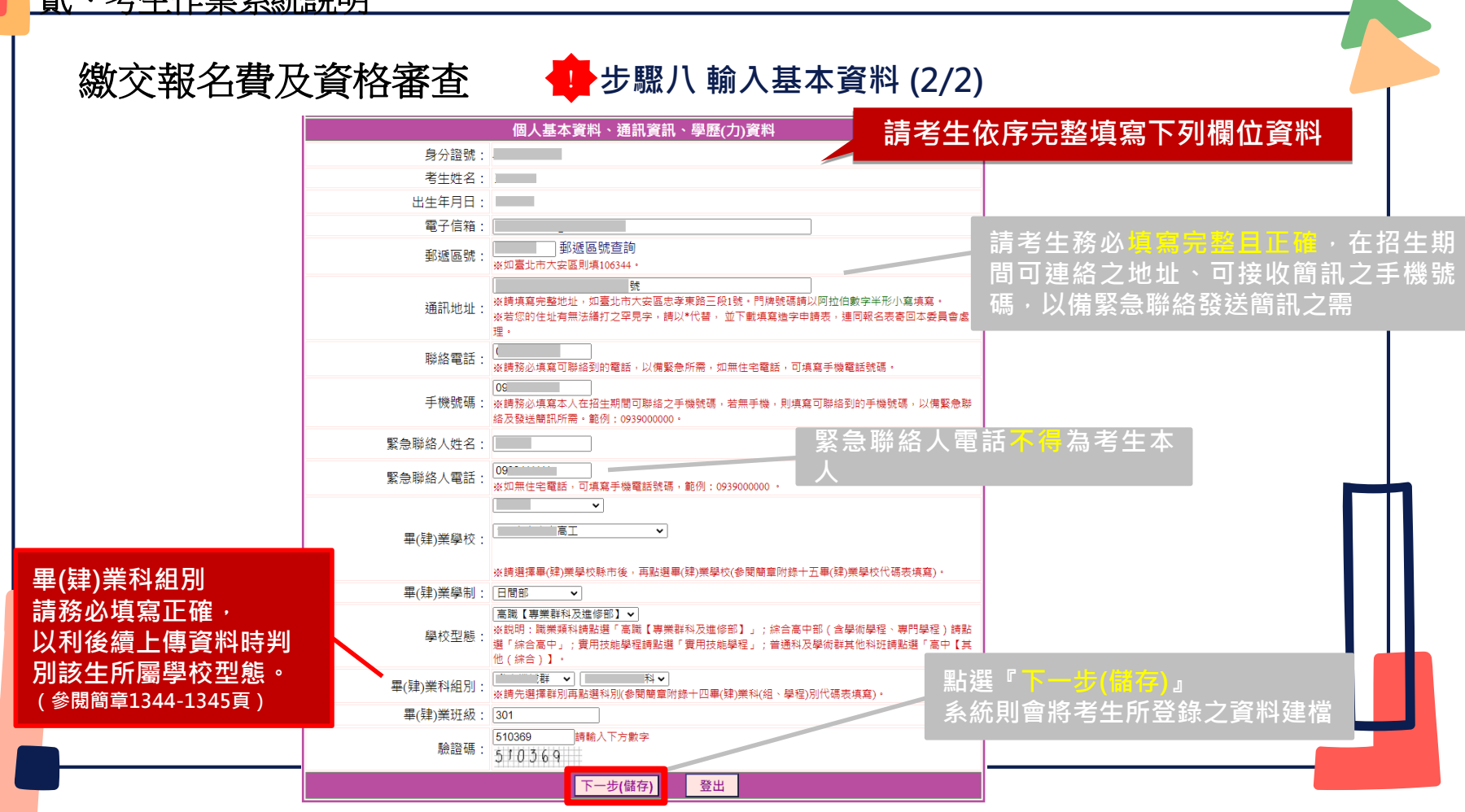

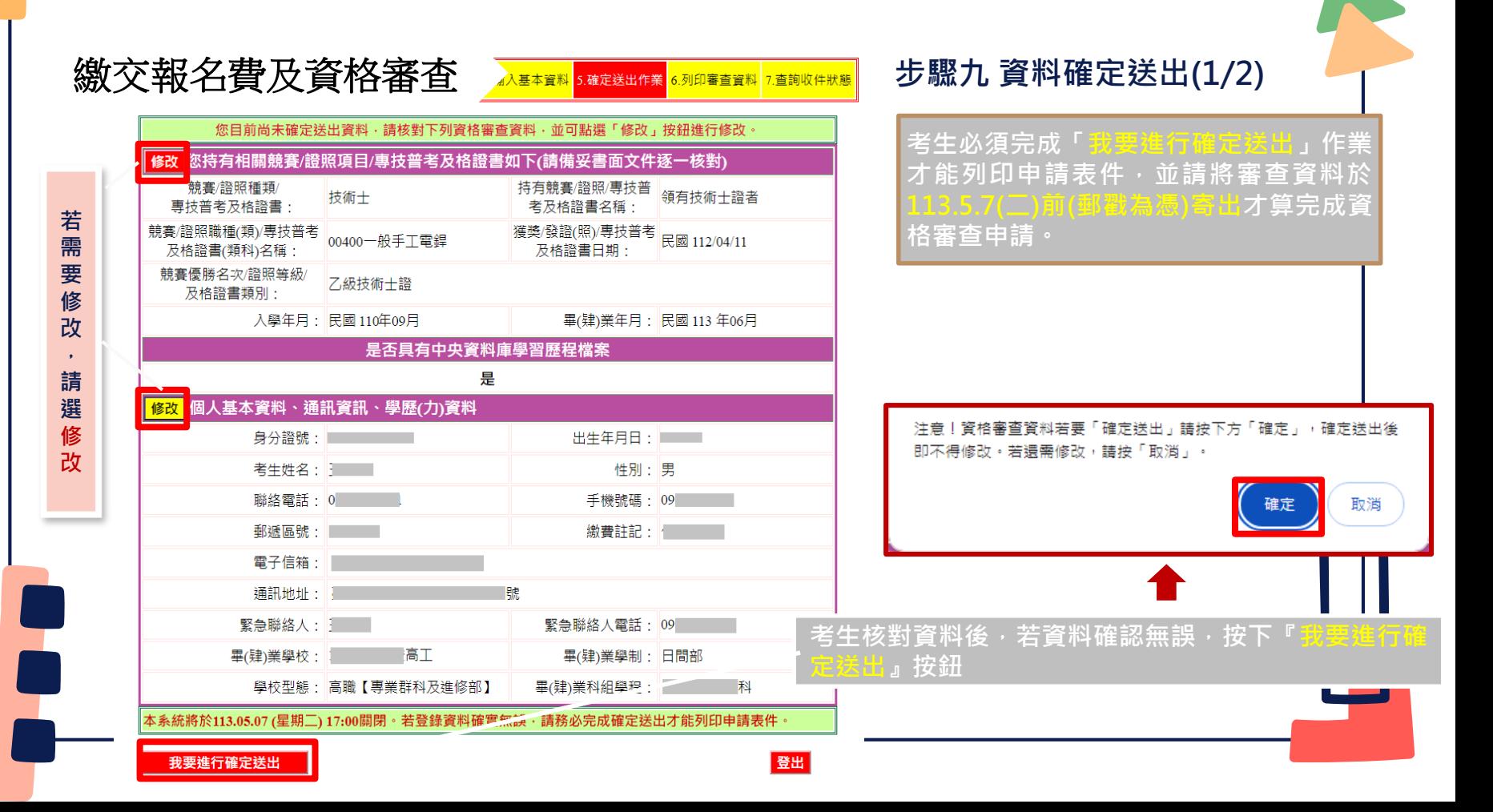

т

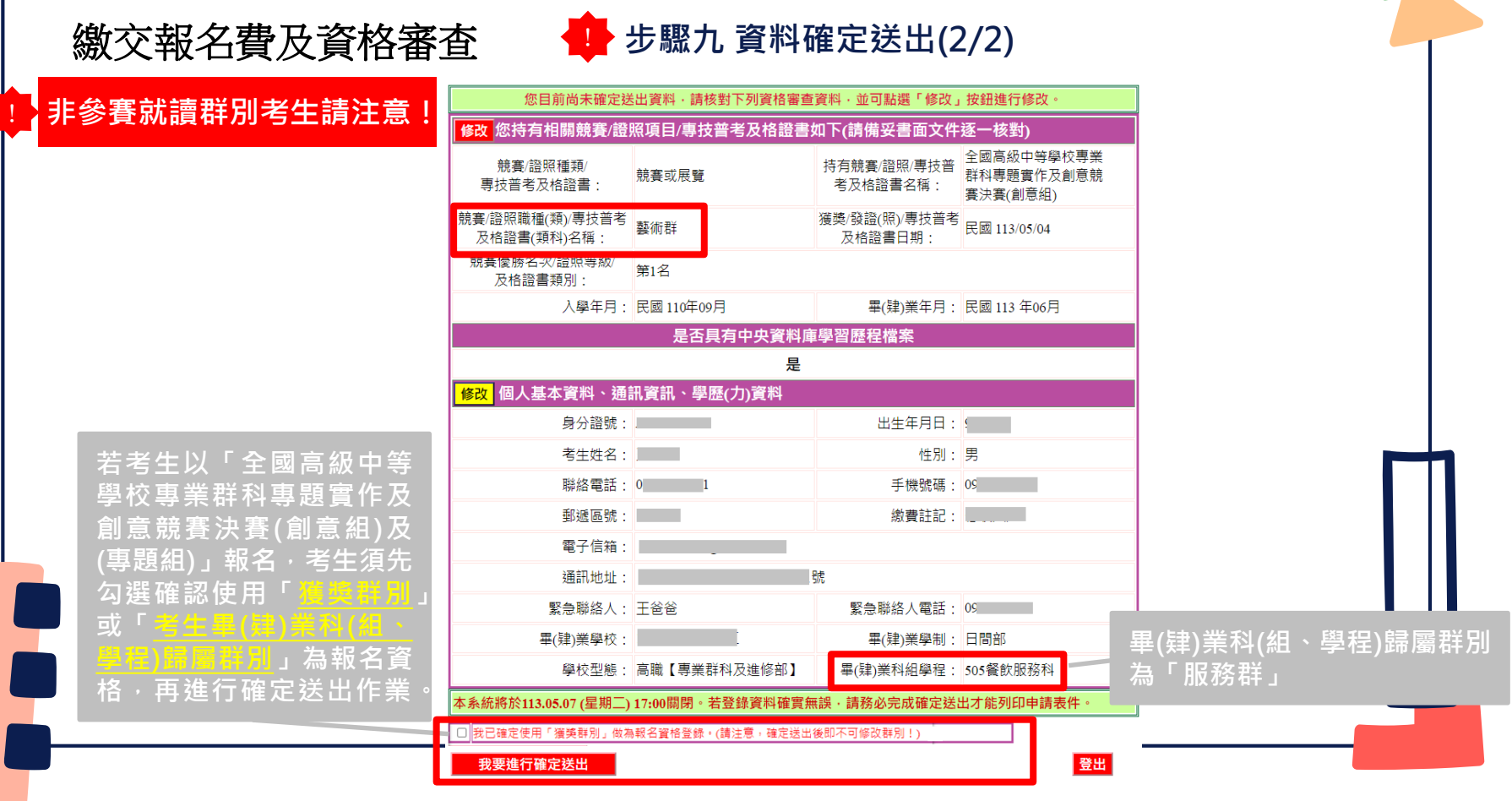

in and

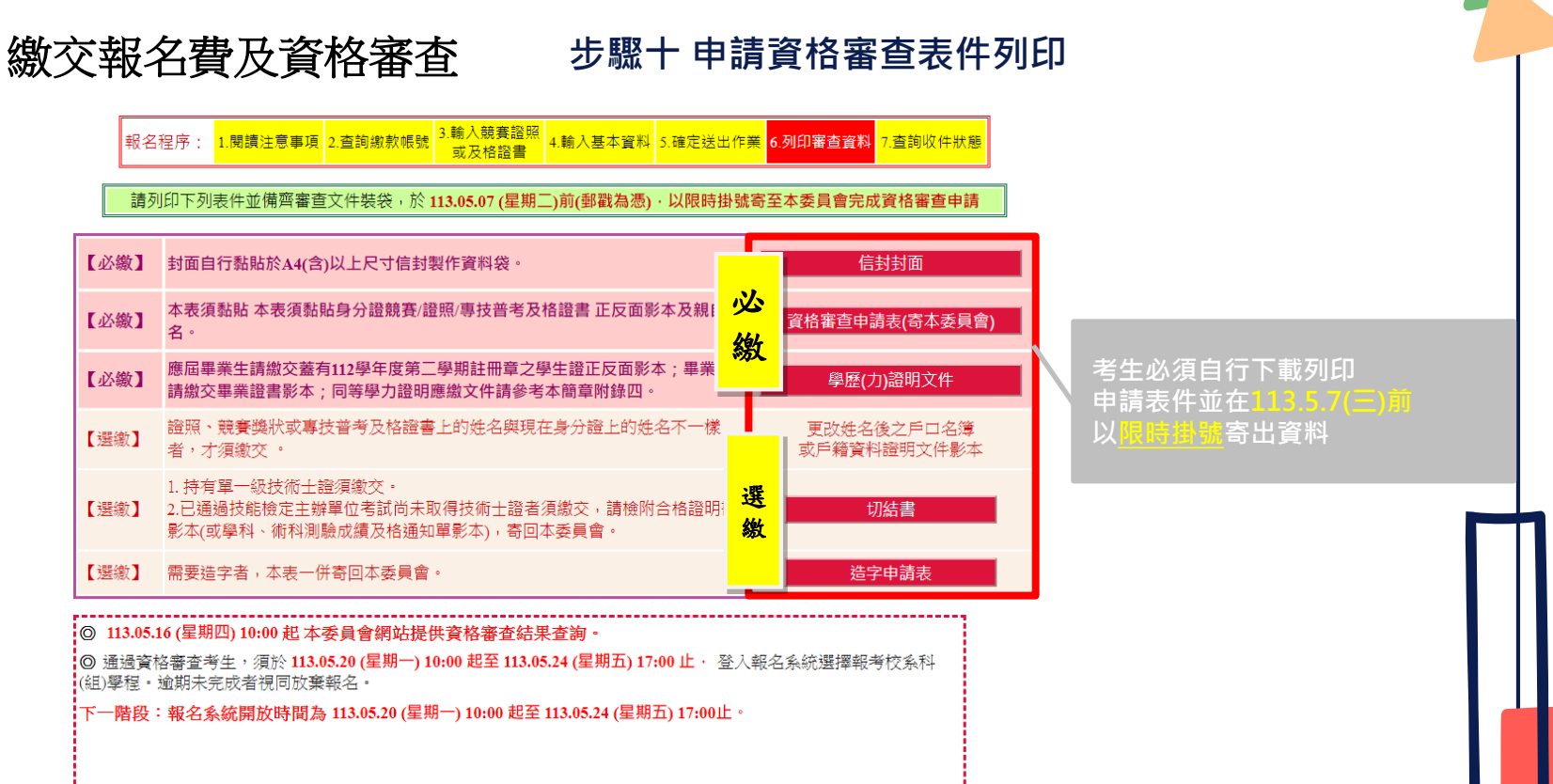

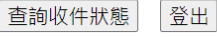

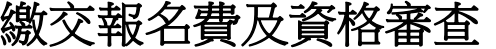

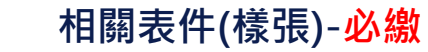

113學年度科技校院四年制及專科學校二年制招收技藝技能優良學生甄審入學招生 審查序號 資格審查申請表 (寄本委員會)

樣張

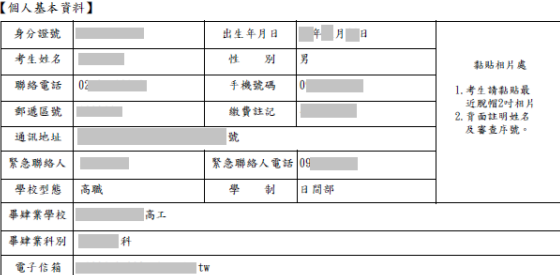

具有中央資料庫學習歷程檔案

#### 【普枚案本普教】

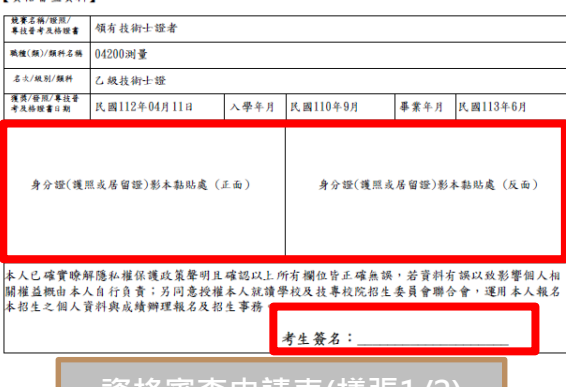

113學年度科技校院四年制及專科學校二年制招收技藝技能優良學生甄審入學招生 審查序號

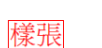

資格審查申請表 (寄本委員會)

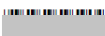

複審

#### 證照/競賽/專技善考及格證書獲獎證明影本黏貼單

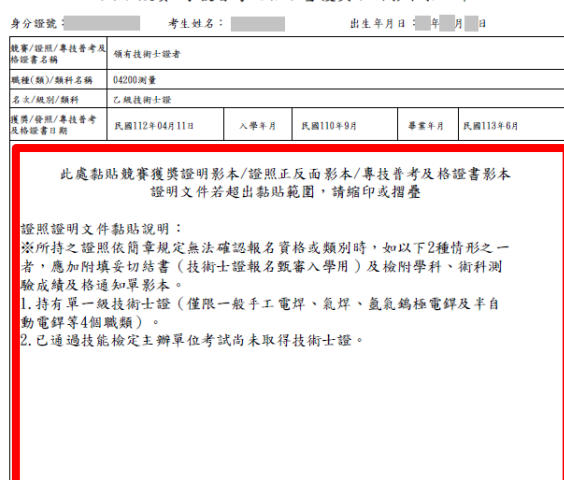

 $\frac{1}{2}$  **管理 音符 医单元**<br>
《黄格審查申請表(樣張 $\frac{1}{2}$  / 2) 【 文化審查申請表(樣張2/2)

初審

### **相關表件(樣張)-必繳** 繳交報名費及資格審查

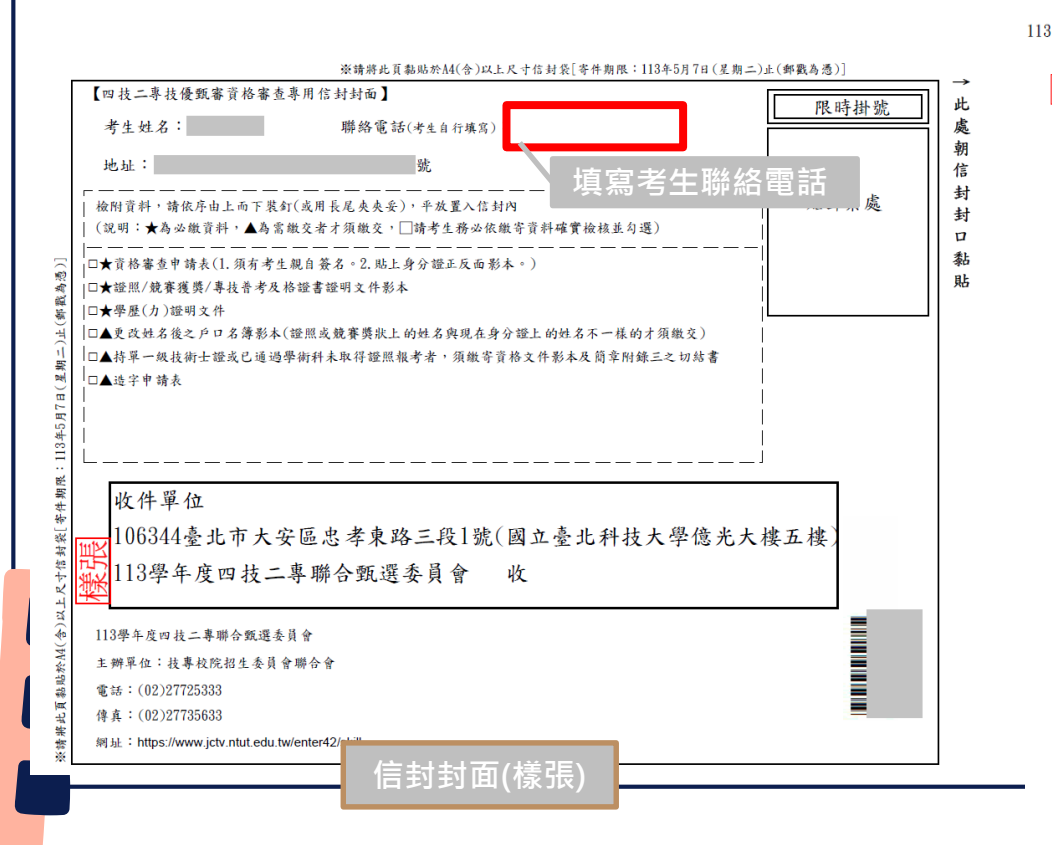

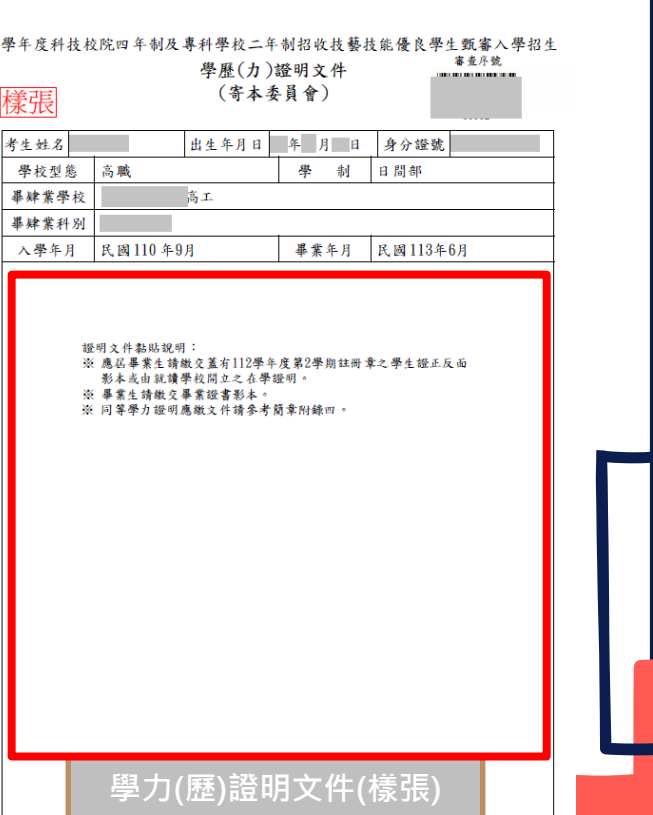

#### 製表時間: 2024/5/01上午11:09:10,第1頁/共1頁

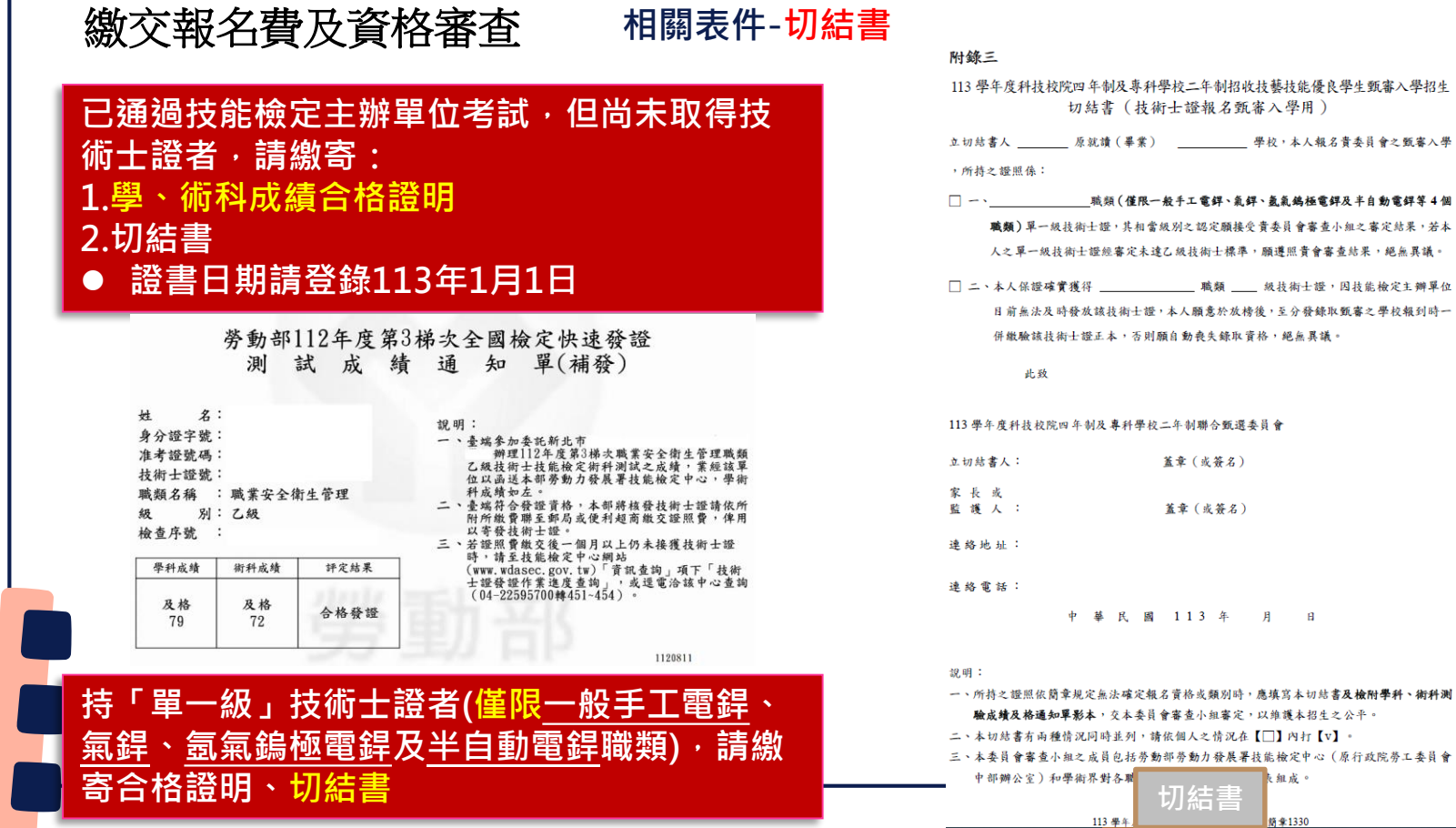

#### **步驟十一 收件狀態查詢** 繳交報名費及資格審查

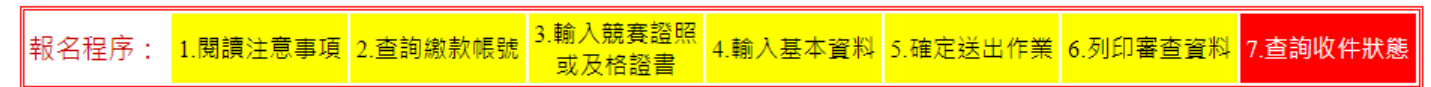

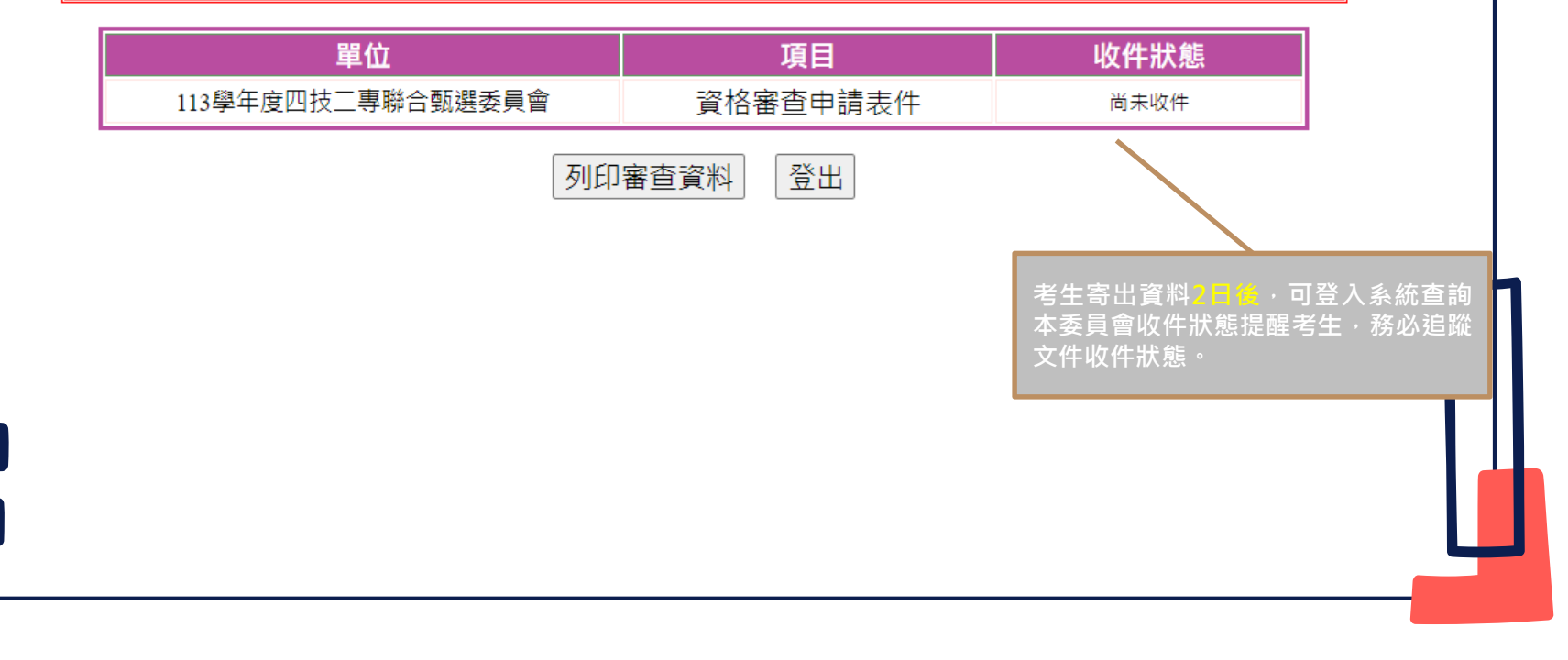

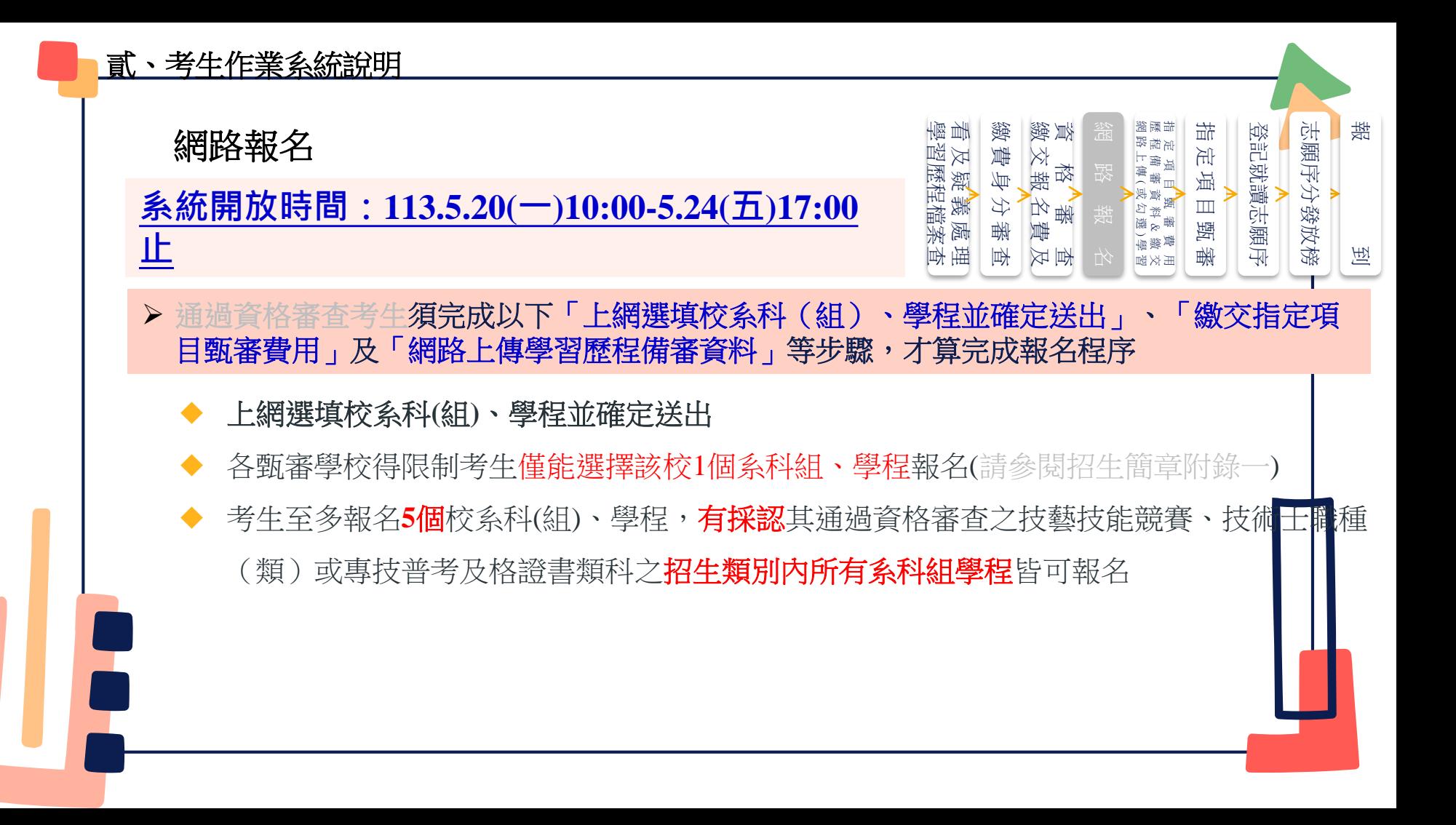

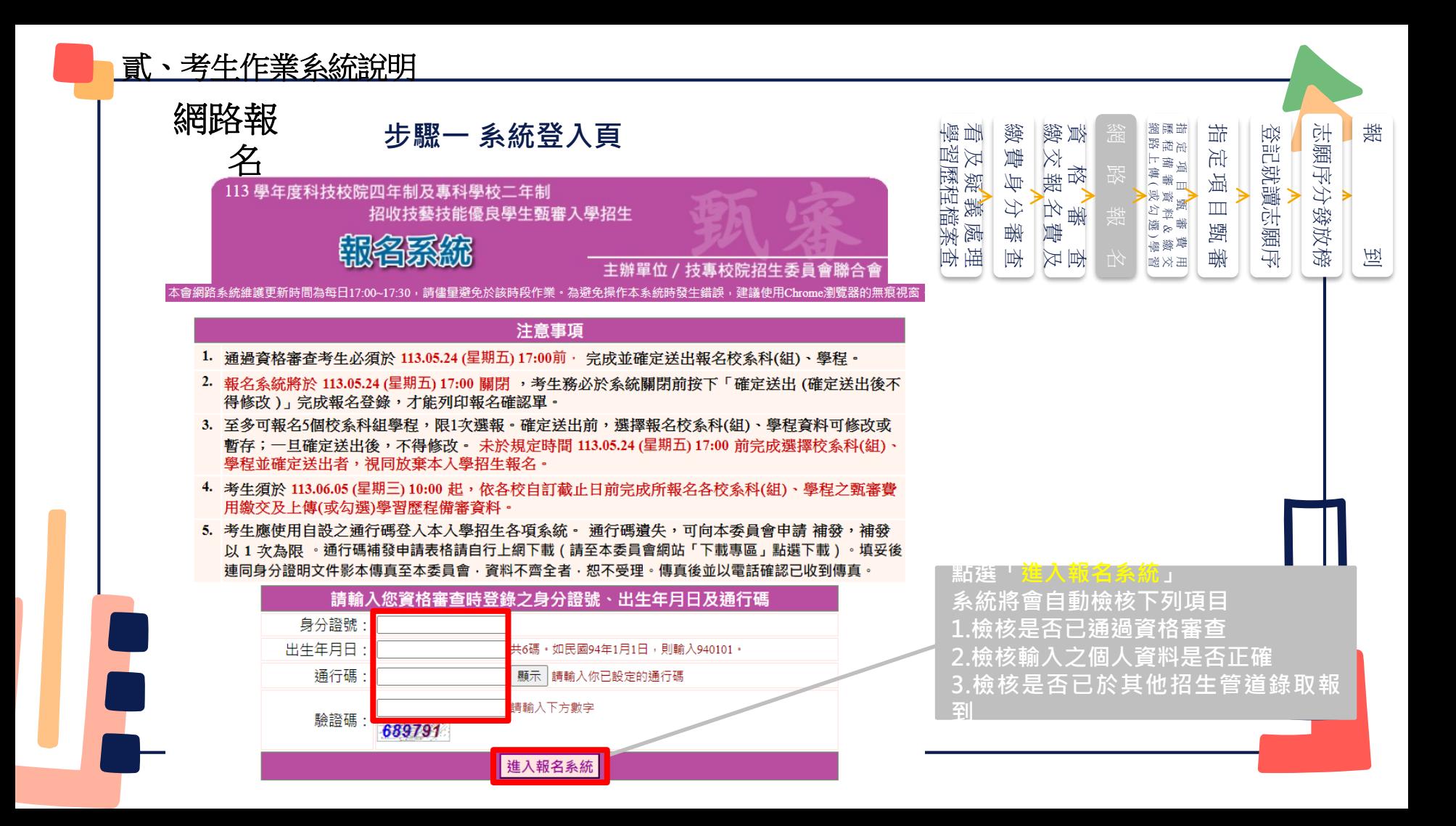

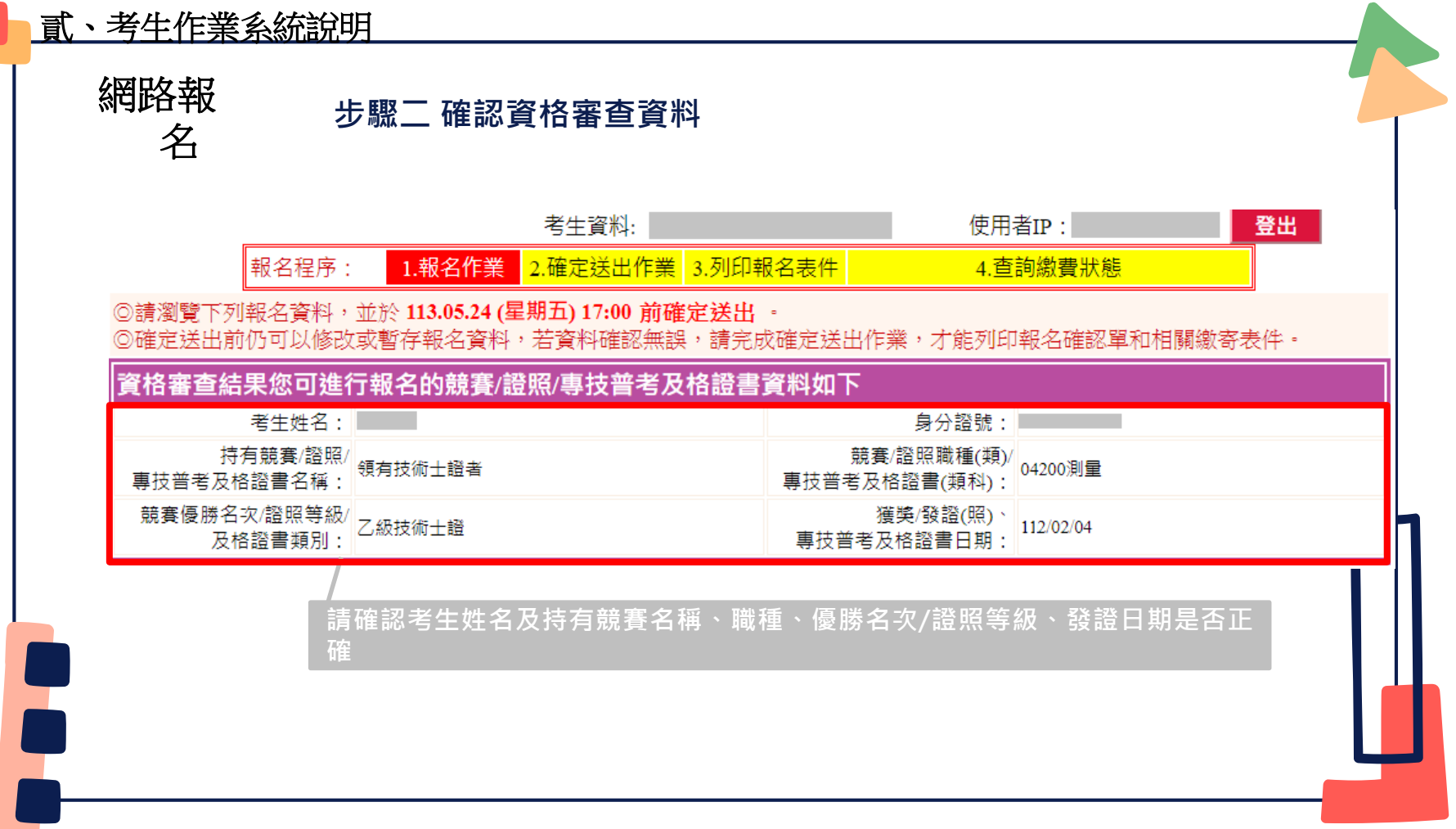

ĥ.

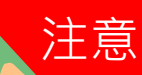

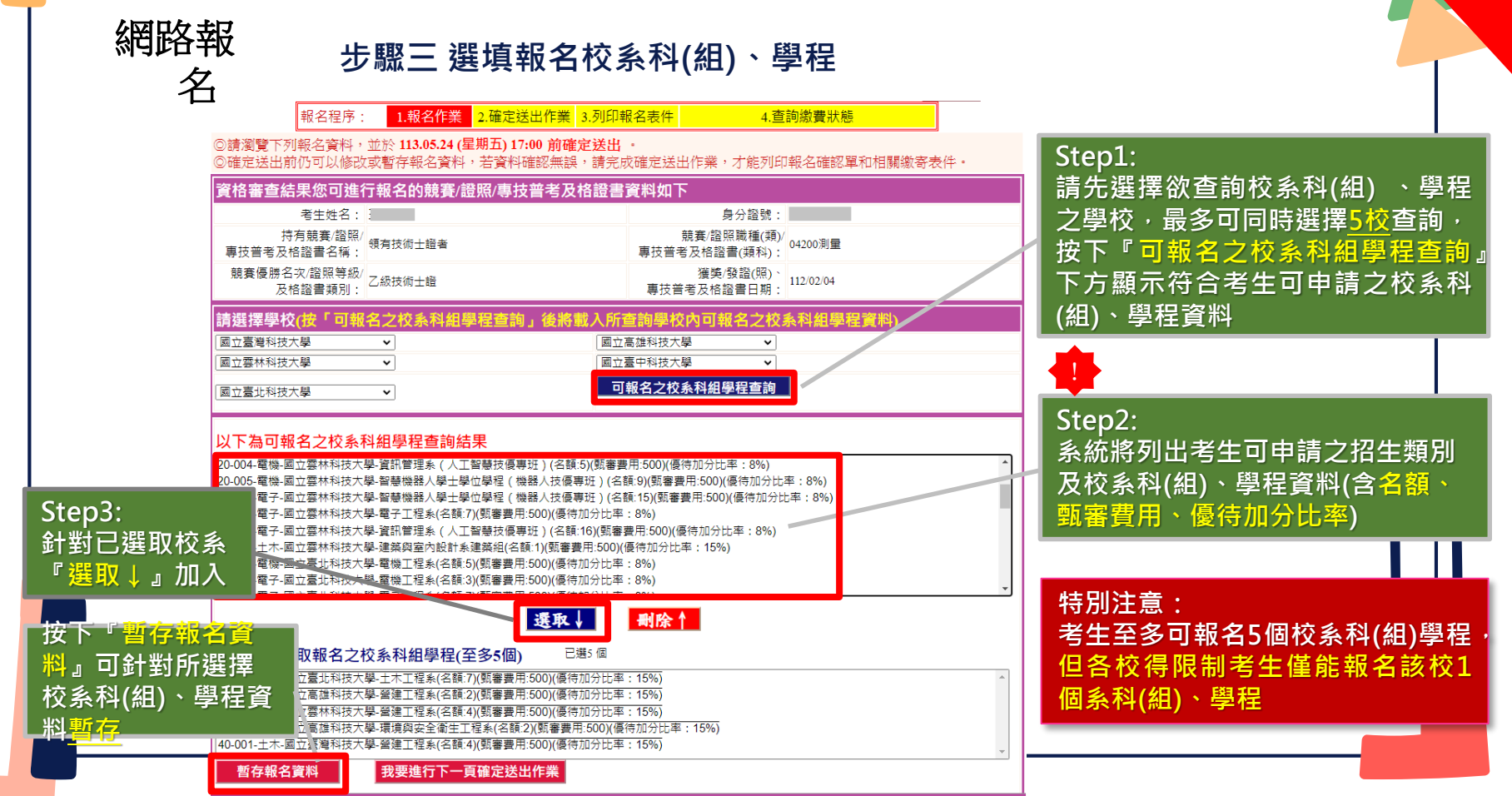

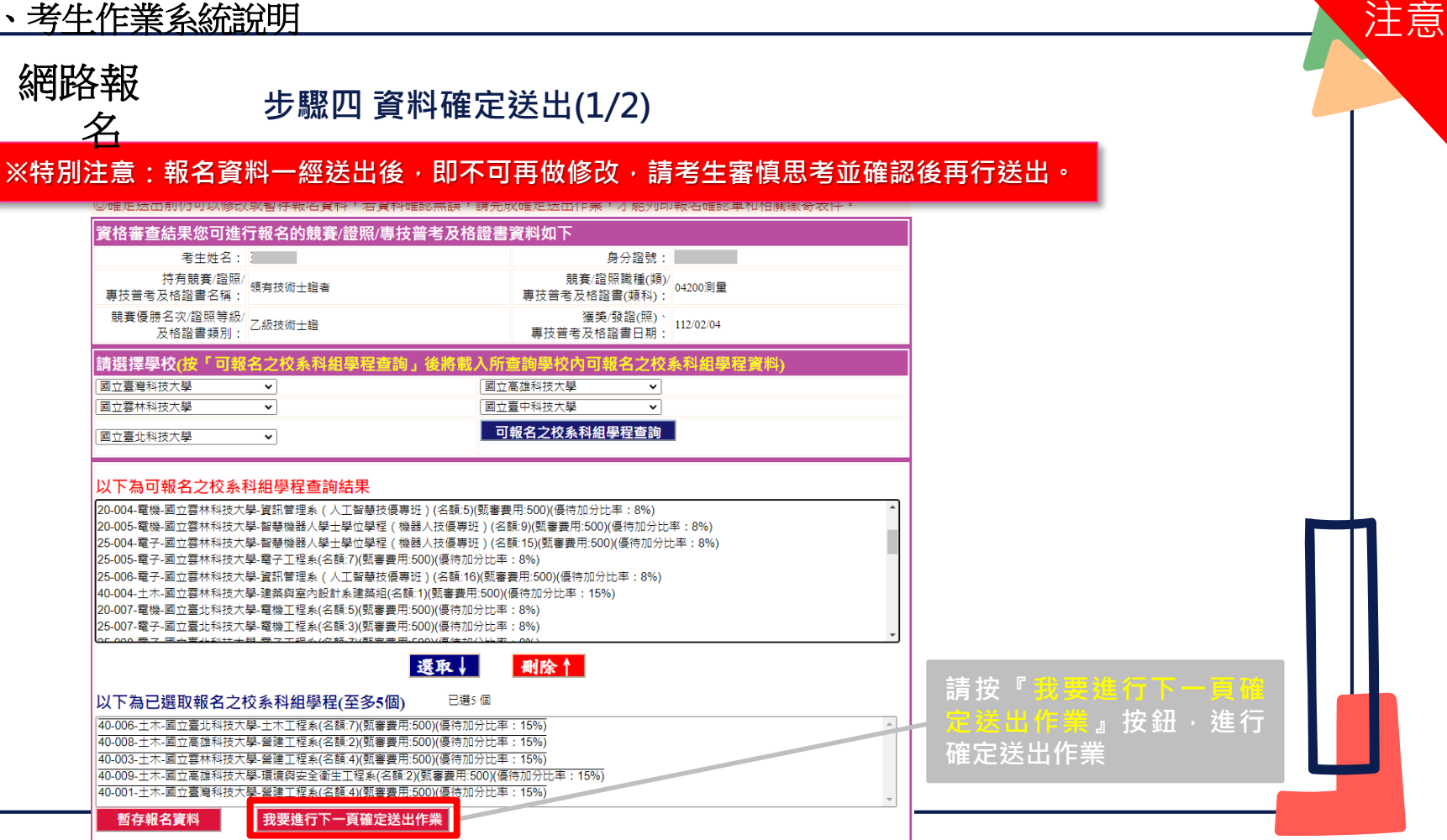

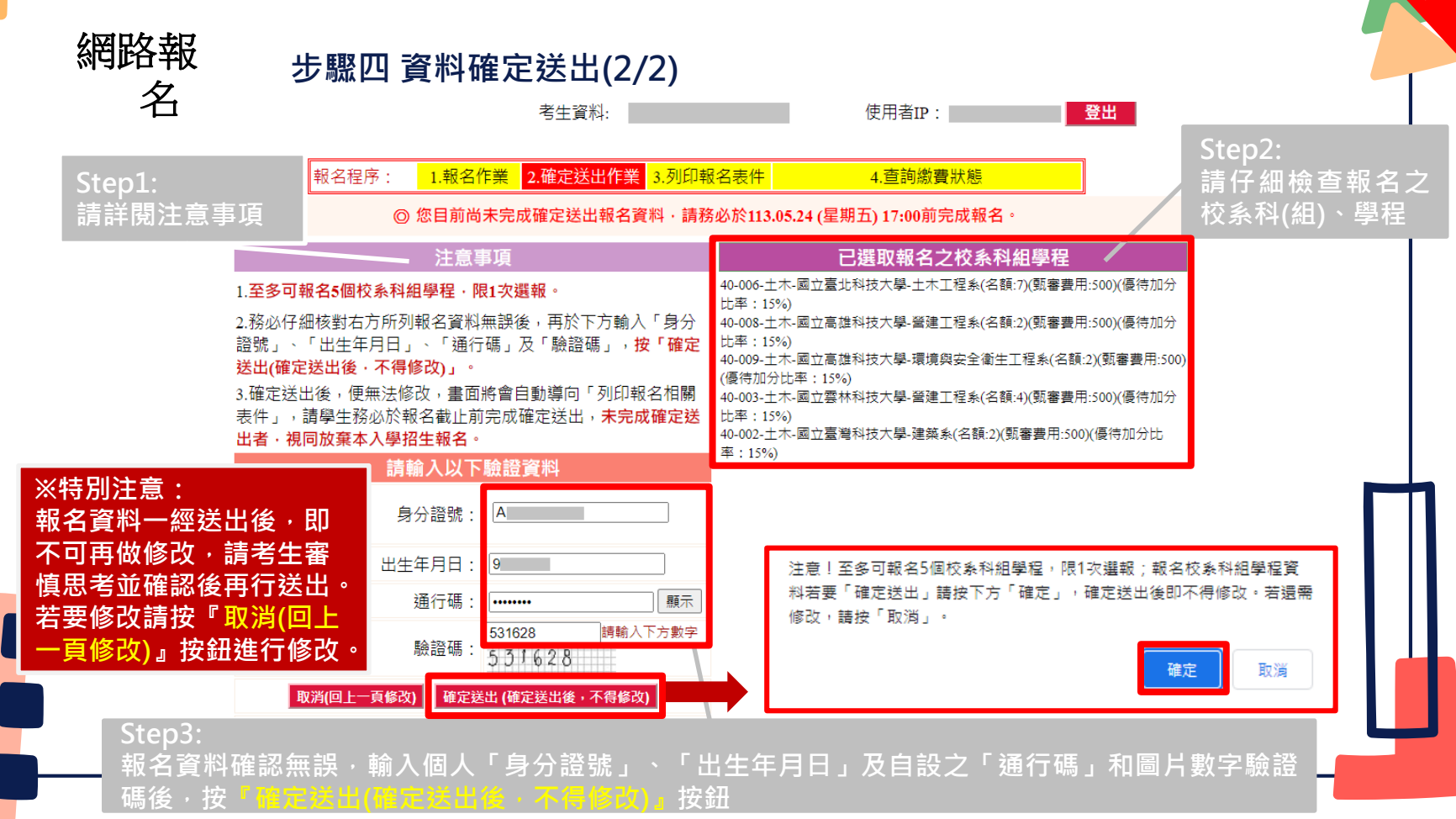

注意

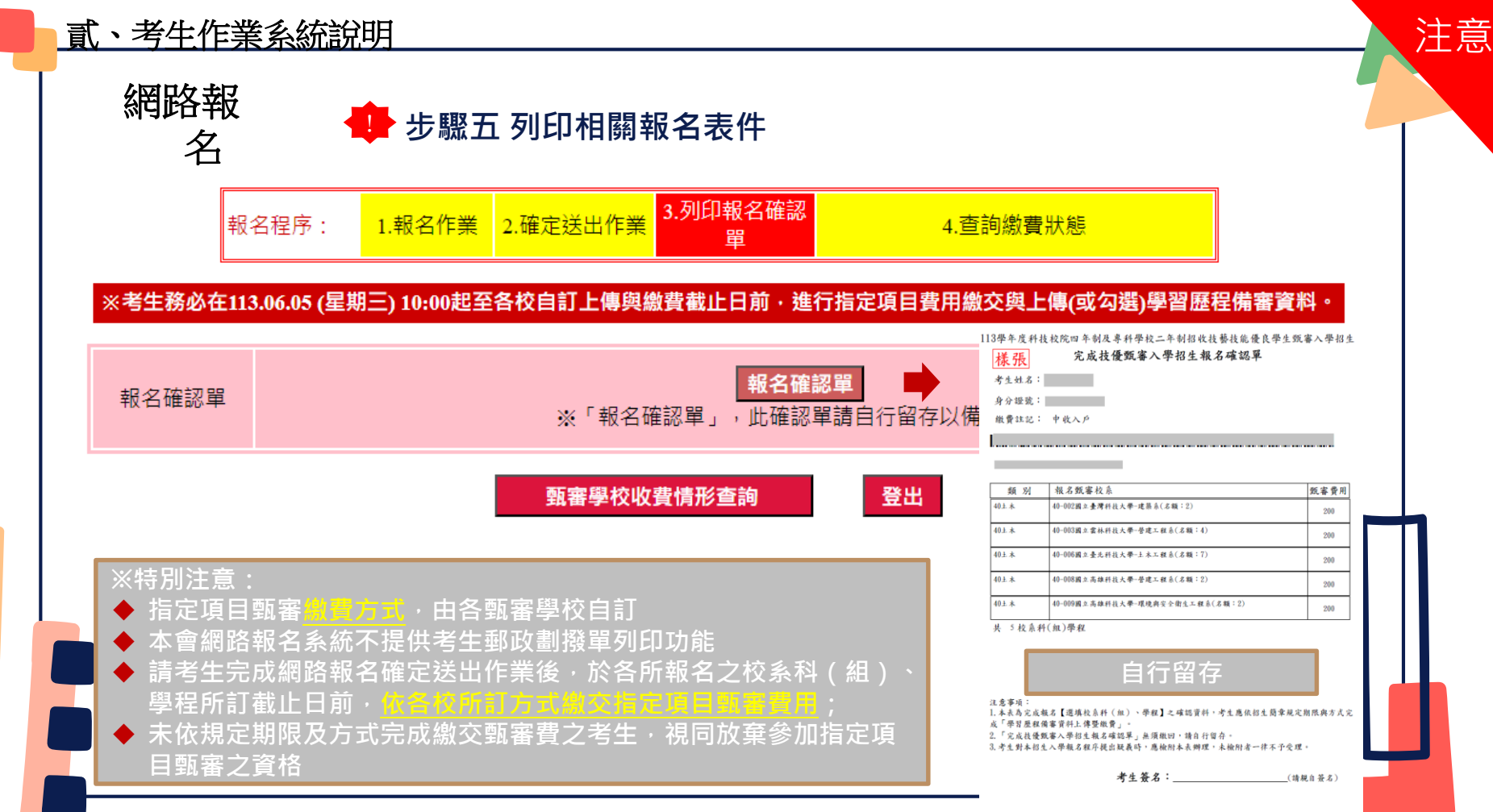

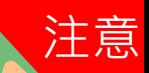

網路報 名

**步驟六 查詢各校繳費狀態**

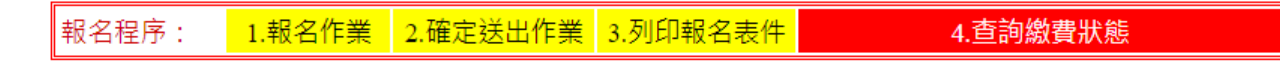

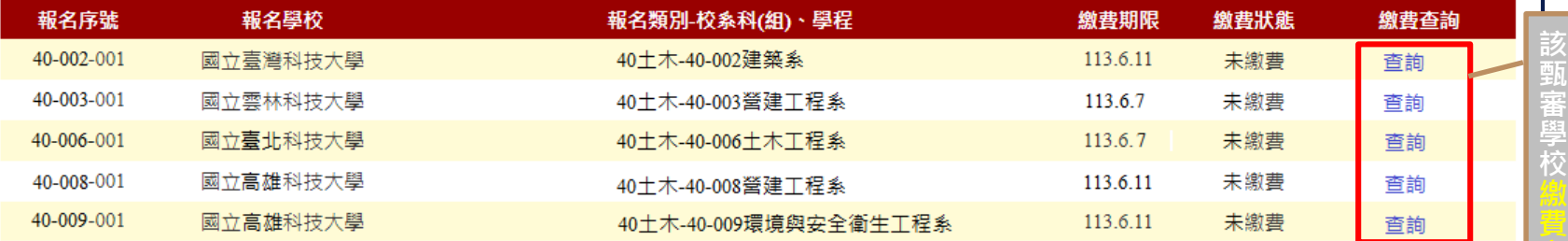

### 【注意事項】

1.各甄審學校繳費方式與繳費截止日皆不同,若於截止日後狀態仍為「未繳費」,請以電話聯絡報考之甄審學校進行確認。(除以郵政劃撥 方式繳費之學校,因各校實際收到劃機款項並完成對帳確認之時間會較晚,請考生暫時無須就「繳費狀態」向甄審學校確認,若有收費問 題,各校會逕向考生聯繫。)

2.各校繳交指定項目甄審費規定方式,由各校通知或於各校招牛網站公告,各校公告網址可點選「繳費方式查詢」連結。

3.經繳費身分審查通過之低收入戶考生免繳費,中低收入戶考生減免60%報名費。

4.為避免網路壅塞,請考生提早完成報名程序。

**※特別注意:各甄審學校繳費方式截止日期皆不同, 若於截止日後狀態仍為「未繳費」,請以電話聯絡報考之學校進行確認。**

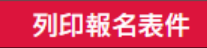

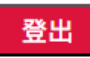

# 網路上傳(或勾選)學習歷程備審資料

學習歷程備審資料上值時間 113.6.5(三)10:00起,每日下海市(1)在日本市場所でのかいいちのかいちゃんのおおかいちゃんのおおかいちゃんのおおおものだ。<br>
113.6.5(三)10:00起,毎日13.00至21:00止(首日為10:00起至21:00止)

1. 各校系科(組)、學程之學習歷程**備審資料上傳暨繳費截止時間**,請參閱本委員會網站「甄審簡章 查詢系統」之「各校系科**(**組**)**、學程甄審條件」

指定項目 甄審費用 指 定 項 目 甄 審

喆

定項目

三頸 番

登記就讀志願序

登記就讀志願序

志願序分發放榜

志願序分發放榜

報

到

2. 上傳系統於每日21:00準時關閉,此時正進行上傳中之學習歷程備審資料將無法完成上傳|請考 生特別注意,務必預留學習歷程備審資料上傳時間

# 各校系科(組)、學程學習歷程備審資料上傳時

1. 具有中央資料庫學習歷程檔案之考生,考生須就以

「勾選清單方式使用中央資料庫學習歷程檔案」或「採用自行上傳**PDF**檔案選擇方式」, 擇一方式繳交學習歷程備審資料。

上傳模式一經確定送出後,即不得再更改。上傳系統將依考生選擇,提供不同上傳模式,請考生審慎考慮。

網路上傳(或勾選)學習歷程備審資料

#### 學習歷程檔案查 看 及 疑 義 處 理 繳 費 身 分 審 查 繳 交 報 名 費 及 指定項目<br>属定項目<br> 指 定 項 目 甄 審 登記就讀志願序 登記就讀志願序 志願序分發放榜 志願序分發放榜 學習歷程檔案查 及疑義處理 分番查 嘛  $\mathbb{R}$  查 名 1. 上傳學習歷程備審資料一經確認後,即不得以任何理由要求修改,請考生務必審慎檢視上傳 之資料後再行確認;在確認送出前,上傳檔案如須更改時,可重傳修改,但須再次檢視後確 認送出

資

缴

名費

鐵

[費身 (文靴 網

喆

运項

 $\Box$ 踵 報

到

 路報

 格人群

- 2. 本委員會逕於各校系科(組)、學程學習歷程備審資料上傳繳交截止時間後,將完成指定項目 甄審費繳費考生之已上傳(含已確認及未確認)學習歷程備審資料,轉送各甄審學校 前述未上傳任一學習歷程備審資料,或若僅有高級中等學校在校成績證明、修課紀錄,且該成績證明 係由考生所屬就讀學校上傳者,均一律視同「考生未曾上傳學習歷程備審資料」,本委員會將不 此份資料送至各甄審學校
- 3. 為避免自身權益受損,請考生務必詳閱「甄審簡章查詢系統」之「各校系科(組)、學程甄審 條件」

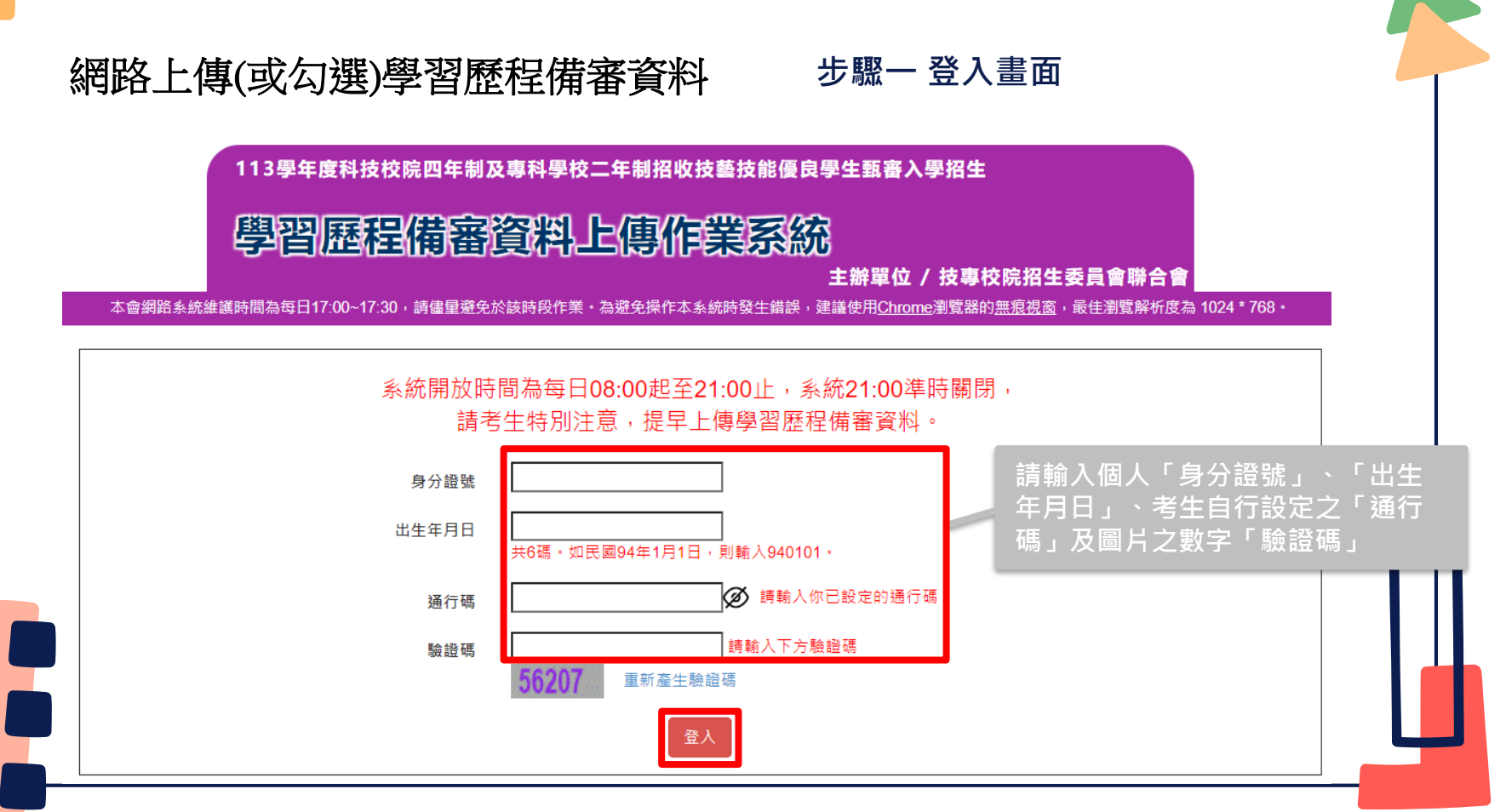

#### 網路上傳(或勾選)學習歷程備審資料**步驟二 隱私權保護政策聲明** 隱私權保護政策聲明 1. 技專校院招生委員會聯合會(以下簡稱本會)主辦 113學年度科技校院四年制及專科學校二年制招生技藝技能優良學生 甄審入學招生(以下簡稱本招生),需依個人資料保護法規定,取得並保管考生個人資料,在辦理招生事務之目的下, 谁行處理及利用。本會將義盡義良保管人之義務與青任,妥義保管考生個人資料,僅提供本招生相關工作目的使用。 2. 考生咨料蒐集與目的 凡報名本招生者,即表示同意授權本會,得將自考生報名參加本招生所取得之個人及其相關成績資料,代為向教育部 國民及學前教育署學生學習歷程中央資料庫申請取得其中央資料庫學習歷程檔案(含識別使用之基本資料),運用於本 招生相關工作目的使用。 3. 老生咨料利用期間、地區、對象及方式 本會在辦理本招生所蒐集之考生資料僅提供招生相關工作目的使用,並提供其報名資料及成績予(1)考生本人、(2)考 牛原就請高級中等學校、(3)其他科技校院或大學入學招牛之主辦單位、(4)辦理新牛報到或入學資料建置之學校、(5) 技事校院招生策略委員會、(6)教育部。 **詳** 4. 老牛咨料蒐集之類別 **讀** 本招生蒐集之考生個人資料包含姓名、出生年月日、身分證統一編號(或居留證統一證號)、性別、中低收入戶或低收 入戶情形、電子信箱、通訊地址、聯絡電話、手機號碼、緊急聯絡人姓名、緊急聯絡人電話、競賽獲獎或證照資料、 **規** 畢(肄)業學校、畢(肄)業學制、畢(肄)業狀況、修課類型、畢(肄)業科組別、畢(肄)業班級、畢(肄)業年月、修課紀錄或 **定** 在壆壆業成績及中央咨料庫壆習歷程檔案等。 5. 考生咨料儲存及保管 **說** 依個人資料保護法規定,除非有其他法令限制,本會考生個人資料保存時間,為自本招生之學年度起算6個學年度, **明** 並於時間屆滿後銷毀。 **請考生詳閱後,勾選「同意提供本人之個人資料 後** 6. 考生資料權利行使 依個人資料保護法第3條規定,除非有其他法令限制,考生可就個人的資料享有(1)查詢或請求閱覽、(2)請求製給複製 **予技專校院招生委員會作為招生相關工作目的使 ,** 本、(3)請求補充或更正、(4)請求停止蒐集、處理或利用、(5)請求刪除等權利。但考生請求權利行使,不得影響本招 **請** 牛之資料審杳、成績計算、排名、篩撰及分發結果等相關工作。 **用」後,按下同意按鈕,繼續登錄作業。** 本會聯絡電話: 02-27725333 **勾** 本會地址:106344臺北市大安區忠孝東路三段1號(國立臺北科技大學億光大樓5樓) **選** 7. 老牛權益 若考生不同意提供個人資料予本會,本會將不受理考生報名本入學招生,日視同考生放棄費加本招生。 **Maria**

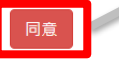

**閱 讀 注 意 事 項 後 , 請 勾**

# 網路上傳(或勾選)學習歷程備審資料

## **步驟三 閱讀注意事項**

#### 関語注意中面

※下列注音車項攸關老生權益,諸詳加閣請,以鱼權益受捐·

- 1. 本系統開放時間 113 年 6 月 5 日 10:00 ( 星期三 ) 起至 113 年 6 月 11 日 21:00 ( 星期二 ) 止 (首日為10:00起至21:00 Ⅱ), 系統於21:00進時關閉。
- 2. 為避免於截止日上網,因網路壅塞,請老生儘早完成上傳作業。
- 3. 通過資格審查考生須完成「上網選填校系科(組)、學程並確定送出」、「繳交指定項目甄審費用」及「網路上傳學習 豚程備案咨料,等作業,才算完成報名程序。

4. 完成「上網選填校系科(組)、學程並確定送出之考生,均須於 113 年 6 月 5 日 10:00(星期三) 起,依其所報名之 校系科(組)、學程規定截止日期前,完成繳交指定項目甄審費用並網路上傳(或勾選)「學習歷程備審資料」作業,請詳閱 本簡章第31-35頁。

- 5. 具有中央資料庫學習歷程檔案且完成「上網選填校系科(組)、學程」之考生,在「網路上傳(或勾選)學習歷程備審資 料」各校系科(組)、學程上傳時,考生須就「以勾選清單方式使用中央資料庫學習歷程檔案」或「採用自行上傳PDF檔 案」擇一方式繳交學習歷程備審資料。
- 6. 上傳方式一經確定送出後即不得再更改,上傳系統將依考牛選擇,提供不同上傳模式,請考牛審慎考慮後再行選擇,避 **免自身權益受損。**
- 7.各校系科(组)、壆程所訂之壆習歷程借塞咨料「參採項目」以及「上傳檔案件數上限」,請詳閱本委員會網站「甄塞 簡章查詢系統」之「各校系科(組)、學程甄審條件」。

(1)「B.課程學習成果」及「C.多元表現」之各分項名稱以代碼呈現,代碼對照表及上傳說明,請查閱招生簡章第33-35 百。

(2)「D-1多元表現綜整心得」、「D-2學習歷程自述(含學習歷程反思、就讀動機、未來學習計畫與生涯規劃)」、「D-3 其他有利審查資料」等項目,一律由考生自行撰寫及上傳,每一項僅能上傳1個PDF檔案(不得上傳影音檔),檔案大小以 4MB為限,考生須分項上傳檔案資料至對應欄位。

8. 當學年度應屆畢業考生於學習歷程備審資料上傳期間,如發現學習歷程中央資料庫提供之第五學期修課紀錄、第五~六 學期之課程學習成果及多元表現等檔案內容有疑義者,除應儘速向就請學校反映外,仍應於申請校系科(組)、學程所 訂繳交截止日前完成學習歷程備審資料上傳及確認作業,以避免延誤自身指定項目甄審權益。

9. 上傳資料一經完成確認後,將無法修改資料或重新上傳(或勾選),務必審慎檢視上傳之資料後再行確認。 10. 完成學習歷程備審資料上傳(或勾選)之考生,有關指定項目甄審相關到校甄審與費用繳交等相關資訊,仍須詳閱 113 學 年度四技二專技優甄審招生簡章「各校系科(組)、學程甄審條件」,並依其規定進行到校甄審與繳費等相關作業。 **一3 11. 考生僅上傳審查資料而未確認時,本委員會於繳交截止日後,逕將已上傳(或曾勾選)之審查資料轉送各甄審學校・考生 請考生詳閱後,勾選「新已了解,開始** 

**進行學習歷程備審資料勾選或上傳」後, 按下確定按鈕,繼續登錄作業。**

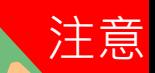

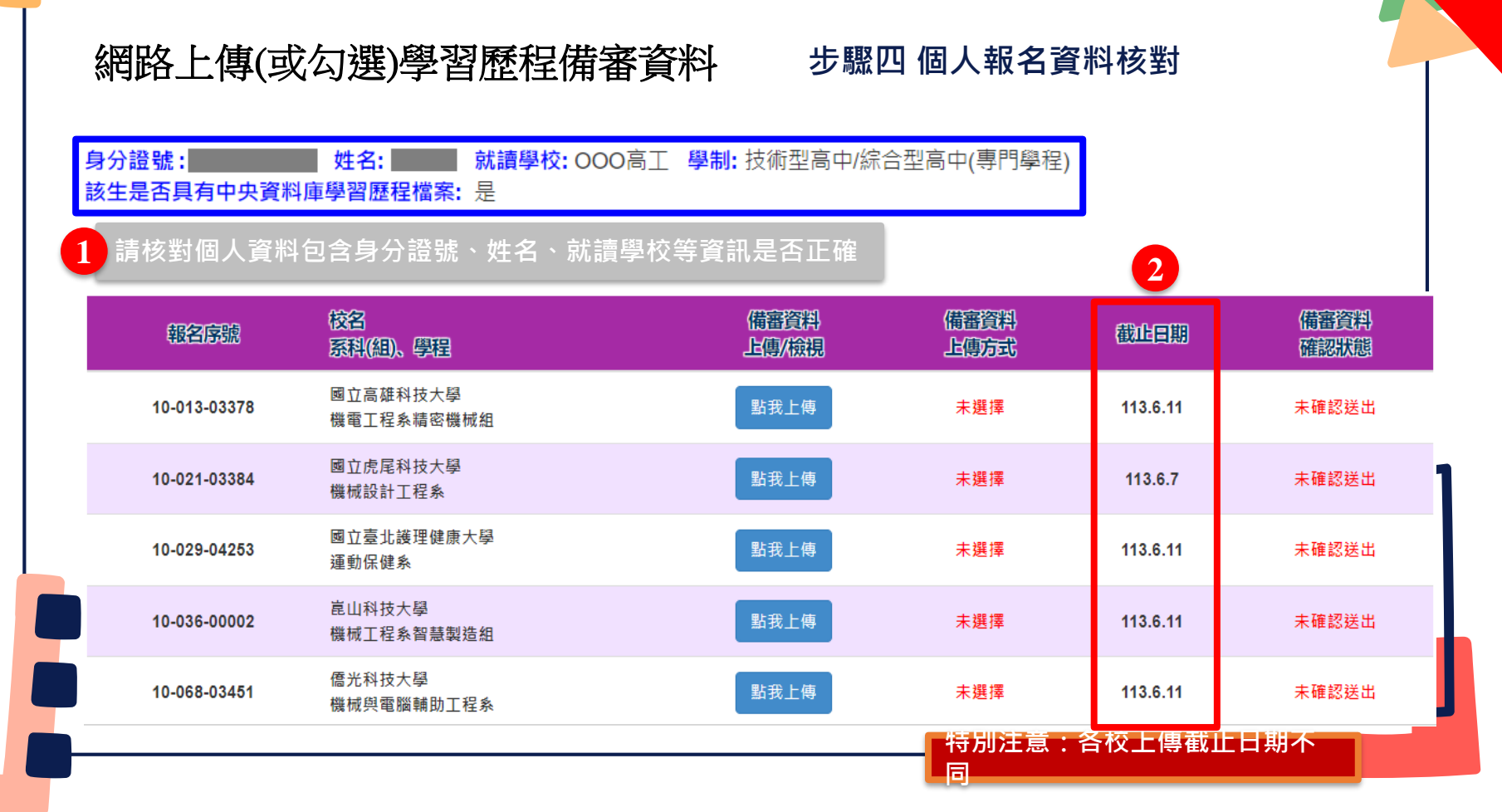

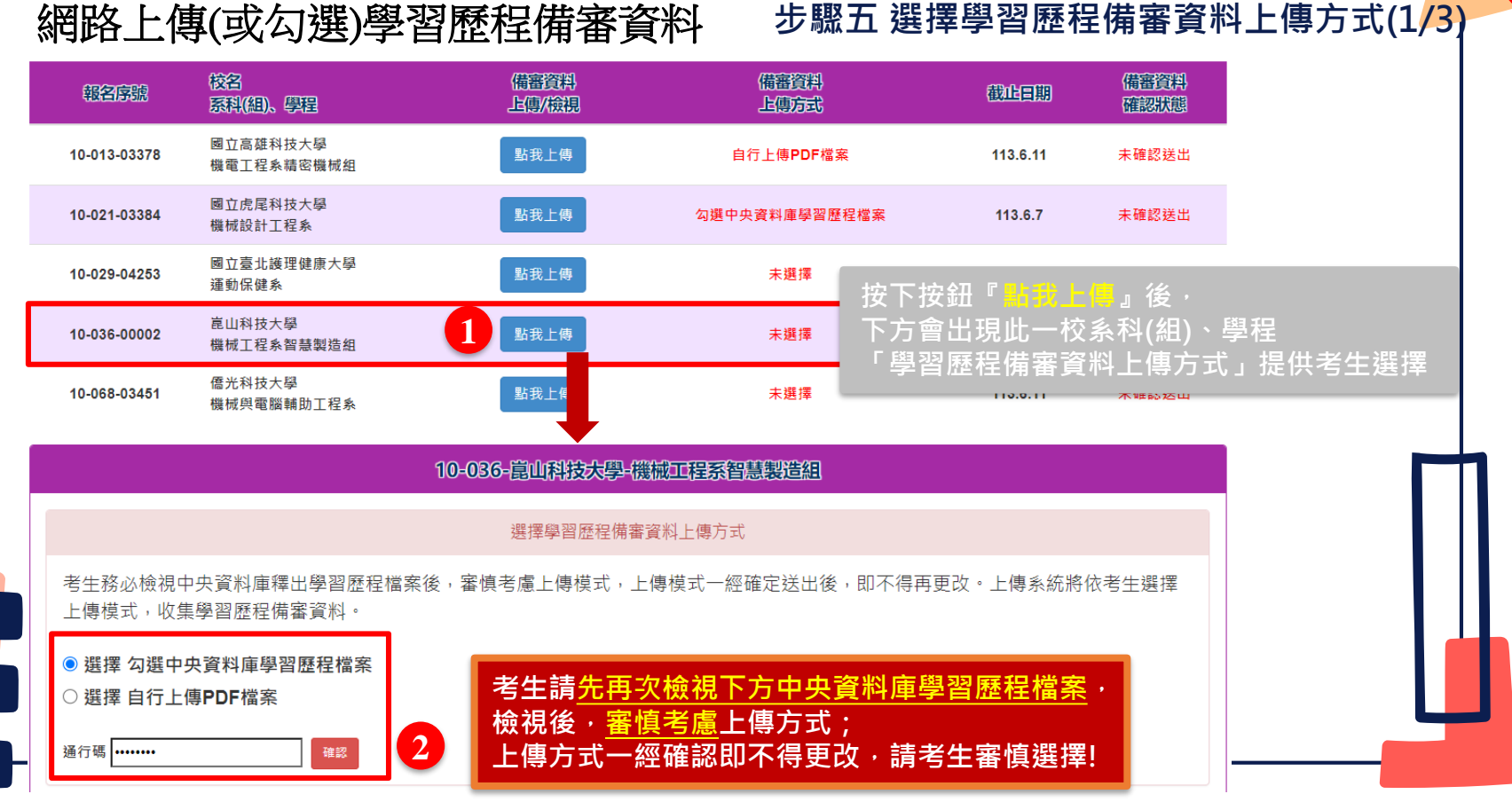

# 注意

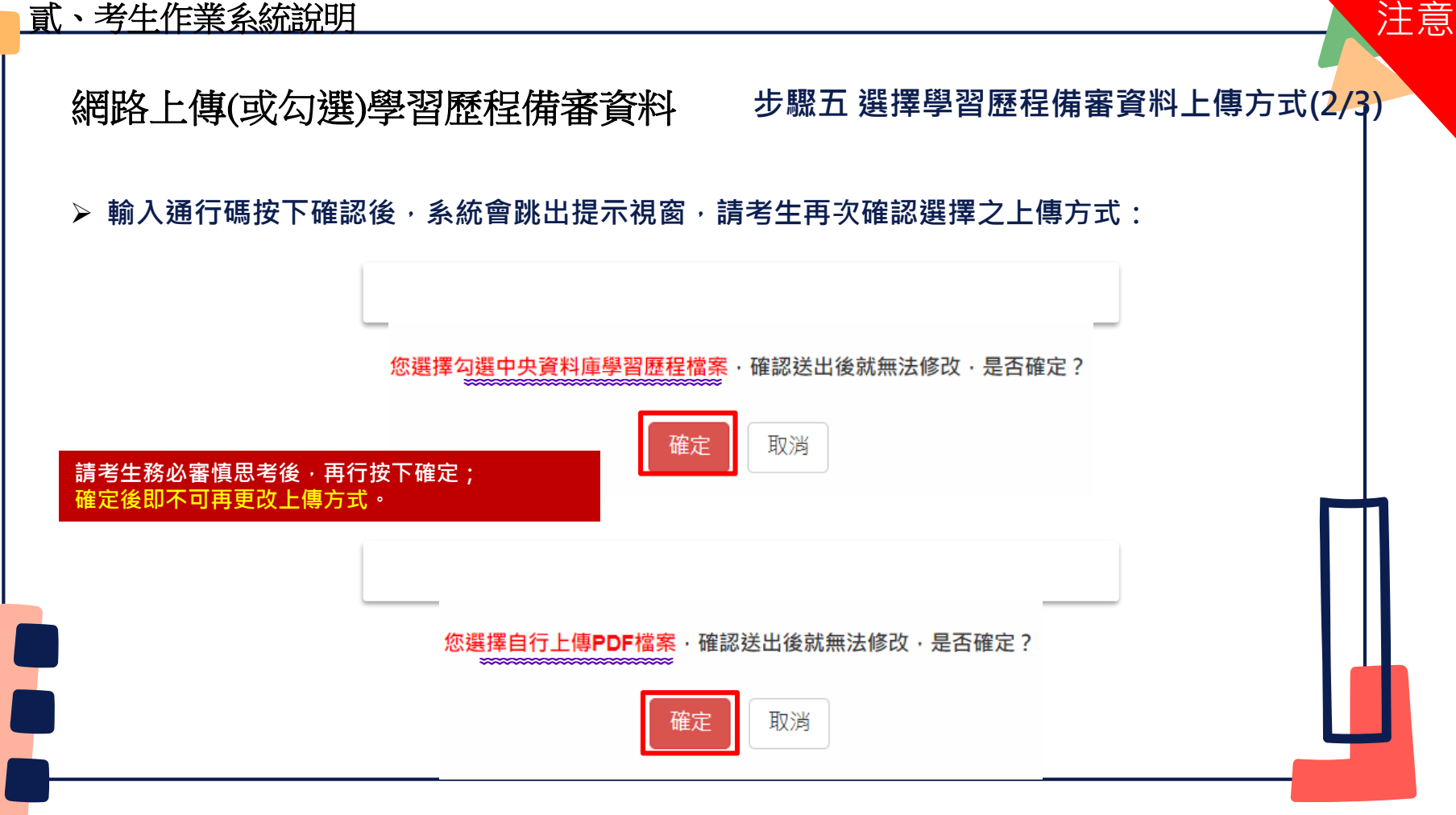

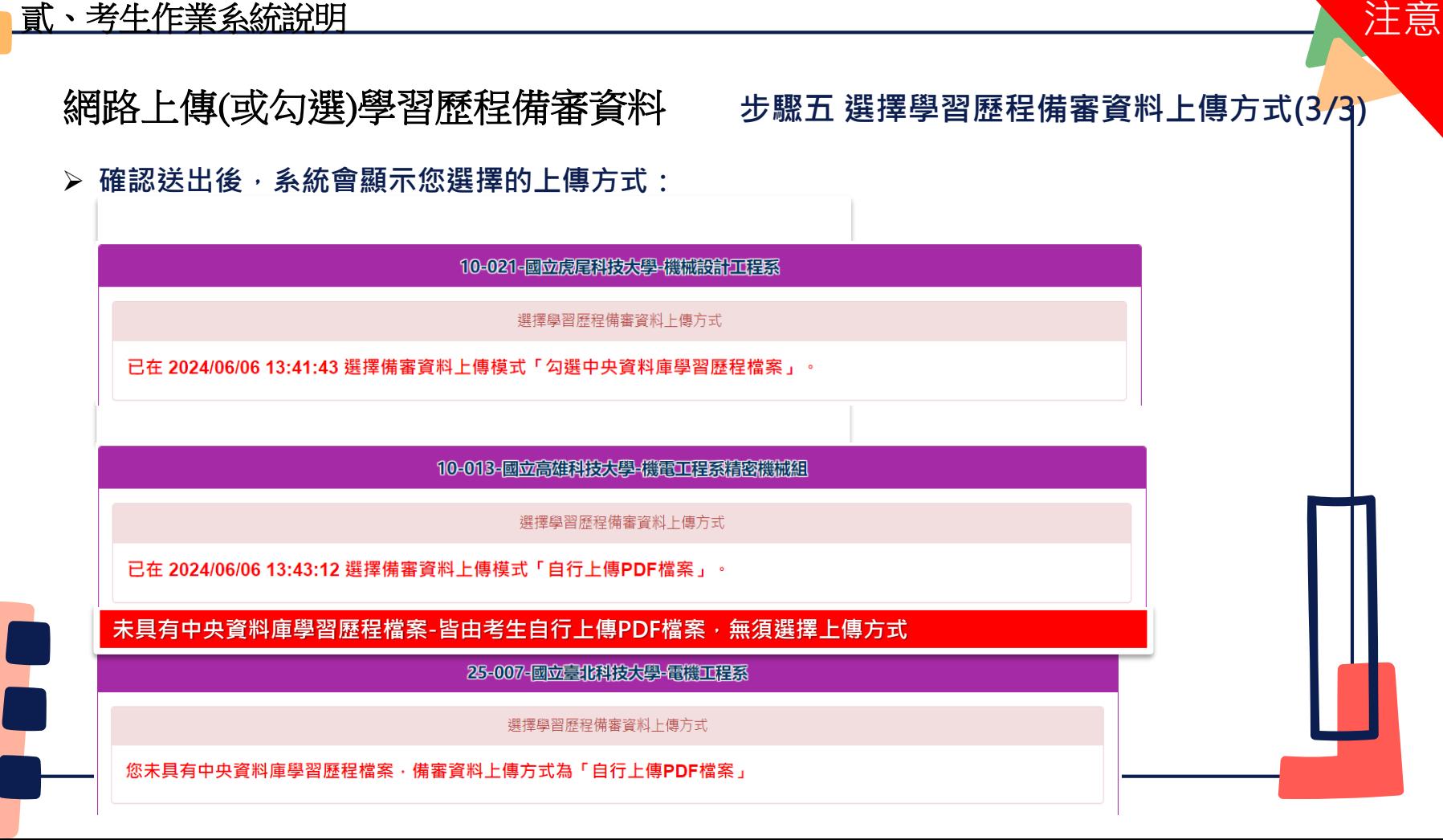

### **步驟六 檢視一至五學期「修課紀錄」(1/3)** 網路上傳(或勾選)學習歷程備審資料

A.修課紀錄

### **點選「預覽」檢視由中央學習歷程資料庫提供之第一至第五學期修課紀錄**

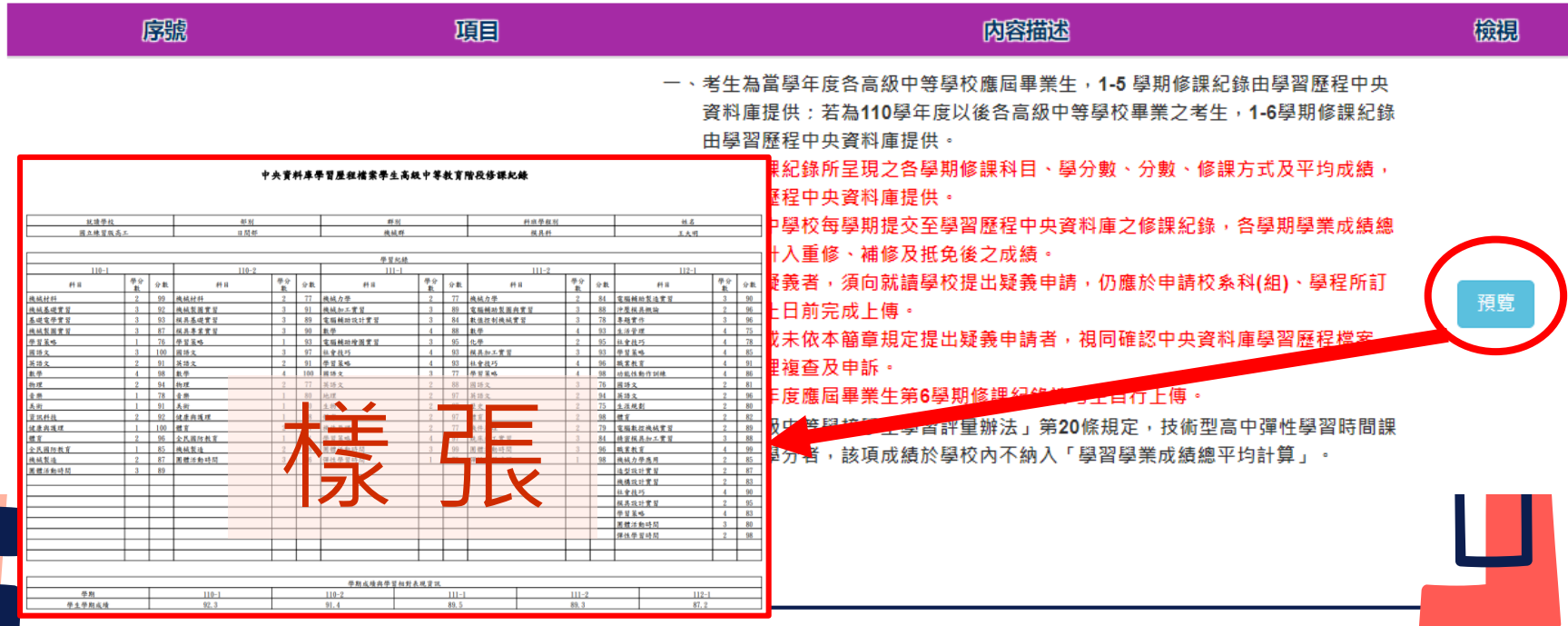

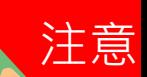

### **步驟六 上傳第6學期「修課紀錄」(2/3)** 網路上傳(或勾選)學習歷程備審資料

第6學期修課紀錄

※上傳說明:由考生自行上傳,僅能上傳一個PDF檔案(不得上傳影音檔),檔案大小以4MB為限,內容包含:第六學期各學科(含必修及選修) 成績、第六學期學業總平均成績(不含補考成績),且須蓋有教務處章戳(或浮水印)

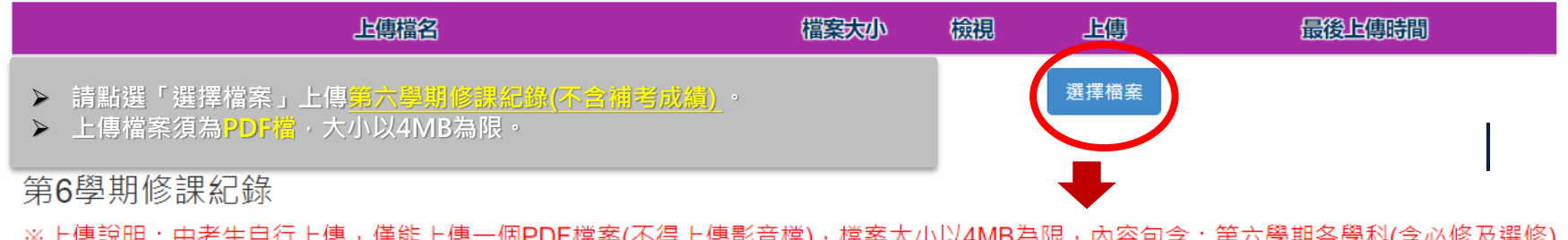

※上傳說明:由考生自行上傳,僅能上傳一個PDF檔案(不得上傳影音檔),檔案大小以4MB為限,內容包含:第六學期各學科(含必修及選修) 成績、第六學期學業總平均成績(不含補考成績),且須蓋有教務處章戳(或浮水印)

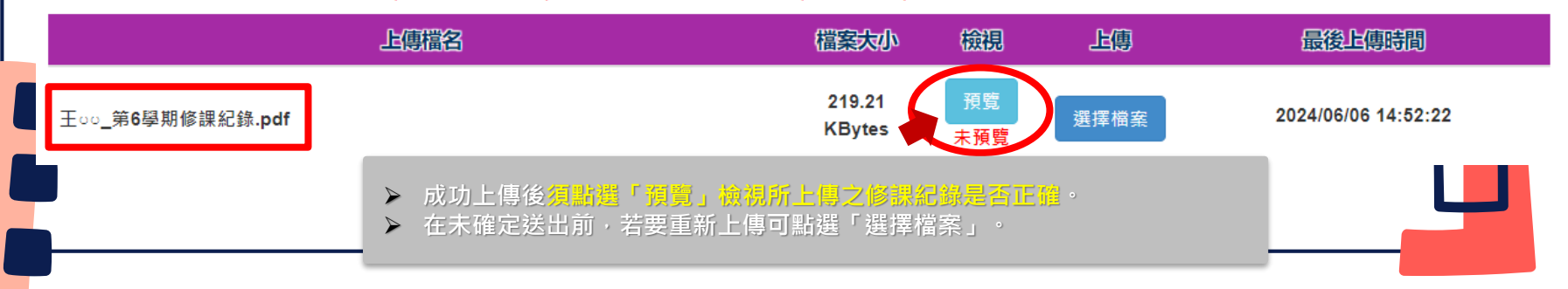

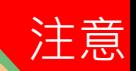

### **步驟六 上傳一至六學期「修課紀錄」(3/3)** 網路上傳(或勾選)學習歷程備審資料

### **未具有中央資料庫學習歷程檔案考生**

A. 修課紀錄(考生為非具有中央資料庫學習歷程檔案,由考生自行上傳PDF檔案,上傳件數為1件,檔案限制大小為4MB。)

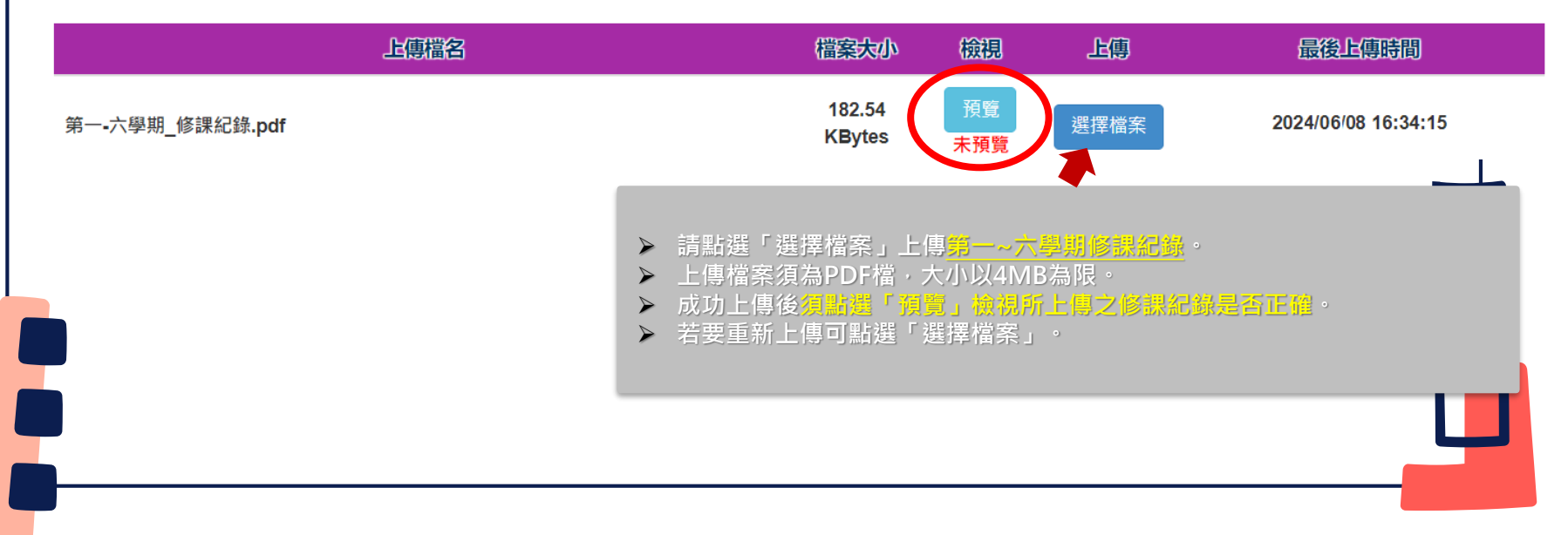

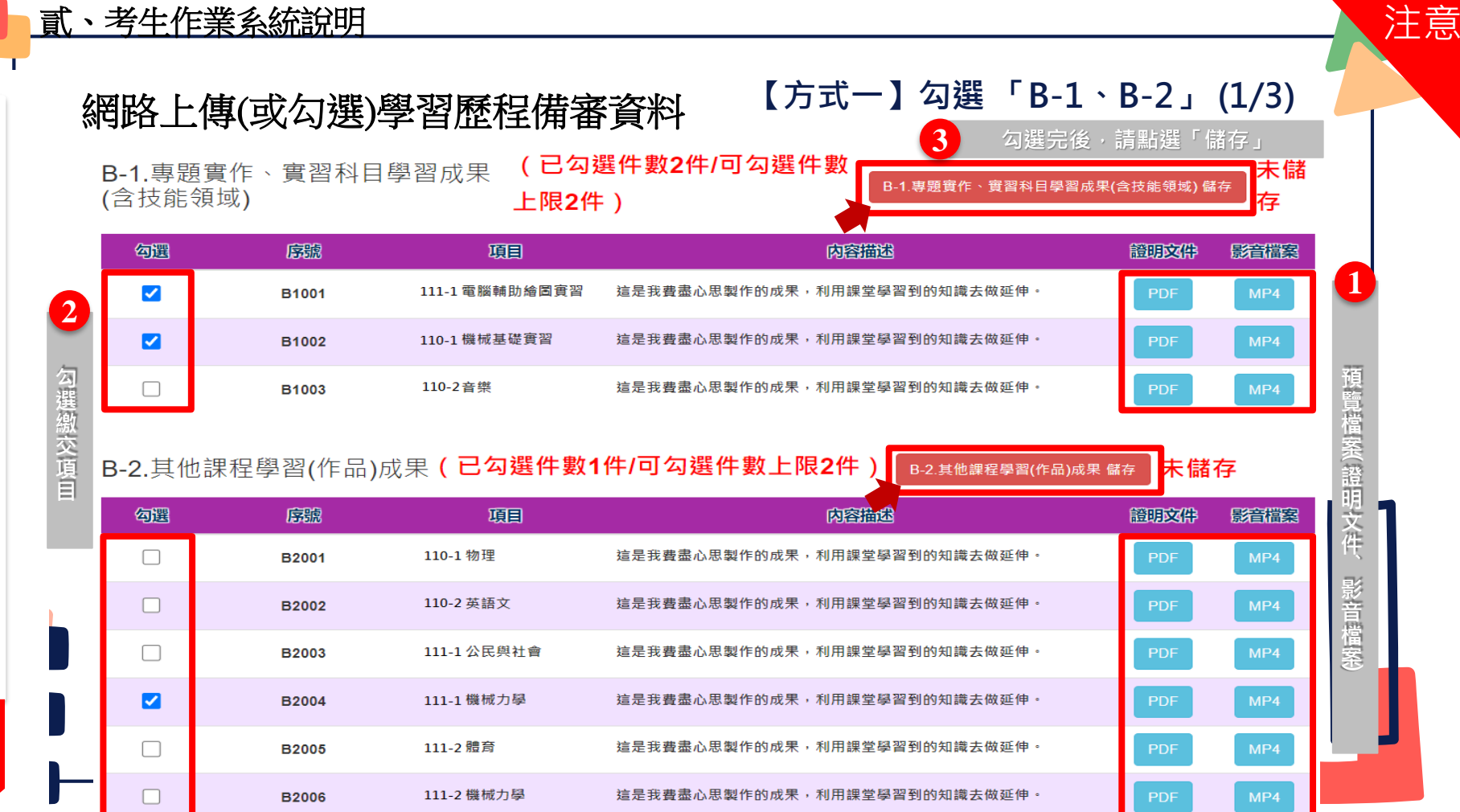

**技 高**

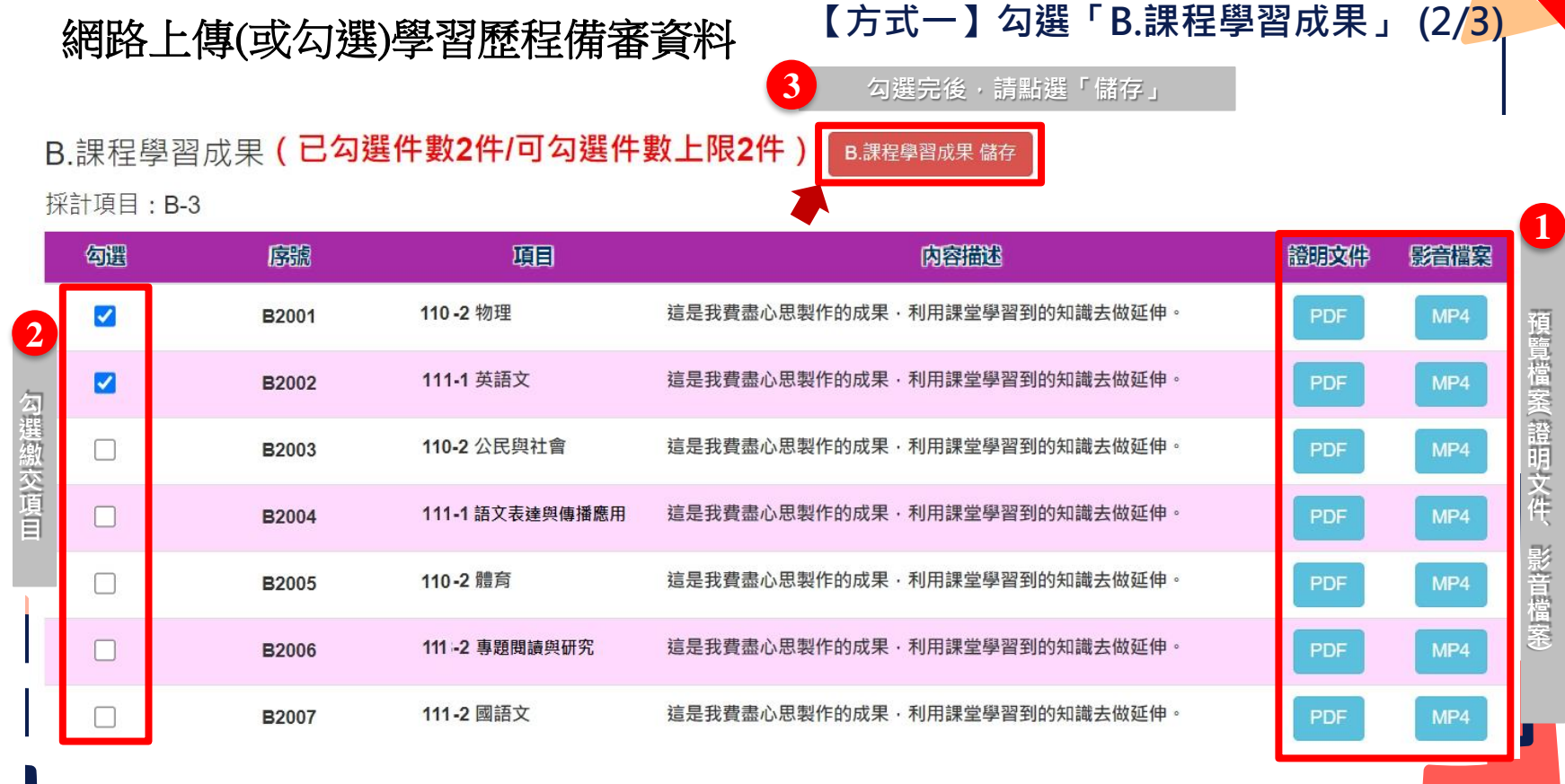

т

**Contract Contract** 

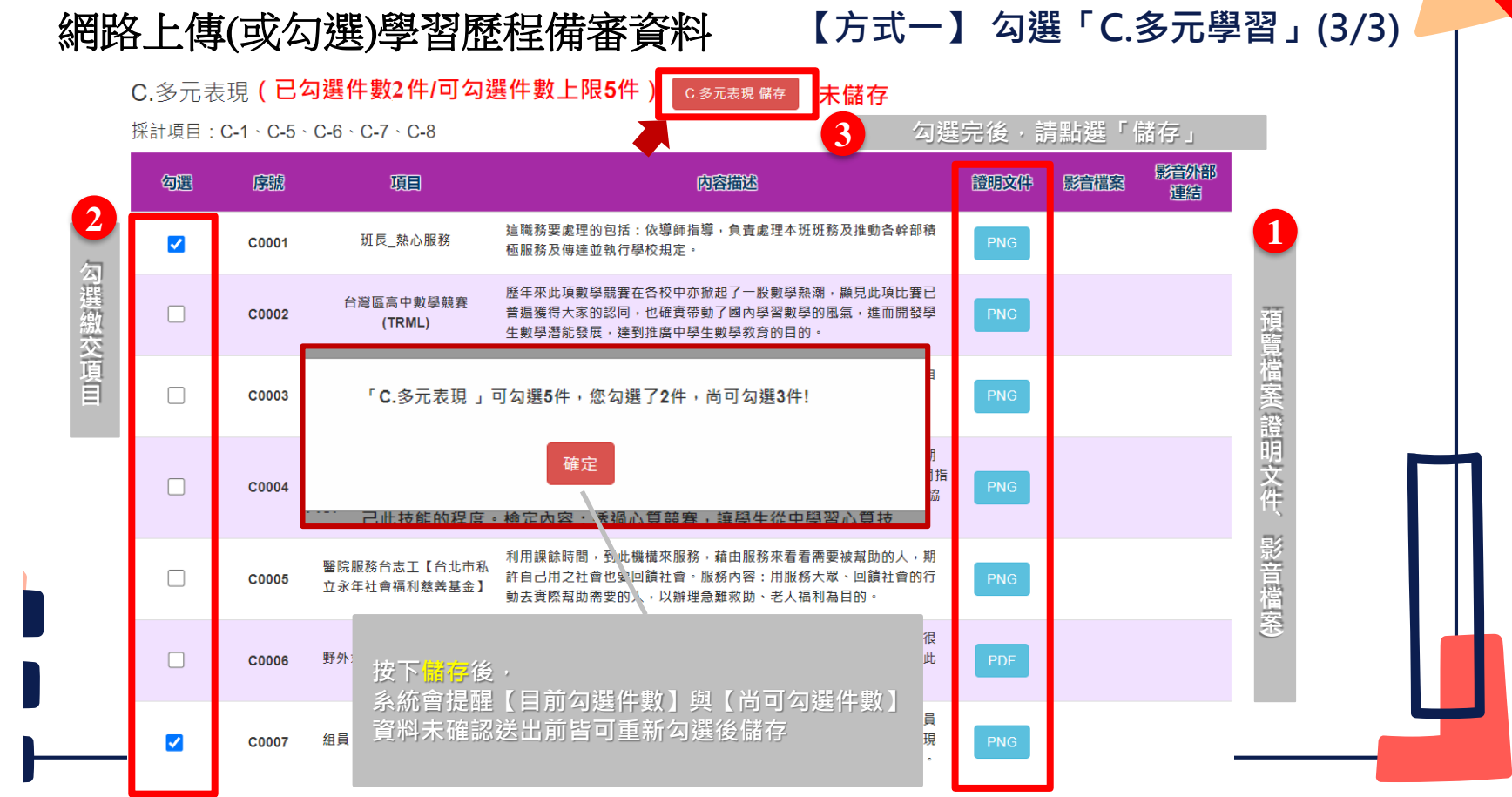

注意
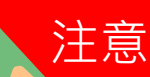

## 網路上傳(或勾選)學習歷程備審資料

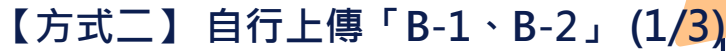

B-1.專題實作、實習科目學習成果 ( 由考生製作PDF格式檔案並自行將檔案整合後上傳, 上傳件數為1件, 檔案限制 (含技能領域) 大小為 8MB)

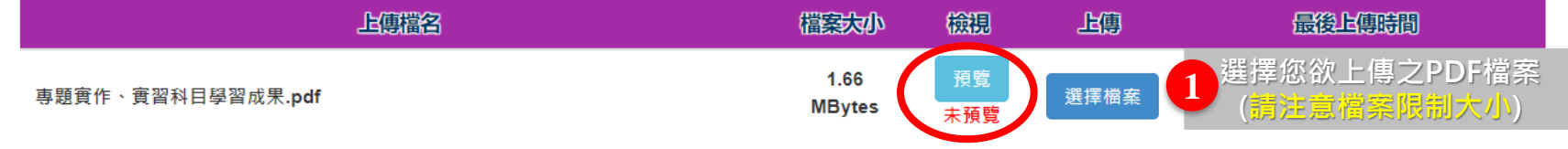

(由考生製作PDF格式檔案並自行將檔案整合後上傳,上傳件數為1件,檔案限制大小為 B-2.其他課程學習(作品)成 果  $8MB$ )

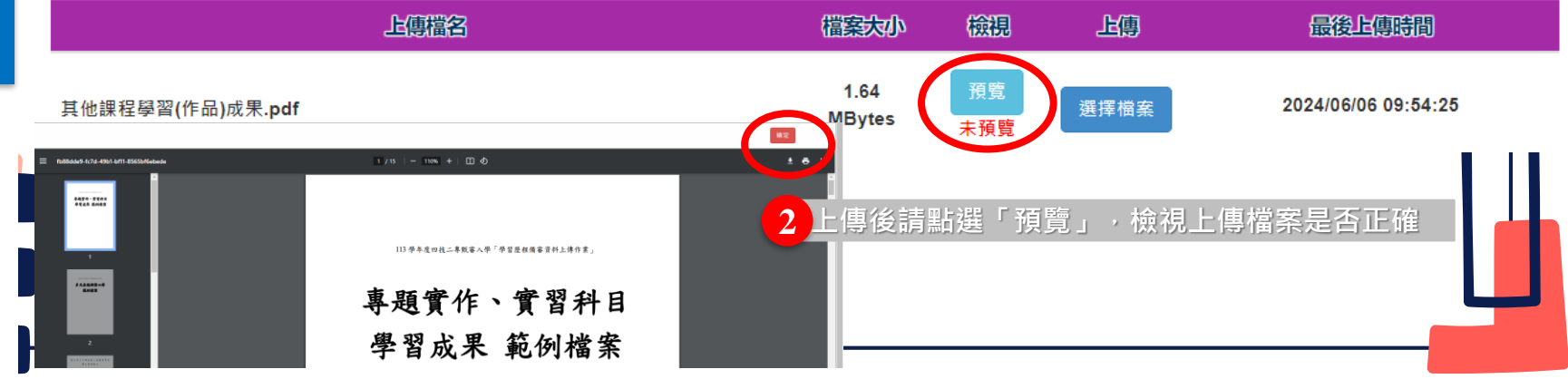

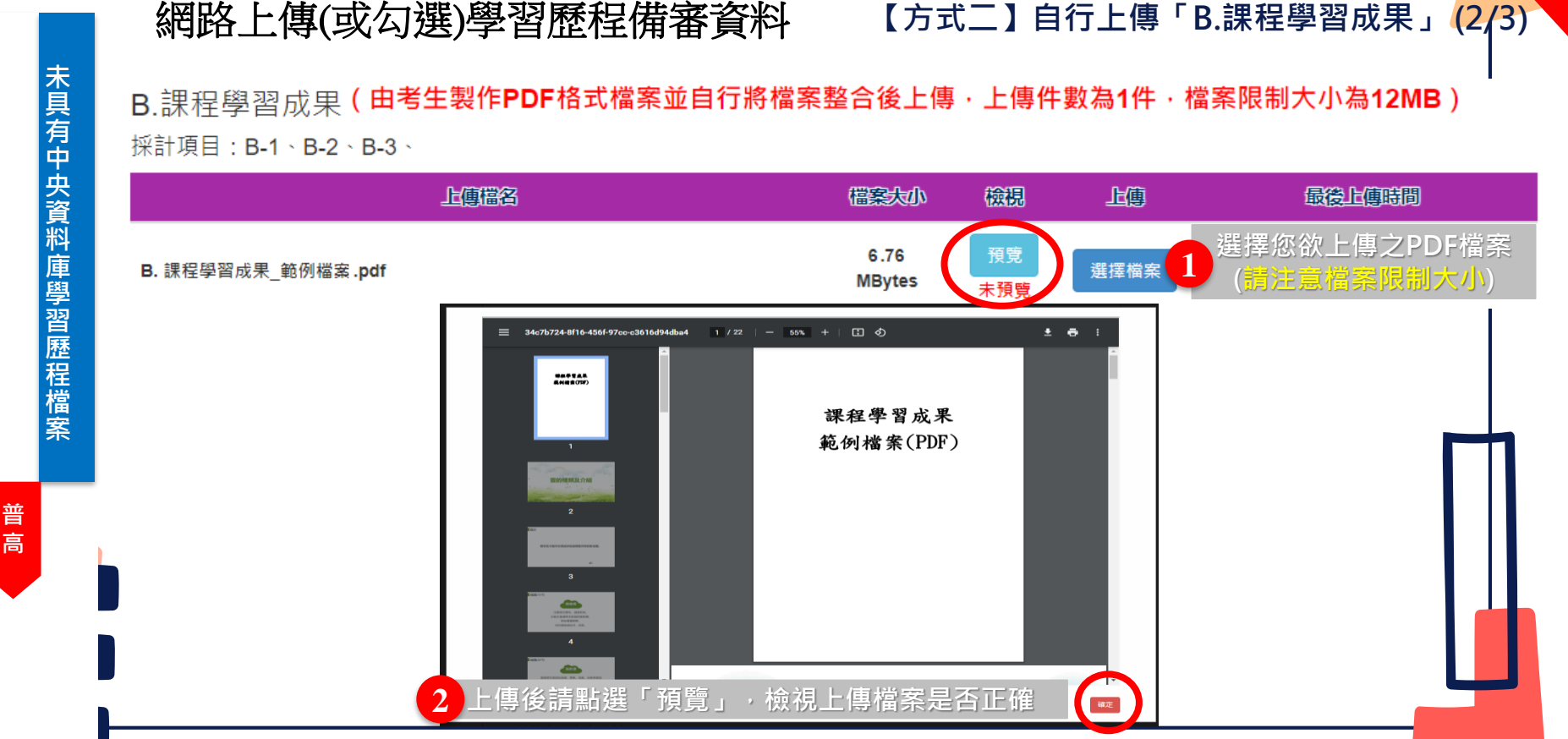

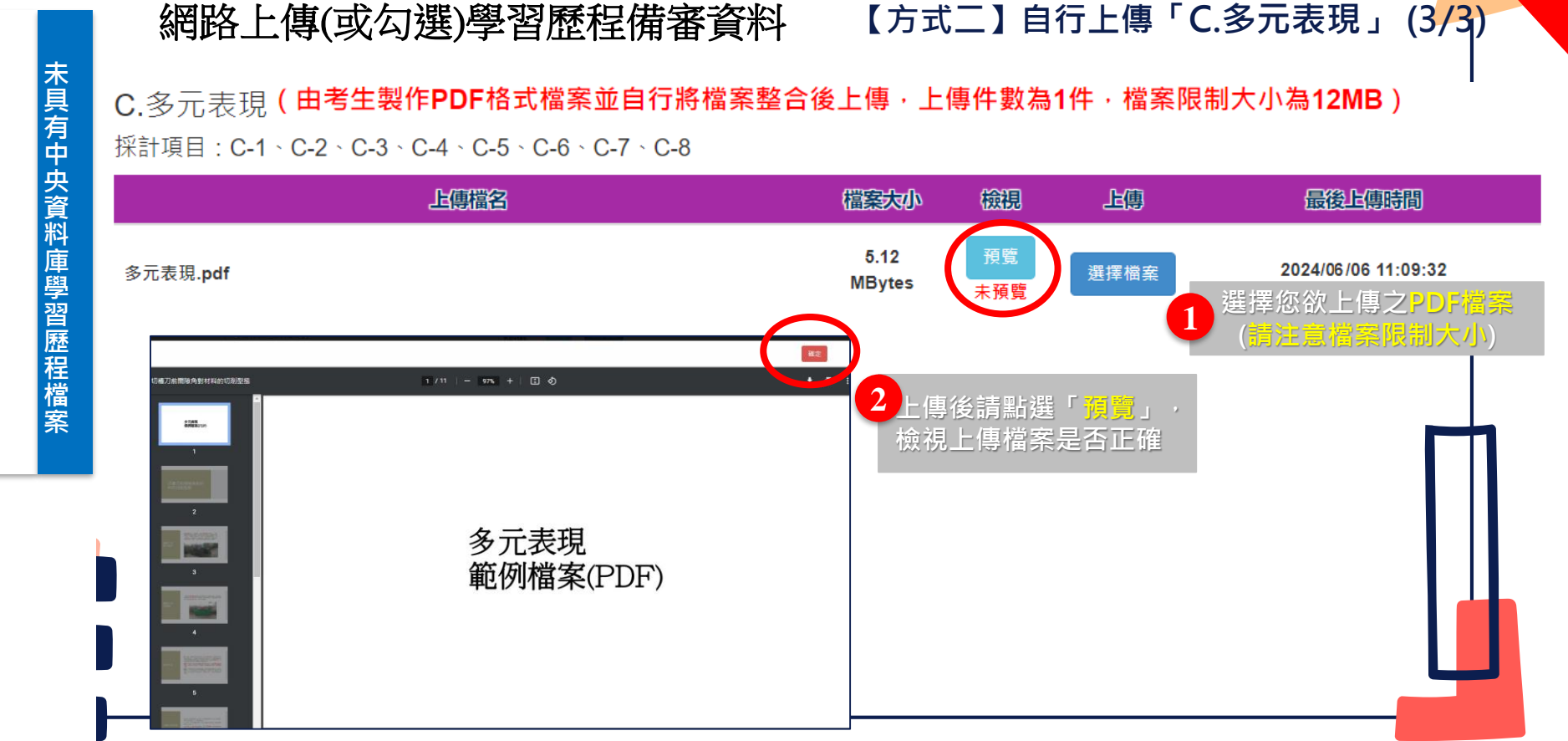

**未**

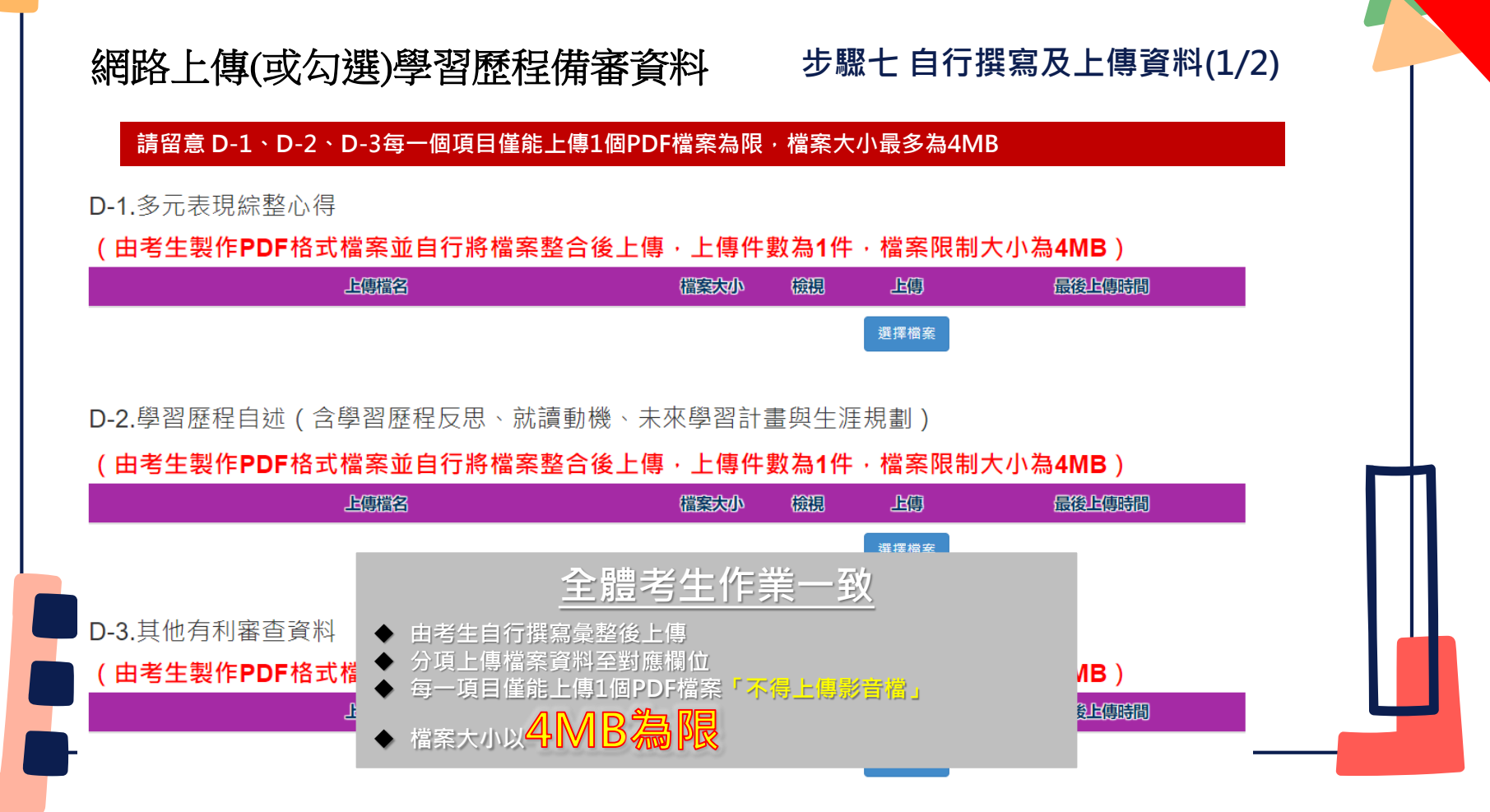

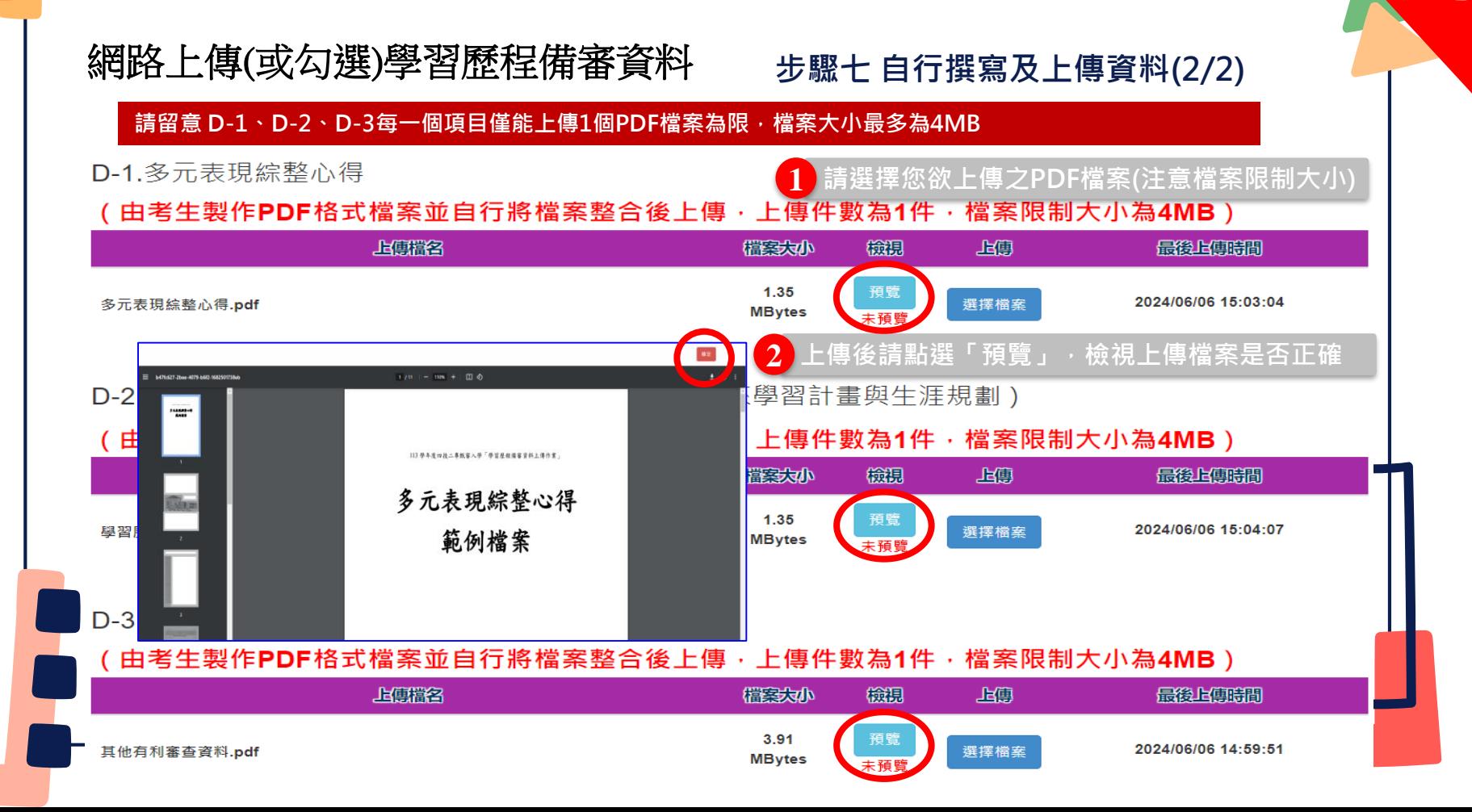

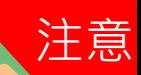

### **步驟八 檢視學習歷程備審資料上傳確認表(1/2)** 網路上傳(或勾選)學習歷程備審資料

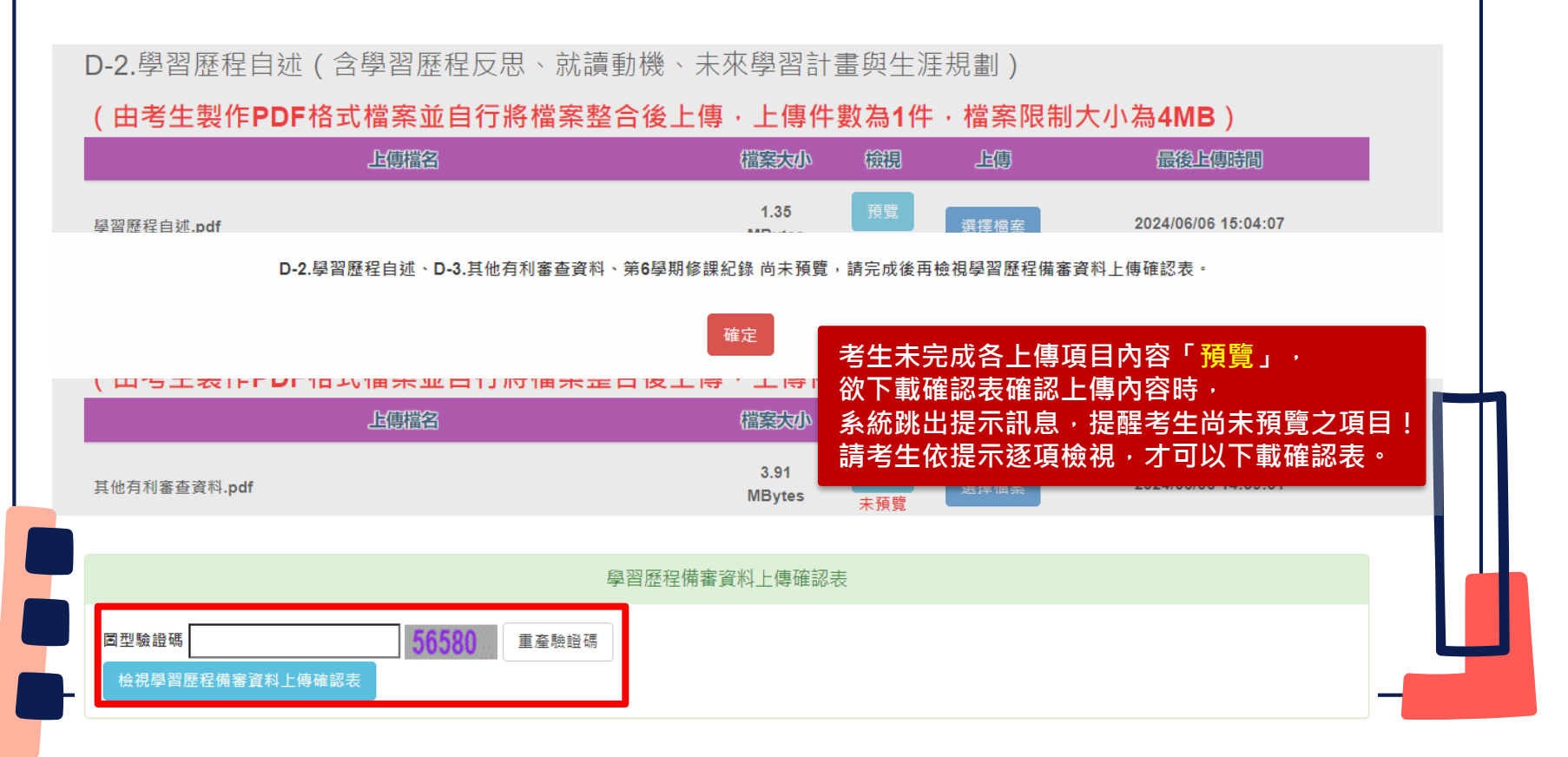

武、考生作業系統說明

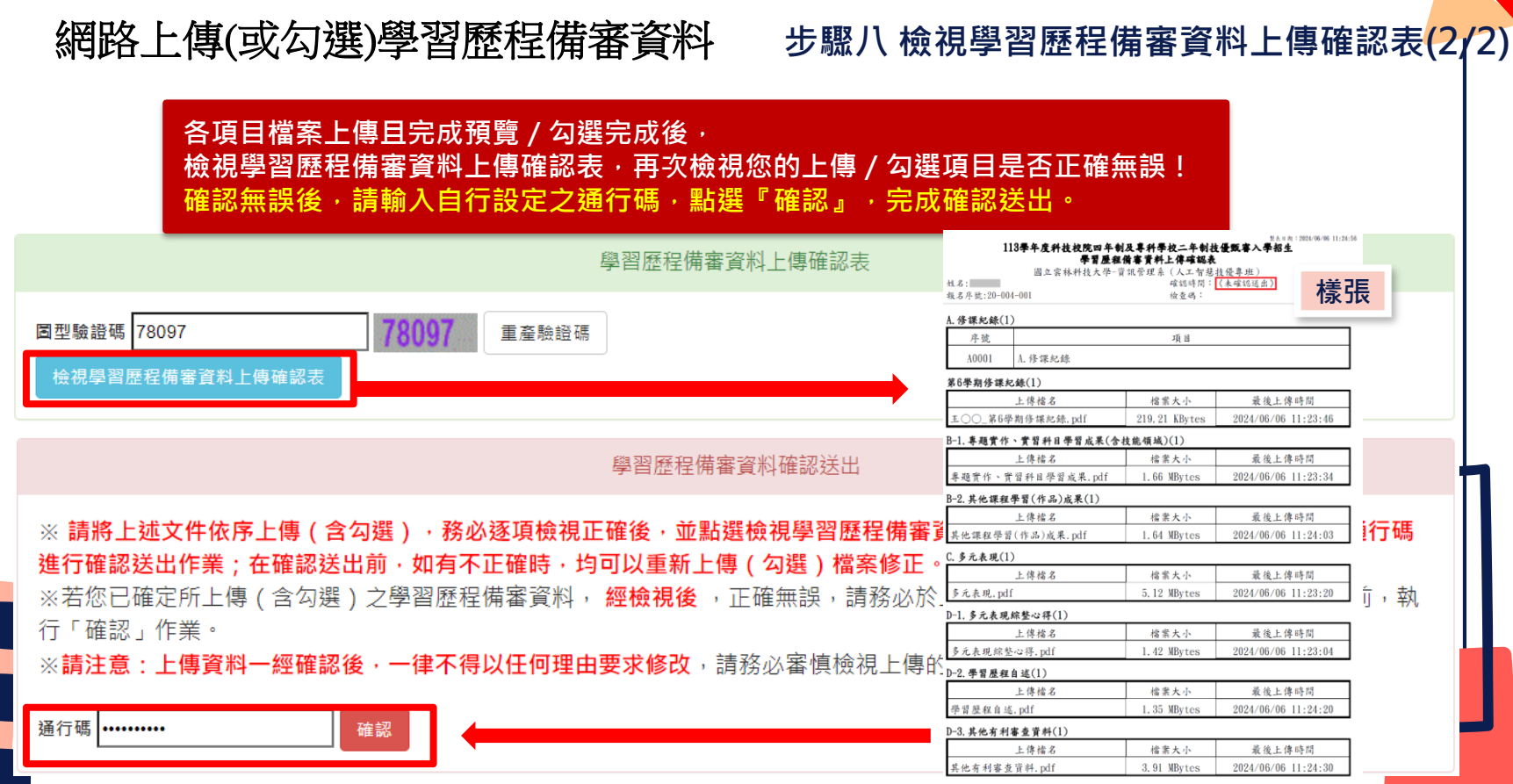

注意

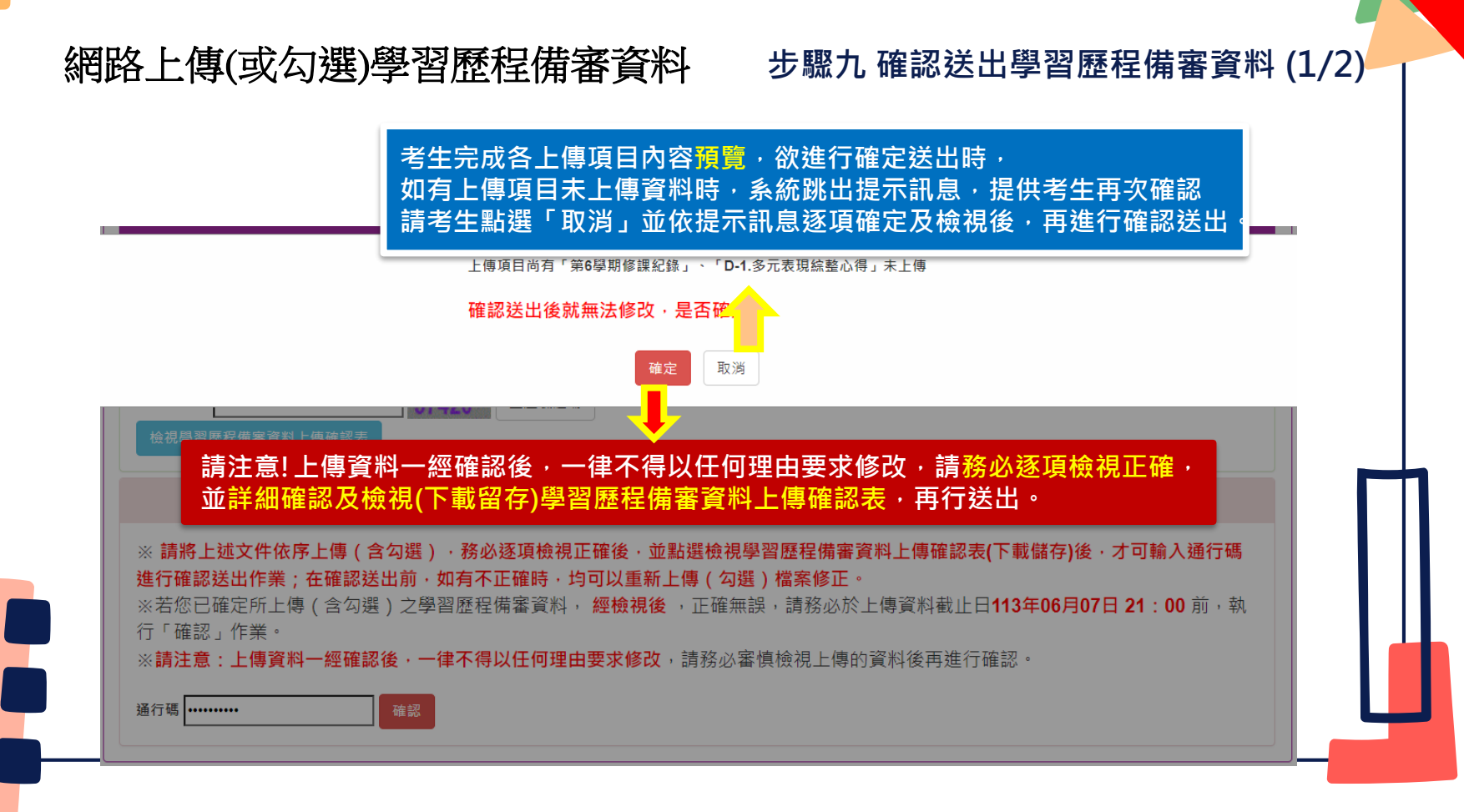

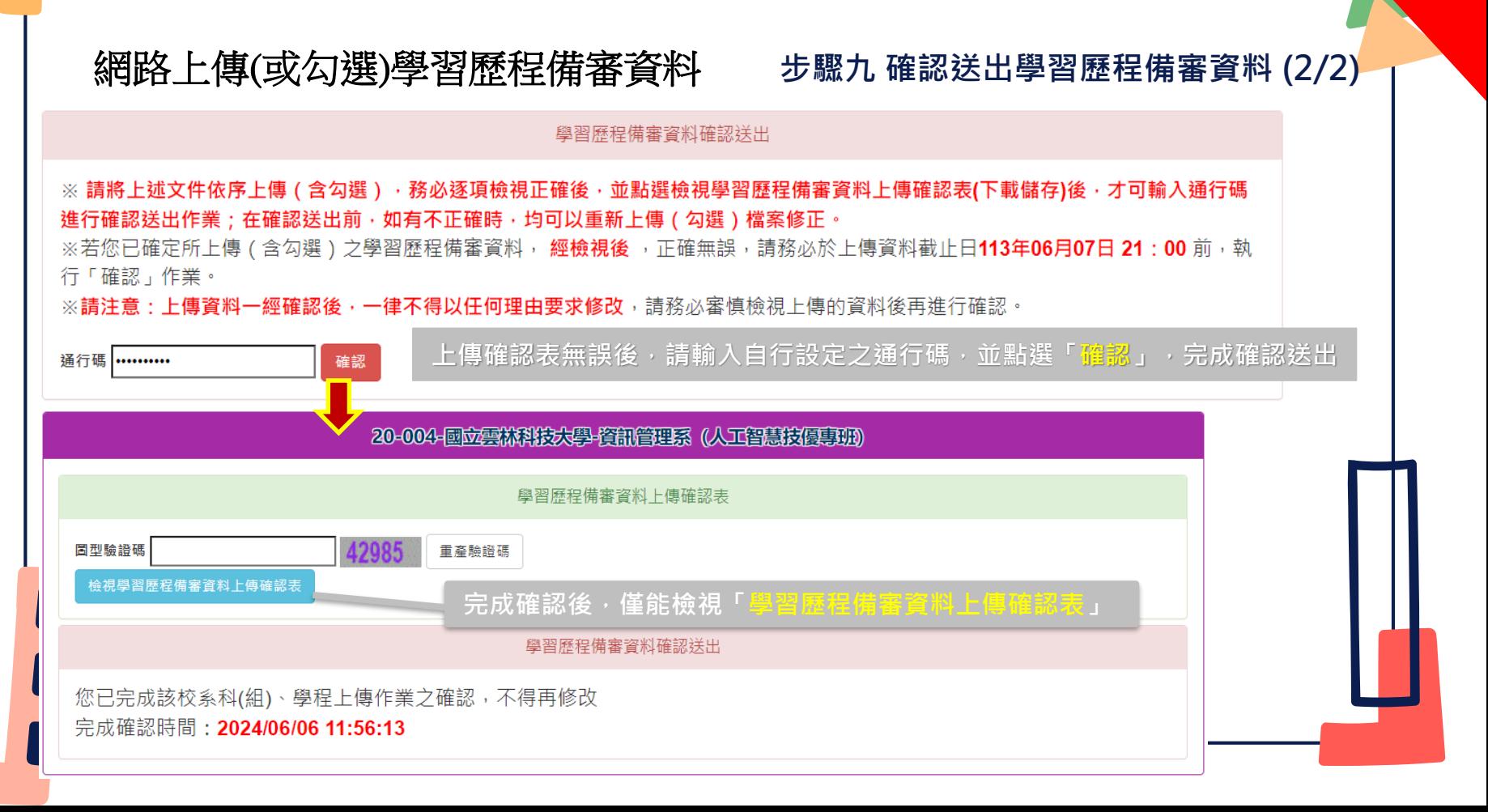

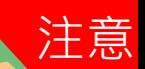

# 網路上傳(或勾選)學習歷程備審資料

### **確認學習歷程備審資料送出及 繳交指定甄審費用**

### **完成學習歷程備審資料上傳(或勾選)之考生,請另依各校系(組)、學程規定之方式繳交指定甄審費用**

繳交指定項目甄審費用作業時間:

## **113.6.5(**三**)10:00**起至各所報名之校系科(組)、學程所訂截止日**24:00**前

●依**各甄審學校所訂方式**繳交指定項目甄審費用<mark>(繳交給報名之各甄審學校)</mark>,報名系統不提供繳費單 ※經本委員會審核通過之低收入戶考生免繳指定項目甄審費

※經本委員會審核通過之中低收入戶考生指定項目甄審費減免60%

指定項目甄審費用繳費方式【請參閱招生簡章附錄一】

※繳費方式明訂於校系科(組)、學程甄審條件

※繳費方式於各校招生網站公告或由各校通知

※本委員會網站亦提供繳費方式查詢

**※特別注意:各甄審學校繳費方式截止日期皆不同,可至網路報名系統查詢繳費狀態, 若已繳費完成,於截止日前狀態仍為「未繳費」,請以電話聯絡報考之學校進行確認。**

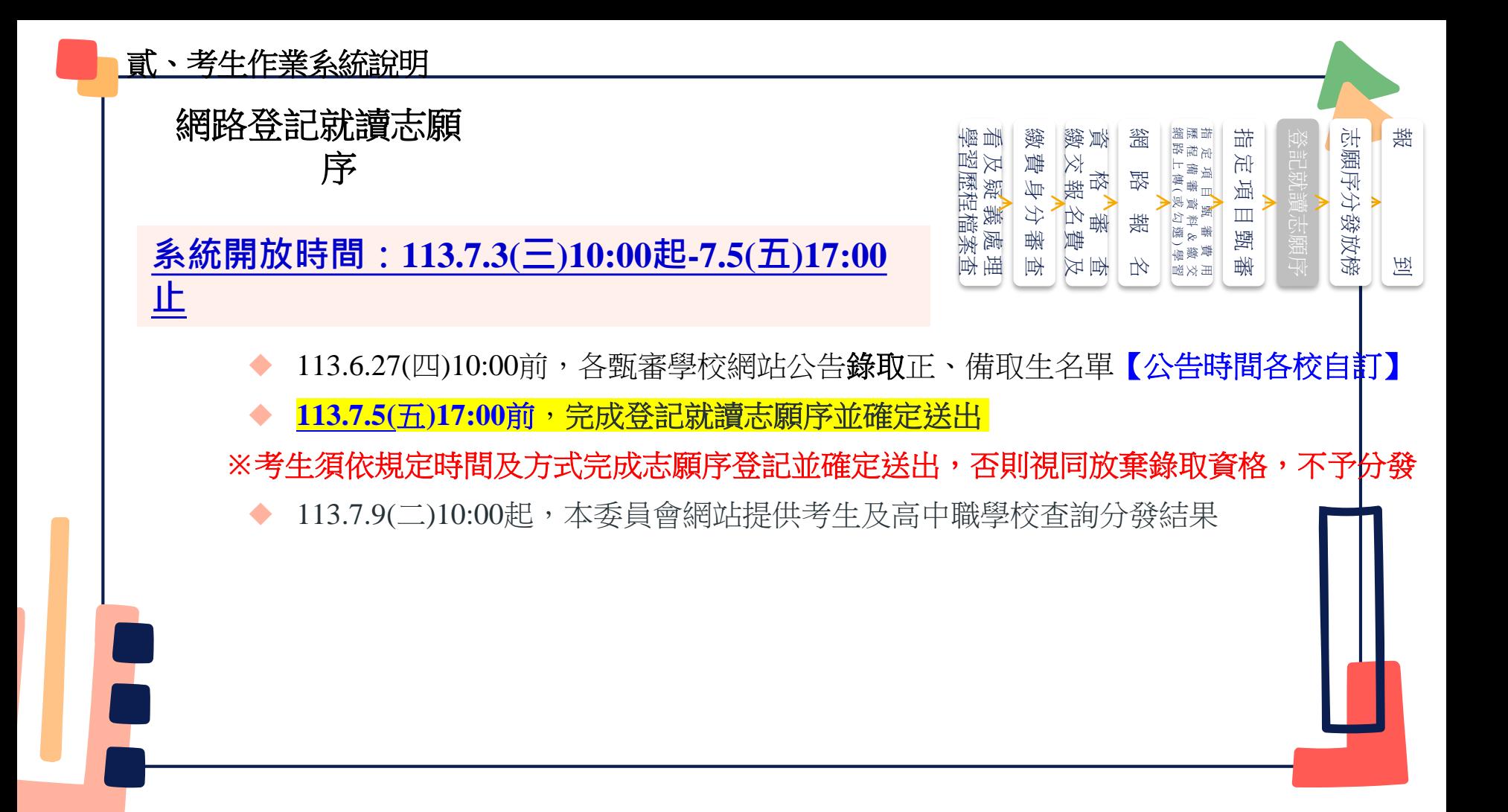

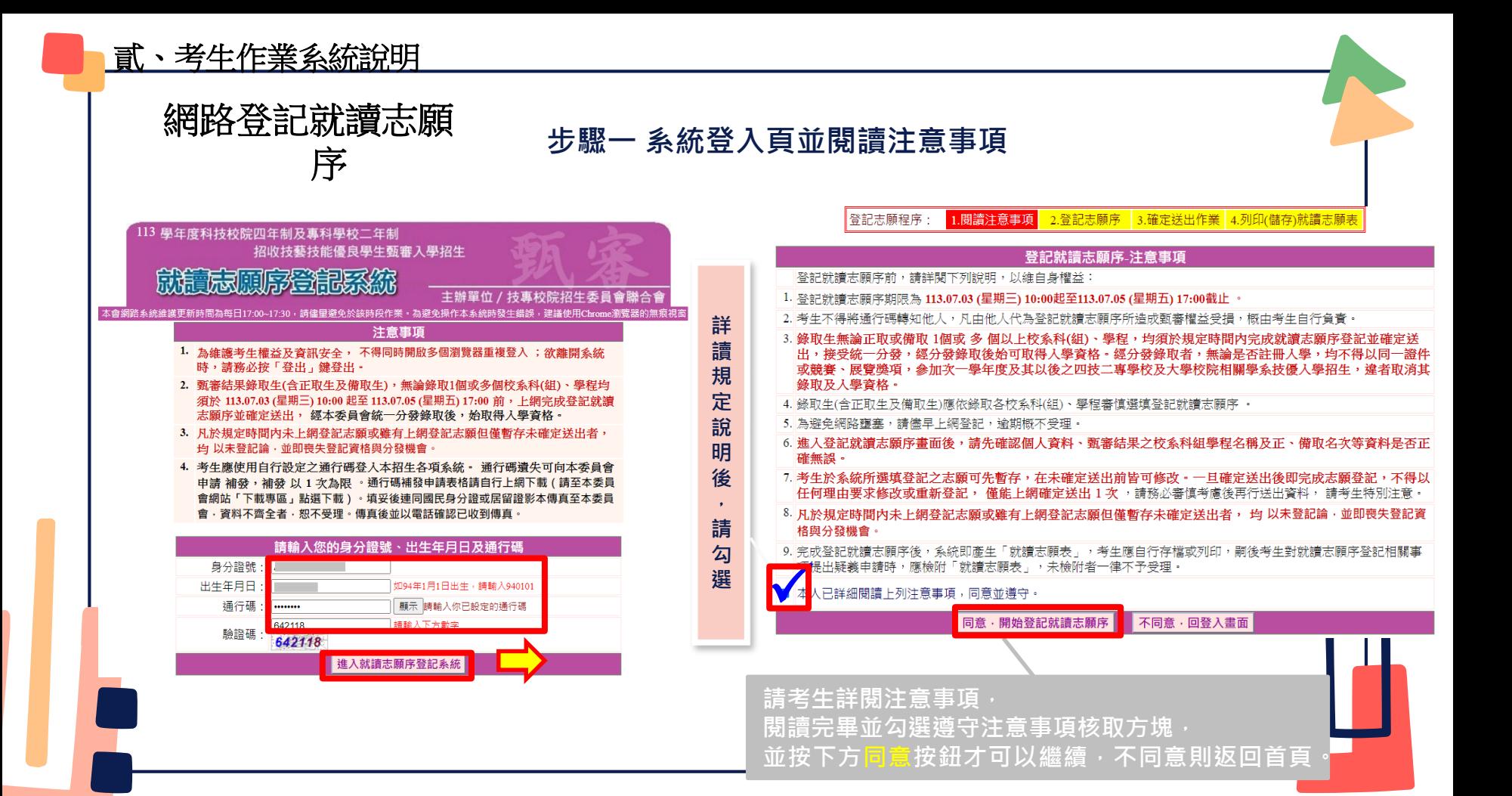

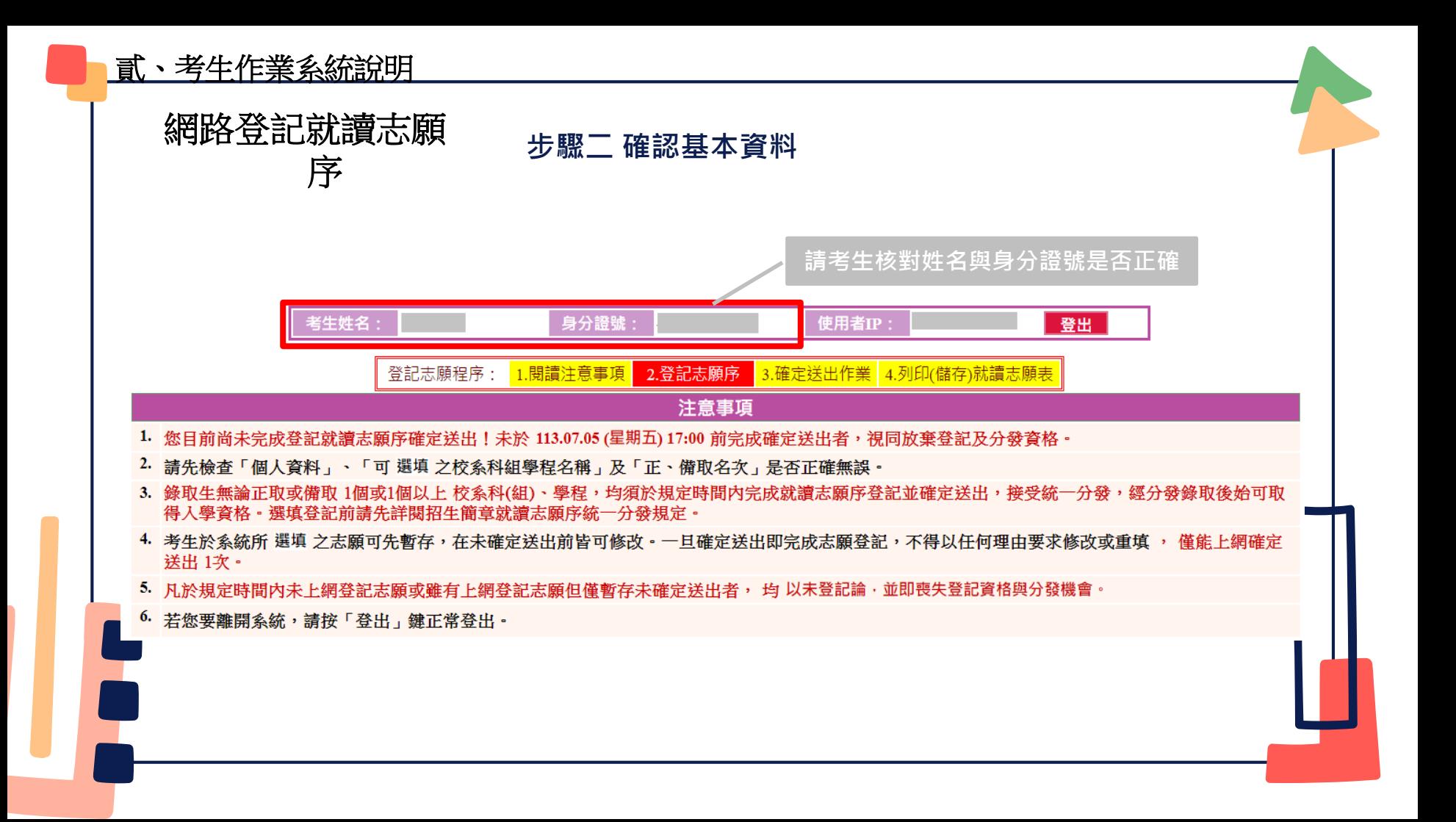

貳、考生作業系統說明

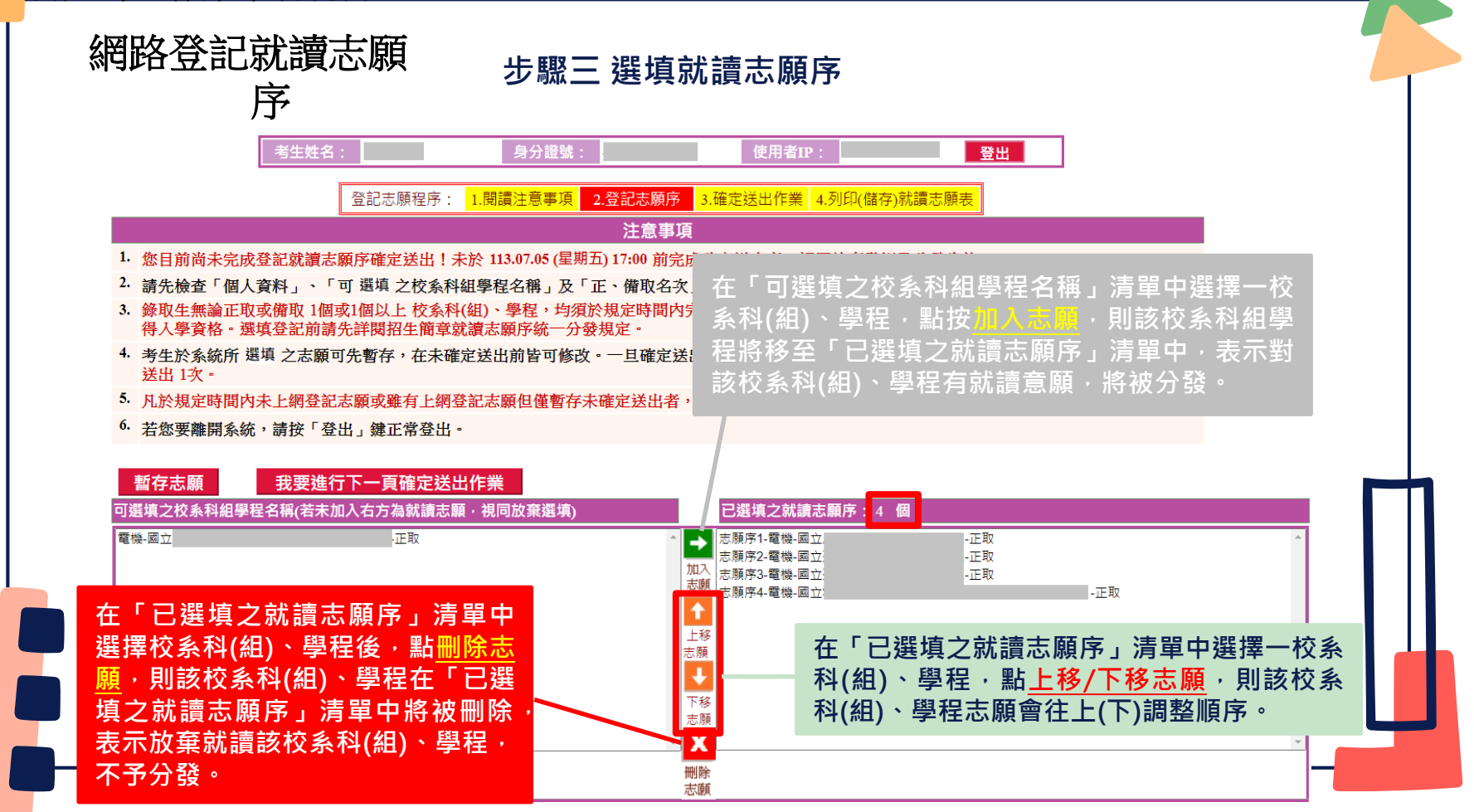

武、考生作業系統說明

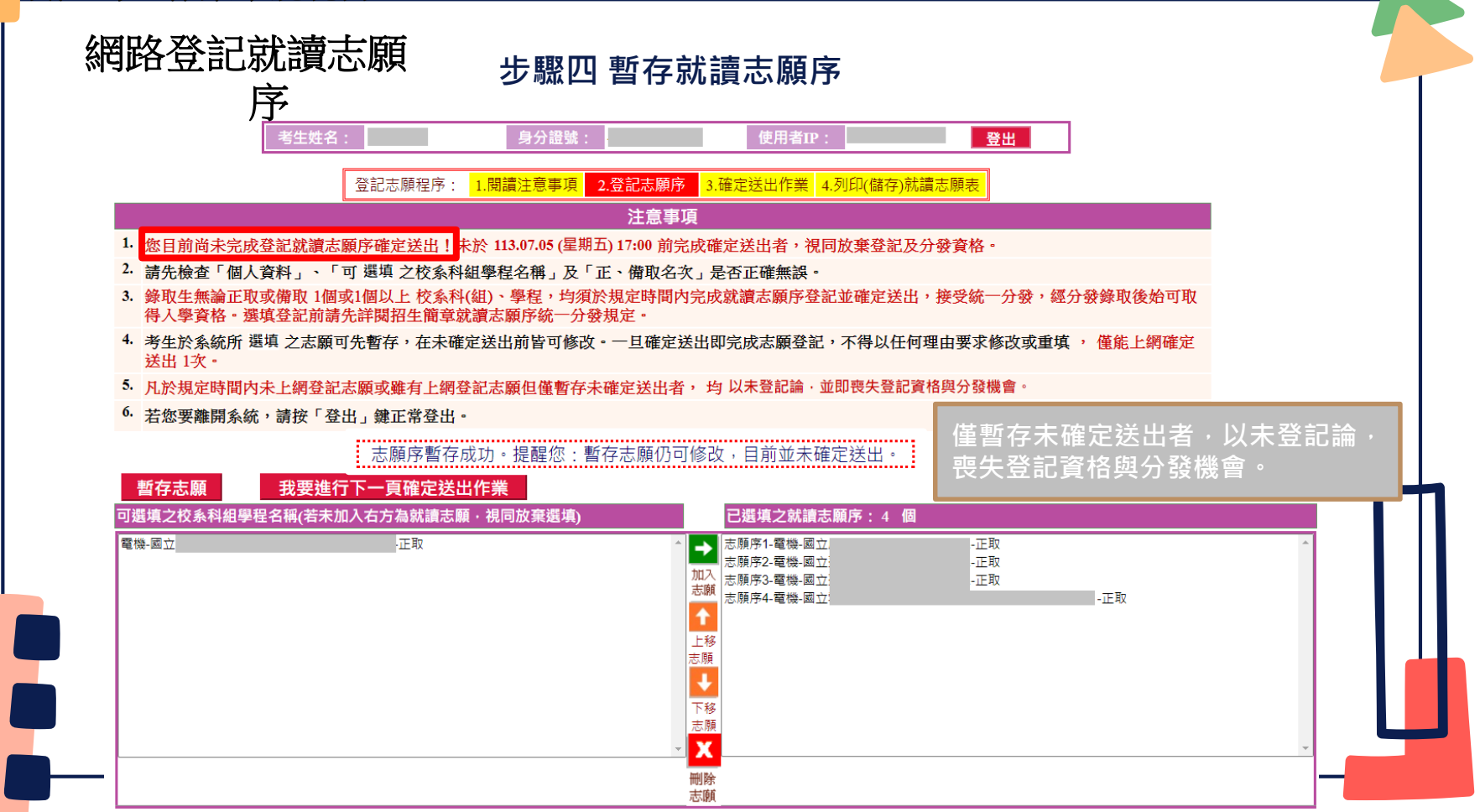

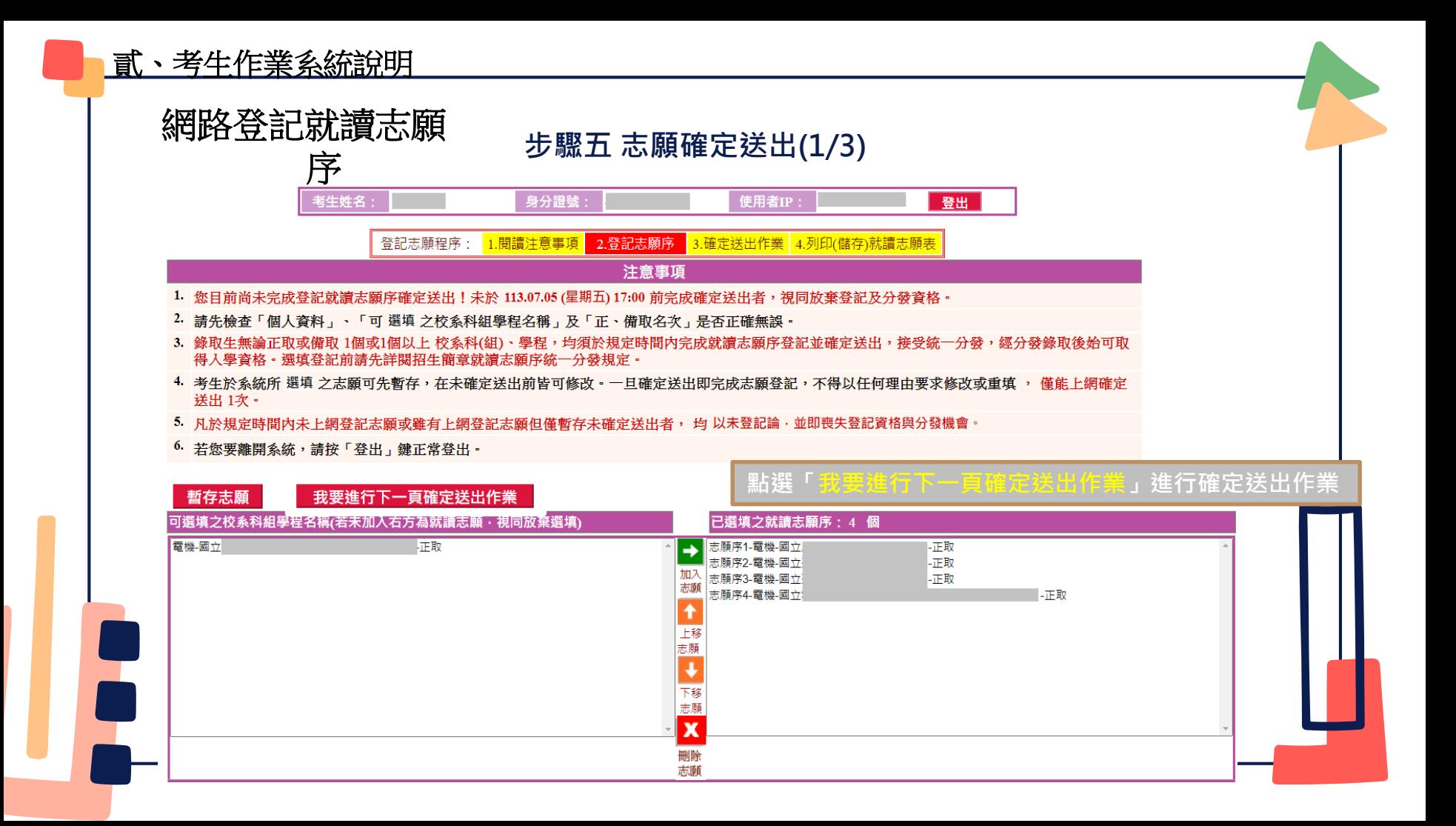

1)貳、考生作業系統說明

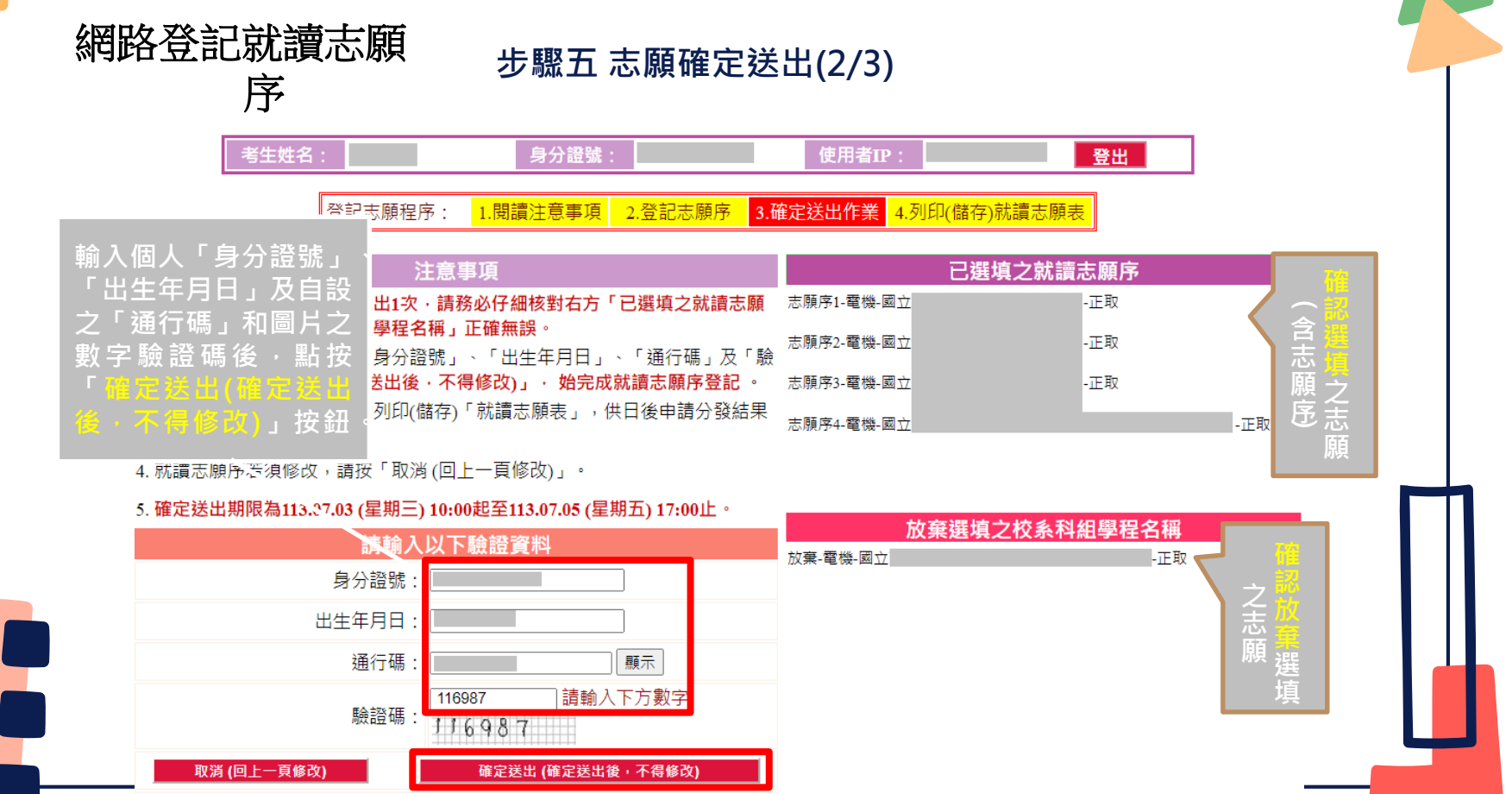

貳、考生作業系統說明

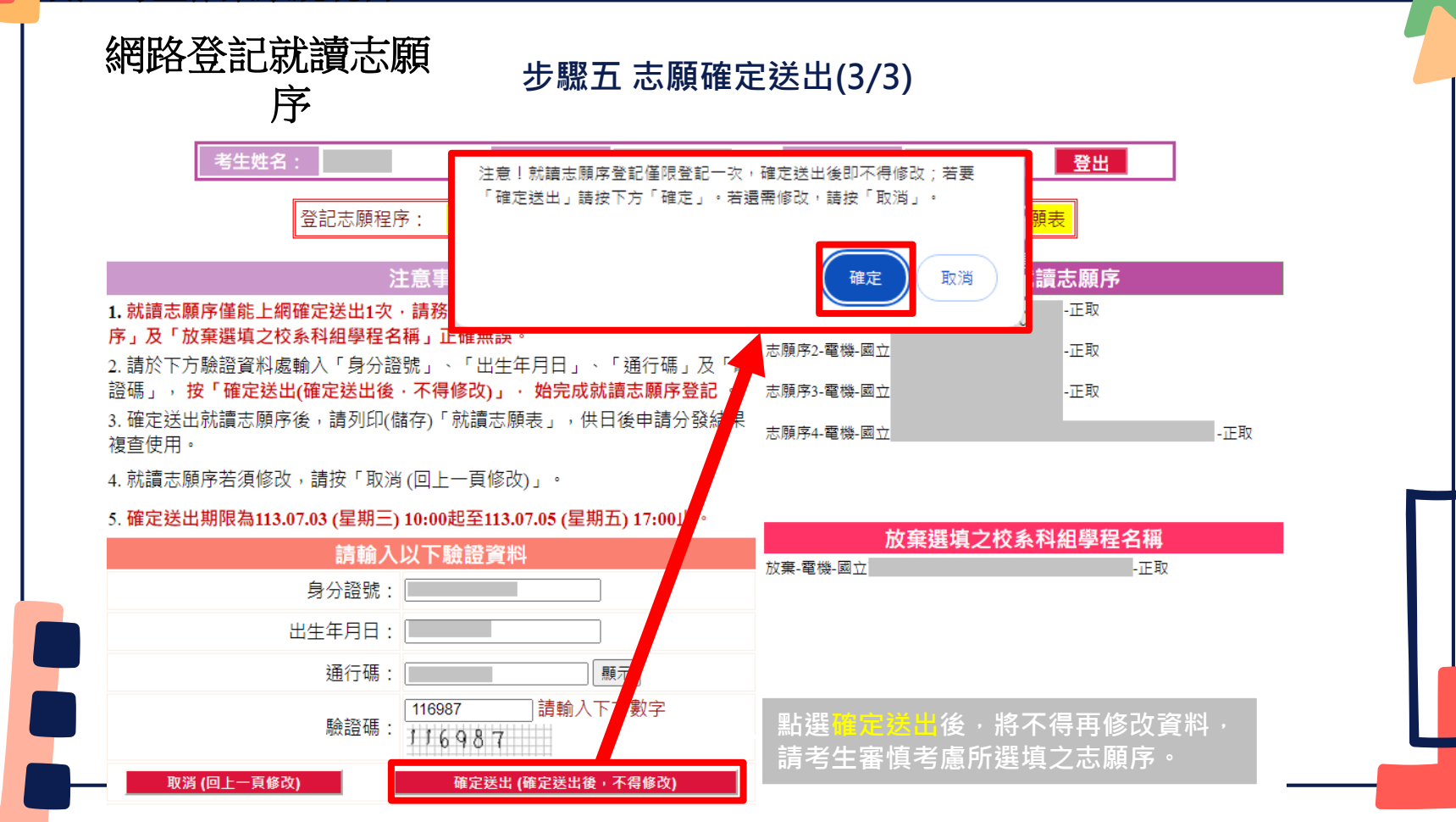

武、考生作業系統說明

O

 $\mathbf{F}$ 

Ξ

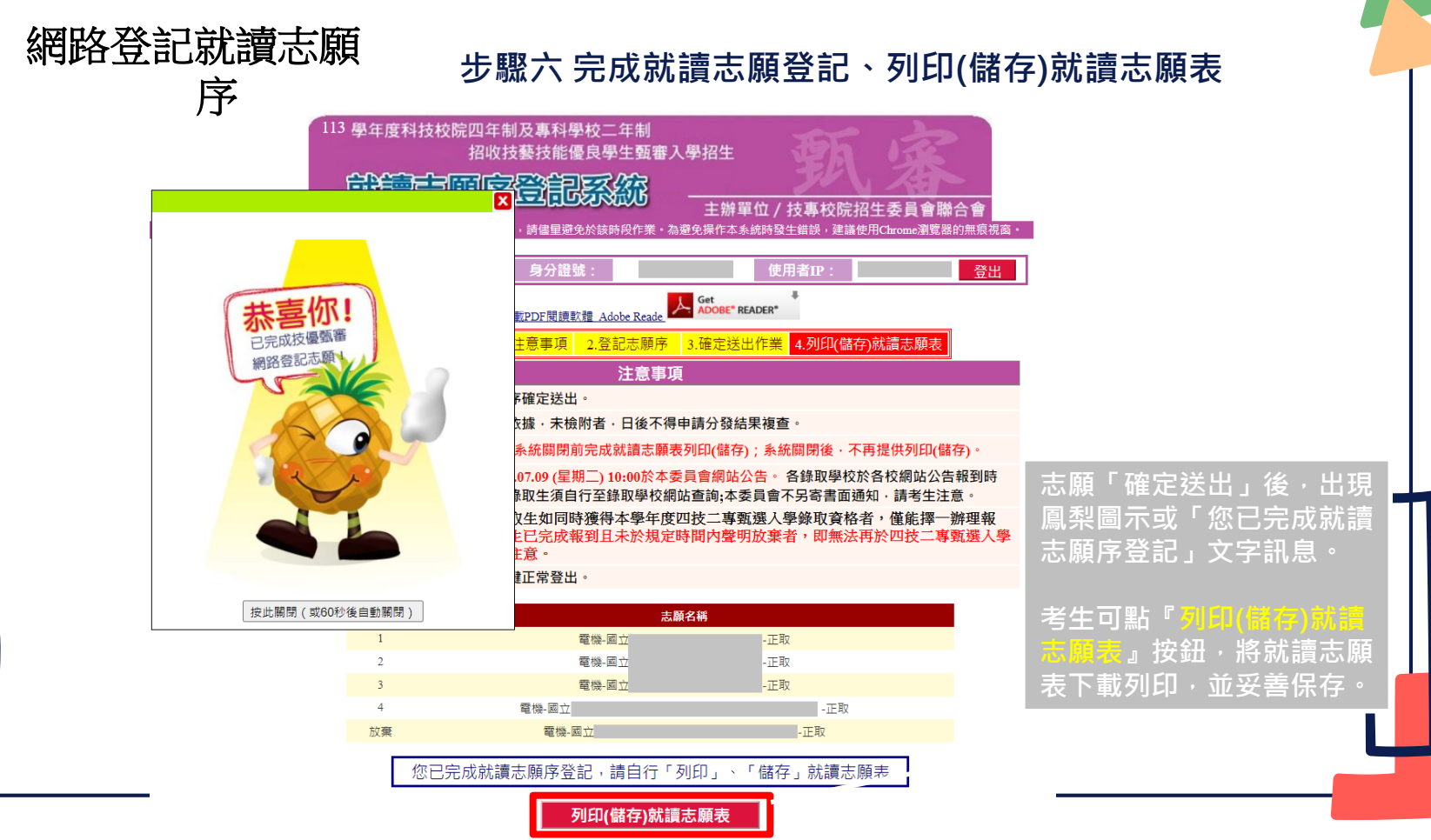

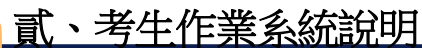

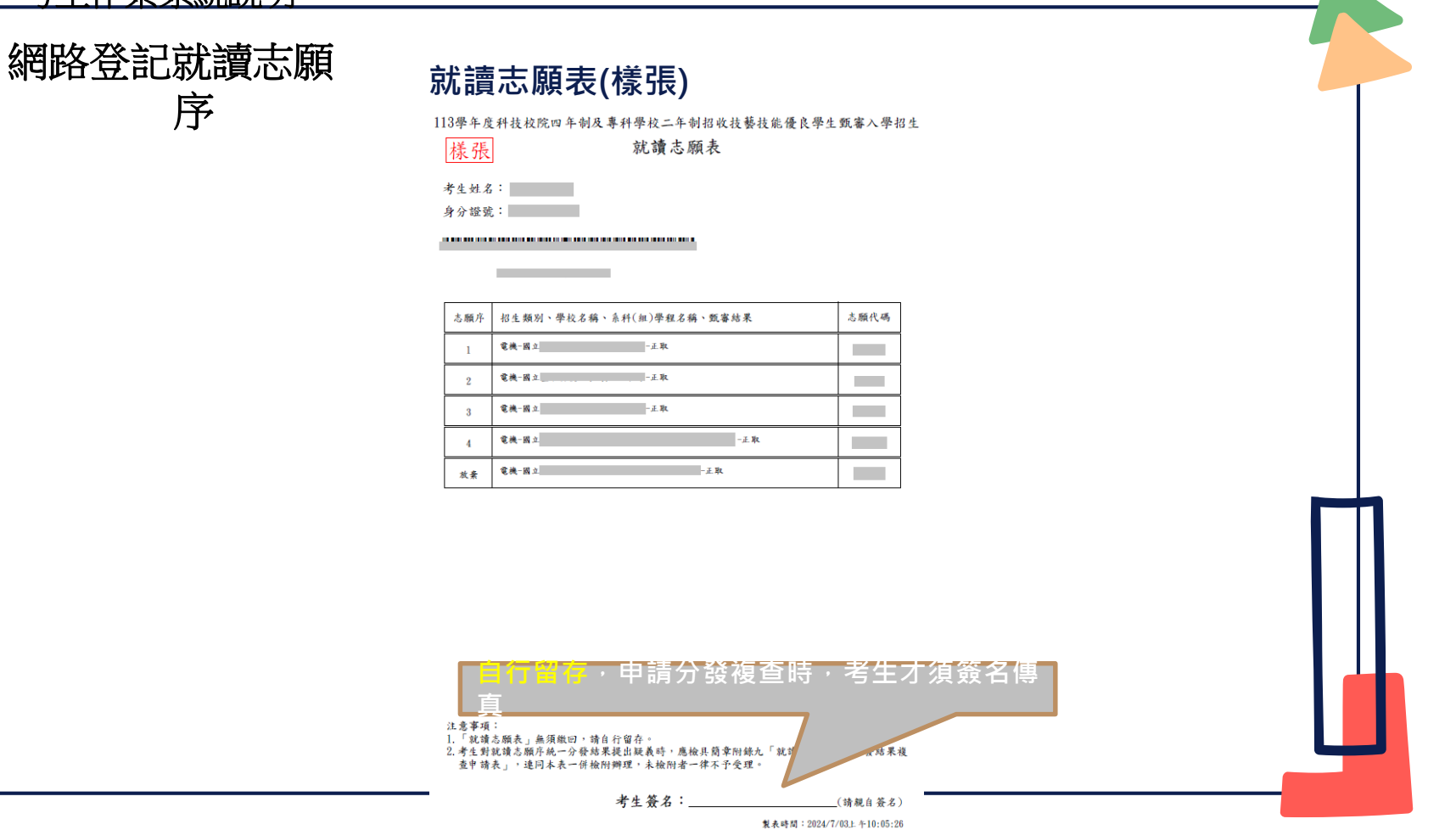

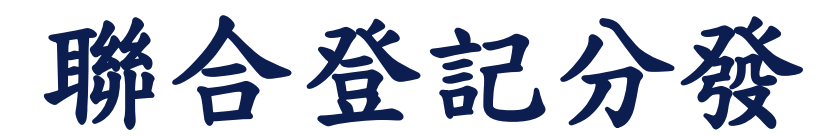

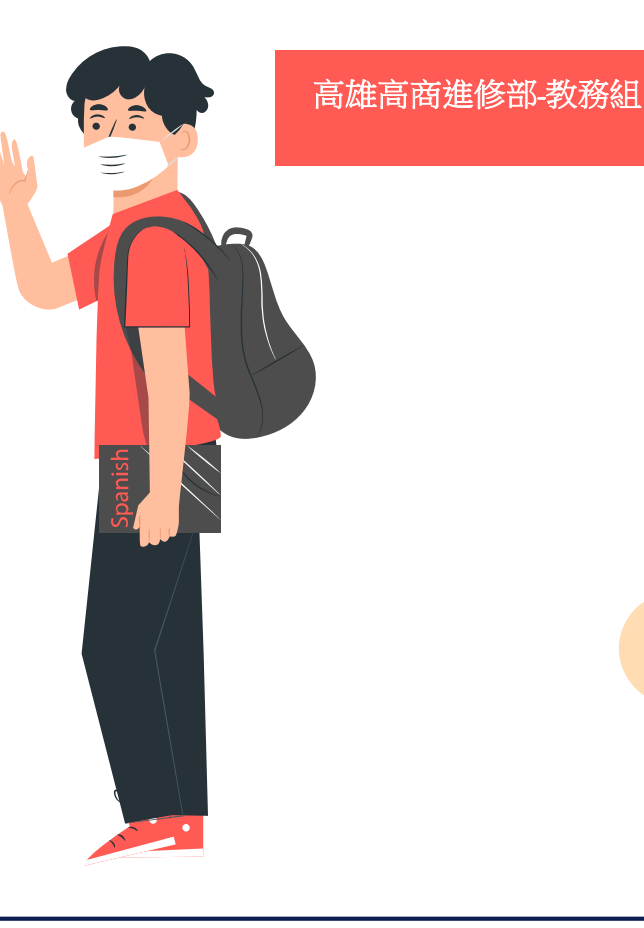

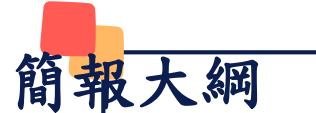

一、重要日程

二、重要事項

- 三、招生學校資料查詢系統
- 四、免登記資格審查勾選系統
- 五、資格審查系統
- 六、集體繳費名單勾選系統
- 七、繳款單列印及繳款帳號查詢系統
- 八、繳費狀態查詢系統
- 九、個人總成績查詢系統
- 十、網路選填登記志願系統

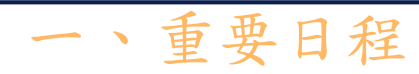

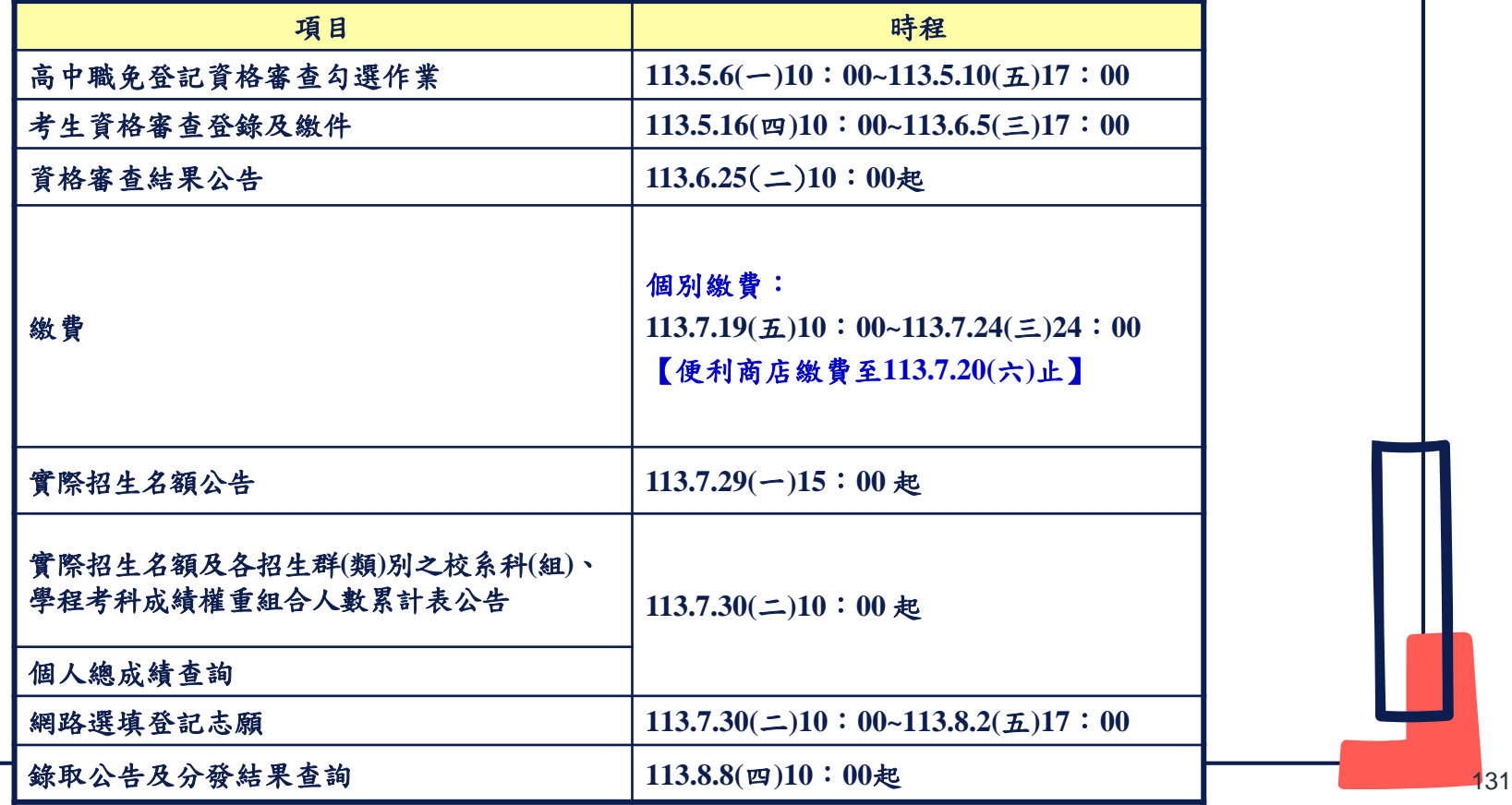

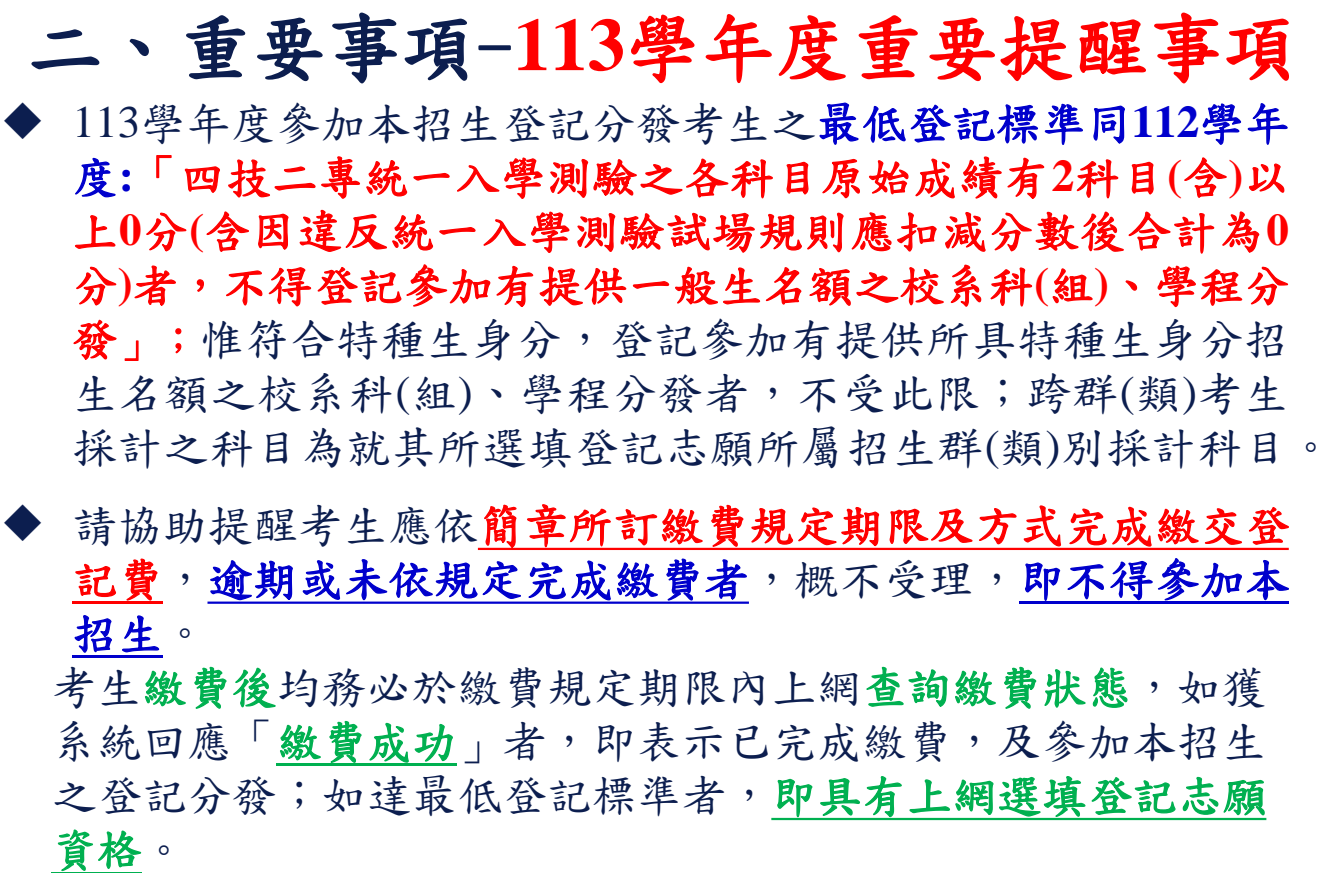

132

## 二、重要事項(1/10)

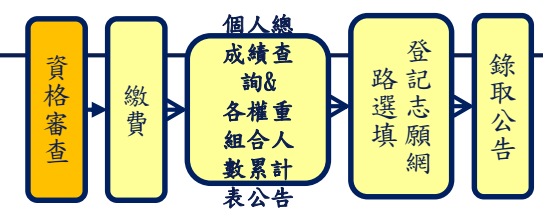

- 1.免登記資格審查名單,各校請於113年5月6日(星期一)10:00起 至113年5月10日(星期五)17:00止,上網登入系統完成勾選。
	- 除休學、退學、轉學之考生無須勾選外,其餘欲參加本招 生之考生**(**包含具特種身分之考生**)**皆須勾選。
	- 高級中等學校普通科應屆畢業學生,不具有本招生報名資 格,請貴校勿勾選為免登記資格審查名單。
	- 未在學校勾選名單內之考生,一律須自行上網登錄參加登 記資格審查(休學、退學及高中職學校普通科應屆畢業考生 除外),並經本委員會審查通過始具報名本招生資格。
	- 考生經貴校勾選為免登記資格審查名單後,若辦理休(退) 學者,請貴校通知本委員會,否則錄取後亦無法入學。

二、重要事工

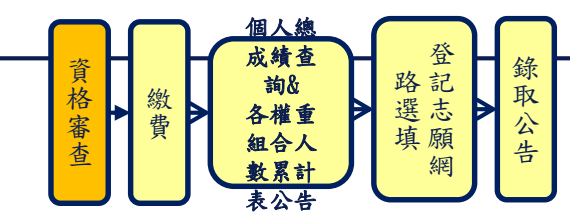

- $2.$ 考生若另具特種生身分,則均須在113年5月16日(星期四)10:00 起至113年6月5日(星期三)17:00止,上網登錄資料並將證明文件 於113年6月5日前(郵戳為憑)寄送本委員會審查。
	- 除由僑務委員會所開立之「升學考試之優待證明」須交正本 外,其餘皆繳交影本即可。
	- 考生於資格審查系統登錄完成並確定送出後,請儲存或列印 「完成資格審查資料登錄確認單」,自行留存備查。

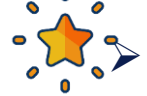

 通過**113**學年度四技二專甄選入學招生原住民身分審查考生, 仍須於本招生資格審查期間上網登錄原住民之身分與文化及 語言能力合格證明等資料。經本委員會審查通過者,始得享 有原住民身分之加分優待。

二、重要

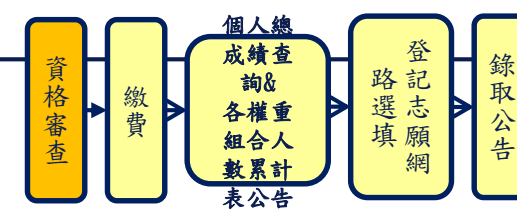

- 以原住民之特種生身分參加本招生者,僅須於資格審查期間至 本委員會網站「資格審查系統」登錄「原住民身分」與「文化 及語言能力合格證明 , 等資料, 無須繳寄「戶籍資料證明文件」 與「文化及語言能力合格證明書」,本委員會將透過「內政部 電子查驗機制系統」及「行政院原住民族委員會文化及語言能 力證明資料庫平台」,取得考生戶籍資料及文化及語言能力合 格證明,以作為辨識、審查之依據。請考生務必以上述方式辦 理審查,審查通過後始具原住民特種生加分優待資格,逾期不 予受理。
- ▶ 所有申請特種生身分考生均須於113年6月25日(星期二)10:00起, 至本委員會網站「資格審查結果公告系統」,確認特種生身分 之優待加分比例審查結果,未確認而致影響自身權益者,其後 果由報名考生自行負責。

二、重要事

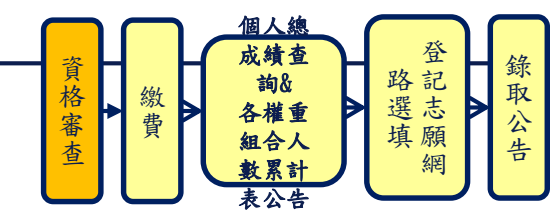

- **3.** 低收入戶及中低收入戶考生身分審查:
- 報名「113學年度四技二專統一入學測驗」或「113學年度四技二 專甄選入學招生」,已出具證明且通過審查並登錄列冊之低收入 戶或中低收入戶考生,即享有登記費免繳或減免60%,無須繳寄證 明文件至本委員會審查。
- 未於報名「113學年度四技二專統一入學測驗」或「113學年度四 技二專甄選入學招生」時,取得低收入戶或中低收入戶身分資格 考生,須於資格審查期間內上網登錄並繳寄相關證明文件至本委 員會,經本委員會審查通過者,本招生登記費,低收入戶考生可 免繳、中低收入戶考生減免60%。
- 所有低收入戶及中低收入戶考生均須於113年6月25日(星期二) 10:00起,至本委員會網站「資格審查結果公告系統」,確認低收 入戶或中低收入戶身分,未確認而致影響自身權益者,其後果由 報名考生自行負責

二、重要事項(

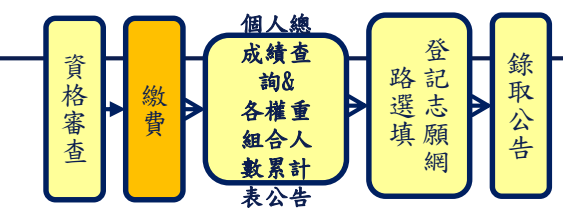

**4.** 個別繳費之考生,請於 113年7月19日(星期五)10:00起至113年7月24 日(星期三)24:00止【便利商店繳費僅至113年7月20日(星期 六)24:00】,至本委員會網站登入「繳款單列印及繳款帳號查詢系統」 取得繳款帳號或下載繳款單進行繳費,完成繳費2小時後,即可上網 查詢繳費狀態(便利商店繳費約須3個工作天,不含例假日)。

二、重要事項(6/10)

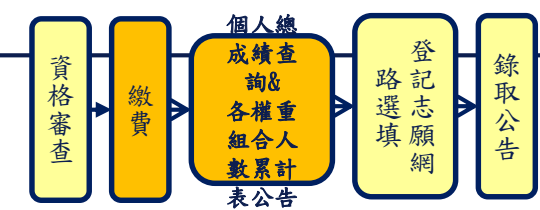

- 6. 參加集體或個別繳費考生,均務必於繳費規定期限內上網查詢繳費 狀態,如獲系統回應「繳費成功」者,即表示已完成繳費,及參加 本招生之登記分發;如達最低登記標準者,即具有上網選填登記志 願資格。
- 7. 繳費成功之考生應於113年7月30日(星期二)10:00起,至本委員會網 站登入「個人總成績查詢系統」查詢個人總成績【依身分別、招生 群(類)別之校系科(組)、學程考科成績權重組合】,本委員會不另寄 發總成績單;對個人總成績如有疑義者,須於113年7月31日(星期 三)12:00前申請複查。※本系統僅做為網路選填登記志願輔助參考 之用,不具任何落點模擬功能。
- 8. 各招生群(類)別之校系科(組)、學程考科成績權重組合人數累計表, 於113年7月30日(星期二)10:00起於本委員會網站公告,作為考生選 埴登記志願之參考

二、重要事項(7/10)

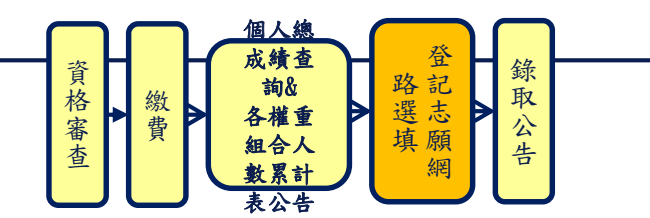

9. 網路選填登記志願:

時間:113年7月30日(星期二)10:00起至113年8月2日(星期五)17:00止。

- 登記志願資格:通過本招生登記資格且繳費成功**(**含免繳費考生**)**, 及未在其他招生管道錄取報到。
- 最低登記標準:考生之**113**學年度四技二專統一入學測驗之各科目 原始成績有**2**科目**(**含**)**以上**0**分**(**含因違反統一入學測驗試場規則應扣 減分數後合計為**0**分**)**者,不得登記參加有提供一般生名額之校系科 **(**組**)**、學程分發;惟符合特種生身分,登記參加有提供所具特種生 身分招生名額之校系科(組)、學程分發者,不受此限;跨群(類)考 生採計之科目為就其所選填登記志願所屬招生群(類)別採計科目。 考生須符合登記志願資格並達到最低登記標準,始能進行本招生網 路選填登記志願。

二、重要事項(8/10)

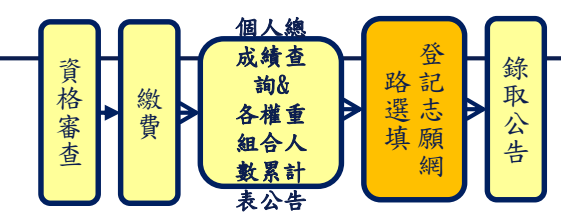

 $140$ 

- 本委員會將於113年7月11日(星期四)10:00起至113年7月22日(星期 一)17:00止,開放網路選填登記志願系統「練習版」,考生可至本委 員會網站登入練習熟悉介面流程或試填志願順序。惟本項服務僅作 為網路選填登記志願之參考,並非志願落點模擬,亦不作為分發之 依據。
- 考生須輸入身分證統一編號、出生年月日、統一入學測驗准考證號碼 及自行設定通之行碼後,即可登入網路選填登記志願系統;選填登記 志願確定送出後,即不得以任何理由要求修改。
- 考生於其所參加之各群(類)內【含單群(類)及跨群(類) 】,可選填登 記校系科(組)、學程之志願總數最多以**199**個為限。
- 考生必須看到系統畫面顯示「您已完成網路選填登記志願」之訊息並 產生「志願表」才算完成網路選填登記志願。「志願表」為考生完 成網路選填登記志願之重要憑證,請考生務必下載儲存至電腦或列印 並妥善保存,以免影響自身權益。

二、重要事項(9/10)

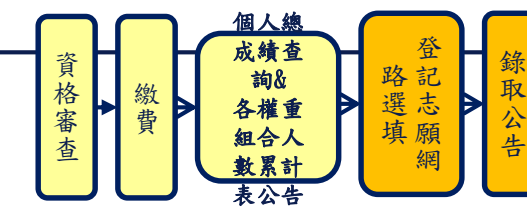

 $141$ 

- 考生若已上網選填登記但僅暫存志願,卻未於規定時間內將志願確 定送出,本委員會將以考生最後暫存於網路選填登記志願系統內之 志願選填資料作為最後分發之依據。
- **10.**已在先前招生管道錄取報到者,不得再參加本招生;若已繳登記費 者,則不予退費,且不得參加網路選填登記志願。
- 11. 113年8月8日(星期四)10:00起,考生可至本委員會網站「分發結果查 詢系統」查詢分發結果,統測集報之高中職學校可至系統下載考生 之分發名單。
- 12.建議考生請勿使用手機或平版電腦登入使用本招生各系統,避免畫 面資訊閱覽不完全,漏登資料而影響權益。

### 二、 审 要 事 項

## 考生端登入系統-隱私權保護政策聲明

#### 陽私權保護政策聲明

技專校院招生委員會聯合會(以下簡稱本會)主辦113學年度科技校院四年制及專科學校三年制日間部聯合登記分發入學招生(以下簡稱本招生),須依個人資料保護法規 定,取得並保管考生個人資料,在辦理招生事務之目的下,進行處理及利用。本會將善盡善良保管人之義務與書仔,妥善保管考生個人資料,僅提供本招生相關工作目 的使用。

#### 一、 考生資料蒐集與目的

凡報名本招生者,即表示同意授權本會代為向技專校院入學測驗中心申請其統一入學測驗各考試科目原始分數及報名基本資料(紙本或電子檔案),運用於本招 生相關工作目的使用。

#### 二、 考生咨料利用期間、地區、對象及方式

本會在辦理本招生所蒐集之考生資料僅提供招生相關工作目的使用,並提供報名資料及成績予(1)考生本人、(2)受委託報名之集體報名單位或原高中職就讀學校、 (3)其他科技校院或大學入學招生之主辦單位丶(4)辦理新生報到或入學資料建置之學校丶(5)技專校院招生策略委員會丶(6)教育部。 凡報名參加本招生之考生,即表示同意授權本委員會代為向技專校院入學測驗中心申請並運用其統一入學測驗各考試科目原始分數及報名基本資料(紙本或電子

檔案),運用範圍以本季員會相關試務工作為限。

#### 二、 考生咨料蒐集之類別

本招生蒐集之考生個人資料包含姓名、統一入學測驗報名序號、准考證號碼、出生年月日、身分證統一編號(或居留證統一證號)、性別、中低收入戶或低收入戶 悟形、雷子信箱、诵訊地址、聯絡雷話、手機號碼、緊急聯絡人姓名、緊急聯絡人雷話、報名資格、特種生資格、統一入學測驗成績、畢(肆)業狀況、畢(肆)業學 校、畢(肆)業學制、畢(肆)業科組別、畢(肆)業年月等。

#### 四、 考生資料儲存及保管

依個人資料保護法規定,除非有其他法令限制,本會考生個人資料保存時間,為自本招生之學年度起算6個學年度,並於時間屆滿後鎖燬

#### 五、 考生咨料樺利行使

依個人資料保護法第 3 條規定,除非有其他法令限制,考生可就個人的資料享有(1)查詢或請求閱覽、(2) 請求製給複製本、(3) 請求補充或更正、(4) 請求停止蒐 集、處理或利用、(5) 請求刪除等權利・但考生請求權利行使時,不得影響本招生有關資料審查、排名、總成績計算及分發等相關工作。

> 考生首次登入本招生系統請閱 讀「隱私權保護政策聲明」內 容,並勾選核取方塊,勾選後

進行系統操作。

本會聯絡電話:02-27725333轉214、210

本會地址:106344臺北市大安區忠孝東路三段1號(國立臺北科技大學億光大樓5樓)

#### 六、 考生權益

若考生不同意提供個人資料予本會,本會將不受理考生報名本招生,日視同考生放棄參加本招生。

●同意提供本人之個人資料予技專校院招生委員會聯合會作為招生相關工作目的使用

進行登錄報名資格 - 技専校院招生委員會聯合會 106344臺北市大安區忠孝東路三段1號 ( 國立臺元科技大學 

# 三、招生學校資料查詢系統

### 系 統 簡 介 : 提 供 各 項 查 詢 條 件 , 讓 考 生 依 個 人 之 選 擇 , 查 詢 出 符 合 條 件 之相關校系科**(**組**)**、學程,以達方便有效的查詢方式。

查詢網址:從本委員會首頁**(https://www.jctv.ntut.edu.tw/union42/)**點選 左側「**6.**簡章查詢與下載」內「**113**學年度學校資料查詢系[統」](https://qry1.jctv.ntut.edu.tw/ubriefQuery/)。

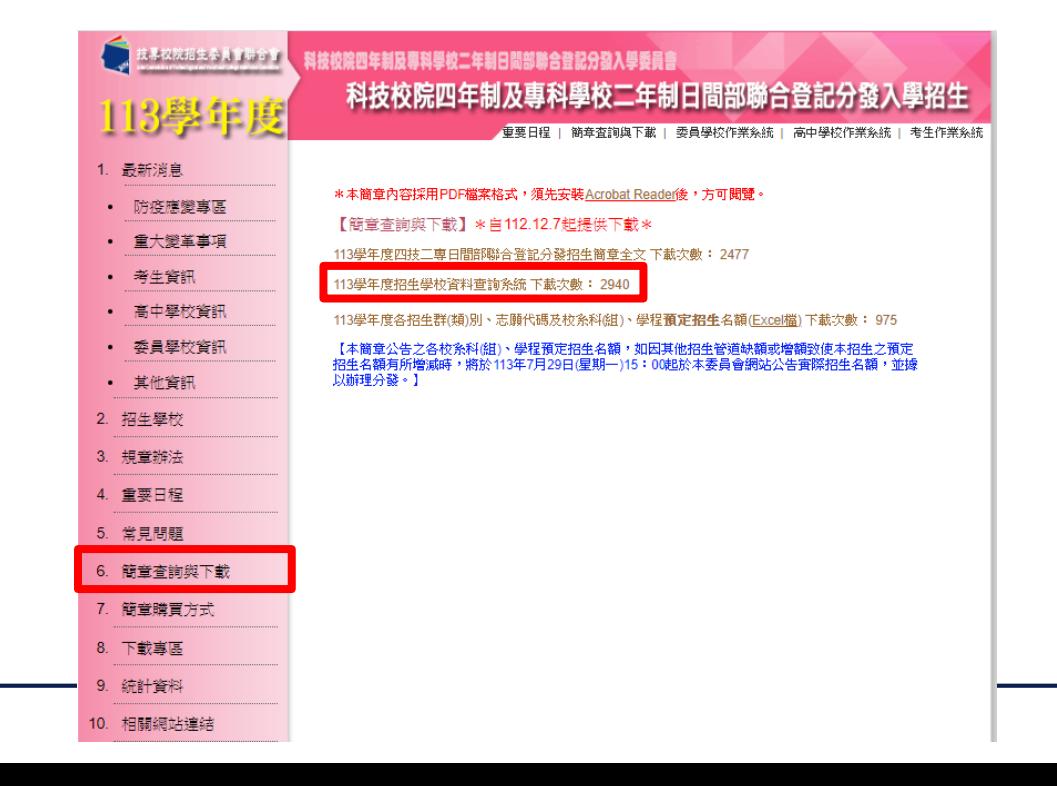

 $143$ 

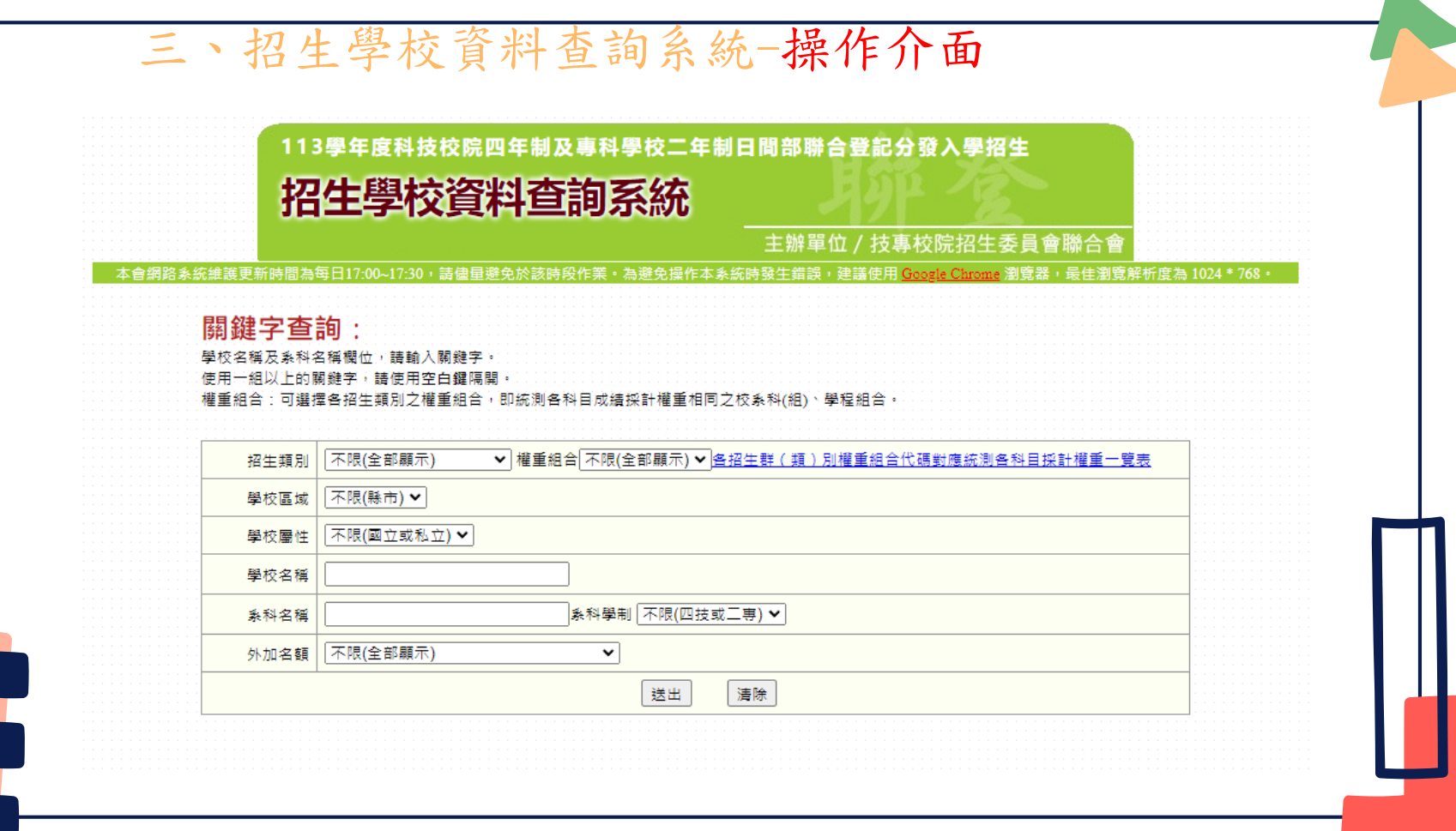

144
## 三、招生學校資料查詢系統-查詢結果頁面

**剩餘時間:4分50秒** 

113學年度科技校院四年制及專科學校二年制日間部聯合登記分發入學招生 招生學校資料查詢系統 主辦單位 / 技專校院招生委員會聯合會

您所搜尋的資料 查到筆數共計 196 筆 · 重新查詢

公告實際招生名額,並據以辦理分發。

本會網路系統維護更新時間為每日17:00~17:30,請儘量避免於該時段作業,為避免提作本系統時發生錯誤,建議使用 Googla Olivone,謝覽器,最佳潮覽解析度為 1024 \* 768 •

本系統公告之各校系科(組)、學程簡章預定招生名額,如因其他招生管道缺額或増額致使本招生之預定招生名額有所増減時,將於113年7月29日(星期一)15:00起於本系統

 本簡章公告之各校系科(組)、學程 預定招生名額,如因其他招生管道 缺額或增額致使本招生之預定招生 名額有所增減時,將於113年7月29 日(星期一)15:00起在本委員會網 站公告實際招生名額,並據以辦理 分發。

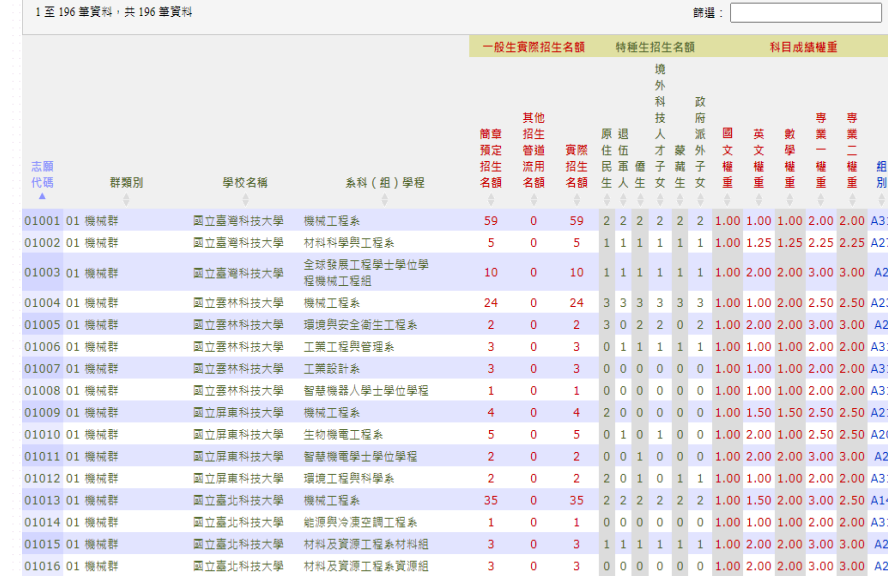

三、招生學校資料查詢系統-權重組合查詢結果頁面

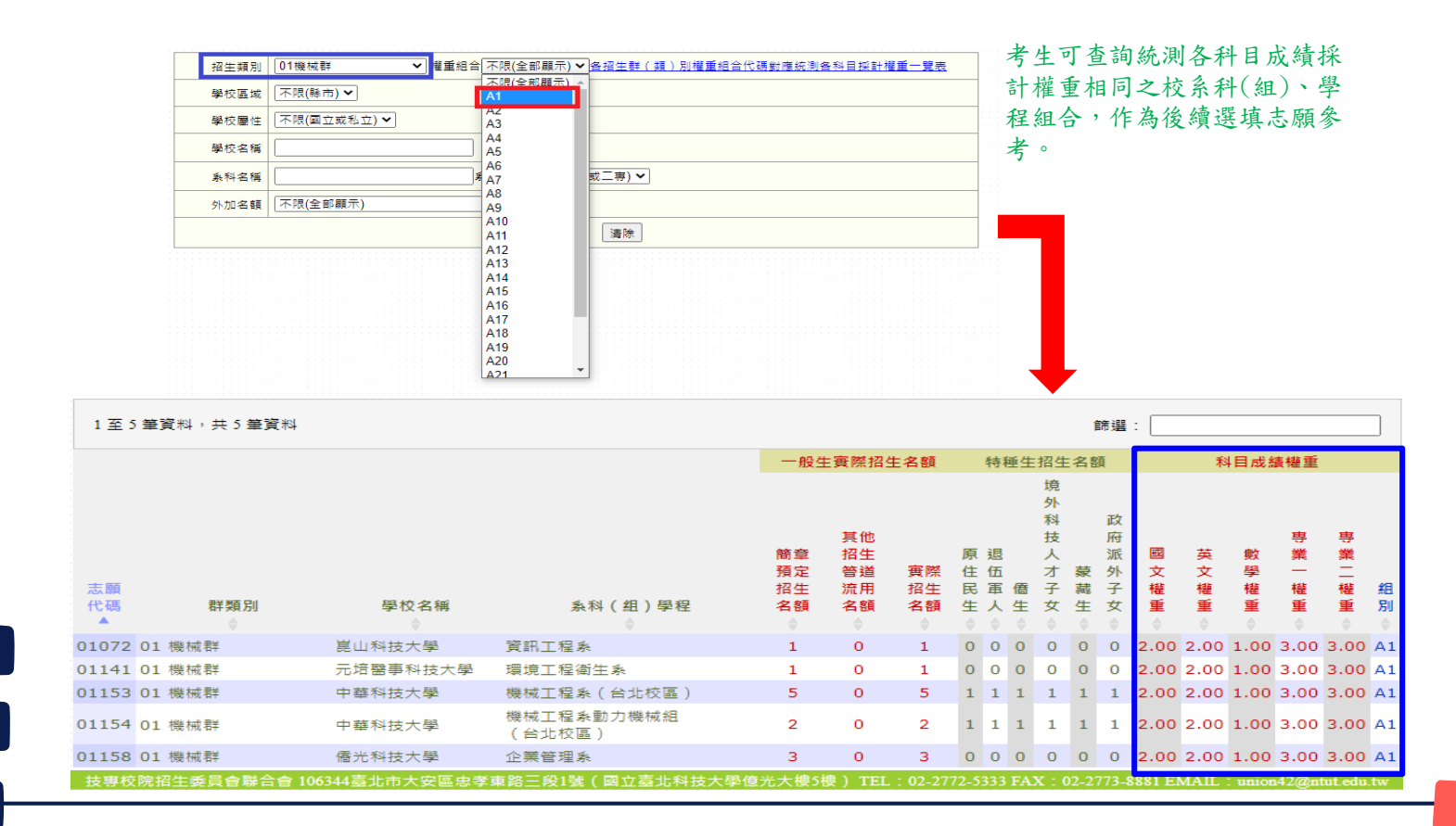

## 招生學校資料查詢系統-各招生群(類)別權重組合代碼對

#### 應統測各科目採計權重一覽表下載

#### 關鍵字查詢:

招生類別

不限(全部顯示)

學校區域 不限(縣市) ▼ 學校屬性 不限(國立或私立) ✔

學校名稱及系科名稱欄位,請輸入關鍵字。 使用一組以上的關鍵字,請使用空白鍵隔開。 權重組合:可選擇各招生類別之權重組合,即統測各科目成績採計權重相同之校系科(組)、學程組合。

**▽ 權重組合 不限(全部顯示) ▼ <mark>各招生群(類)別權重組合代碼對應統測各科目採計權重一覽表</mark>** 

113學年度四技二專日間部聯合登記分發入學招生 各招生群(類)別權重組合代碼對應統測各科目採計權重一覽表

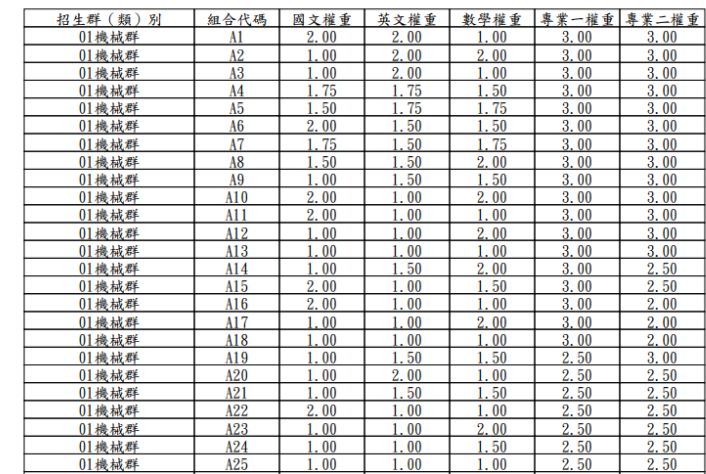

學校名稱 | 系科學制 不限(四技或二専) ▼ 系科名稱 外加名額 不限(全部顯示) ╰ 送出 清除

五、資格審查系統-登入系統

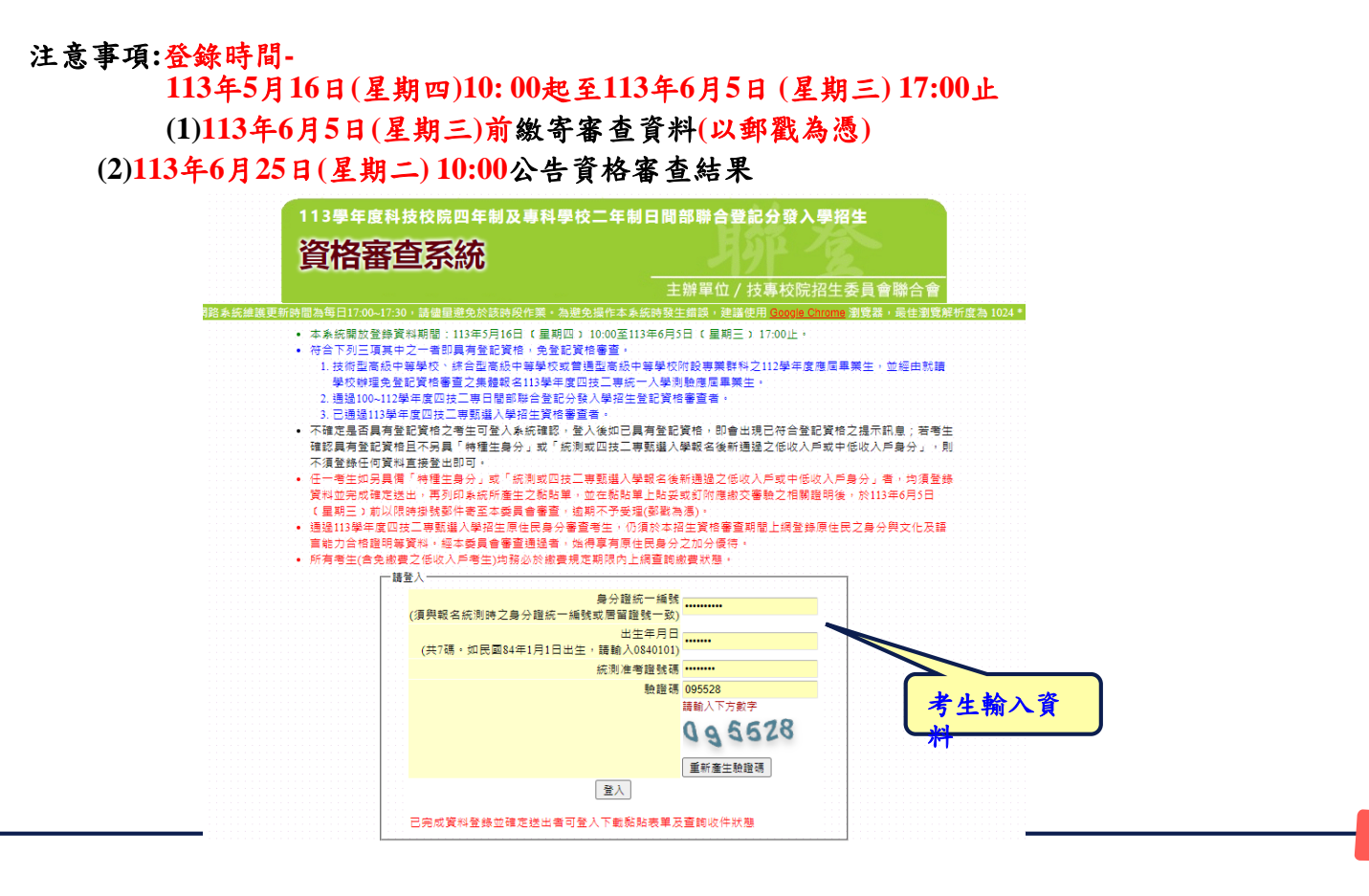

# 五、資格審查系統-選擇登記資格

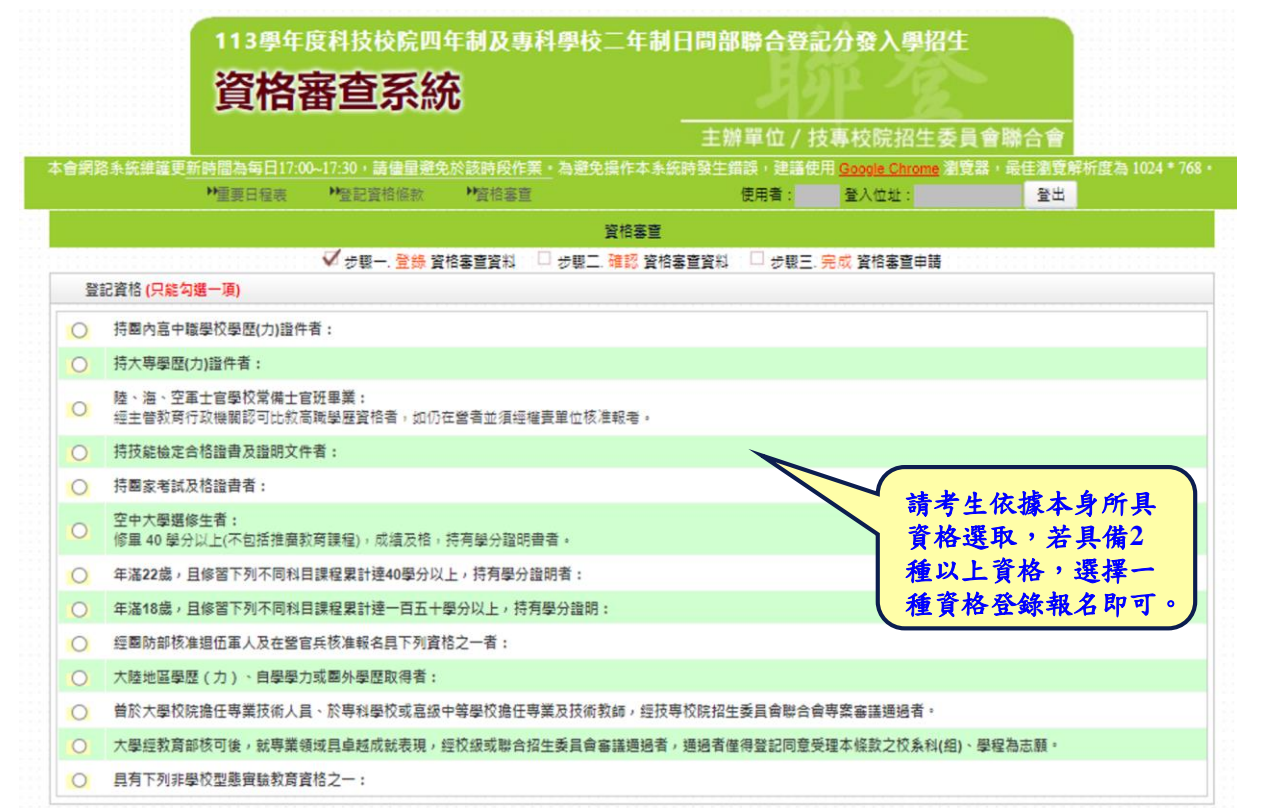

五、資格審查系統-登記資格條款

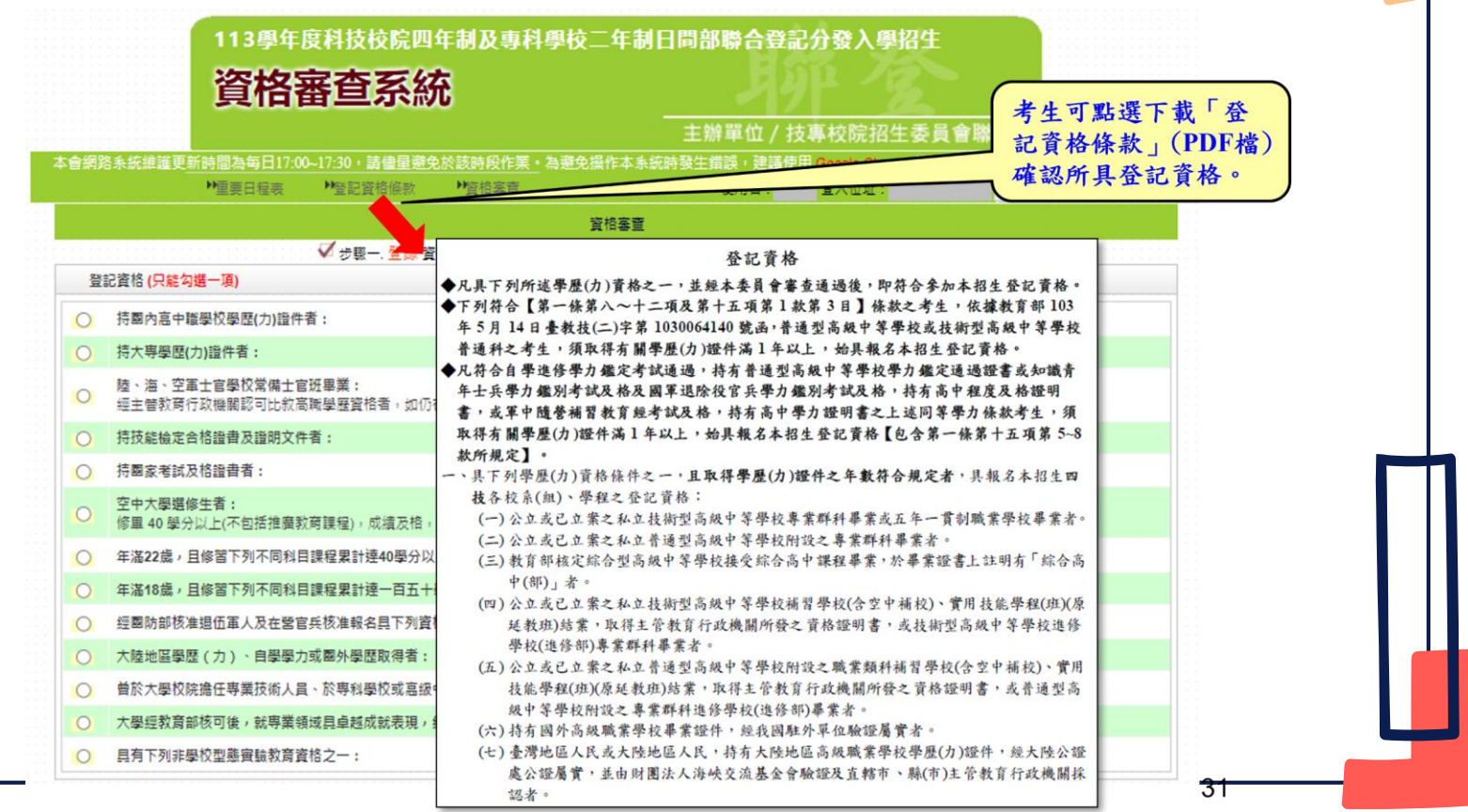

## 五、資格審查系統-考生已具有登記資格

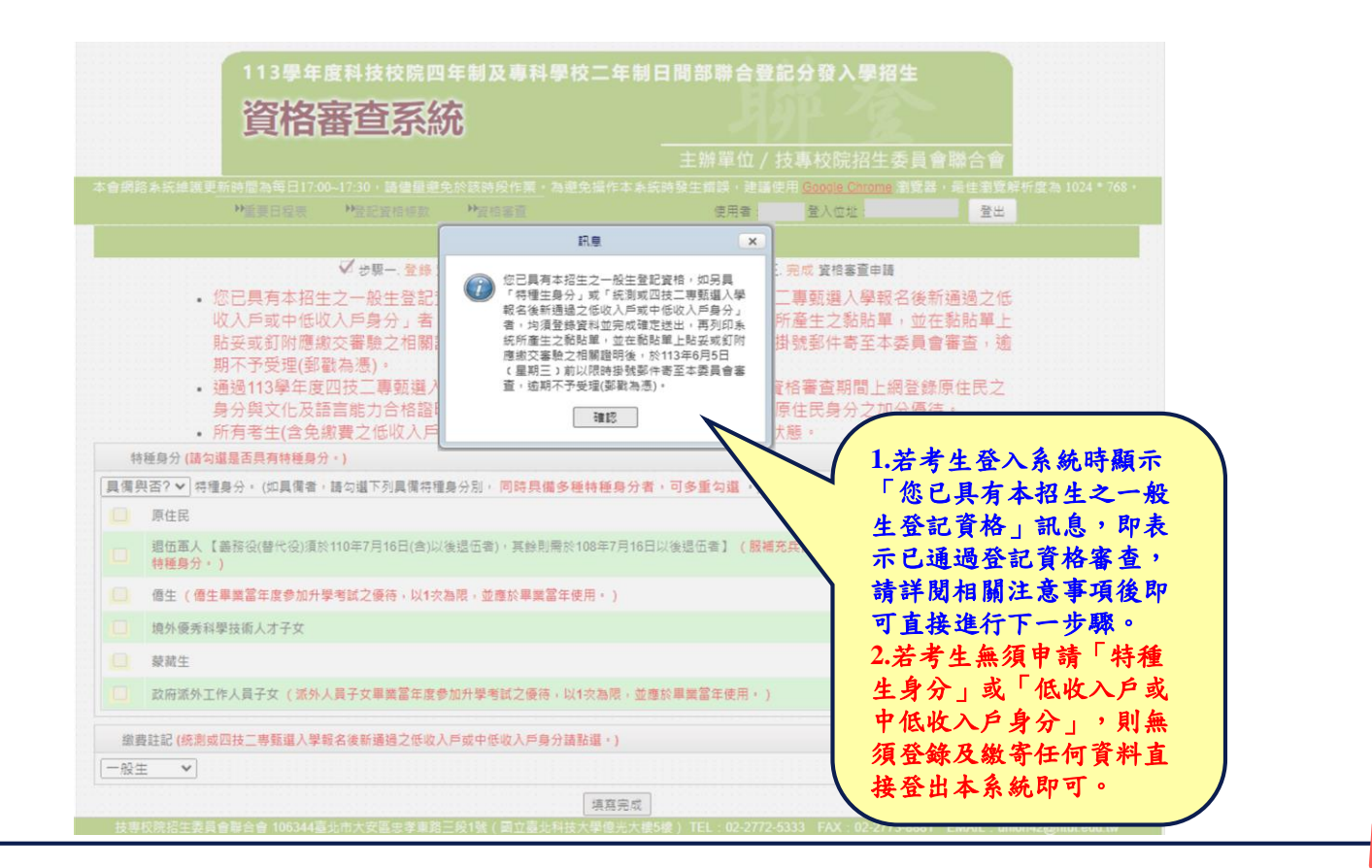

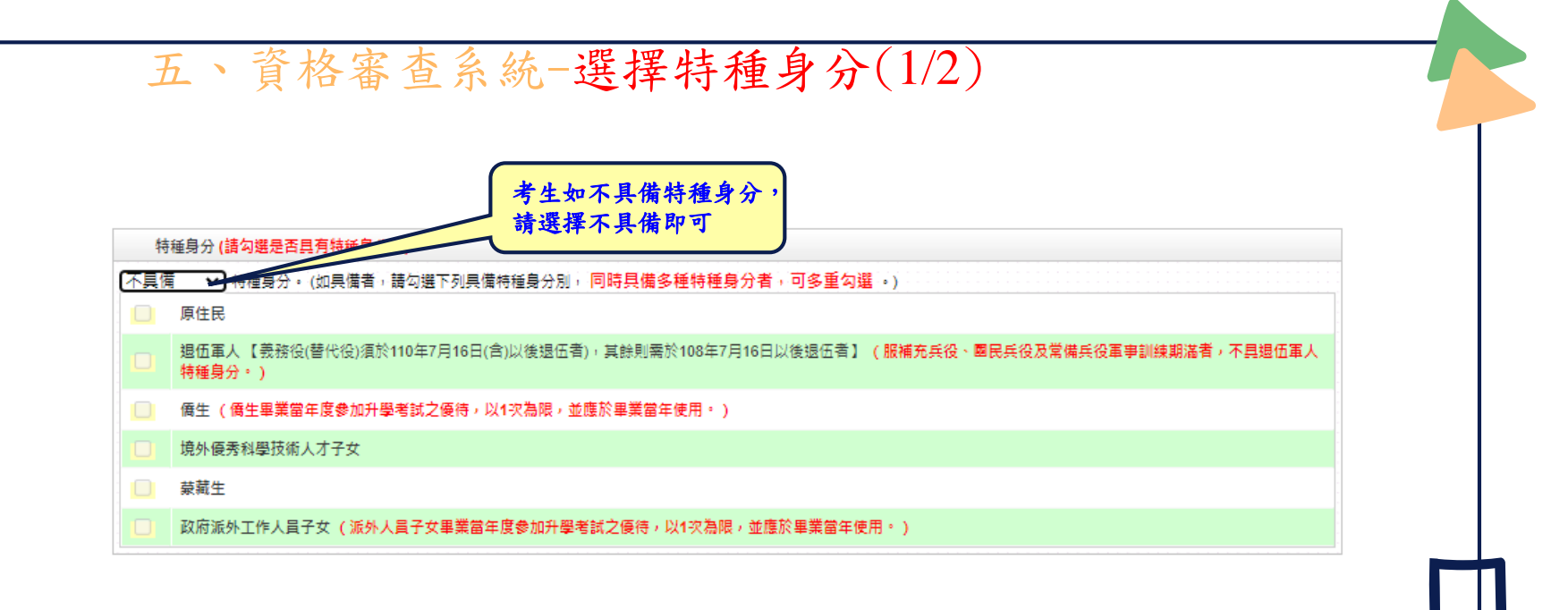

五、資格審查系統-選擇特種身分(2/2)

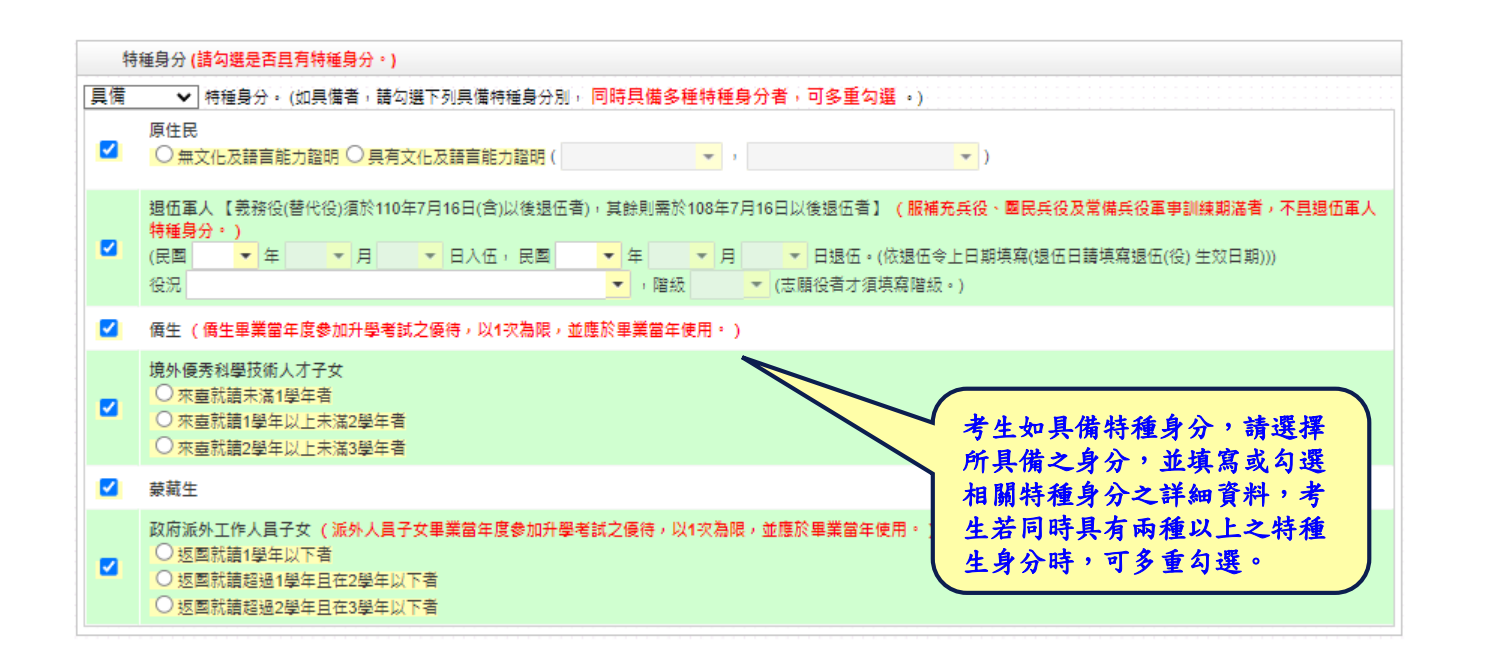

五、資格審查系統-選擇繳費身分

**1.**考生若為統測或四技二專甄選入學報名後新通過之低收入戶或中低收入戶身分,請 於 「繳費註記」欄位選擇所具備之繳費身分**(**如圖**1)**。 **2.**若考生都不具備請於「繳費註記」欄位選擇一般生即可。 **3.**考生也可於此欄位確認是否已為低收入戶或中低收入戶身分,如已在統測或四技二專 甄選入學報名時已認列為低收入戶或中低收入戶身分,登入後系統即於此欄位顯示 考 图1 生目前已具備之繳費身分(如圖2、3)。 缴费註記 (统測或四技二專甄選入學報名後新通過之低收入戶或中低收入戶身分請點選。) 一般生  $\checkmark$ - 船生 中低收入戶 《必填寫招生期間可聯絡到的電話、手機、地址及Email,以備緊急所需,如無住宅電話,可填寫手機電話號碼:\*為必填頂目。) 低收入户 圖2 缴费註記 (统測或四技二專甄選入學報名後新通過之低收入戶或中低收入戶身分請點選。) 低收入 戶 : 《 恢己具備低收入戶身分免繳書,無須再繳寄低收入戶證明文件。 圖3 缴费註記 (统測或四技二專甄選入學報名後新通過之低收入戶或中低收入戶身分請點選。) |中低收入 戶 ✔ | 您已具備中低收入戶身分減免60%撤費,無須再撤寄中低收入戶證明文件。若您現具有低收入戶身分,語點選低收入戶身分並撤寄低收入戶證明文件至本委員會塞 杳。

五、資格審查系統-填寫考生個人資料

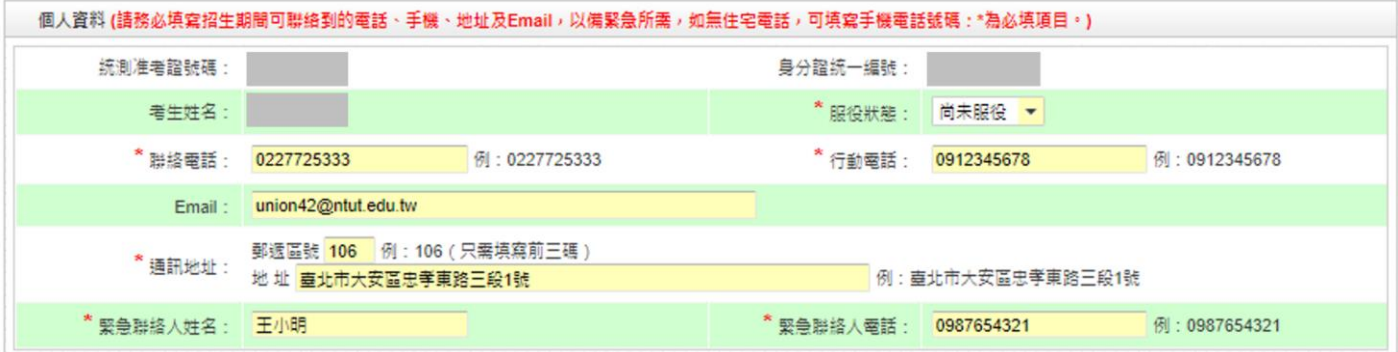

五、資格審查系統-資料填寫完成

○ 大陸地區學歷 (力)、自學學力或國外學歷取得者: ○ 曾於大學校院擔任專業技術人員、於專科學校或真級中等學校擔任專業及技術教師,經技專校院招生委員會贈合會專案審議通過者。 ○ 大學經教育部核可後,就專業領域具卓越成就表現,經校級或聯合招生委員會審議通過者,通過者僅得登記同意受理本條款之校系科(組)、學程為志願。 且有下列非學校型態審驗教育資格之一: ◎ ○ 符合高級中等以下教育階段非學校型態實驗教育實施條例第三十條第二項規定。 ○ 委與高級中黨教育階段非學校型期審驗教育一年六個月以上,日與就請五年制專科學校合計三年以上, 特種身分 (請勾選是否具有特種身分·) |具備| ↓ 特種身分 • (如果備者 » 請勾選下列具備特種身分別 » 同時具備多種特種身分者 » 可多重勾選 • ) □ 原住民 □ 担伍軍人【義務役(替代役)須於110年7月16日(含)以後退伍者),其餘則需於108年7月16日以後退伍者】 (服補充兵役、國民兵役及常備兵役軍事訓練期滿者,不具担伍軍人 特種身分。) ■ 價生 ( 僑生畢業當年度參加升學考試之優待,以1次為限,並應於畢業當年使用。 ) □ 境外優秀科學技術人才子女 □ 蒙藏生 □ 政府派外工作人員子女 (派外人員子女畢業當年度參加升學考試之優待,以1次為限,並應於畢業當年使用。) 繳費註記 (统測或四技二專甄選入學報名後新通過之低收入戶或中低收入戶身分請點選。) 一般生 > 考生填寫完所有資料後, 個人資料 (請務必填寫招生期間可聯絡到的電話、手機、地址及Email,以備緊急所需,如無住宅電話,可填寫手機電話號碼:\*為必填 請點選「填寫完成」按鈕, 统測准考證號碼: 2008年10月 身分證統一編號: 進行資料確定送出。 \*服役狀態: 尚未服役 ▼ 考生姓名: \* 聯絡電話: 0227725333 例: 0227725333 \* 行動電話: 091234567 0912345678 Email: union42@ntut.edu.tw 郵遞區號 106 例: 106 (只需填寫前三碼) 市大安區忠孝東路王段1號 0912345678 例: 0987654321 \* 緊急聯絡人姓名: 王小明 群络人電話: 填寫完成

五、資格審查系統-資料確定送出

請考生詳細核對所填寫資料,如欲修改可點選「回上一頁修改」,系統將返回前一 步驟。若考生確定資料無誤,請點選「確定送出」按鈕,此時系統會出現提示訊息 ,提醒考生資料一經確定送出即無法更改。若考生確定不再更改資料,請點選「確 認」按鈕。 訊鳥  $\times$ 首 請確認資格審查資料正確無誤,登記資料登錄 僅限一次,一經完成確定送出後,即不得更 ne: 前聲器 · 黃佳 慕聲解析度為 1024 · 改: 登出 確認送出? 图申请 是歷資格 確認 取消 高中、專業群科班、日間部 登記資格: 2.公立或已立案 特種身分 \* 德生 出现注记 低収入声 信人资料 纸则准考理装理: 曼分脂统一细致: 考生姓名 服役状態: 南未服役 担络量話: 0227725333 行動電話: 0912345678 Email: union42@ntut.edu.tw 通訊地址: (106) 直北市大安區忠孝東路三段16 要争辩接入姓名: 王小明 要争型结人電話: 0987654321 望寄文件 □高中距量第指書影本: \* 带生 □便报委員會優生顧導室核發參加本年度大專考試之優生身分證明正本 低收入戶腹頭文件影志: ※確認資格審査資料正確無誤後(請點選下方「確定送出」以完成登記資料<mark>も ,發記</mark>資料登錄僅限一次,一經完成確定送出後,即不得更改。

回上一直修改 图 確定決出

### 五、資格審查系統-確定送出訊息

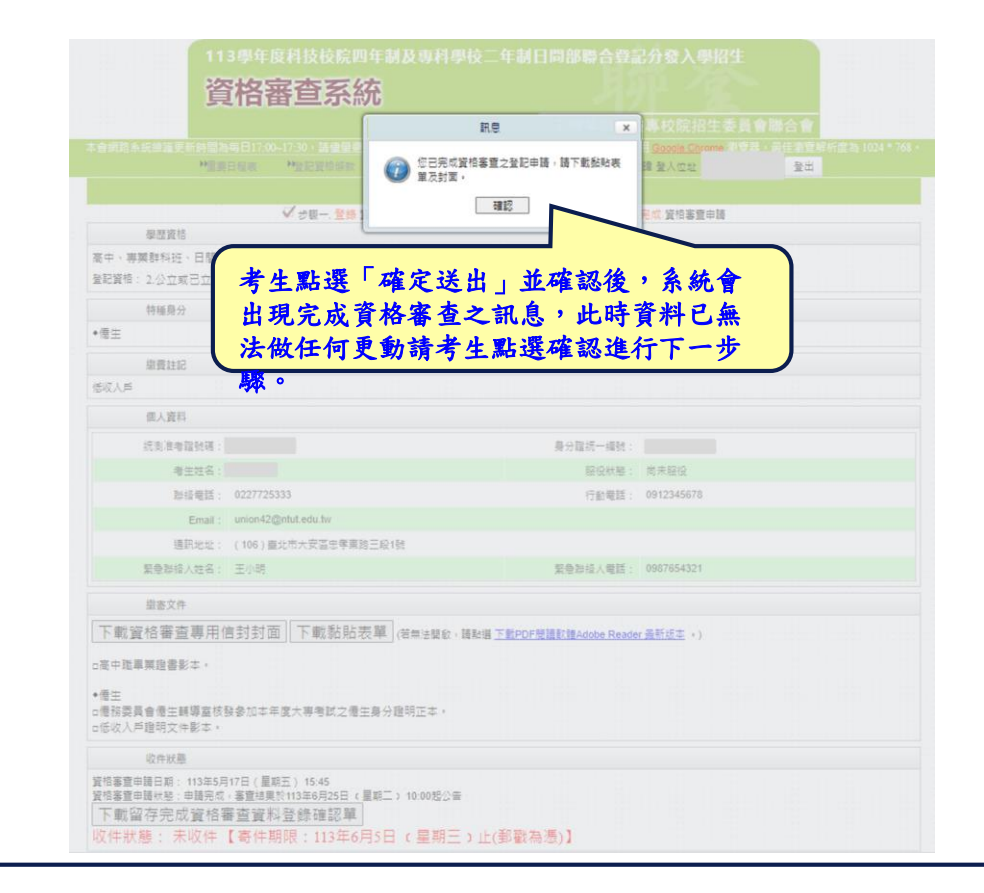

## 五、資格審查系統-下載黏貼表單、信封封面

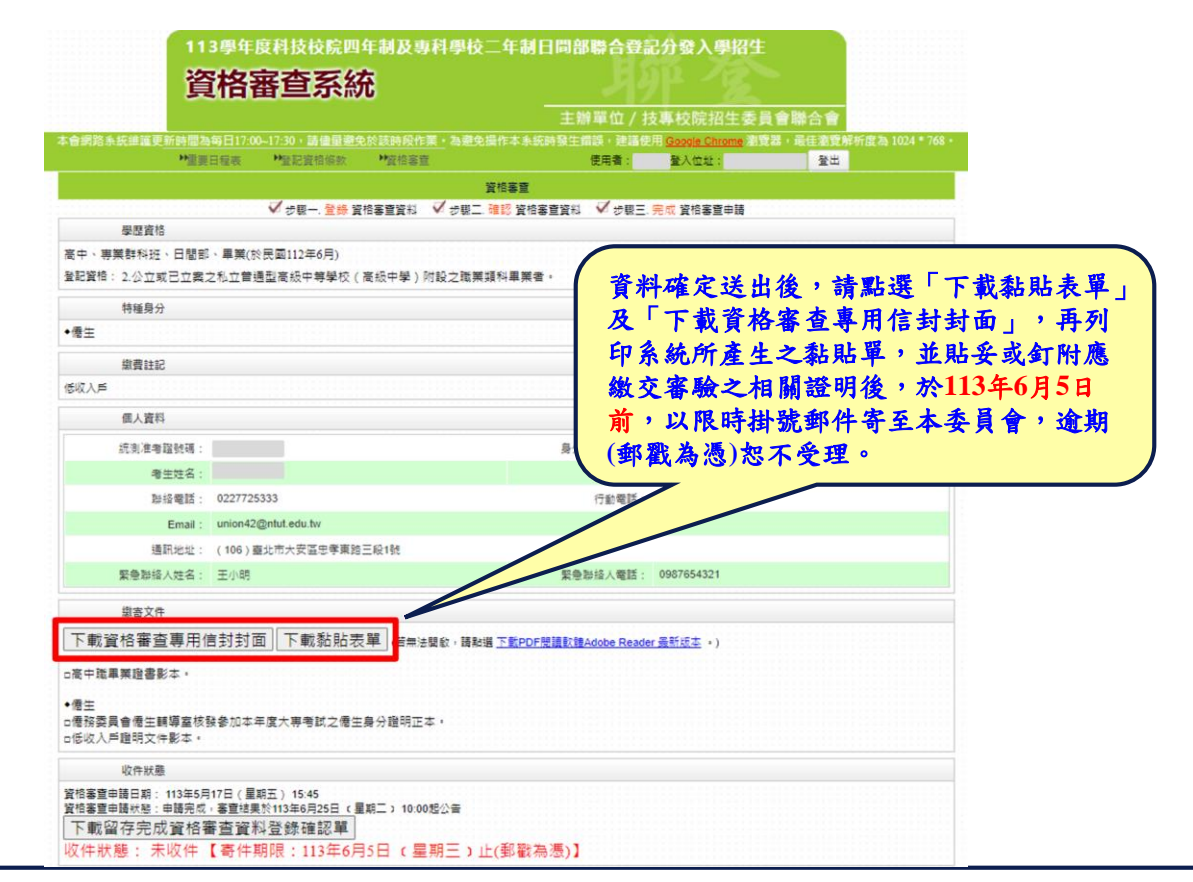

# 五、資格審查系統-繳寄文件

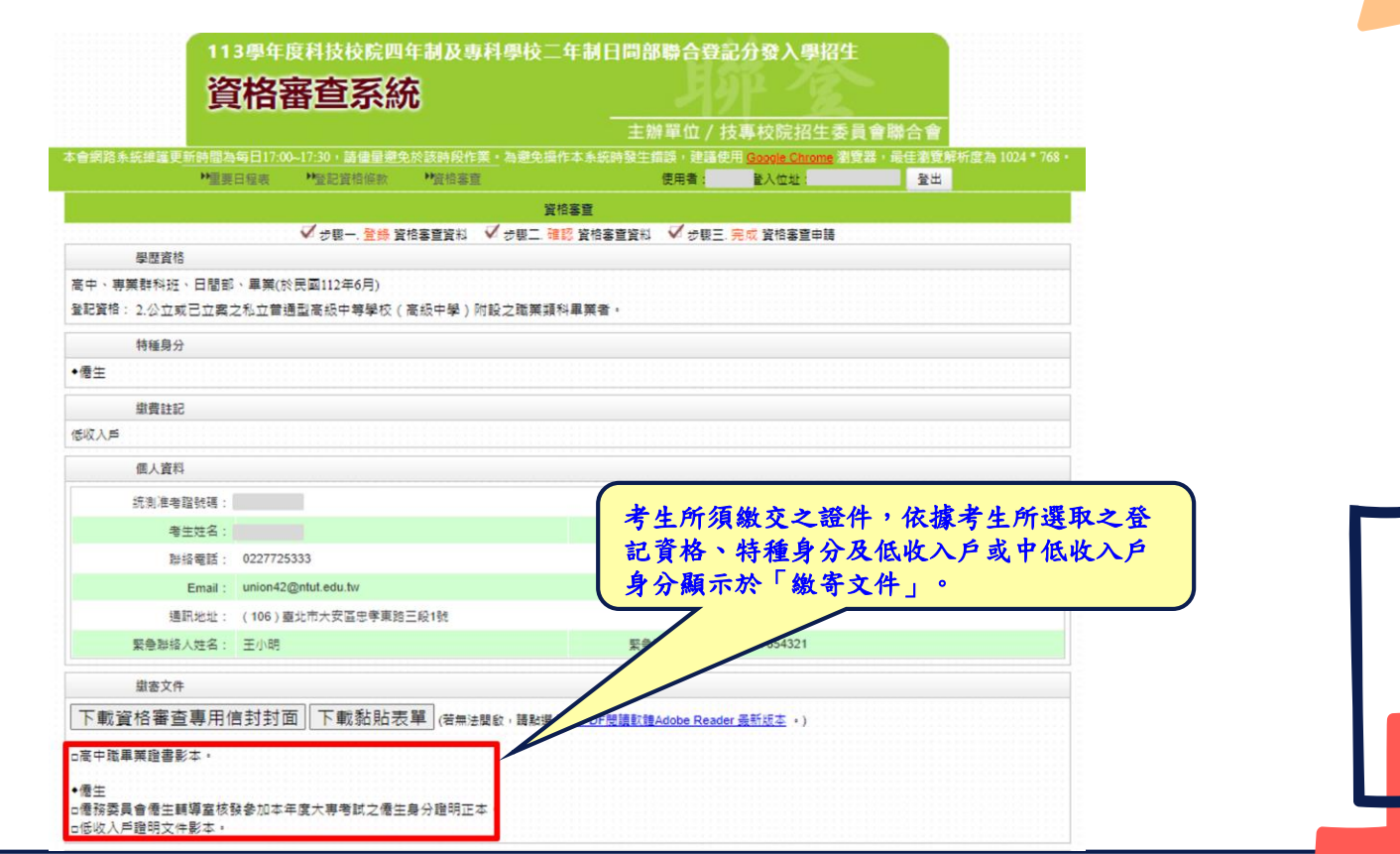

# 五、資格審查系統-查詢收件狀態

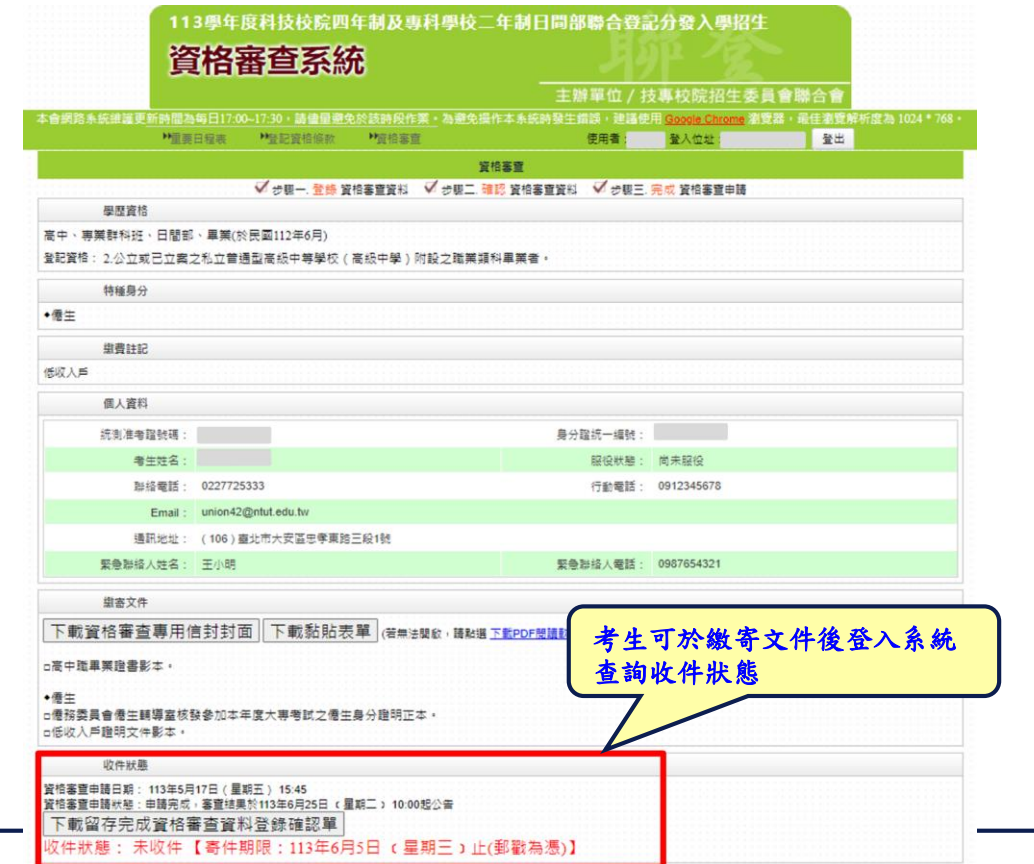

五、資格審查系統-下載留存完成資格審查系統資料登錄確認單

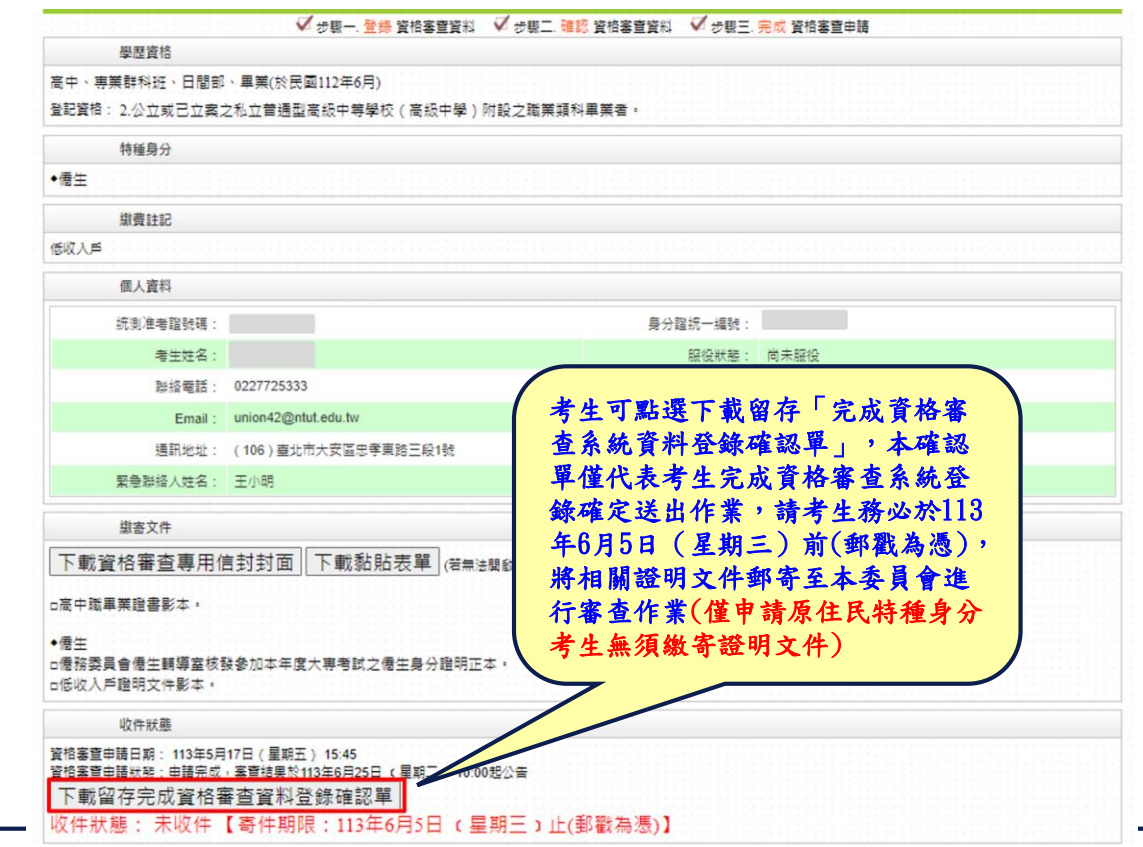

# 五、資格審查系統-僅申請原住民特種生

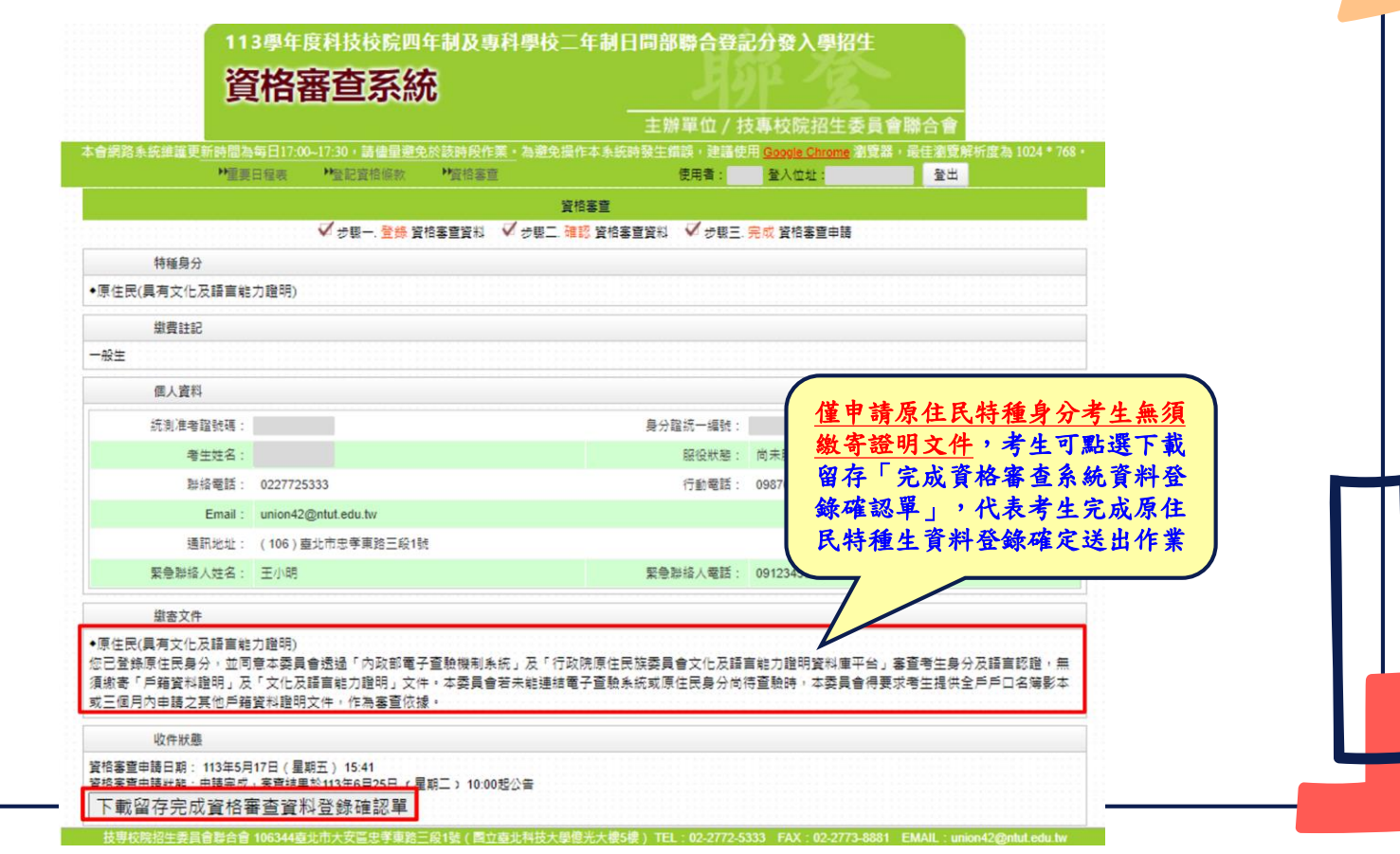

## 五、資格審查系統-完成資格審查系統資料登錄確認單(樣張)

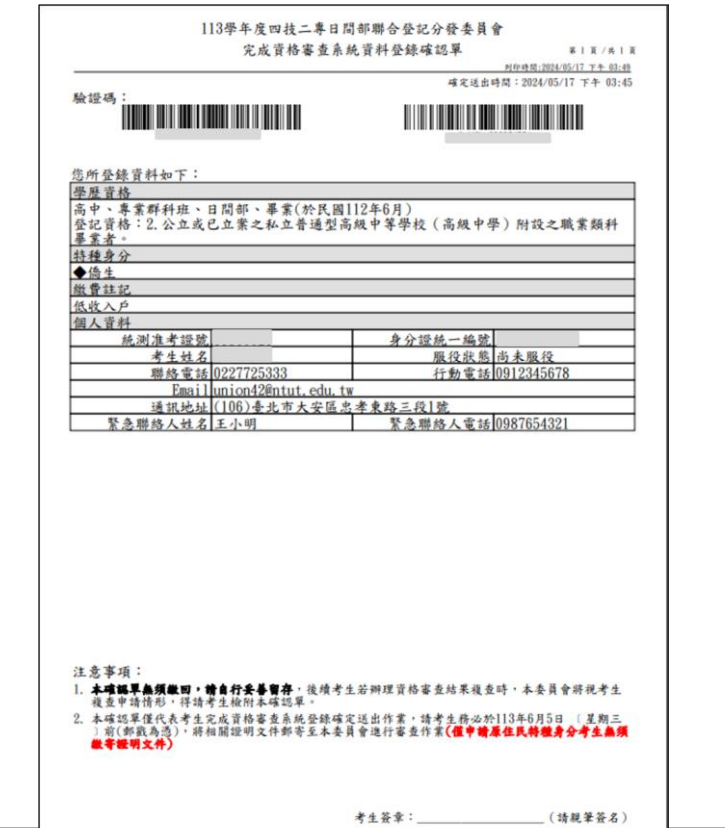

五、資格審查系統-資格審查專用信封封面(樣張)

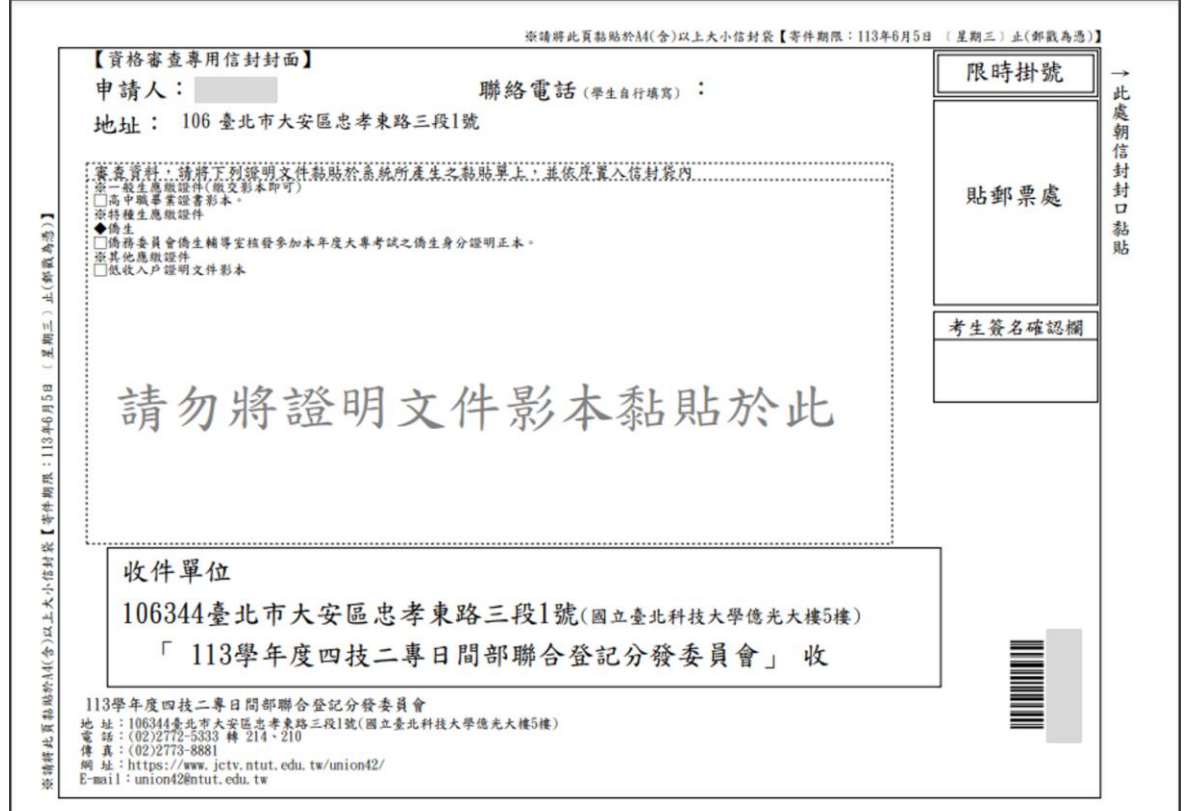

五、資格審查系統-資格審查證件黏貼單樣張

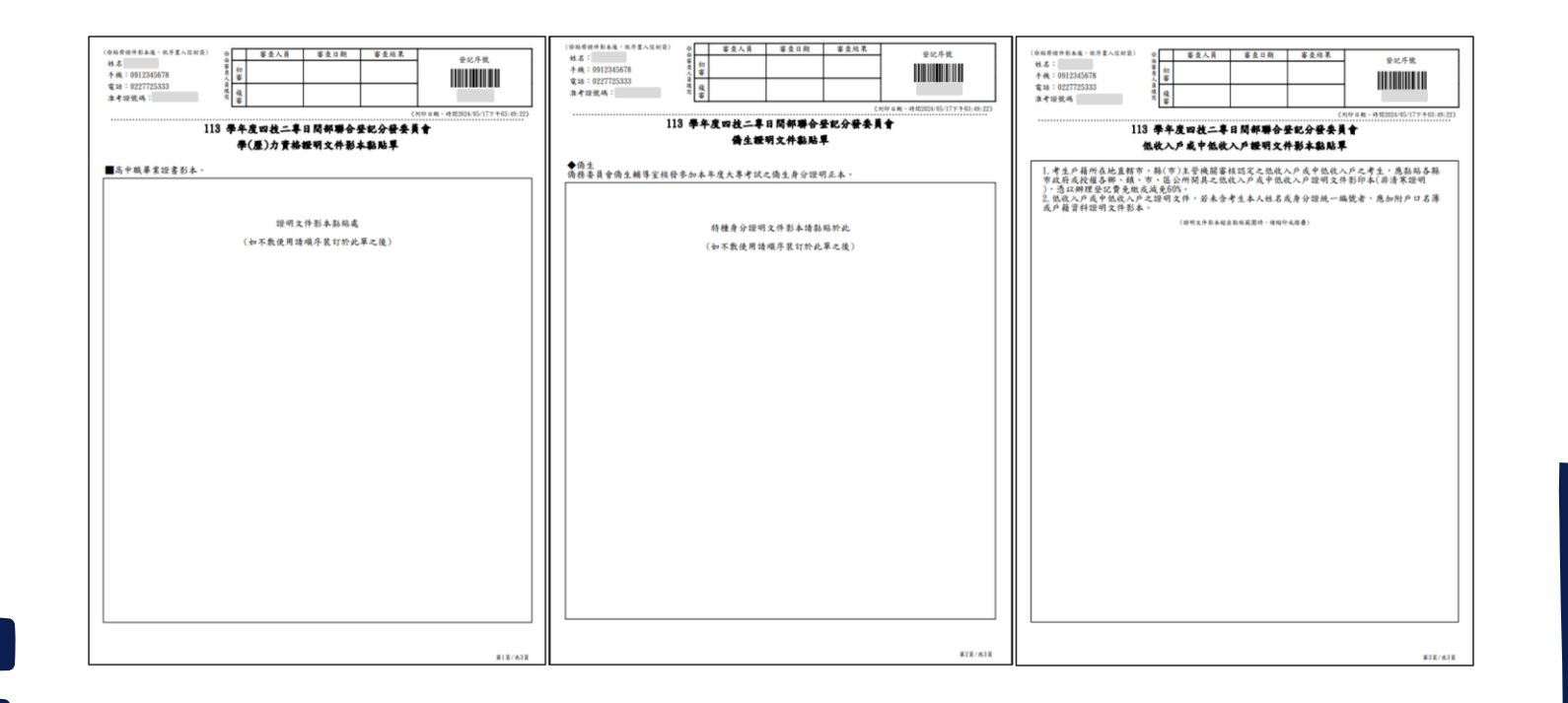

#### 七、繳款單列印及繳款帳號查詢系統-登入系統

#### 注意事項**:**考生若所屬高級中等學校未辦理集體繳費或未參加所屬高級中等學校集體繳費,一律使用個別 繳費方式進行繳費,繳費成功才可進行網路選填登記志願。

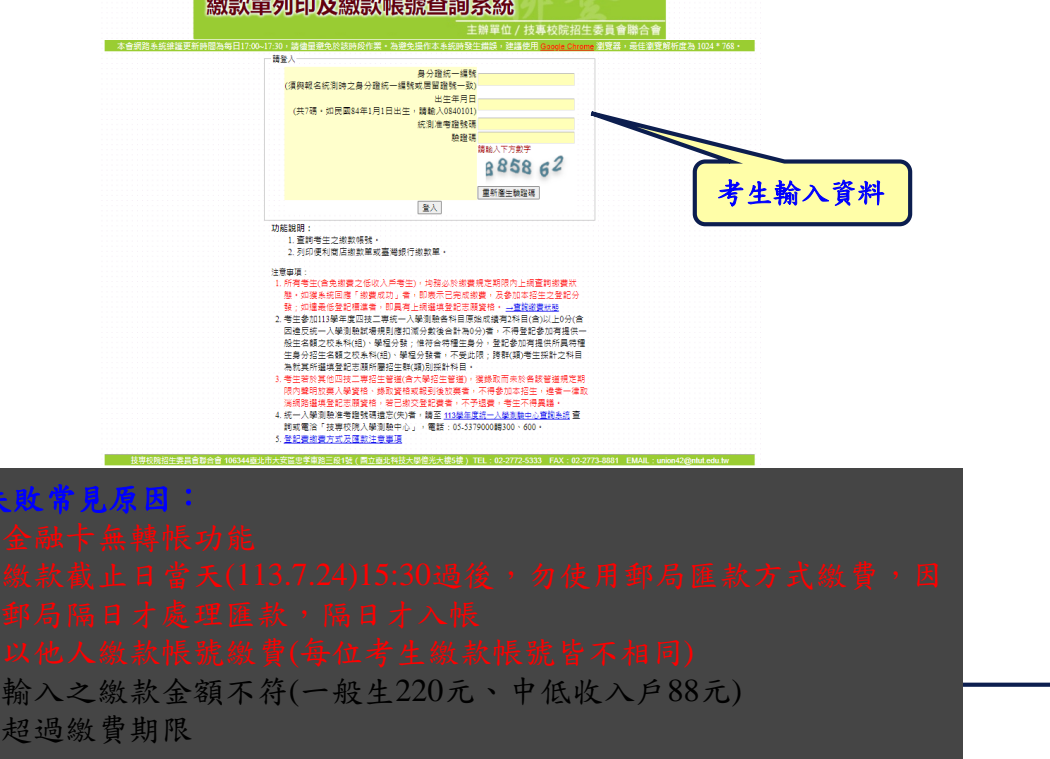

## 七、繳款單列印及繳款帳號查詢系統-繳款單下載介面

上方出現考生之繳款帳號,請考生詳細閱讀下方之注意事項。本系統提供「便利商店繳款單」 及「臺灣銀行繳款單」下載。考生若欲至其他金融機構(含郵局)或使用ATM轉帳繳費,可下載 「其他金融機構繳款資訊」,以便辦理跨行繳費作業。

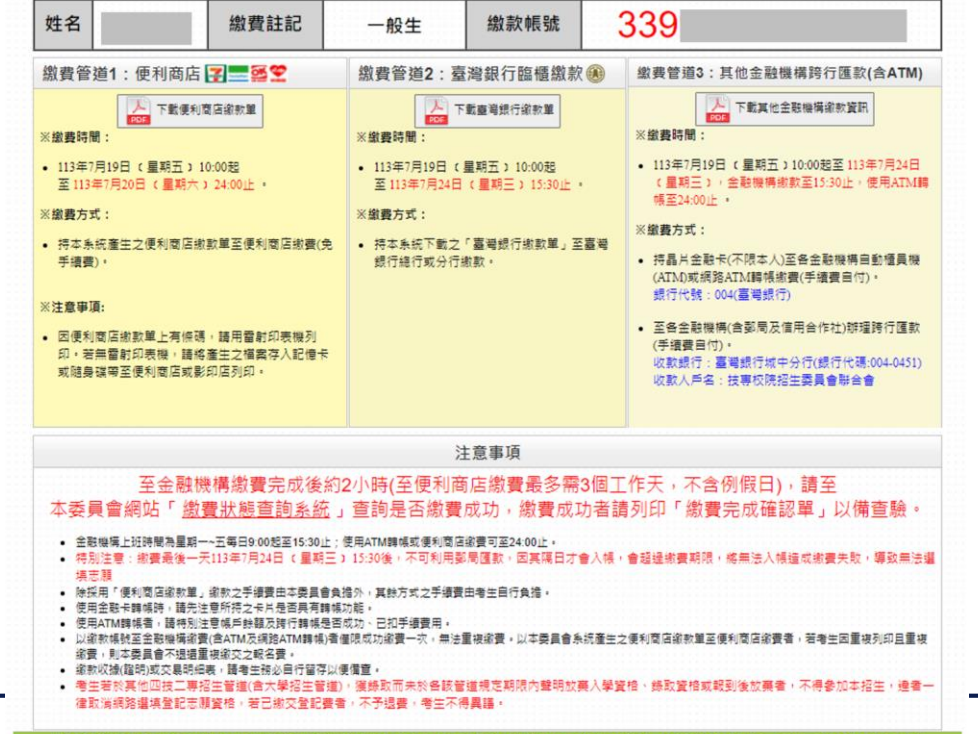

E要圓會聯合會 106344專北市大安區忠準東路三段1號(圖立專北科技大學營光大樓5樓) TEL:02-2772-5333 FAX:02-2773-8881 EMAIL:uni

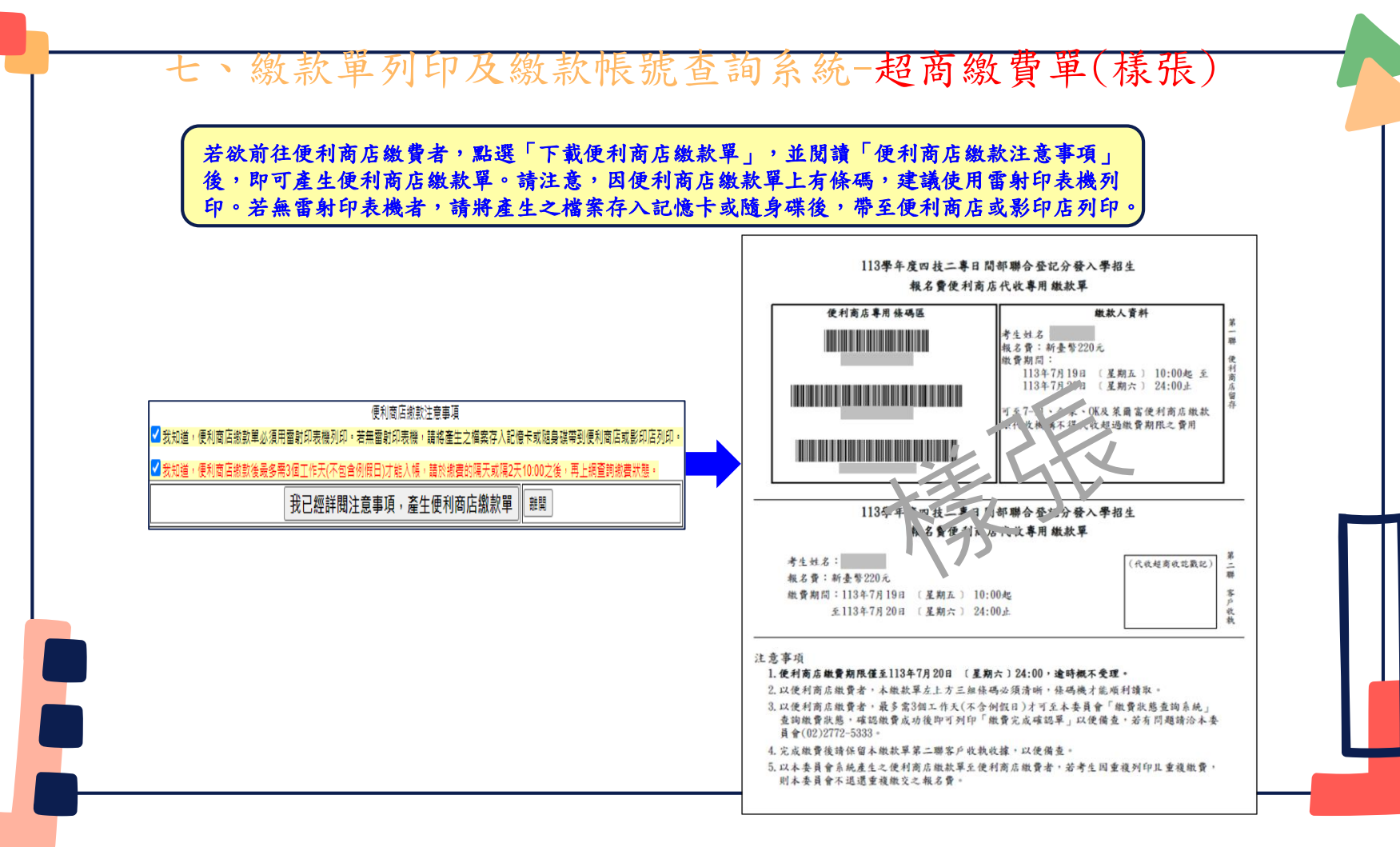

七、繳款單列印及繳款帳號查詢系統-臺銀繳費單(樣張)

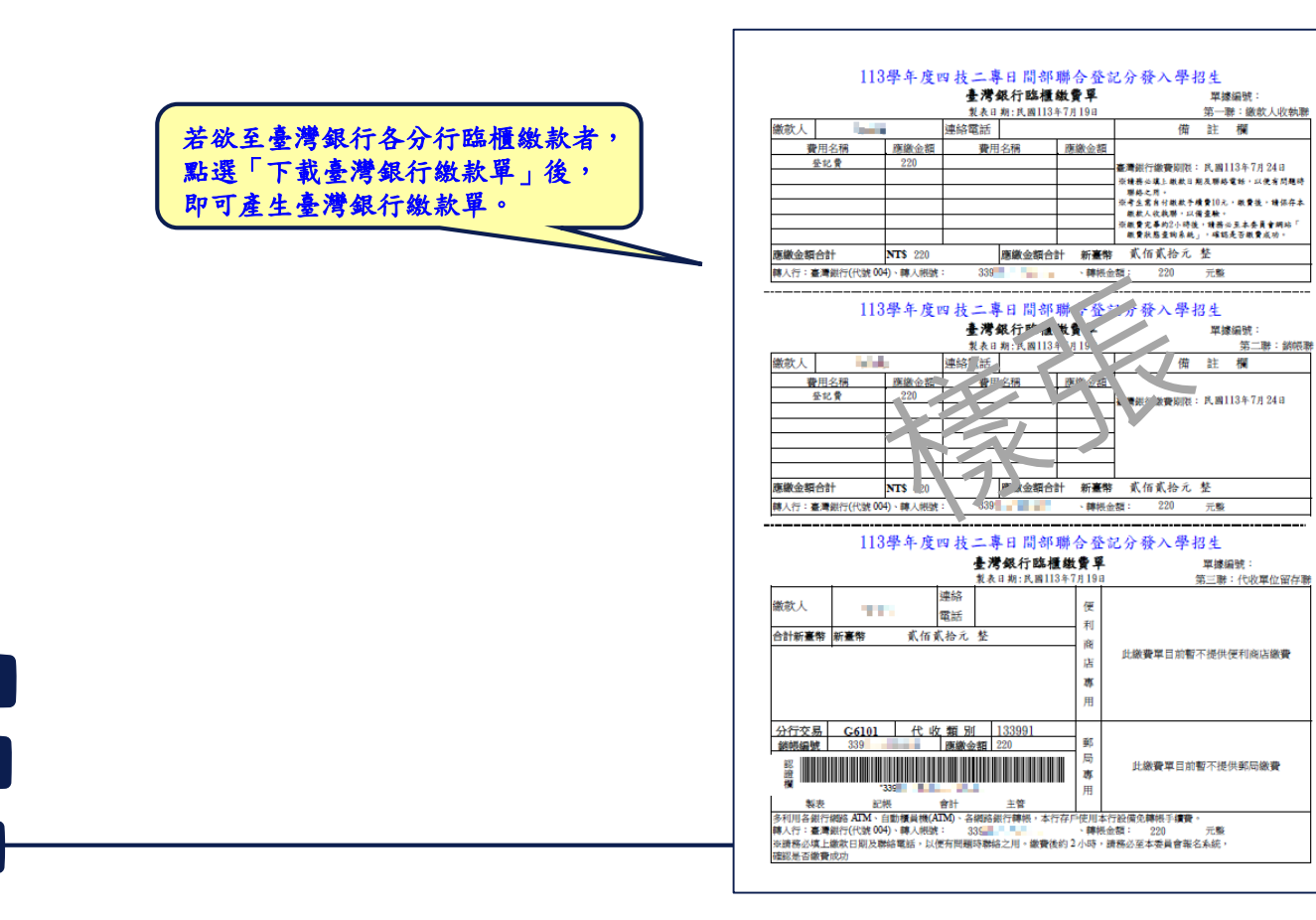

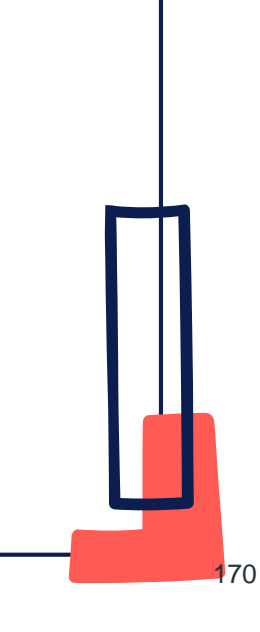

#### 七、繳款單列印及繳款帳號查詢系統-其他繳費資訊(樣張)

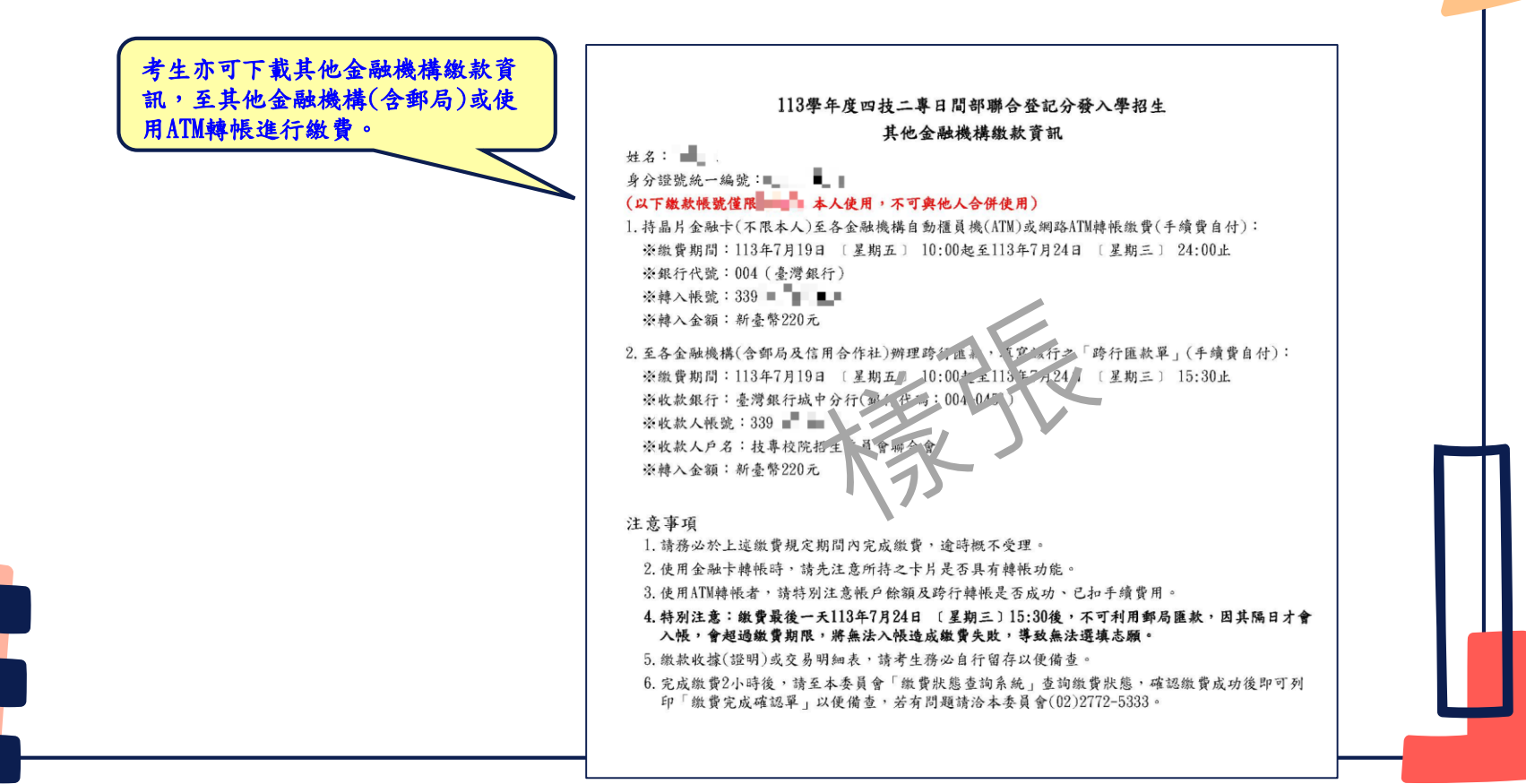

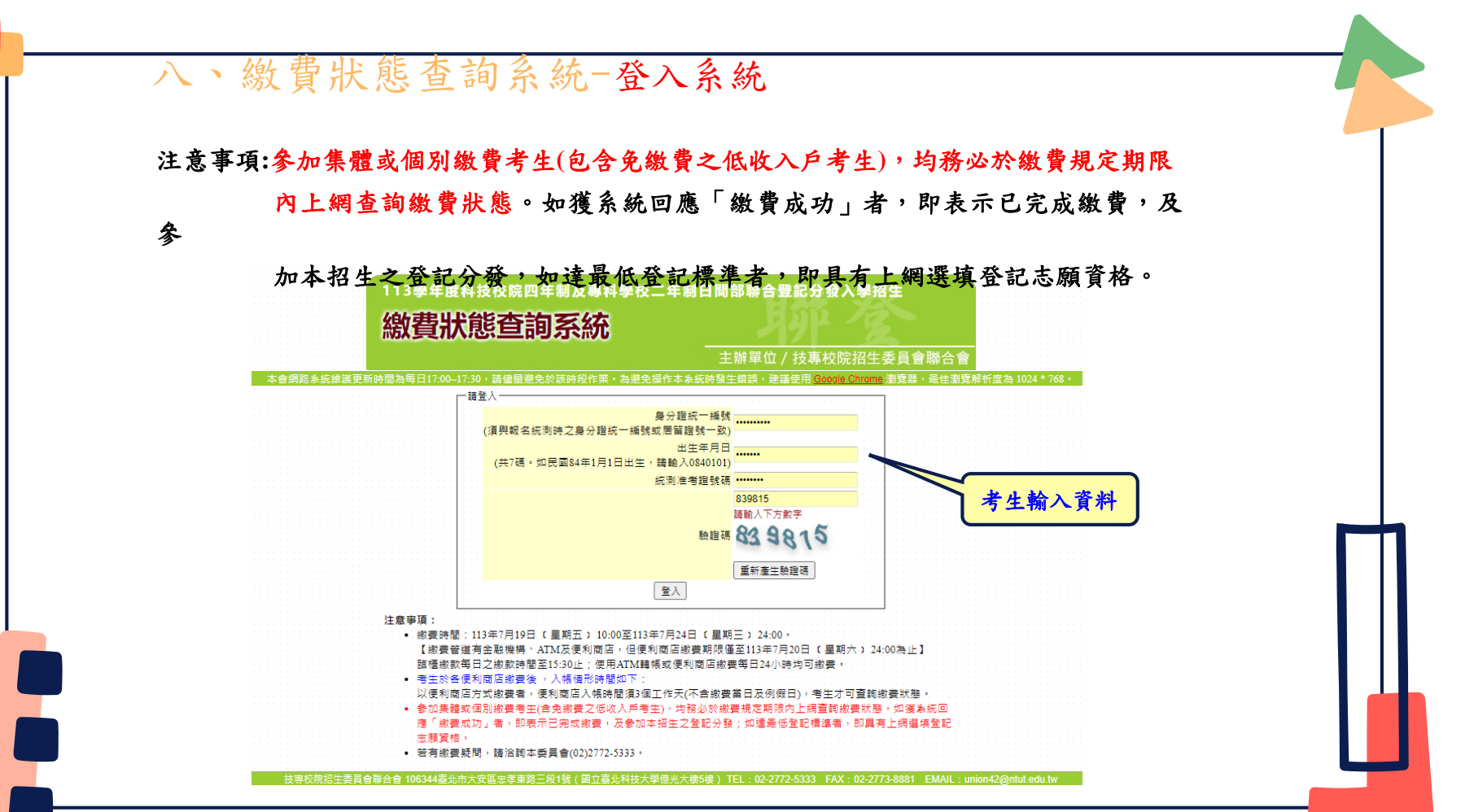

### 八、繳費狀態查詢系統-首次登入或未完成繳費畫面

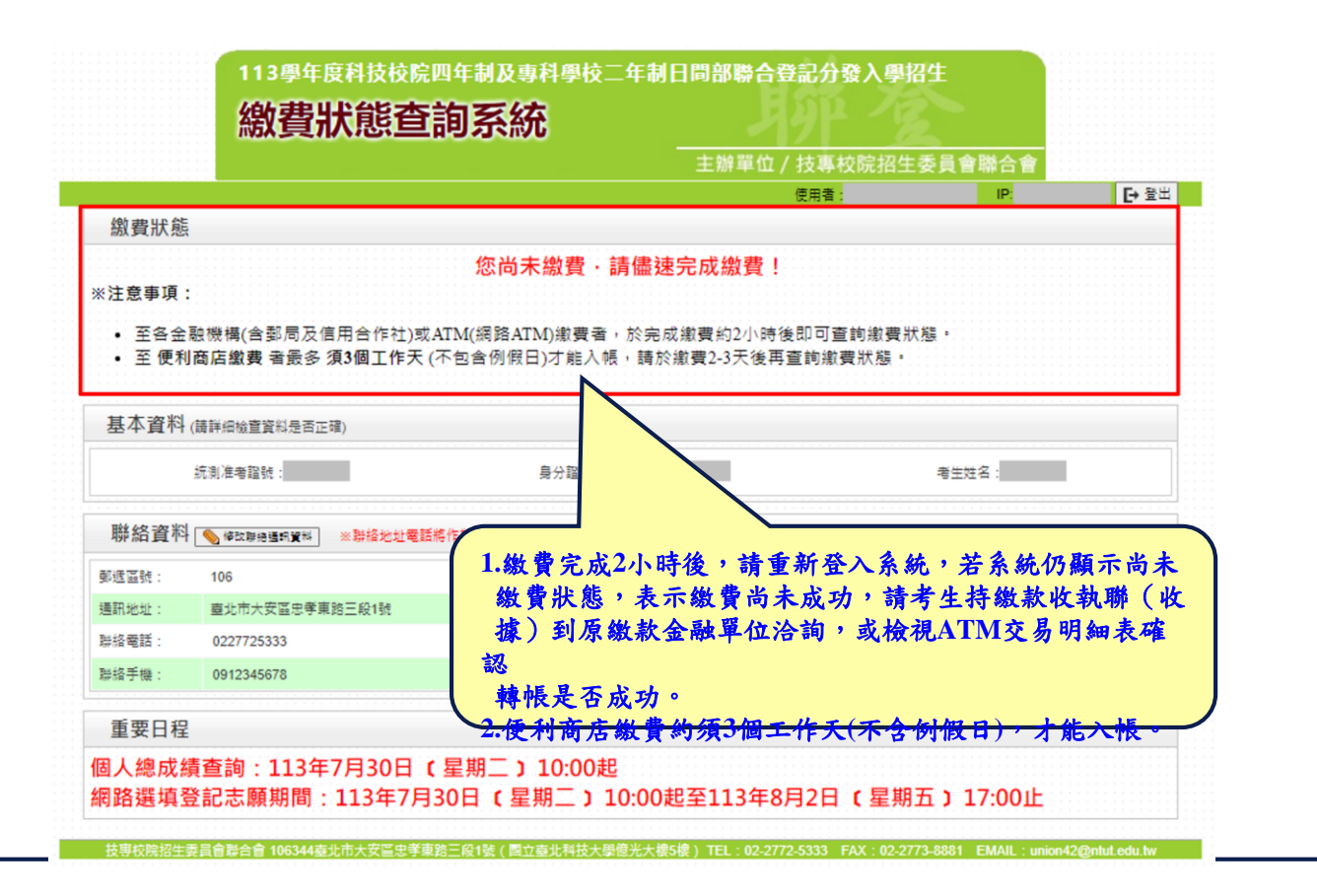

八、繳費狀態查詢系統-繳費成功畫面

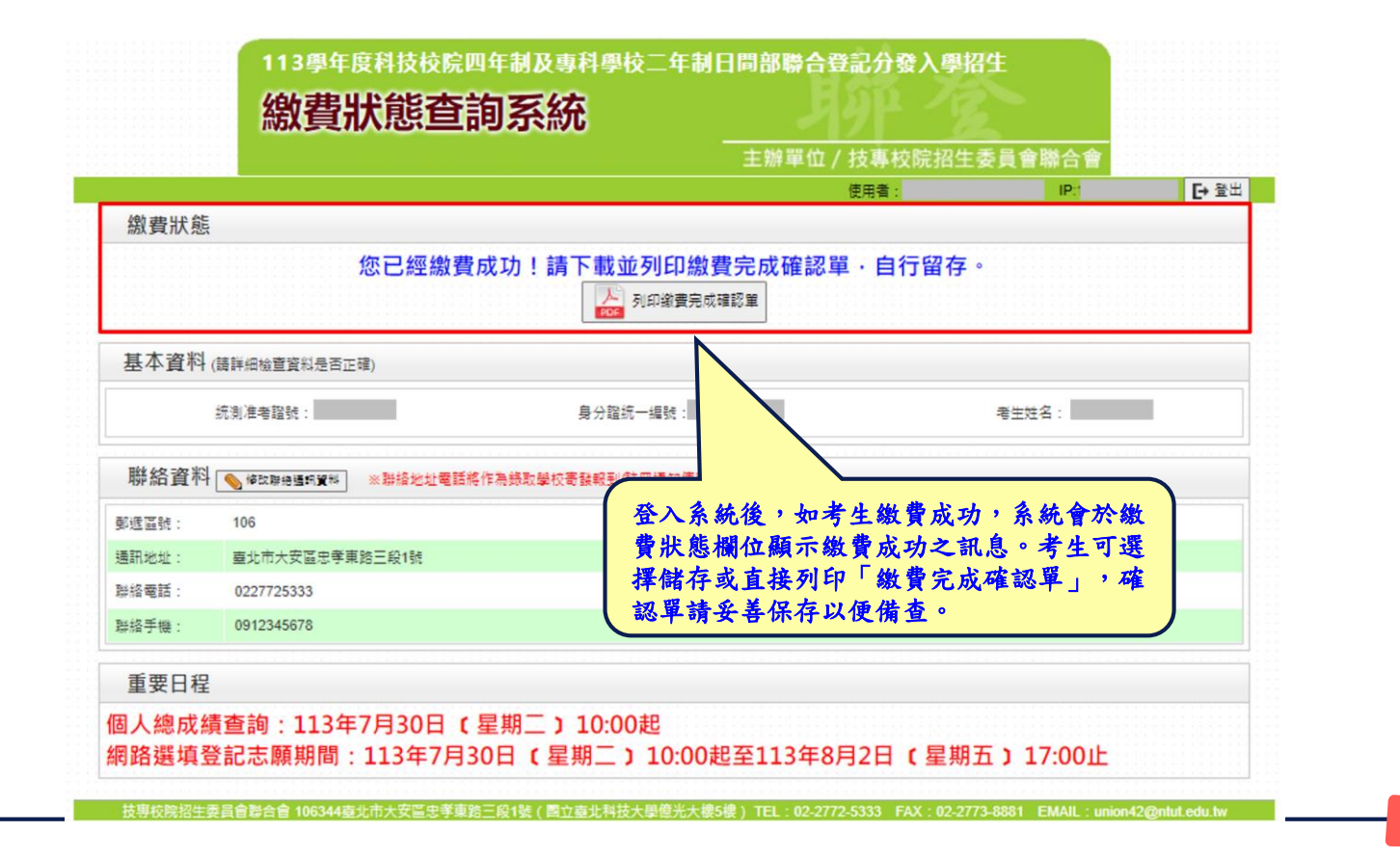

八、繳費狀態查詢系統-繳費完成確認單(樣張)

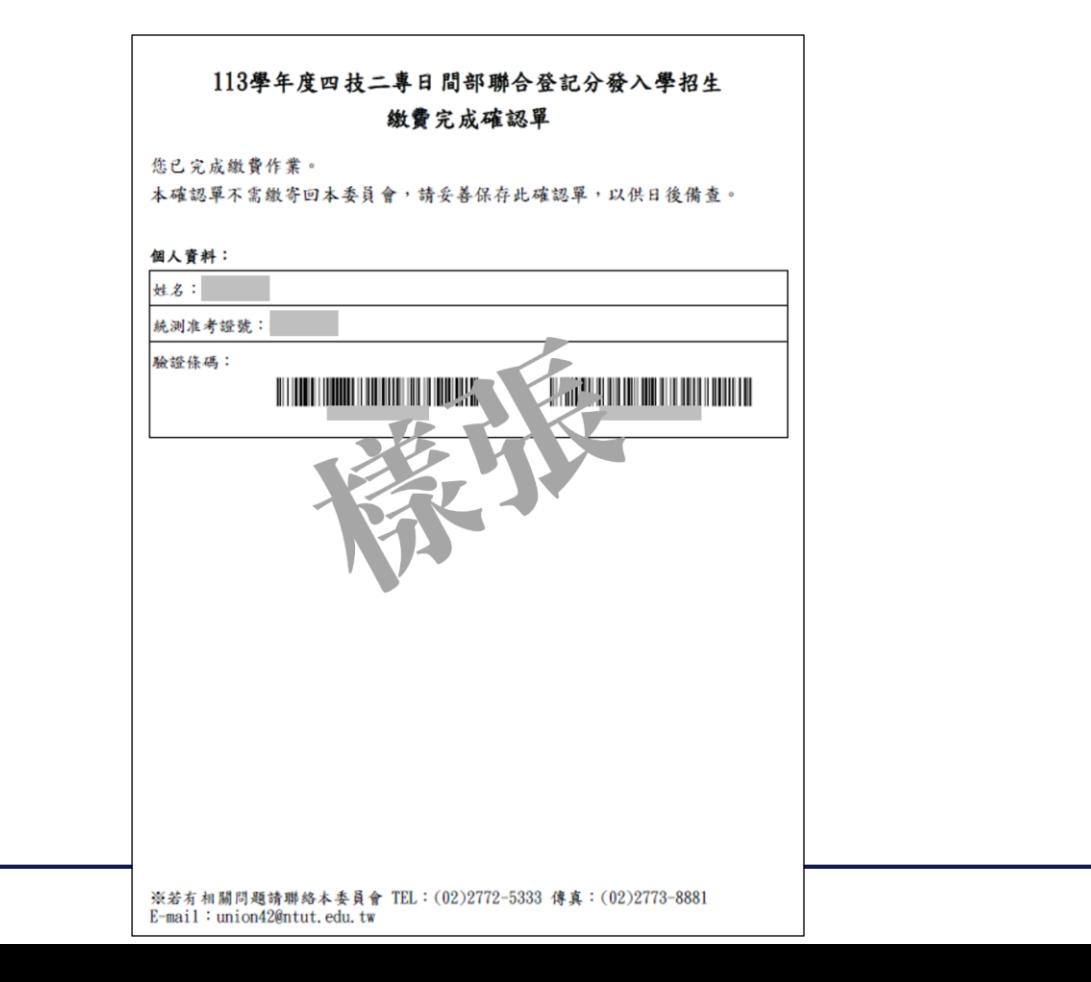

八、繳費狀態查詢系統-低收考生登入畫面

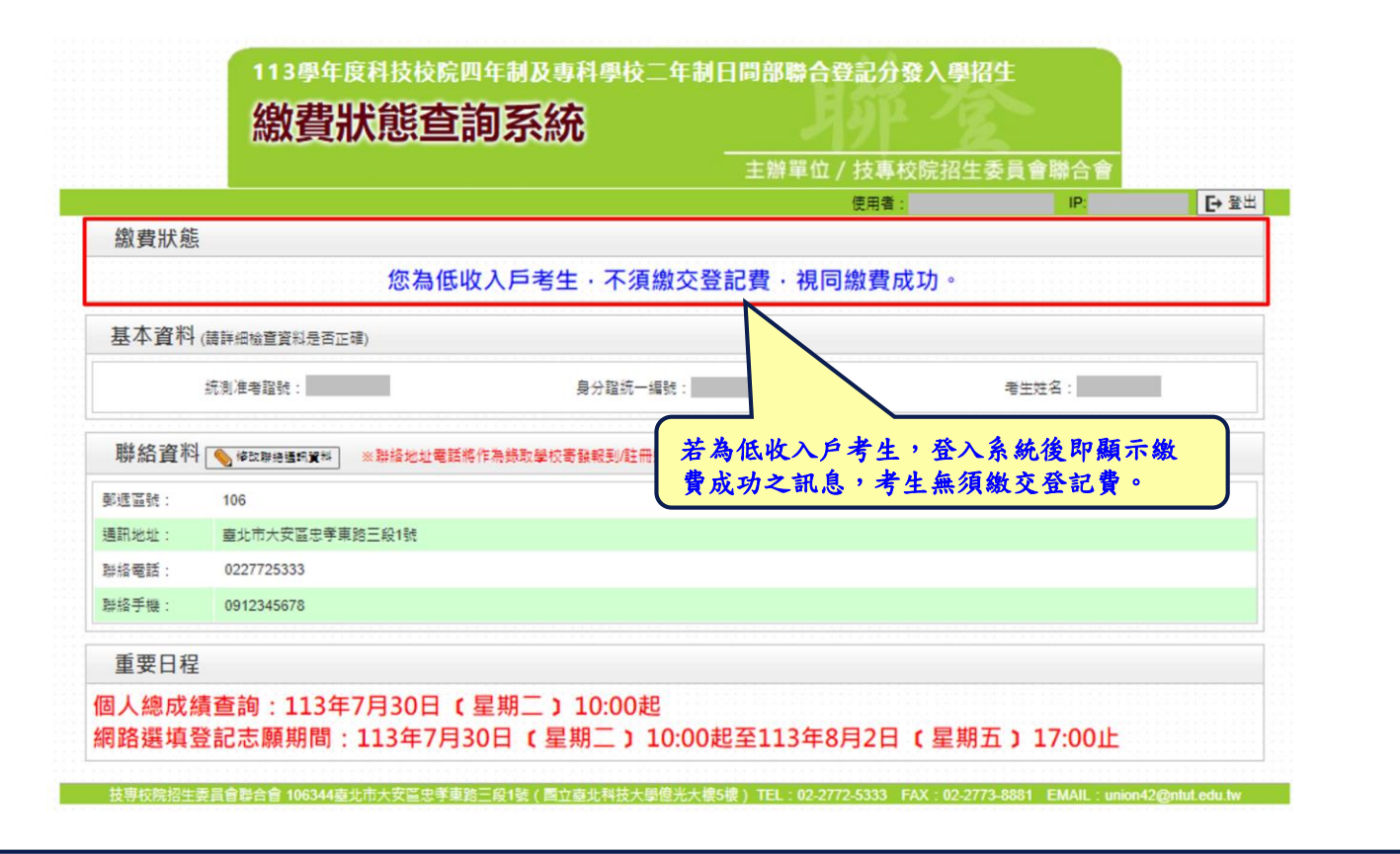

八、繳費狀態查詢系統-修改通訊聯絡資訊

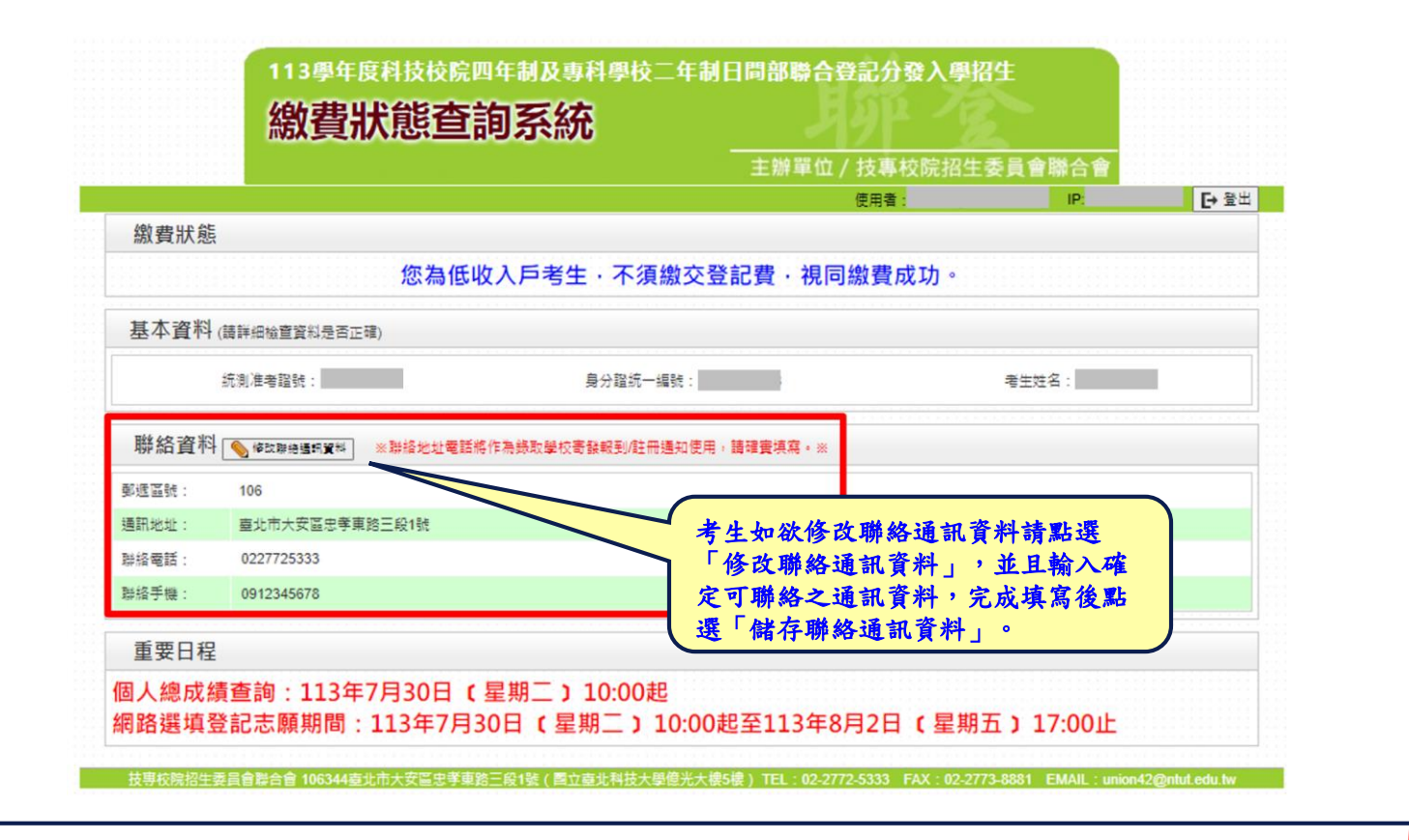

#### 九、個人總成績查詢系統-登入系統

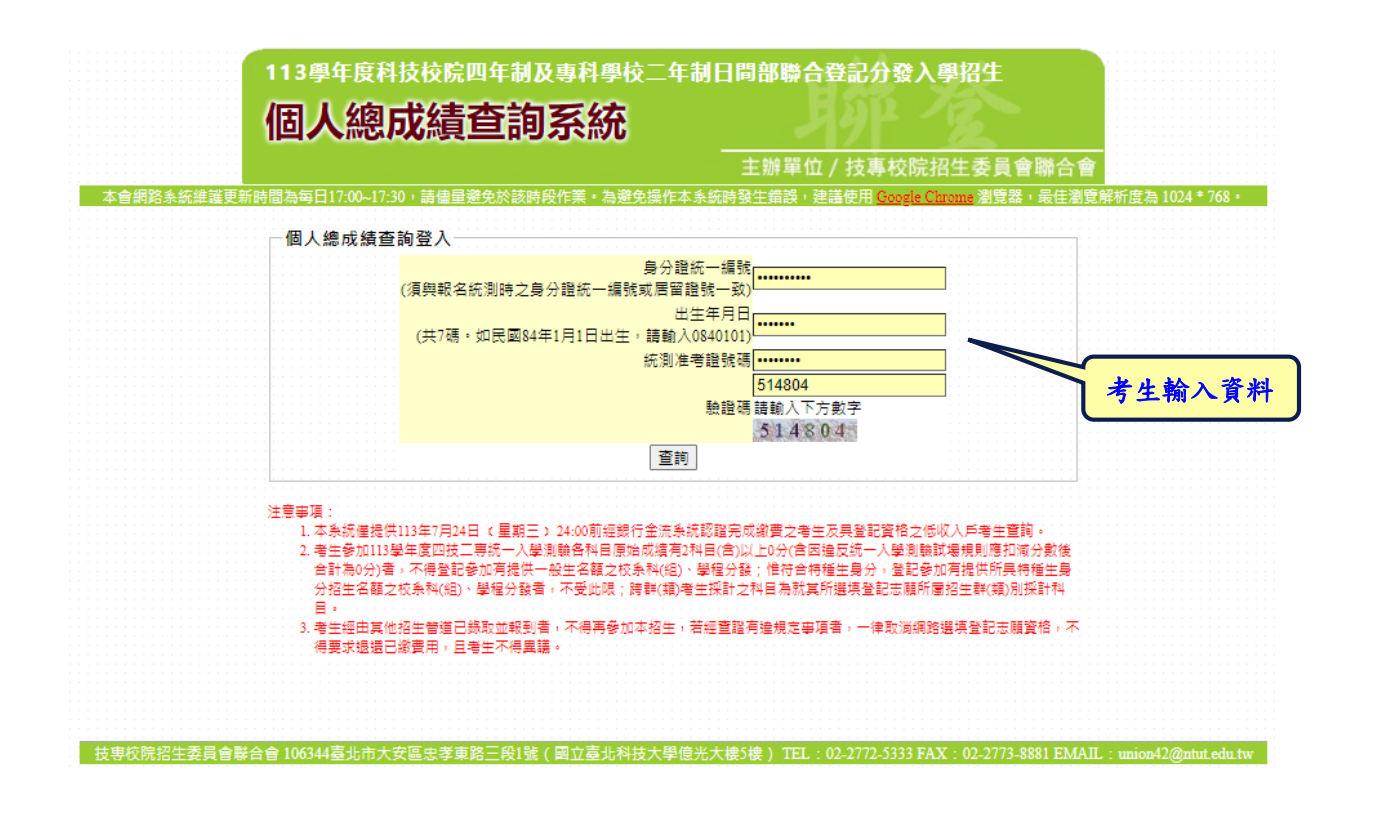

#### 九、個人總成績查詢系統-查詢畫面

#### 113學年度科技校院四年制及專科學校二年制日間部聯合登記分發入學招生 個人總成績查詢系統

主辦單位 / 技專校院招生委員會聯合會

本會網診系統維護更新時間為每日17:00-17:30, 請佛員辦免於該時段作業, 為聯免援作本系統時發生錯誤, 建議使用 Google Chrome 潮管器, 最佳潮管解析度為 1024 \* 768 ·

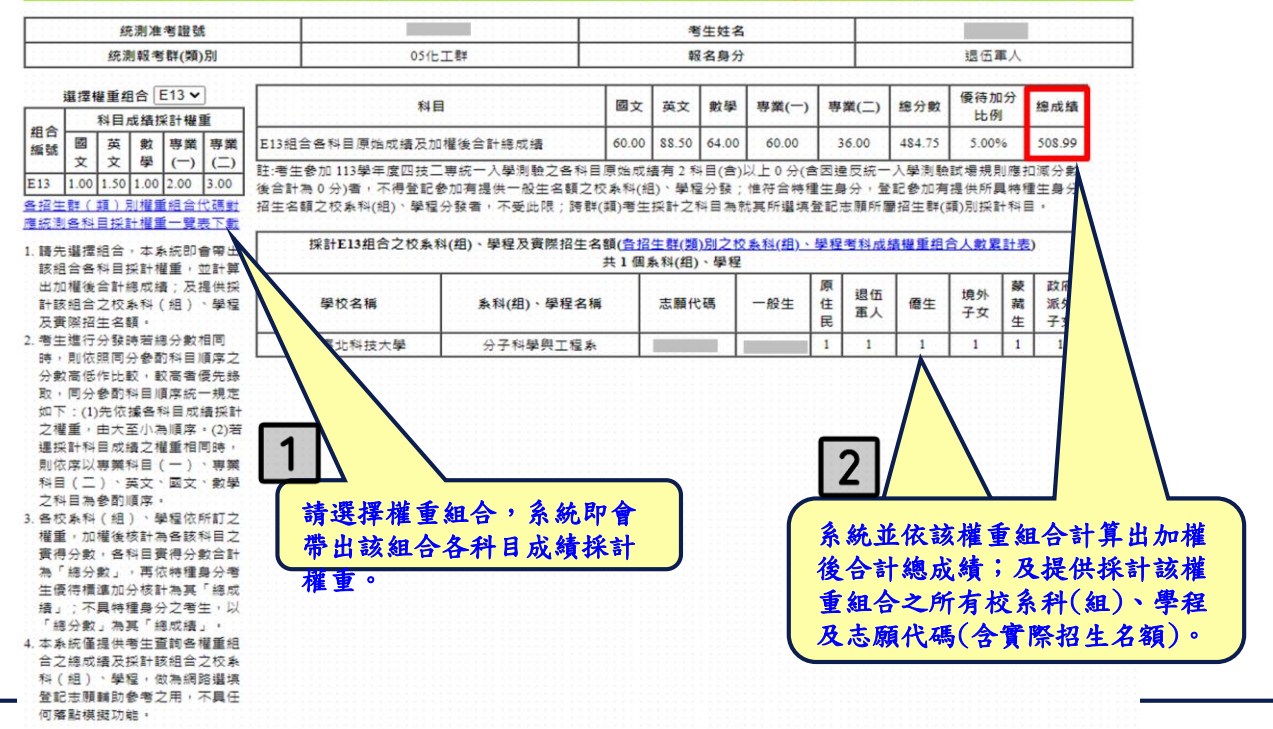

4国人總成績查詢系統-各招生群(類)別權重組合代碼對應統

測各科目採計權重一覽表下載

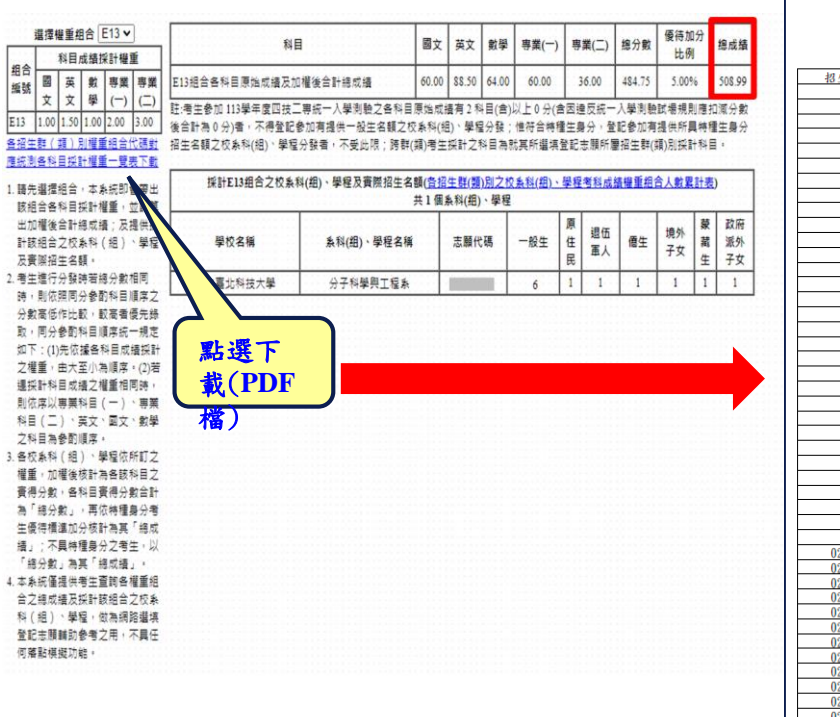

组合<br>编號

科目 (

權重

墙」;

#### 113學年度四技二專日間部聯合登記分發入學招生

各招生群 (類) 別權重組合代碼對應統測各科目採計權重一覽表

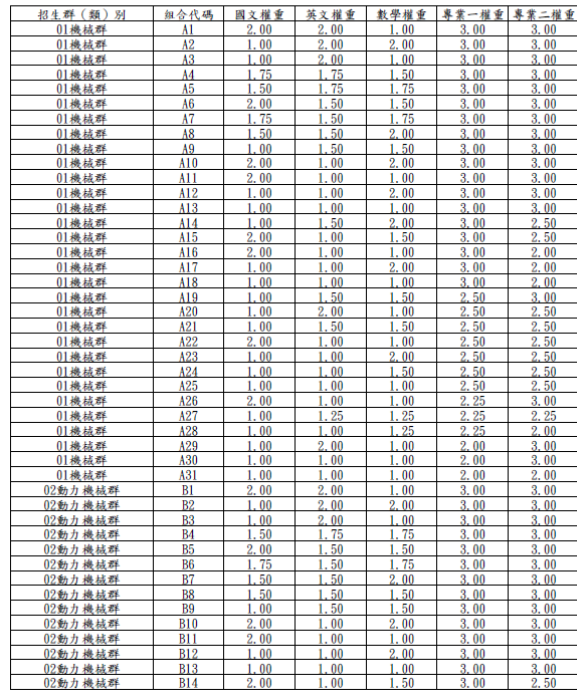
大總 成績 查詢 糸 統一各招生群(類)別之校系科(組)、學

程考科成績權重組合人數累計表下

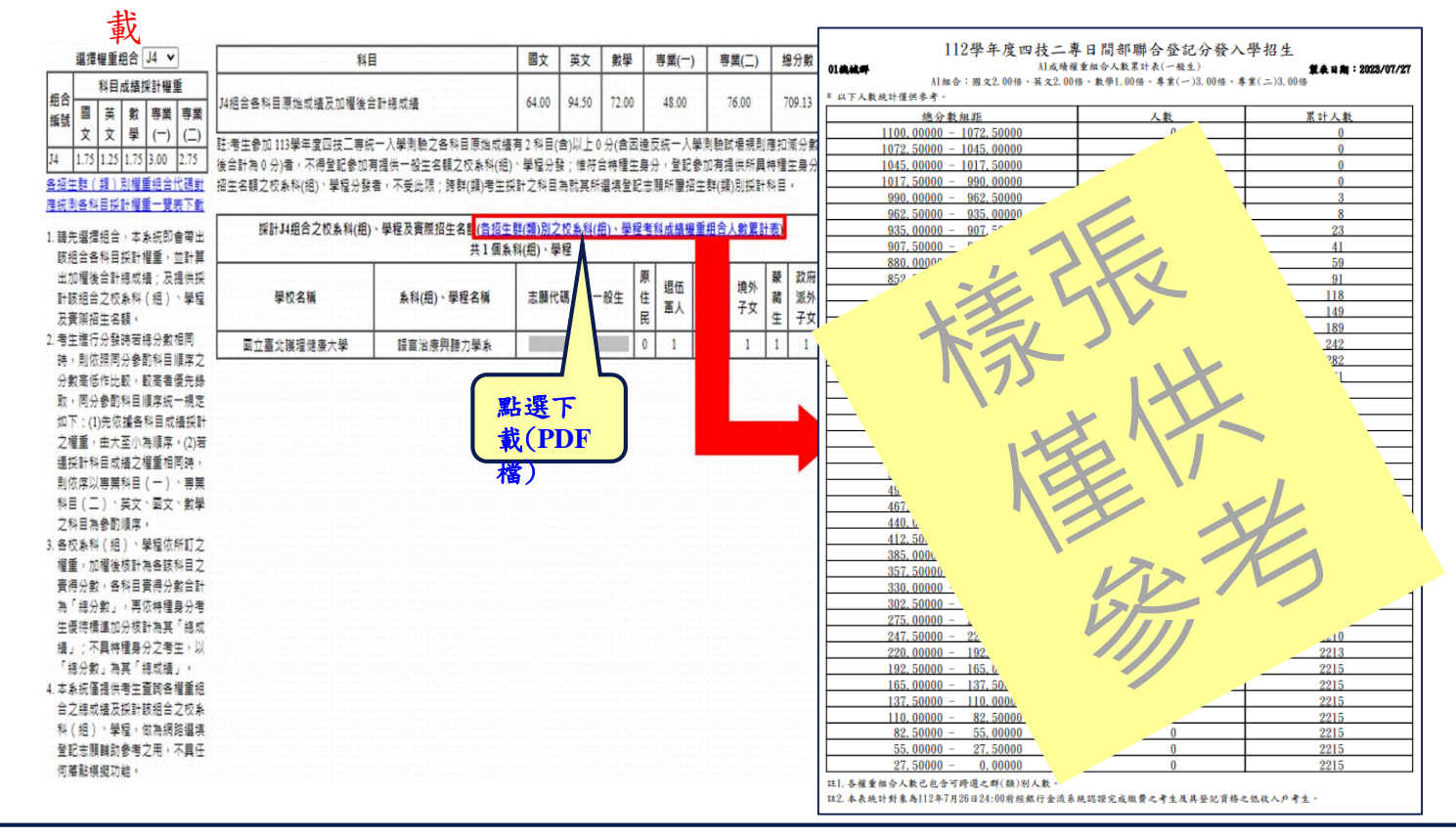

181

網路選填登記志願系統一首次登入設定通行碼

考生上網選填登記志願時,須輸入個人資料及自行設定之通行碼登入選填 請轉知考生切勿將上述資料提供給他人使用或代為選填登記志願,以免引 發後續爭議。如果因此造成個人資料外洩或權益受損,概由考生自行負責

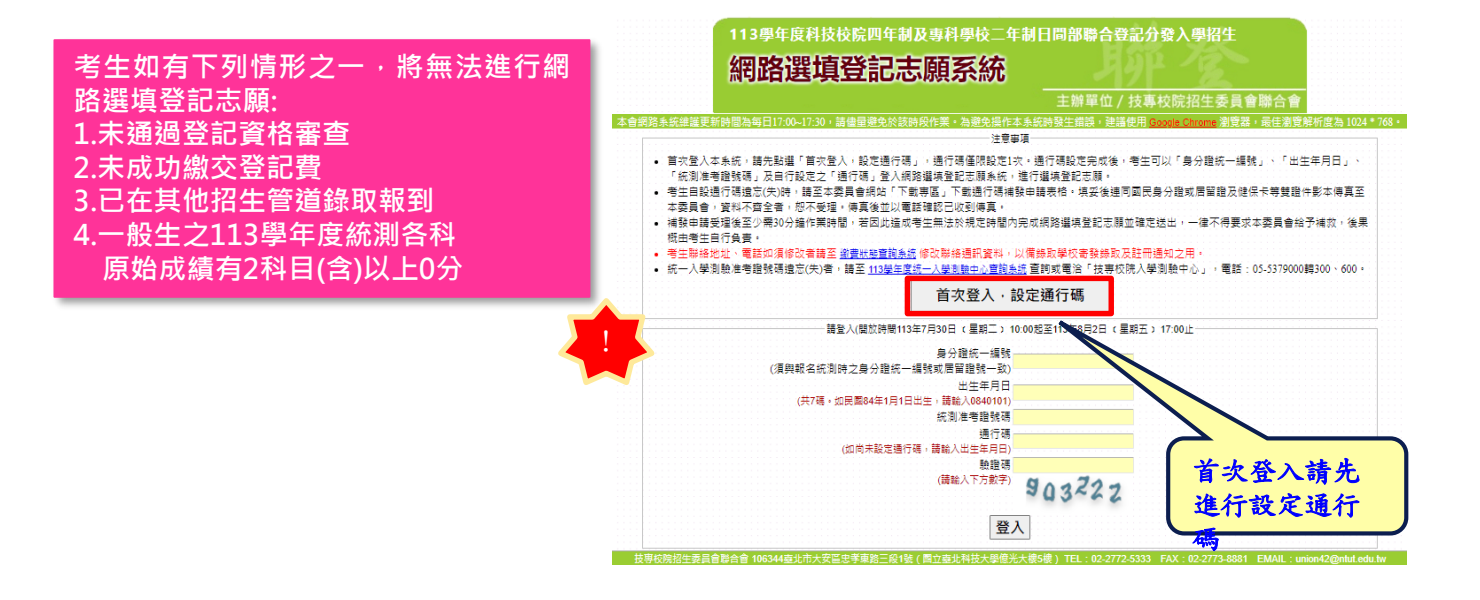

網路選填登記志願系統-通行碼設定

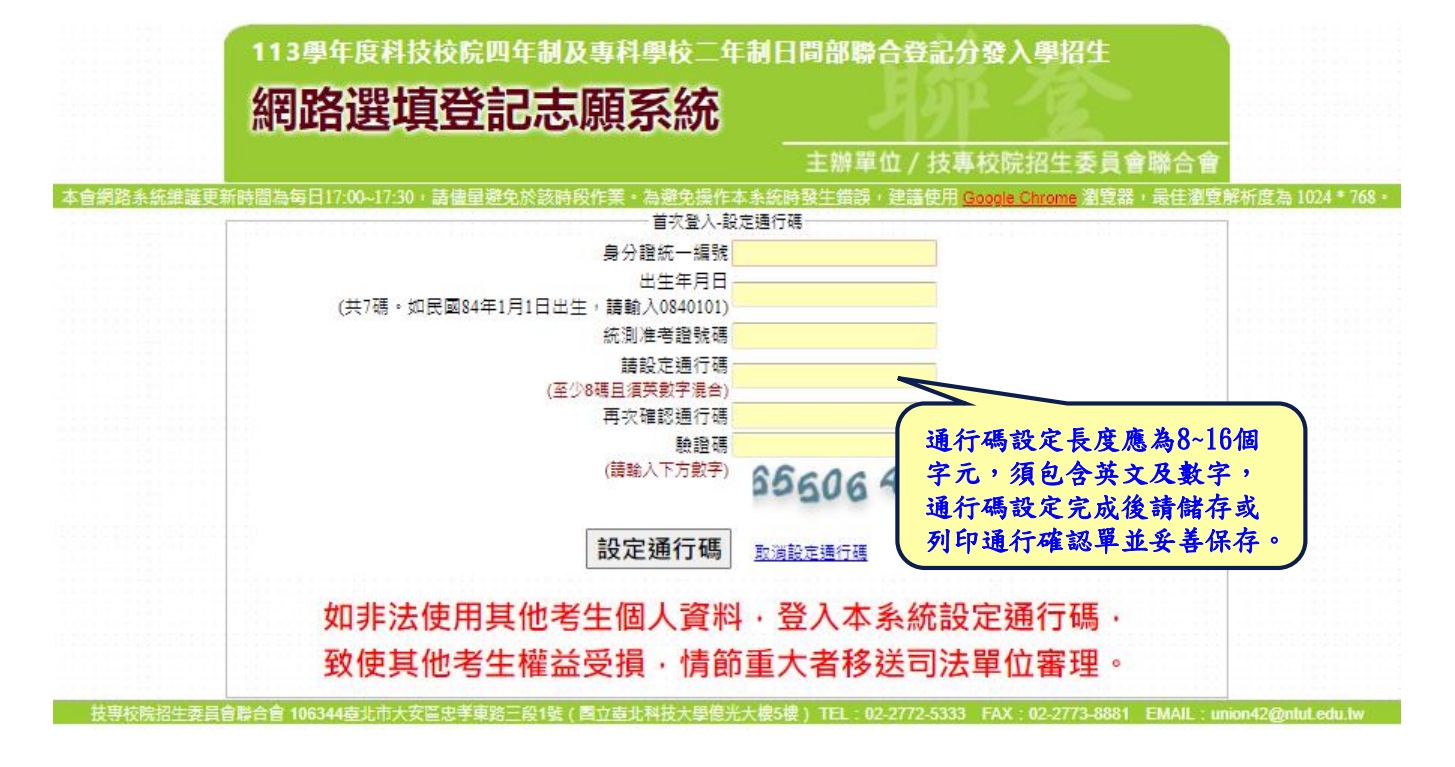

十、網路選填登記志願系統-通行碼設定成功畫面

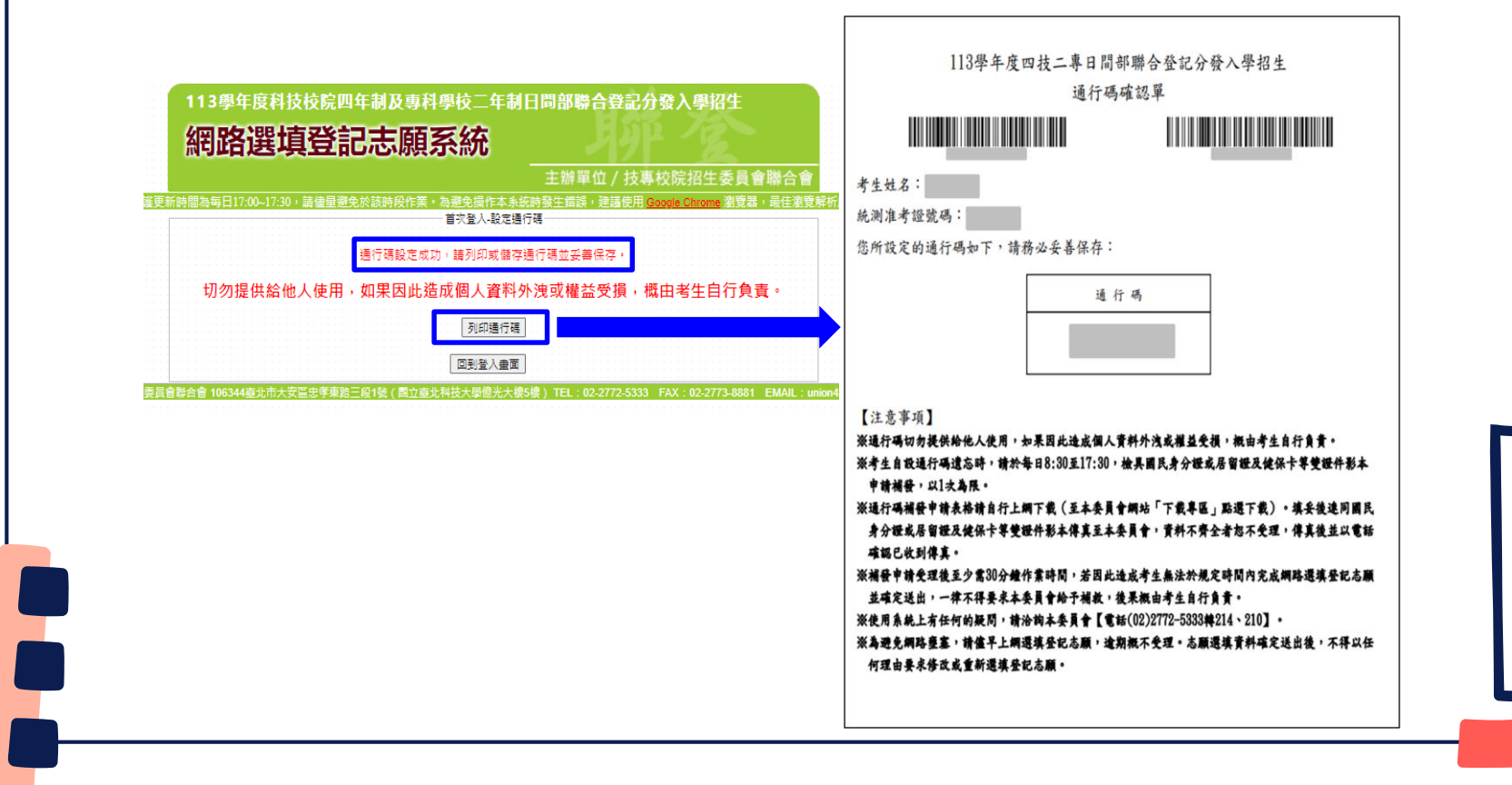

網路選填登記志願系統-登入系統

113學年度科技校院四年制及專科學校二年制日間部聯合登記分發入學招生 網路選填登記志願系統 主辦單位 / 技專校院招生委員會聯合會 本會網路系統維護更新時間為每日17:00~17:30,請佛量避免於該時段作業。為避免提作本系統時發生錯誤,建議使用 Google Chrome 瀏覽器,最佳瀏覽解析度為 1024 \* 768。 注音虫语 • 首次登入本系統,請先點選「首次登入,設定通行碼」,通行碼僅限設定1次。通行碼設定完成後,考生可以「身分證統一編號」、「出生年月日」、 「統測准考證號碼」及自行設定之「通行碼」登入網路選填登記志願系統,進行選填登記志願。 • 考生自設通行碼遺忘(失)時,請至本委員會網站「下載專區」下載通行碼補發申請表格。填妥後連同國民身分證或居留證及健保卡等雙證件影本傳真至 本委員會,資料不齊全者,恕不受理,傳真後並以電話確認已收到傳真。 概由考生自行負書。 • 考生聯絡地址、電話如須修改者講至 繳費狀態童詢系統 修改聯絡通訊資料,以備錄取學校寄發錄取及註冊通知之用。 • 統一人學測驗准考證號碼遺忘(失)者,請至 113學年度統一人學測驗中心查詢系統 查詢或電洽「技專校院入學測驗中心」,電話:05-5379000轉300、600。 首次登入,設定通行碼 ·請登入(開放時間113年7月30日 (星期三) 10:00起至113年8月2日 (星期五) 17:00止: 身分證統一編號 <mark>...........</mark> (須與報名統測時之身分證統一編號或居留證號一致) 出生年月日 ……… 通行碼設定完成後請考 (共7碼。如民國84年1日1日出生)講論入08401011 生輸入身分證統一編號、 统測准者證號碼 ........ 通行碼 <mark>............</mark> 出生年月日、統一入學 (如尚未設定通行碼,請輸入出生年月日) 測驗准考證號碼及通行 驗證碼 333386 碼登入系統。 (請輪入下方數字) 技專校院招生委員會聯合會 106344臺北市大安區忠孝東路三段1號(國立臺北科技大學億光大樓5樓) TEL:02-2772-5333 FAX:02-2773-8881 EMAIL:union42@ntut.edu.tw

#### 網路選填登記志願規定說明

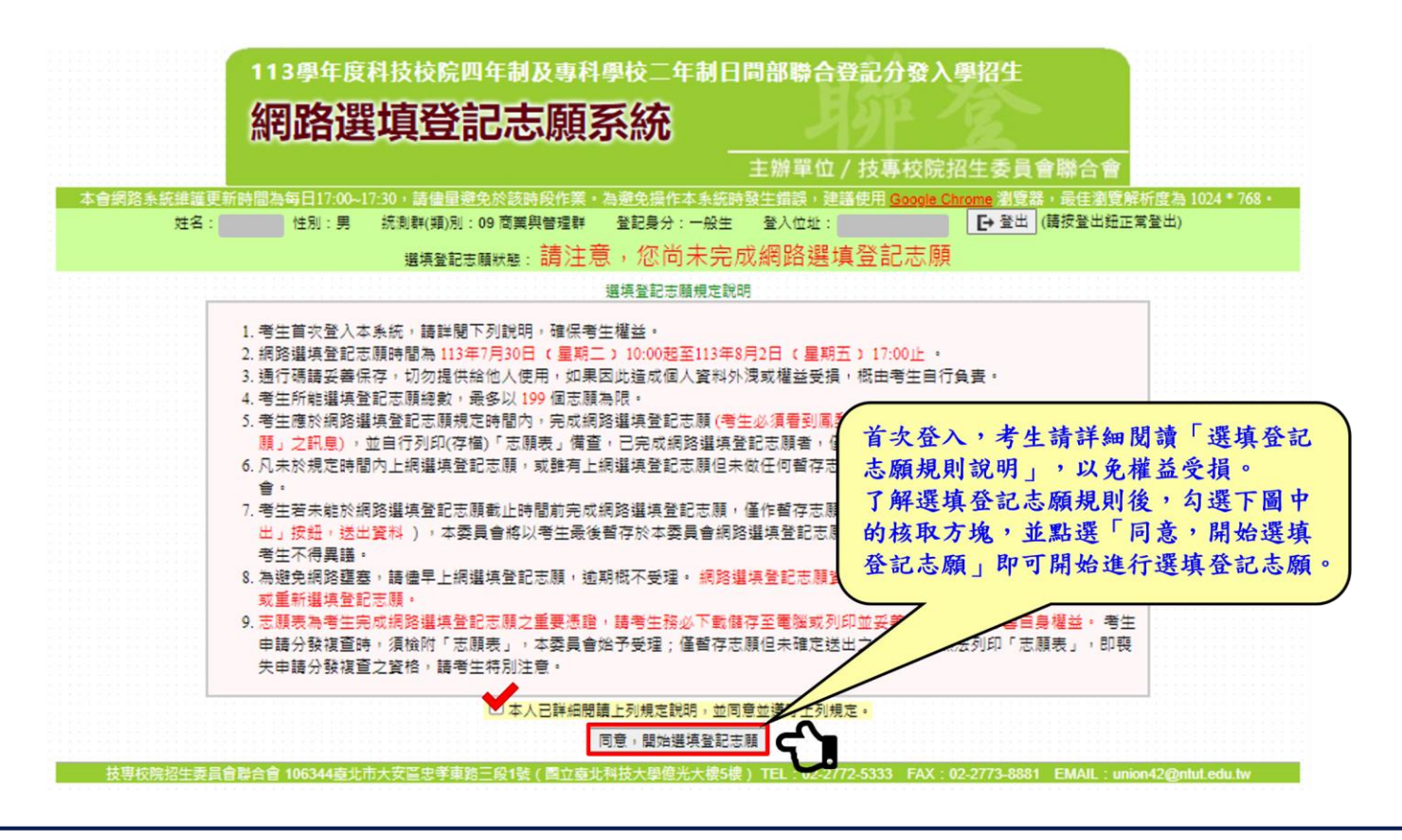

### 網路選填登記志願系統一操作介面

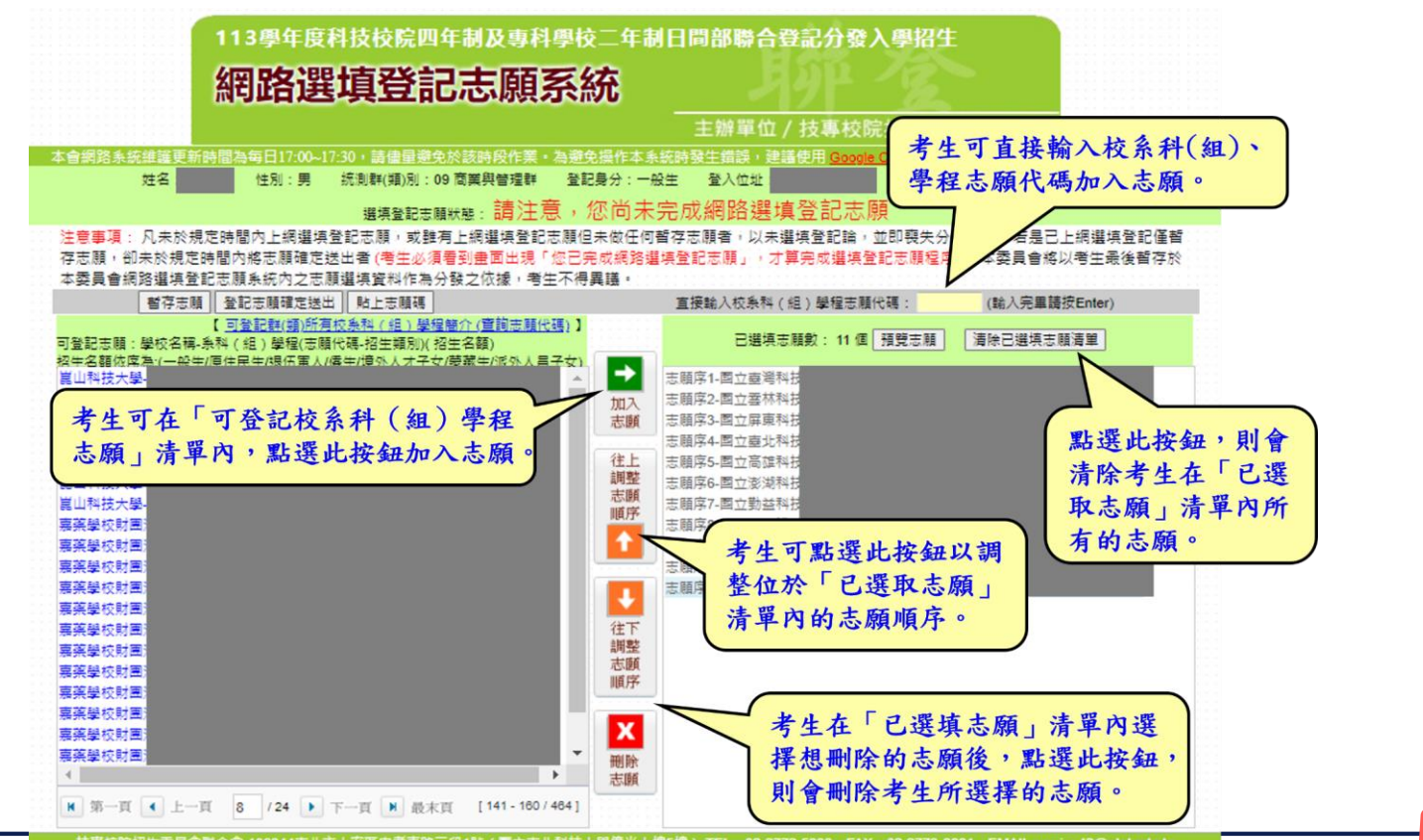

持期检院招生委員會體合會 106344春北市大安區史孝東跨三段1號(國立春北科技大學億光大總5總) TEL:02-2772-5333 FAX:02-2773-8881 FMAIL:union42@ntut edu.tw

## 網路選填登記志願系統-查詢志願代碼

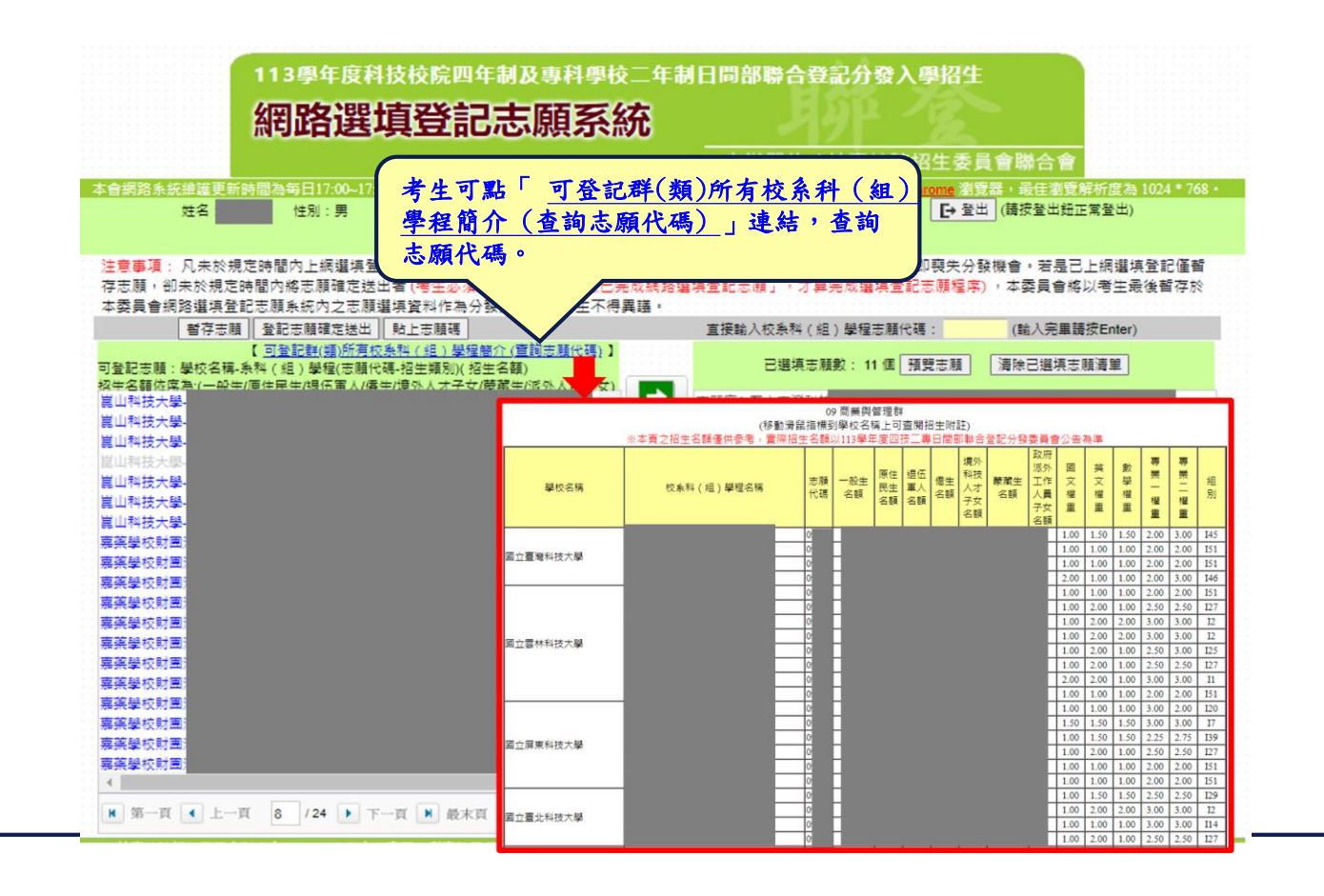

188

十、網路選填登記志願系統-預覽志願

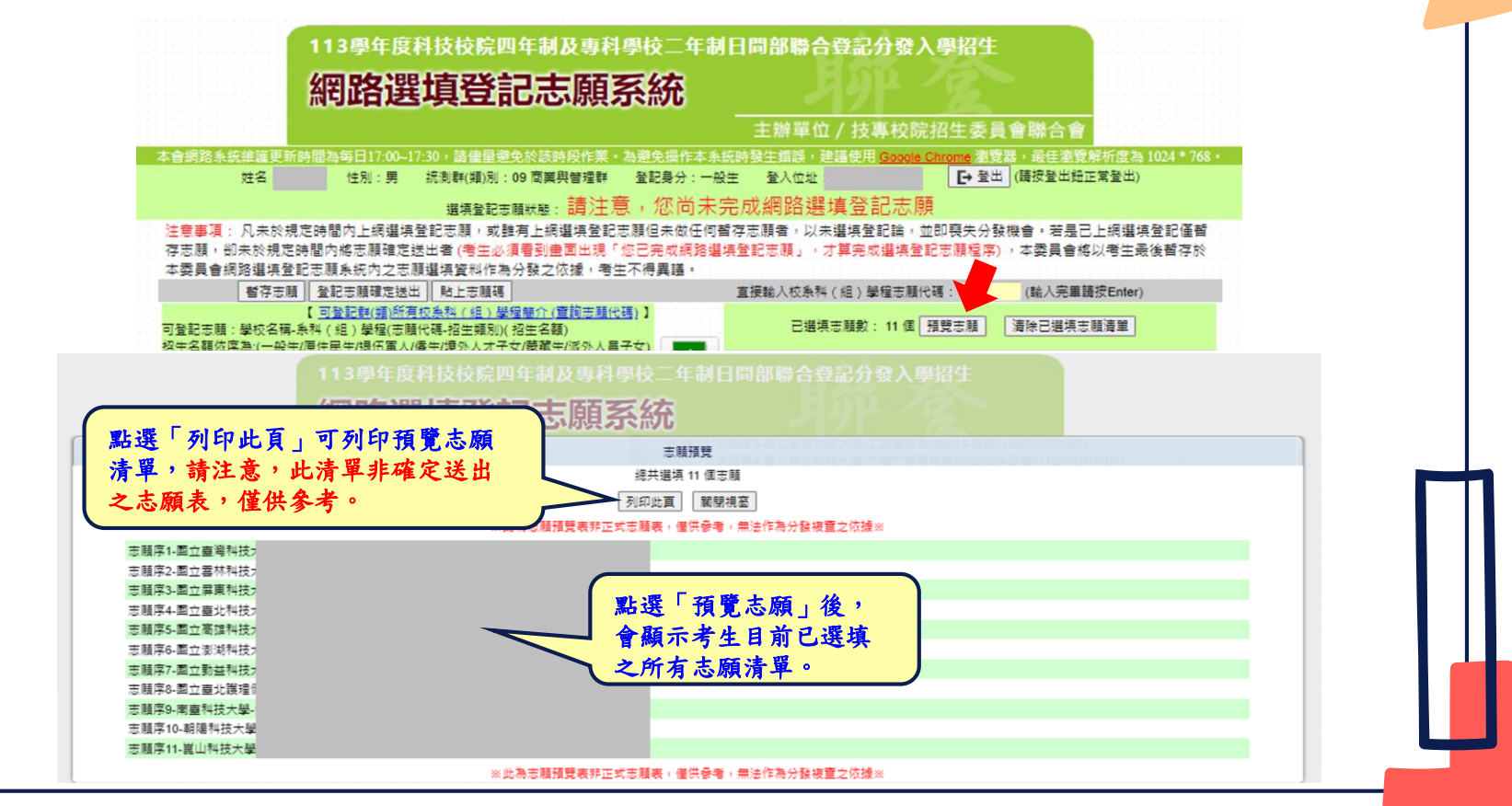

十、網路選填登記志願系統-暫存志願

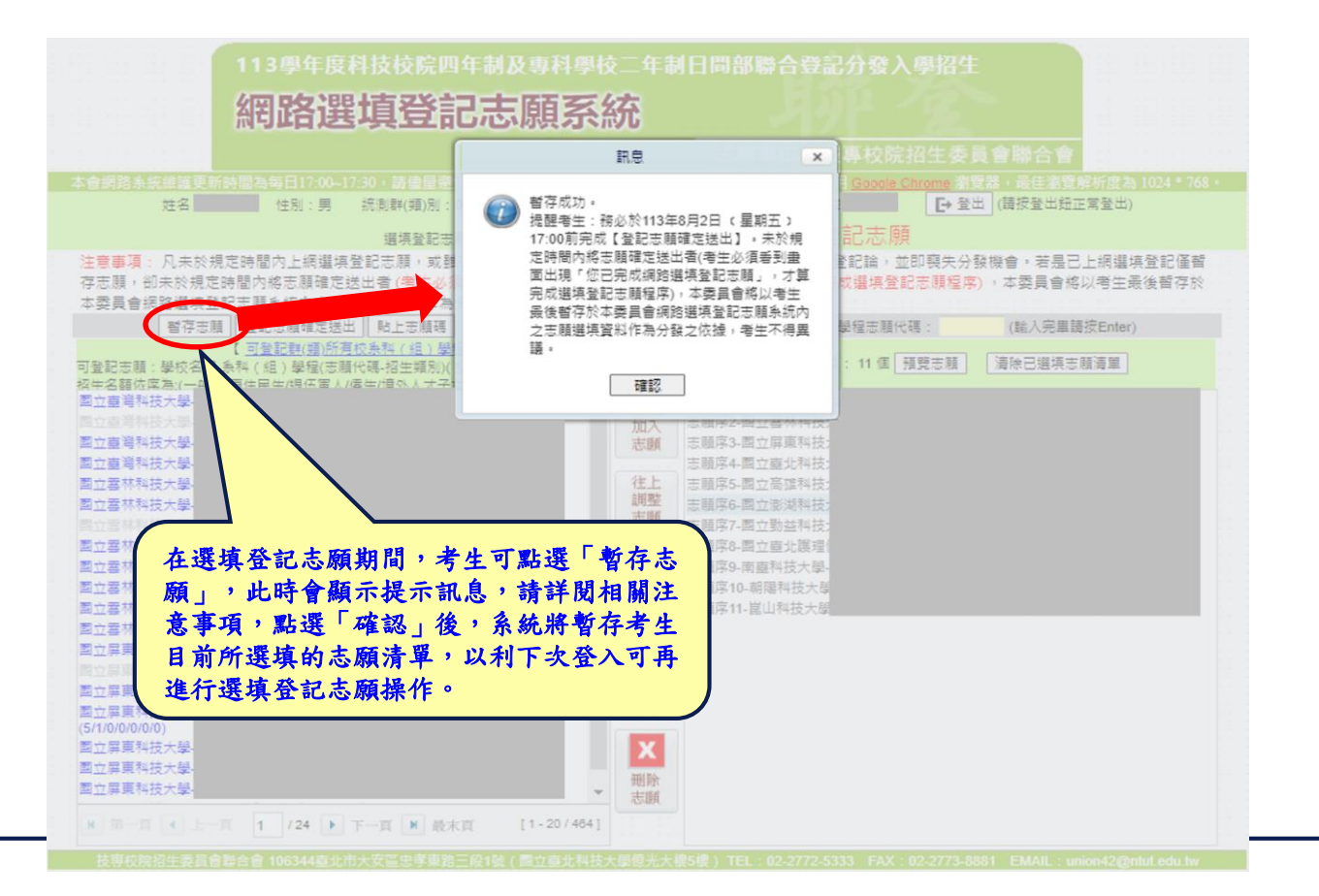

 $190$ 

網路選填登記志願系統-登記志願確定送出(1/3)

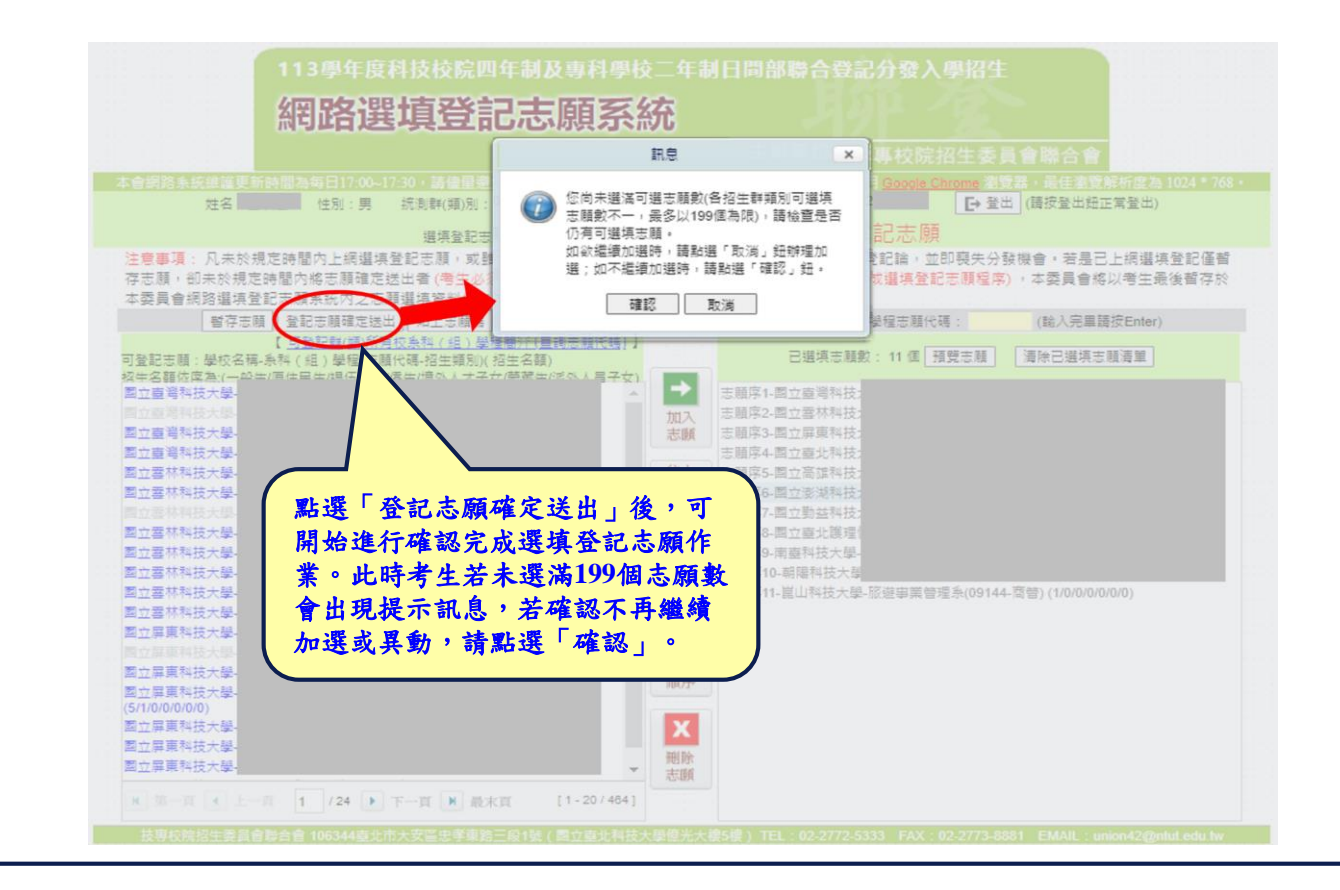

 $191$ 

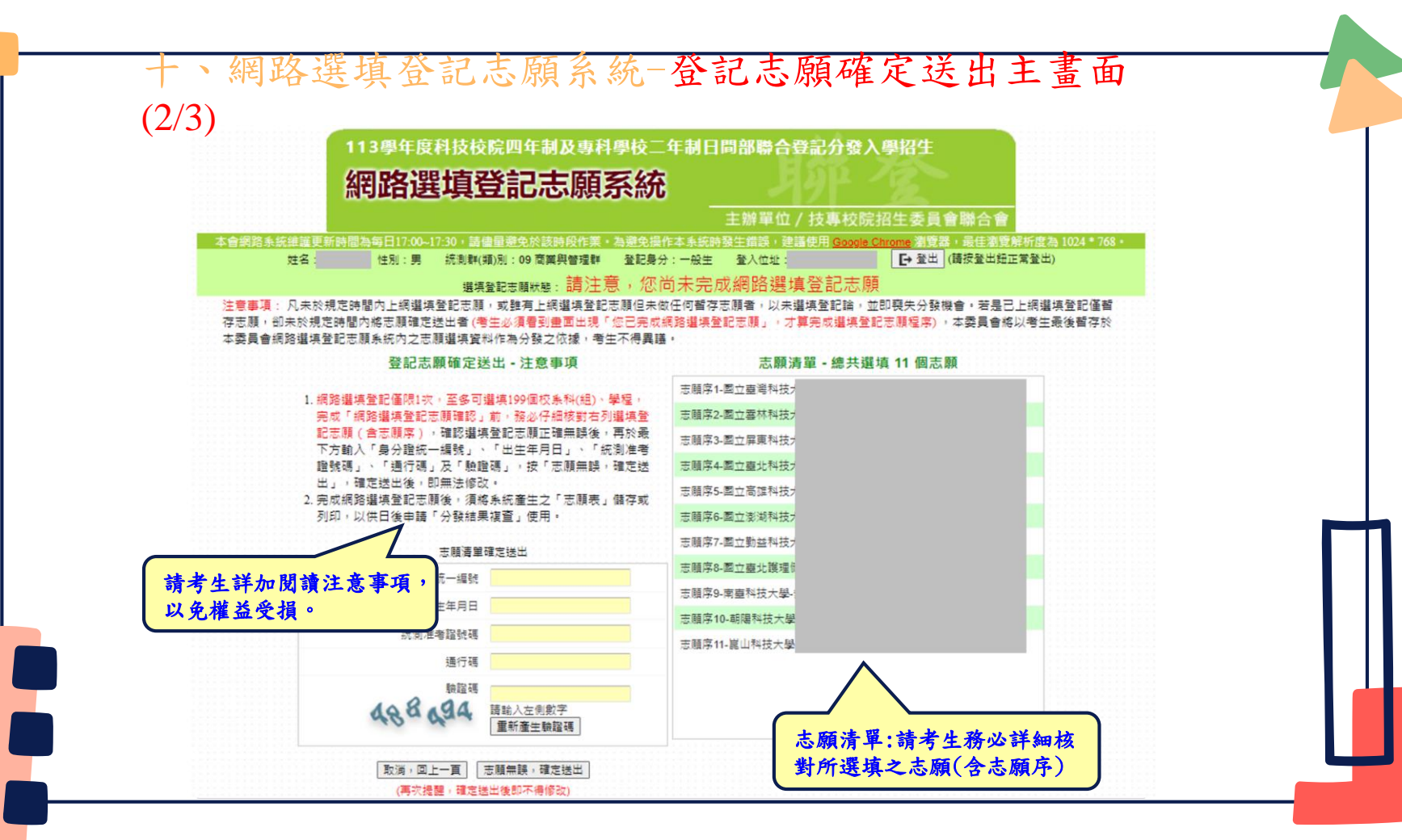

十、網路選填登記志願系統-志願確定送出(3/3)

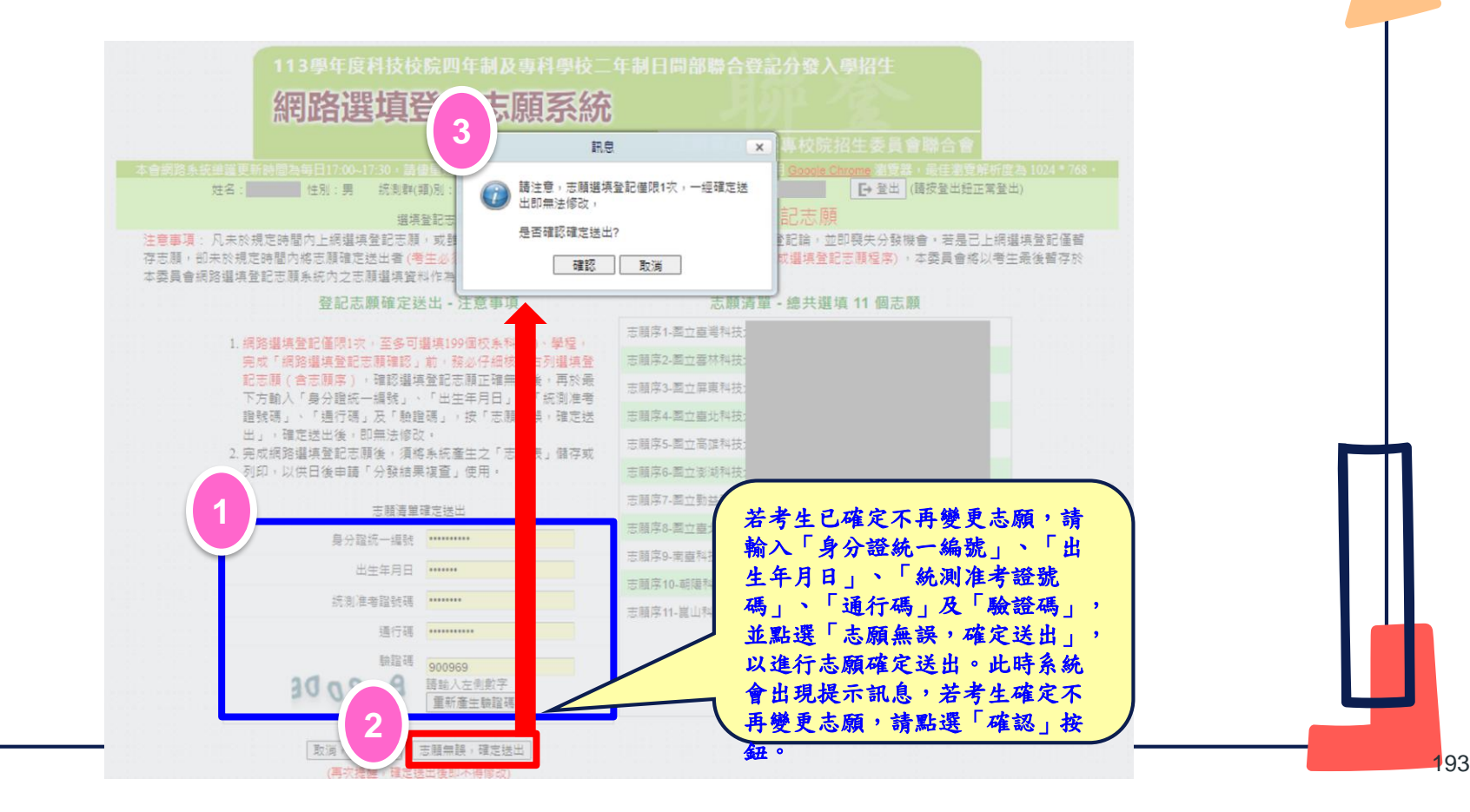

# 十、網路選填登記志願系統-完成選填志願圖示

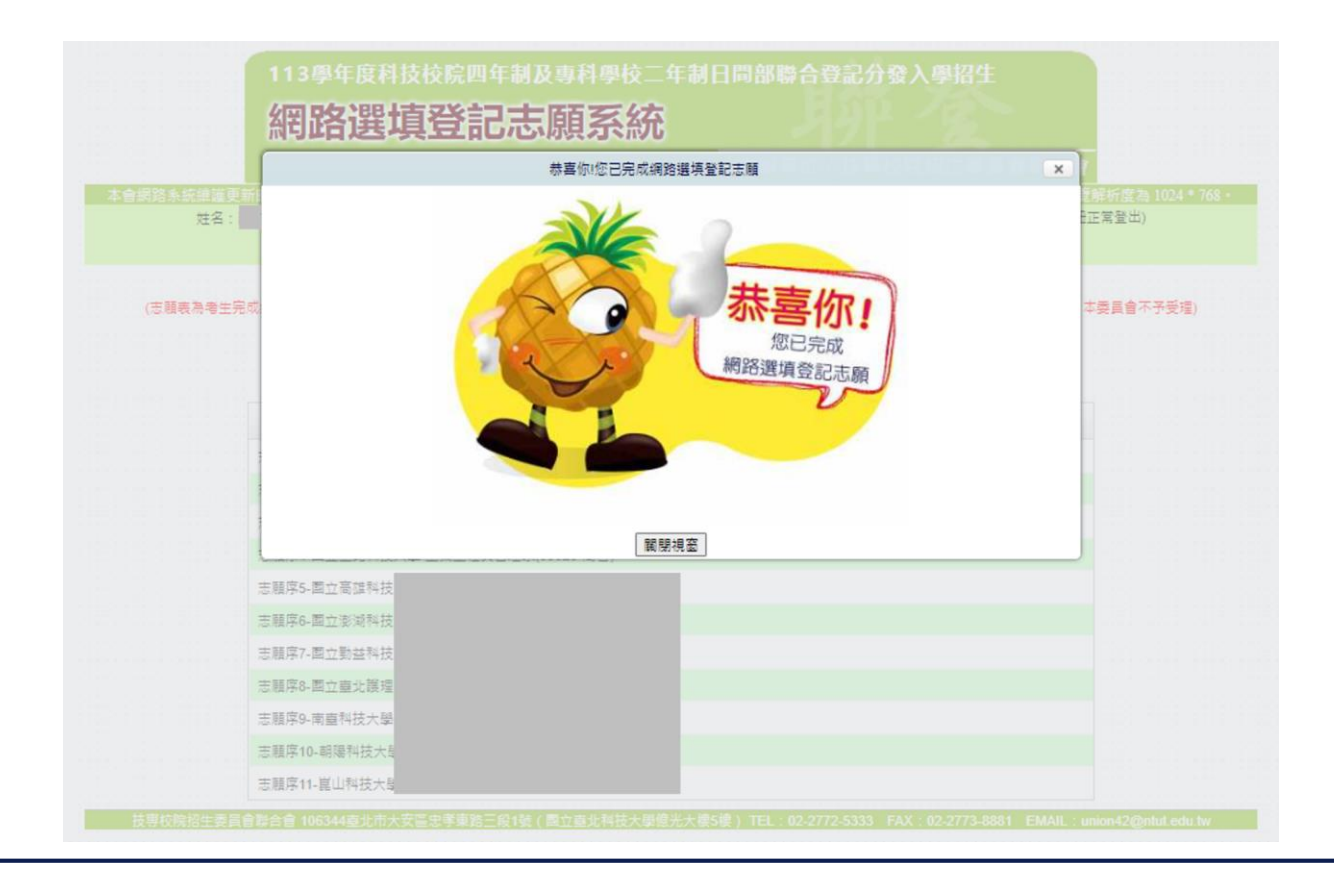

194

## 網路選填登記志願系統一完成選填志願訊息

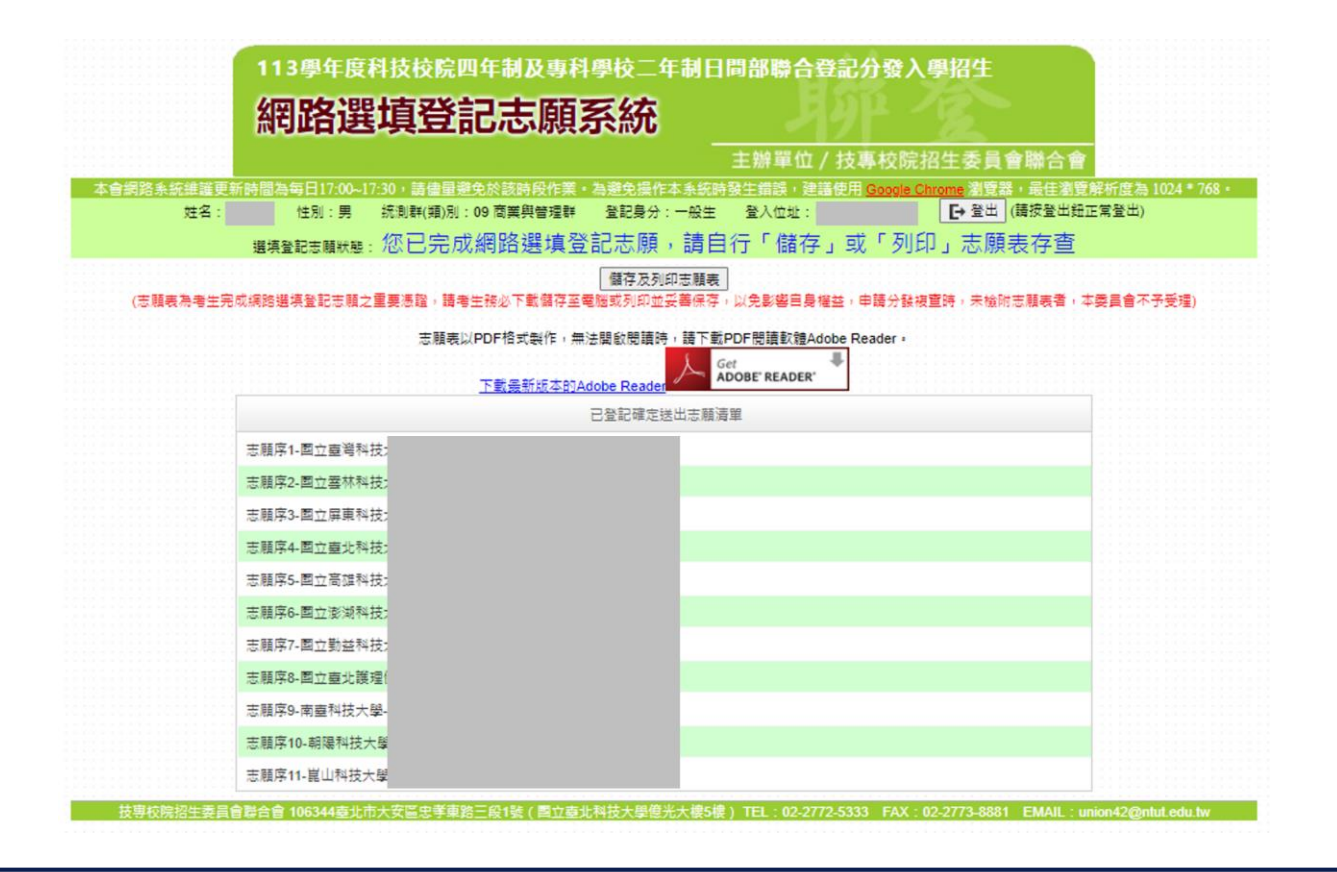

#### 網路選填登記志願系統-儲存及列印志願表

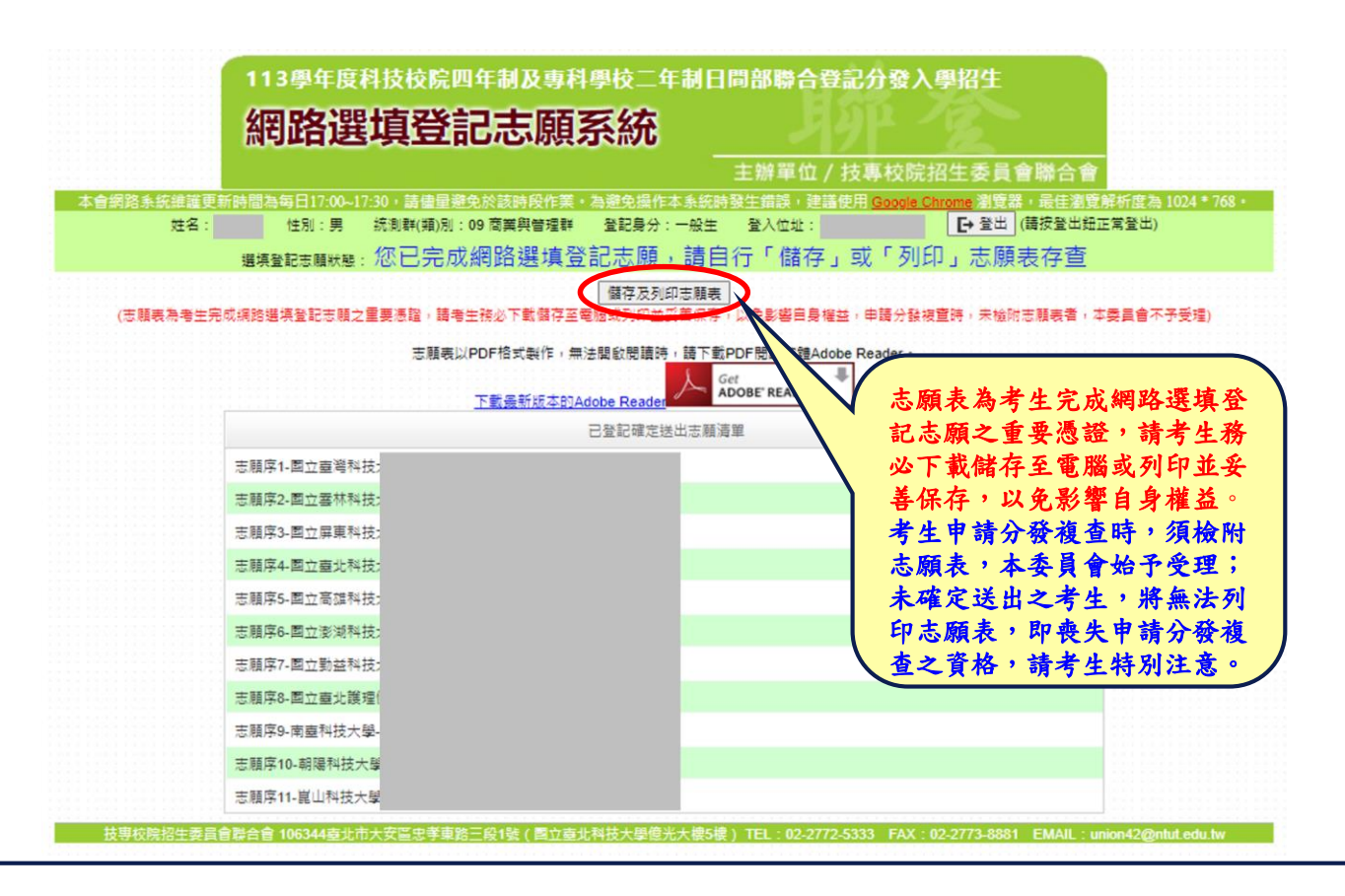

## 網路選填登記志願系統-志願表(樣張)

#### 113學年度四技二專日間部聯合登記分發委員會

#### 志願表

#### 第1頁/共1頁

2024/07/30 下午 05:08

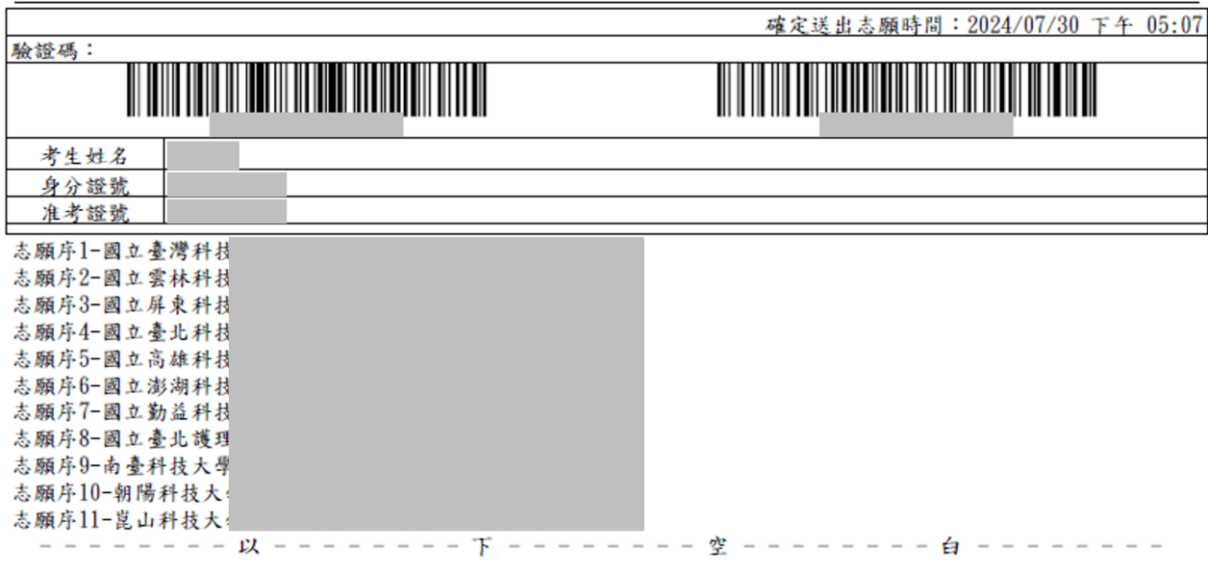

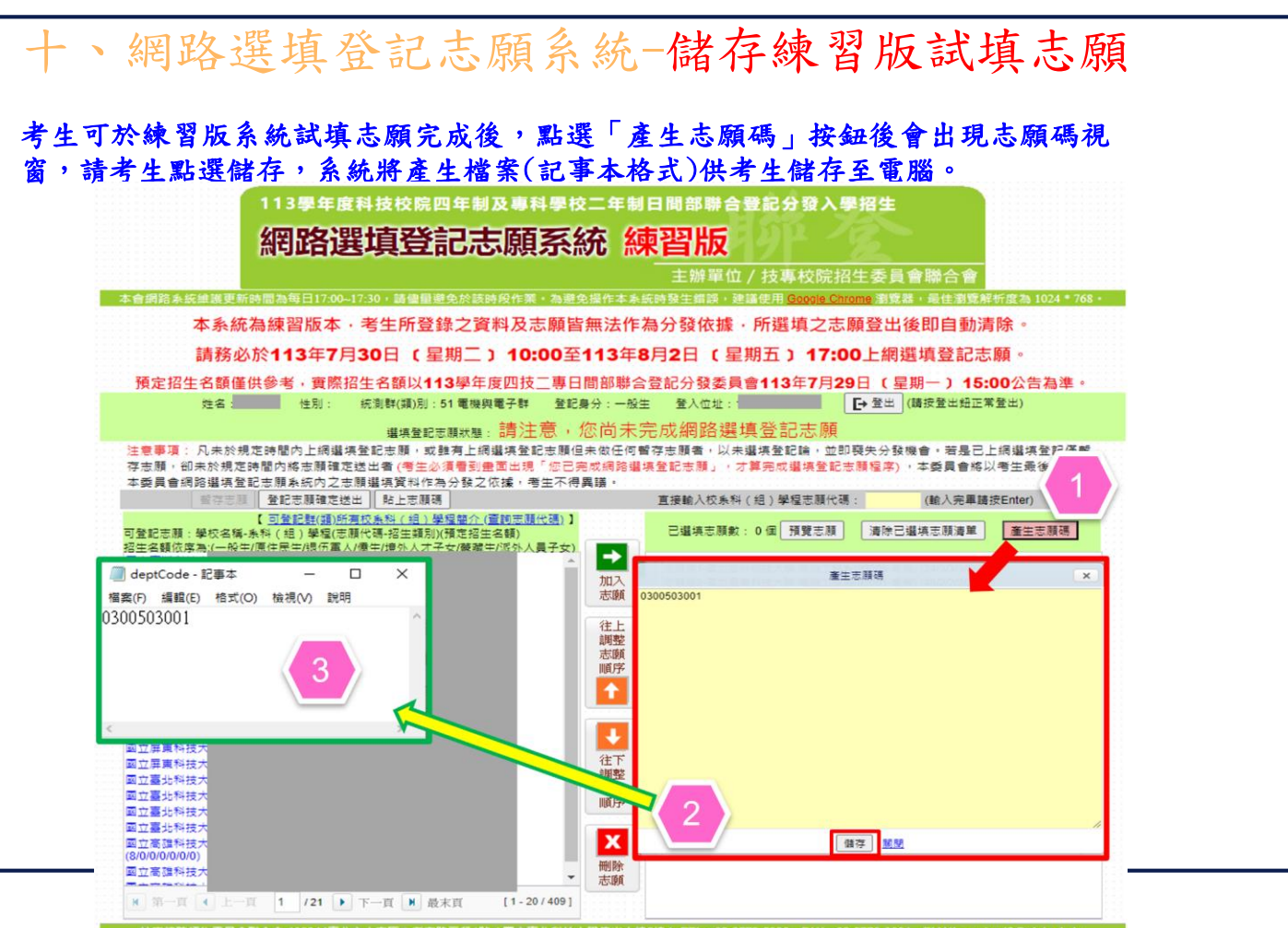

技専校院招生委員會聯合會 106344臺北市大安區忠孝重路三段1號(國立臺北科技大學億光大樓5樓) TEL: 02-2772-5333 FAX: 02-2773-8881 EMAIL: union42@ntut edu tw

十、網路選填登記志願系統-貼上志願碼

考生可複製網路選填登記志願練習版系統所選填之志願至本系統。請點選「貼上志 願碼」按鈕,此時出現貼上志願碼文字方塊,請將先前儲存之志願代碼複製並貼上 於此文字方塊,志願碼將顯示於文字方塊內,再點選「確定」按鈕,此時會出現提 示訊息,點選「確認」後志願碼將存入本系統並出現在「已選取志願」清單內。

注音車頂 考生必須看到畫面出現「您已完成網路選填登記志願」,才算完成選填登記志願程序),本委員會將以考生最後暫存於 本季晨會網路選填登記志願系統內之志願選填資料作為分發之依據,考生不得異議。

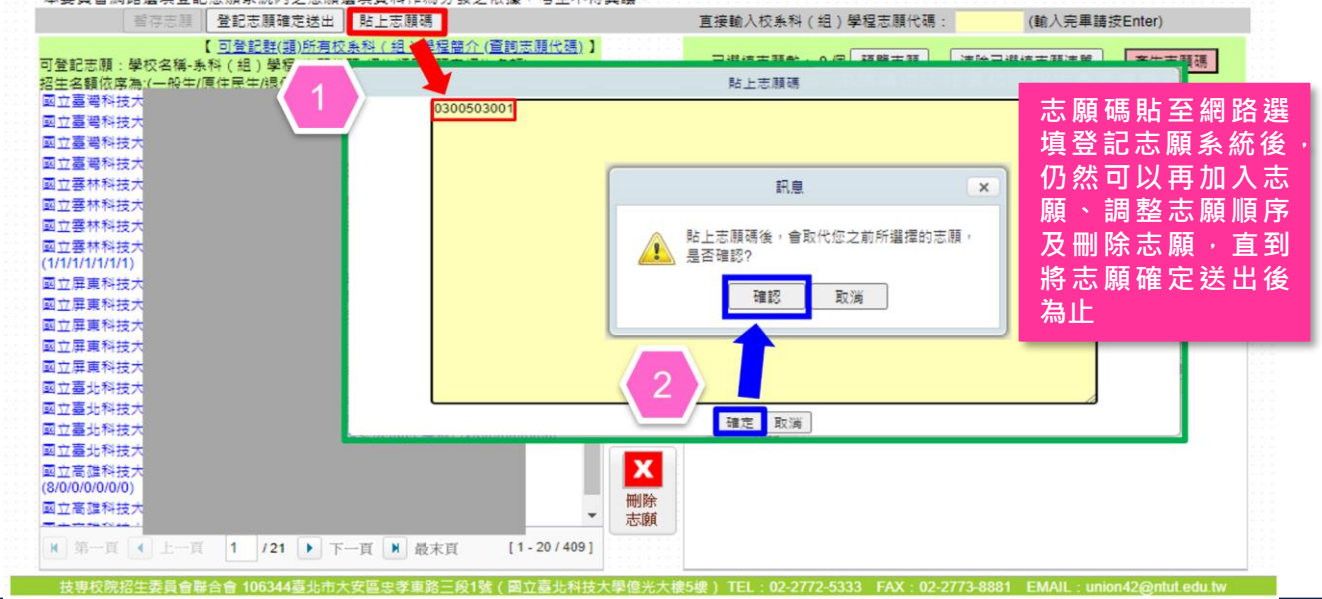

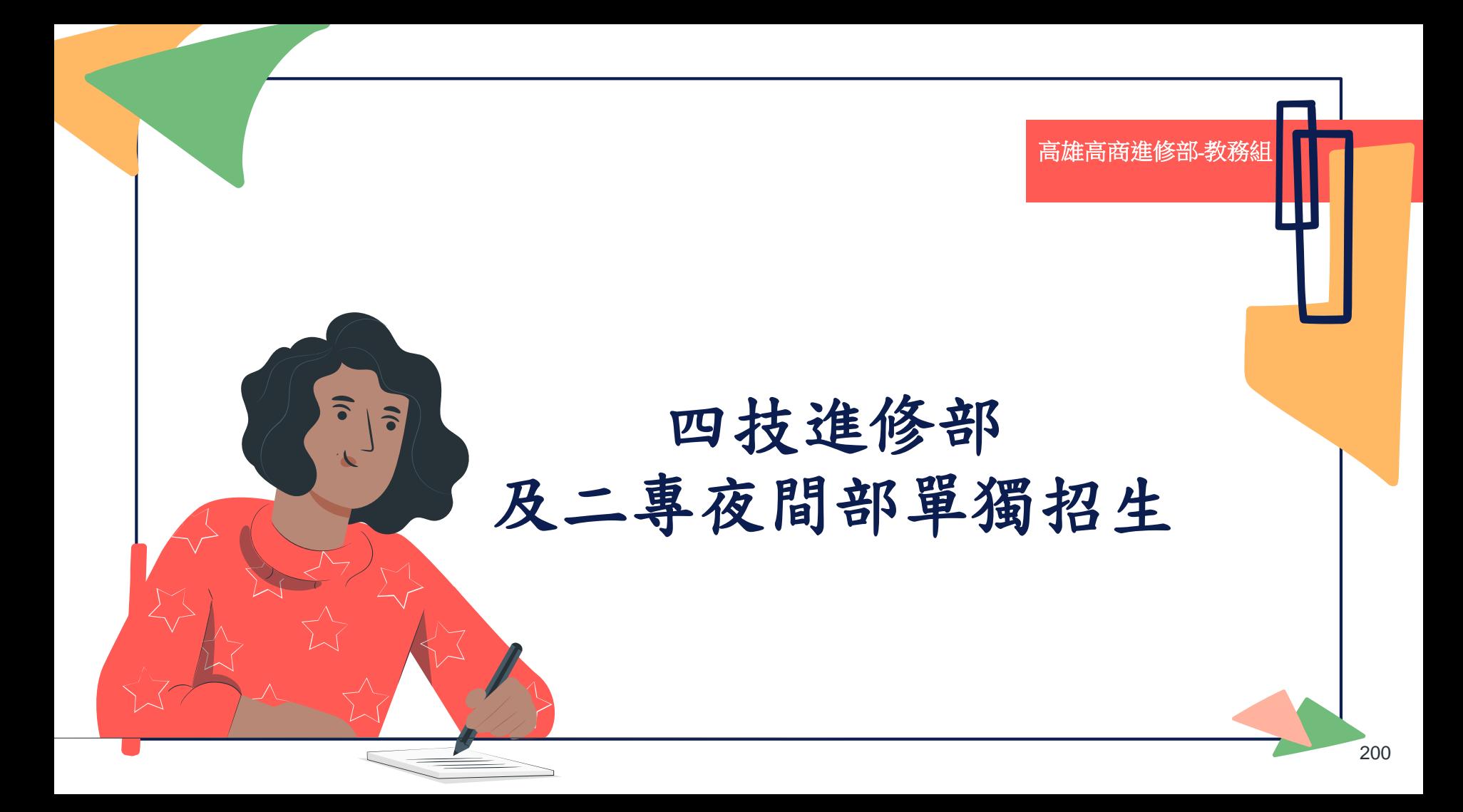

# 進修部招生簡介

- 四技進修部及二專夜間部多於平日晚上上課,皆由各招生學校 辦理單獨招生
- 各校可將統測成績列入成績採計項目,亦可辦理書面資料審查、 面試、筆試等其他甄試項目,皆於各校進修部單獨招生簡章訂 定
	- 考生除日間部各招生管道外,亦可一併報名進修部各校單獨招 生,惟二者皆有錄取機會時,限擇一報到

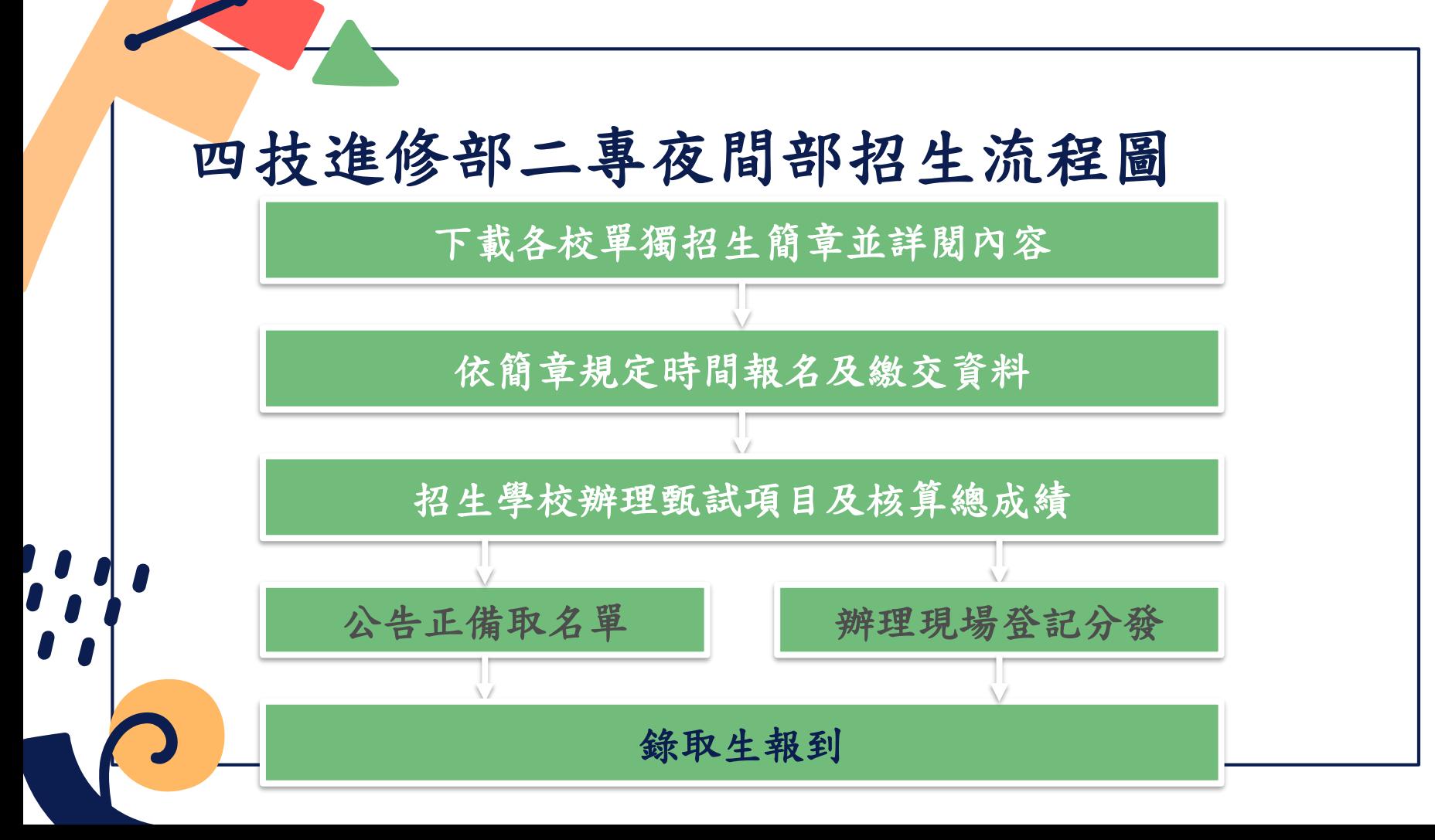

# 考生注意事項

- 進修部部分招生學校將統測成績列為報名必繳項目,請考生先 進行確認,於統測報名期間報考目標校系所招收之統測群(類)別。
- 進部分招生學校報名日程早於日間部各聯合招生管道,請考生 務必注意簡章規定。

考生報名申請校數不限制,但若有錄取多所校系時,請務必審 慎考量所欲就讀之學校系組,擇一辦理報到。

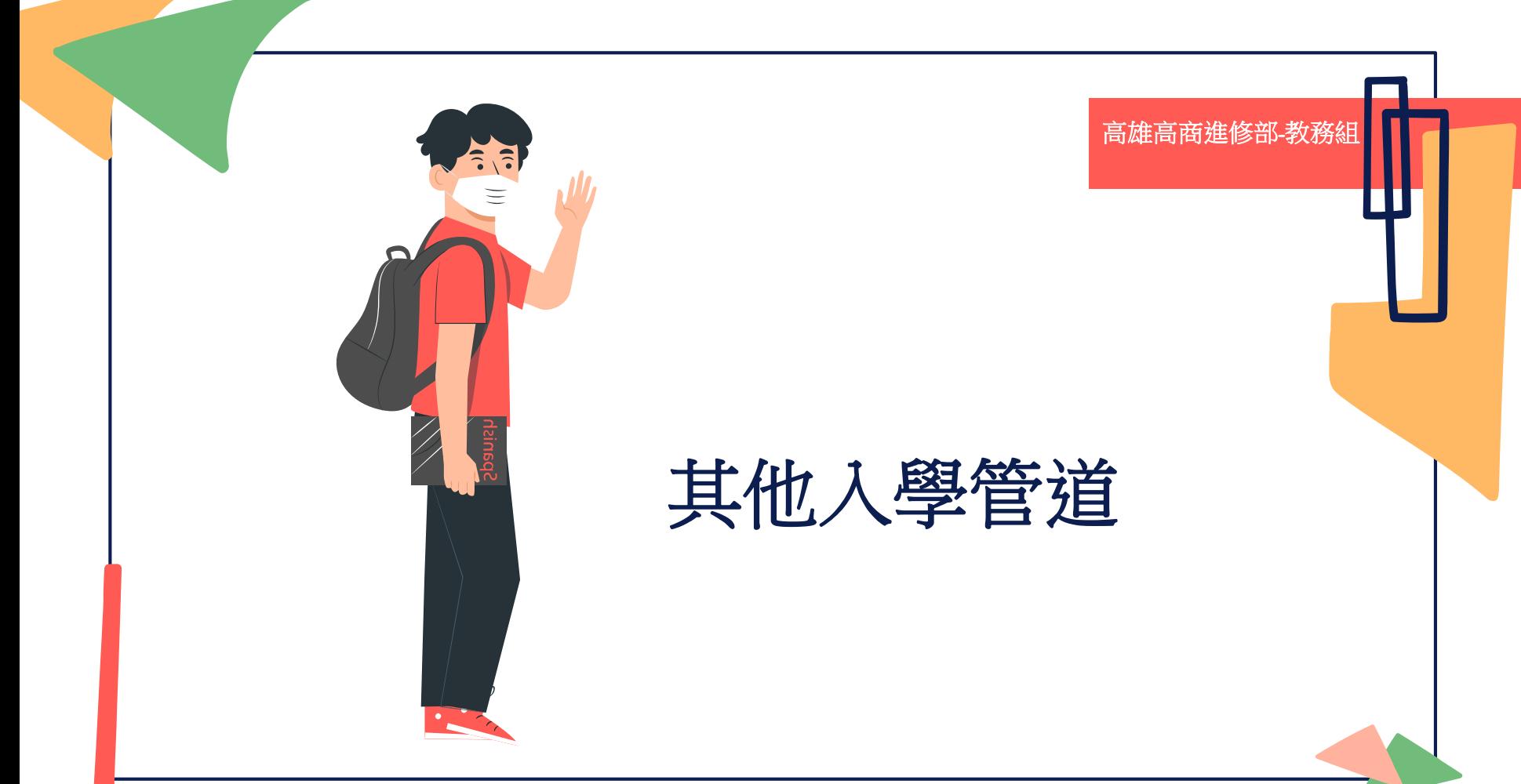

# 軍警校院招生

- 空軍航空技術學院士官二專班招生
- 陸軍專科學校士官二專班招生
- 海軍軍官學校士官二專班招生
- 臺灣警察專科學校正期班招生

# 二專進修專校招生

樹德科技大學附設專科進修學校招生 正修科技大學附設專科進修學校招生 高苑科技大學附設專科進修學校招生 • 和春技術學院附設專科進修學校招生 東方設計學院附設專科進修學校招生 大仁科技大學附設專科進修學校招生 美和科技大學附設專科進修學校招生

# 其他招生管道

- 大學進修學士班招生
- 重點運動項目績優學生單獨招生(運動績優學生招生)
- 雙軌訓練旗艦計畫招生(訓練生(學生)每週分別在業界實習至少3 日、學校上課2~3日)
- 產學攜手合作計畫專班招生(產學合作專班招生)
- 其他日間部、進修部部分名額單獨招生
- 技專校院附設專科進修學校招生
- 四技二專在職專班招生(應屆生無法報名)
- 身心障礙學生招生

• 其他單獨招生管道

高雄高商進修部*-*教務組

# 查詢招生情 報相關網站

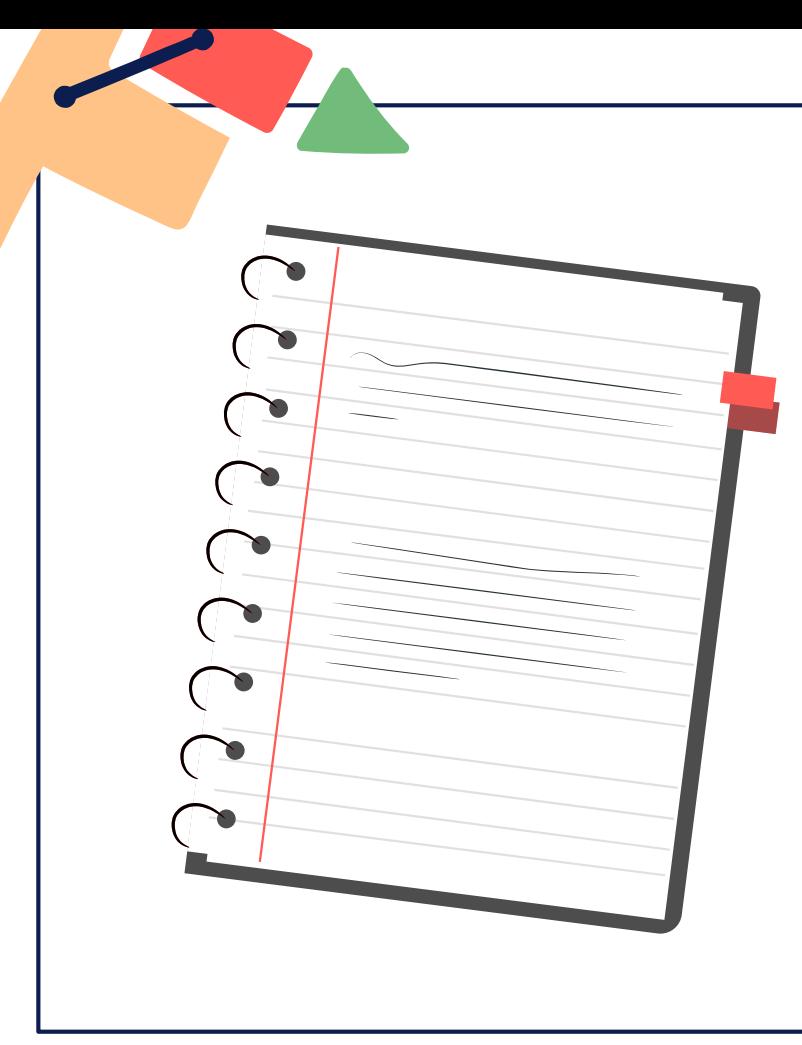

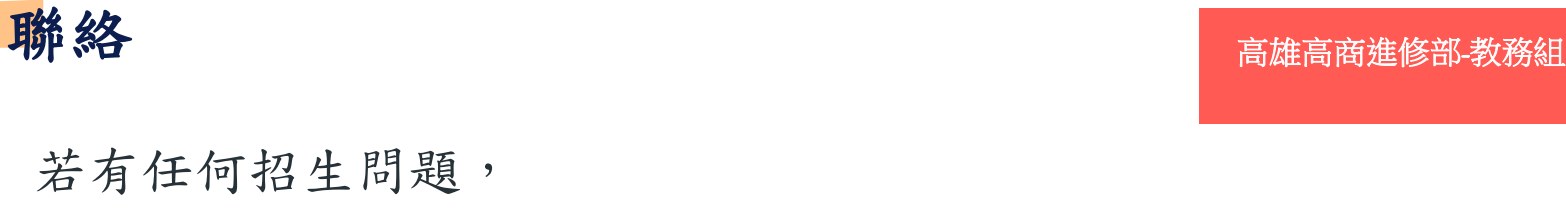

若有任何招生問題, 歡迎來電詢問招策總會。 電話:(02)27773827 網址: [http://www.techadmi.edu.tw](http://www.techadmi.edu.tw/) E-mail:[service@mail.techadmi.edu.tw](mailto:service@mail.techadmi.edu.tw)

# 查詢考試情報 高速高商進修部-教務組

技專校院入學測驗中心網站 – <http://www.tcte.edu.tw/>

> 寫作測驗重要事項宣導 考試範圍公告 歷屆考古題查詢 各類別歷屆報名人數 各類別歷屆組距分析 電話: 05-5379000轉158, 159

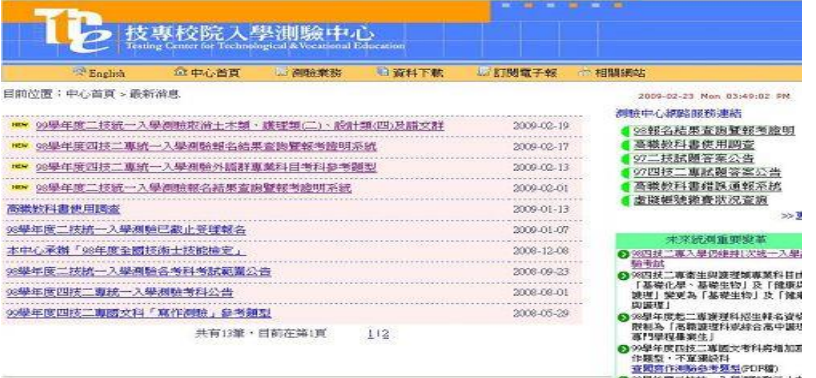

# 查詢招生情報 高速高商進修部-教務組

## 技專校院招生策進總會網站 [http://www.techadmi.edu.tw](http://www.techadmi.edu.tw/)

聯合招生最新消息 各校招生最新消息 簡章發售情報 連結各招生委員會 招生宣傳資料 訂閱電子報

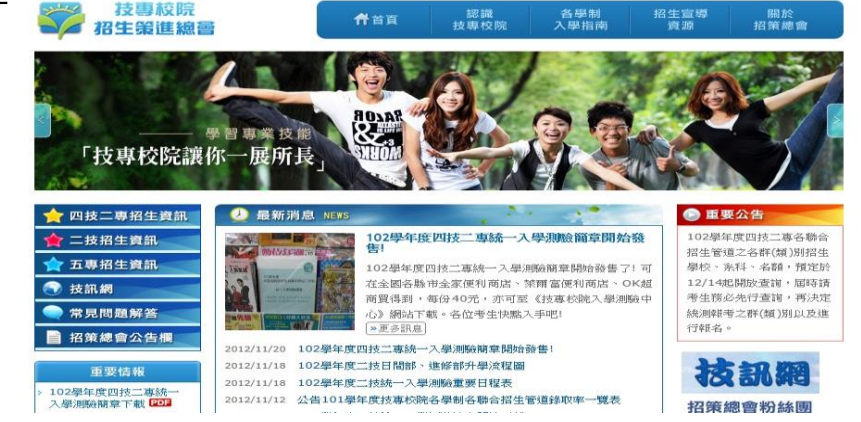

#### 高雄高商進修部*-*教務組

### 技訊網: <http://www.techadmi.edu.tw/search>

聯合招生校系資訊查詢 單獨招生校系資訊查詢 各入學管道招生說明 各校系資料簡介 關鍵字查詢與進階查詢 最完整、史上最強、 一網打盡

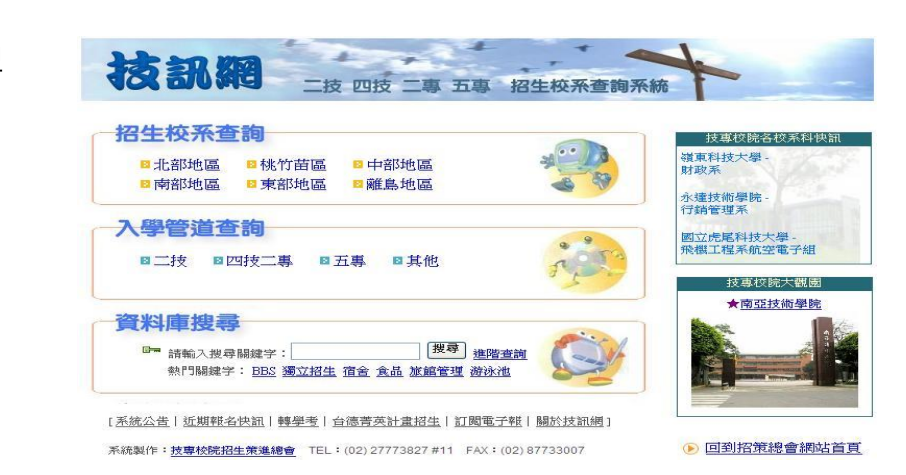

高雄高商進修部-教務

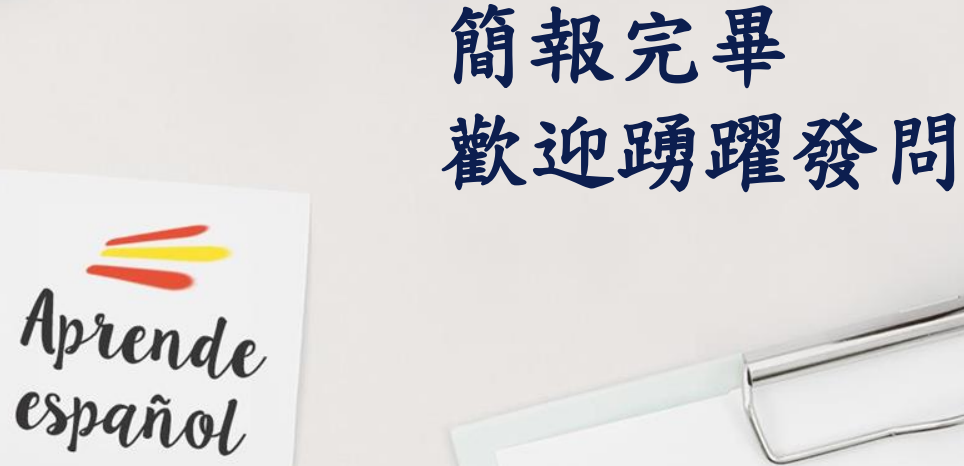

 $\rightarrow$ 

R

Ċ.

 $\overline{O}$ 

G

B

 $\overline{M}$